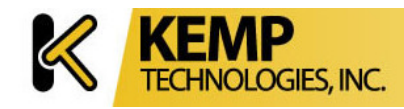

# ロードマスターシリーズ バージョン **5.1** 用

# アプリケーション、設置&設定ガイド

Revision 1.0

1. Revision 1.0 発行 (初版) 2011年 2月 21日

商標

Copyright © 2000 – 2010 KEMP Technologies, Inc. All rights reserved. ロードマスター製品のソフトウェアと関係文書の全ての所有権は、KEMP テクノロジー社が 保有しています。

ロードマスター負荷分散装置の使用は、ライセンス契約の対象になります。

ここに記載されている内容については、事前の連絡なしで変更されることがあります。

会社名の使用例は、注意書きが無い限り創作によるものです。

Sun, Sun Microsystems, Sun のロゴ, Solaris, SunOS 及び Java は、米国、もしくは他の国の Sun マイクロシステムズ(株)の商標、もしくは商標として登録されています。

UNIX は、X/Open Company Ltd の商標です。.

IBM は、International Business Machines Corporation の商標です。

Microsoft (マイクロソフト), Windows(ウィンドウズ) 及び Windows NT (ウィンドウズ NT) は、Microsoft Corporation の商標です。

Linux は、Linus Torvalds の登録商標です。

Intel(インテル)と Pentium(ペンティアム)は、Intel Corporation の登録商標です。

他の全ての商標、もしくは登録商標は各々の所有者の所有物です。

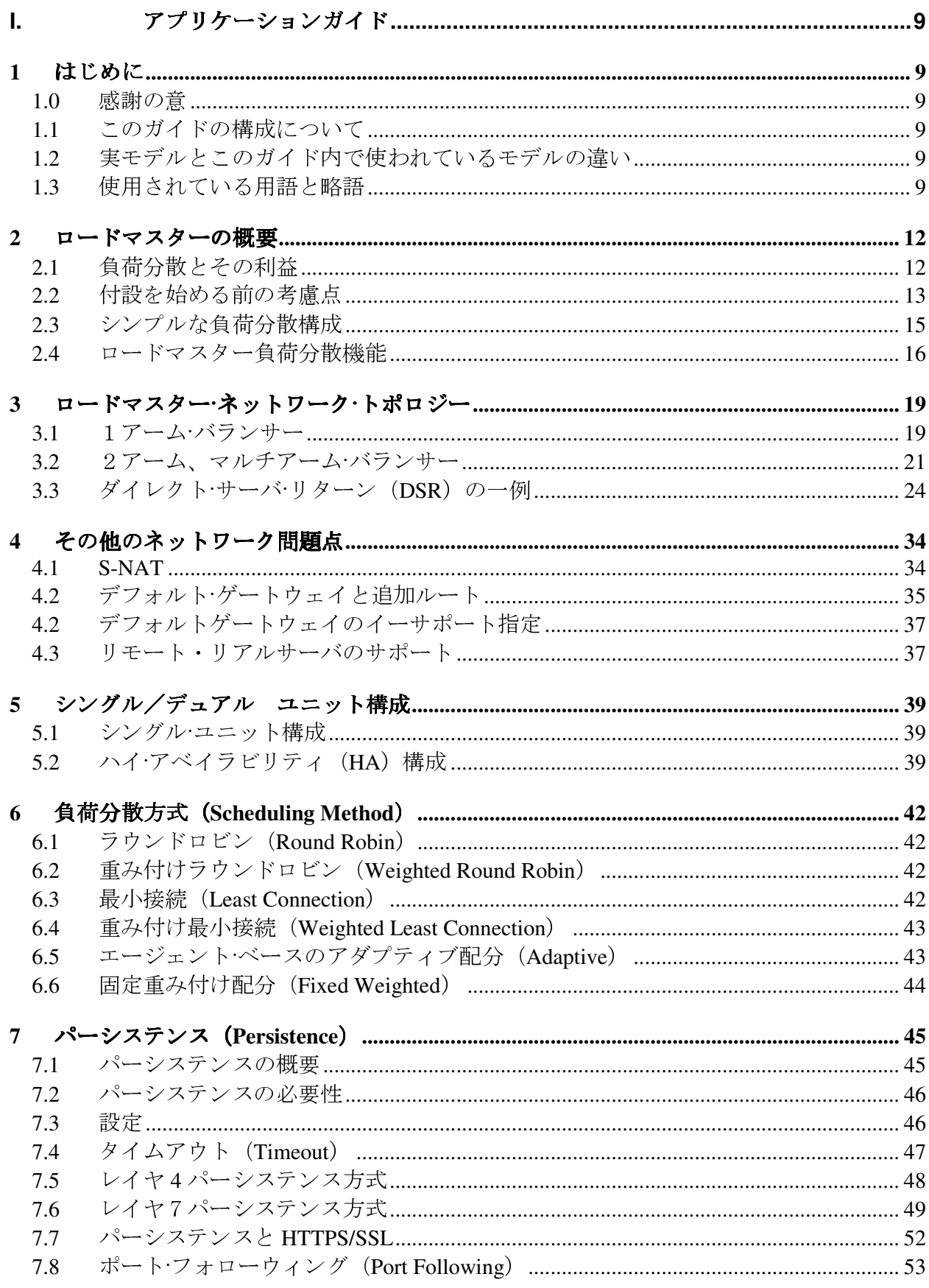

ロードマスターズシリーズ アプリケーション&設置、設定ガイド

# © 2011 KEMP Technologies Inc.

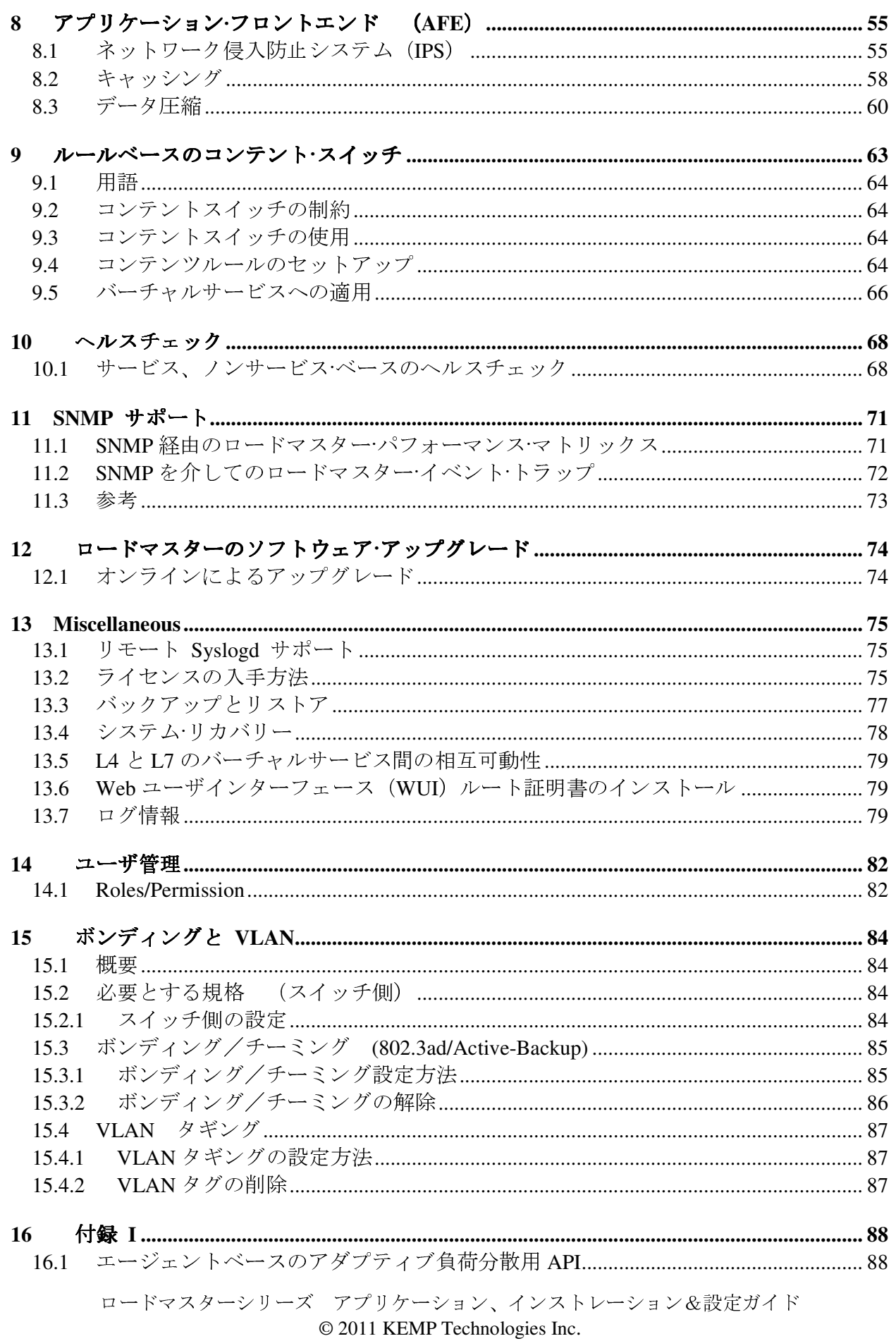

 $\overline{5}$ 

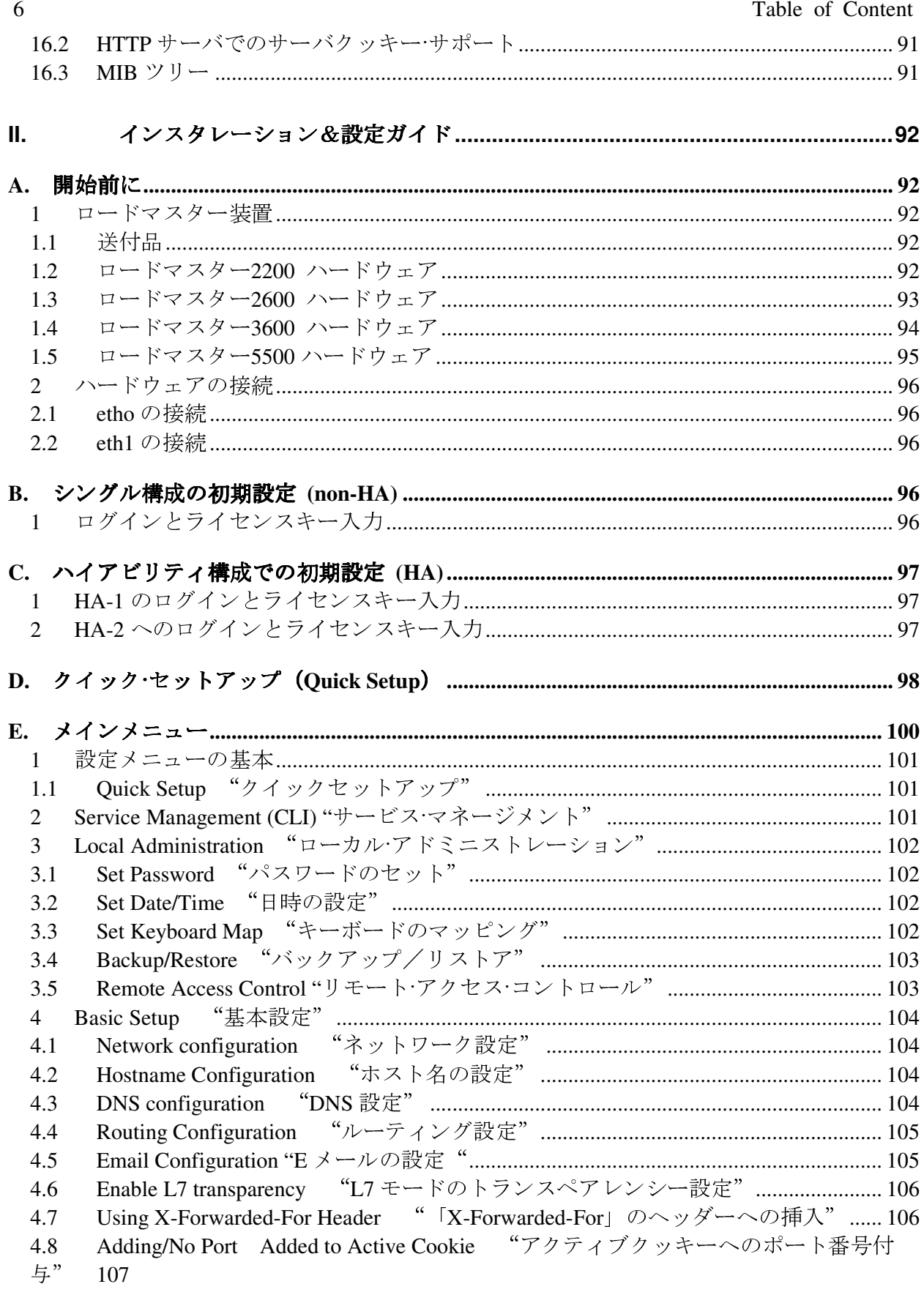

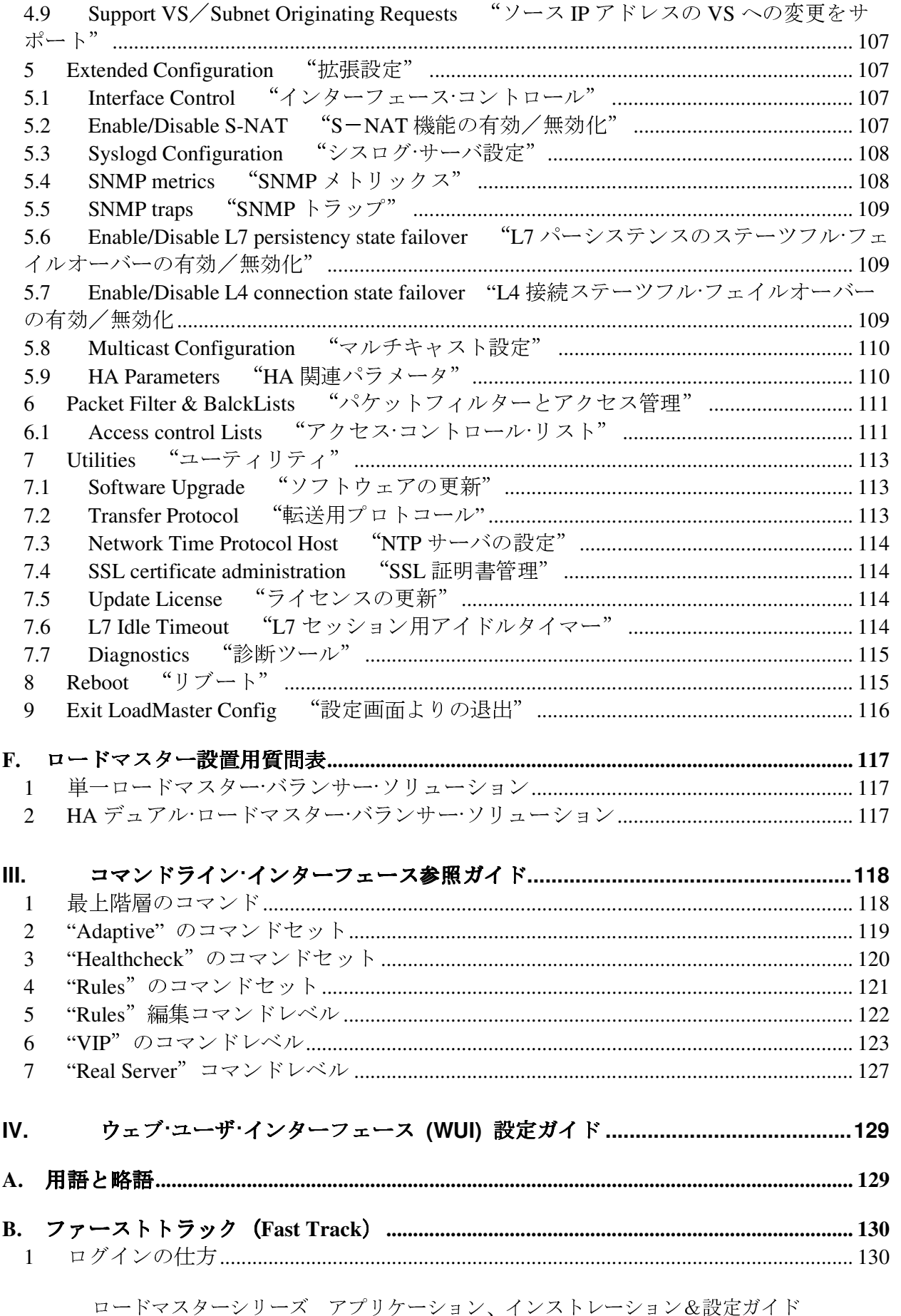

© 2011 KEMP Technologies Inc.

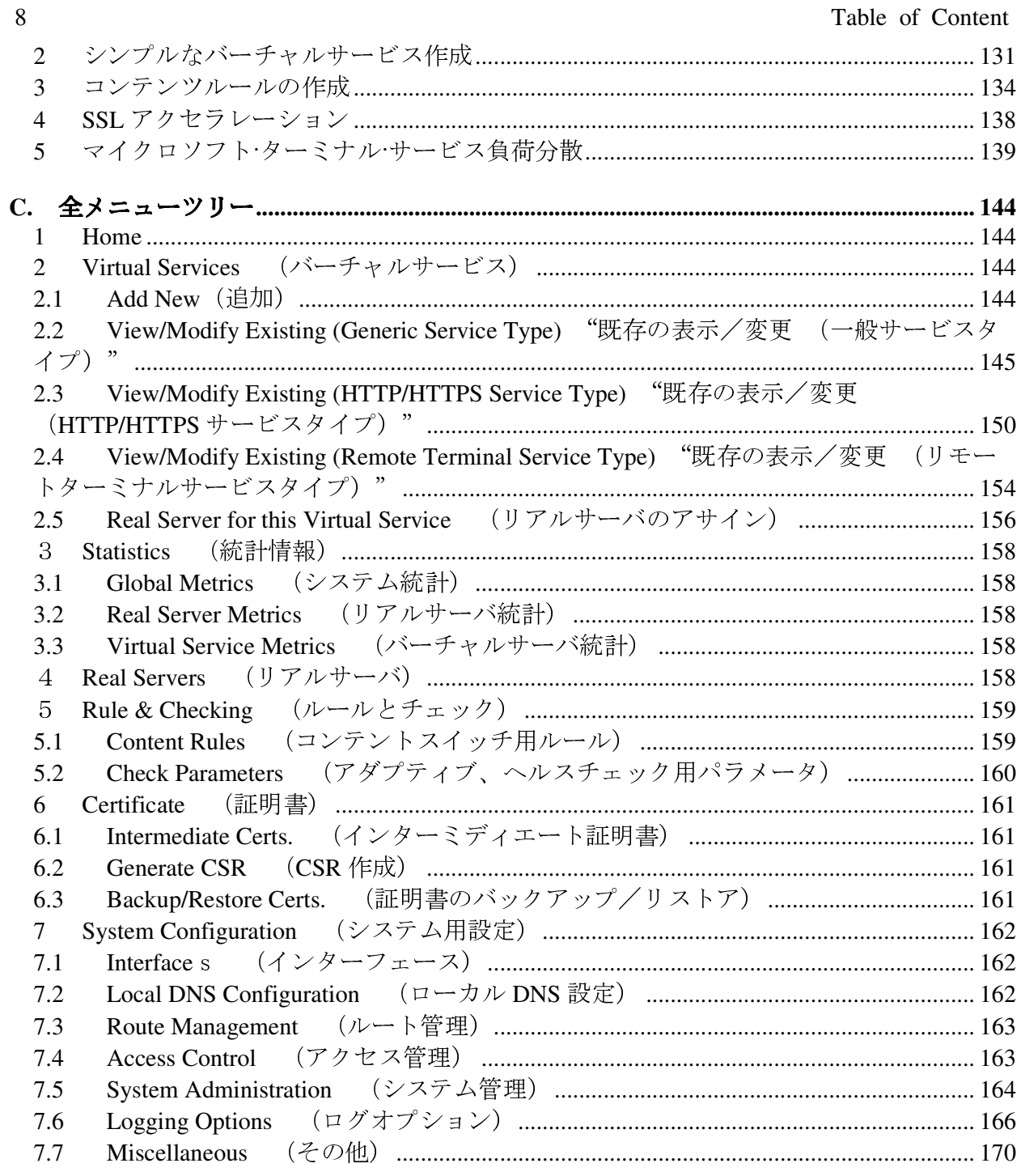

**I.** アプリケーションガイド

9

# *1* はじめに

# 1.0 感謝の意

この度は、KEMP テクノロジー社のロードマスターシリーズをお買い上げ頂きまして、誠に 有難うございます! 私たち KEMP テクノロジー社及び当社パートナー各社の社員一同、ロードマスターが貴社ビ ジネスの成功に貢献できますことを願っております。

# 1.1 このガイドの構成について

ロードマスターシリーズ アプリケーション、設置&設定ガイドは4つの大きなセクション により構成されています。

アプリケーションガイド:負荷分散の主な機能と、ロードマスターのハードウェア構成要素 のセットアップについて述べられています。

設置&設定ガイド:ロードマスターを、インストールする方法と設定を行う各パラメータに ついて説明をしています。

コマンドライン·インターフェース:コマンドラインを使って設定を行う方法について説明 しています。

*WUI* 設定ガイド:ウェブユーザインターフェース(WUI)を使って管理する方法について説 明しています。

# 1.2 実モデルとこのガイド内で使われているモデルの違い

このガイドで使用されているスクリーンショットや写真は、お買い上げ頂いたモデルと同じ でない部分があるかもしれませんがご了承ください。

# 1.3 使用されている用語と略語

アクセスコード*:* アクセスコードは、ロードマスターが初期設定中に生成する各ハード特 有のユニークなコード。ライセンスキーを申請する場合には、このコードが必要になります。

*AFE:* キャッシング、圧縮、及び侵入防止機能等のアドバンス・フロントエンド機能。

バランサー、分散装置*:* ネットワークより入ってくるトラフィックをサーバに振り分ける ネットワーク装置、もしくは概念。

- ファームサイド、ファーム側*:* ロードマスターの、サーバファームに接続されているネッ トワークインターフェース。
- フラットベース*:* バーチャルサービスとリアルサーバが同じサブネットにあるネットワー ク形態。
- *HA:* ハイ·アベイラビリティ、冗長構成。
- *ICMP*: Internet Control Message Protocol
- *MIB*: Management Information Base の略で、OID(object definitions)のデータベース オブジェクト定義を監視する SNMP マネージャーに必要な詳細情報。
- *NAT*: Network Address Translation
- *NAT* ベース*:* ロードマスターで、受信したリクエストの宛先 IP アドレスをリアルサーバの IP アドレスに変換するネットワーク形態。リアルサーバからの帰りのトラフィ ックは、ロードマスターを介して戻らなければならない。そして、その帰りの ソース IP アドレスは、バーチャルサービス·アドレス(VIP)へ変換される。
- ネットワークサイド、ネットワーク側*:* ロードマスターで、バーチャルサービスを収容しク ライアントのリクエストを受け取るネットワーク·インターフェース。
- 1アーム*:* 内向け、外向けの両方のトラフィックを1つのイーサポートを使って行うネッ トワーク形態(フラットベースと同義)。
- *RS:* リアルサーバ。サーバファームを構成する物理的なサーバマシン。
- サービス*:* ネットワークに接続されるアプリケーション。
- シェアード *IP:* 特定のインターフェース(例えばイーサ0、イーサ1)上で、保障された 利用可能アドレス。HA 構成の場合のみ使用する。
- *SCP:* SSH 接続時の Secure copy command
- *SNMP:* Simple Network Management Protocol。TCP/IP ネットワークを管理するネットワ ーク·プロトコル。このプロトコルは、MIB によって与えられるデータオブジ ェクトへのアクセスを可能にする機能を持っている。
- *S-NAT:* ソース IP アドレスのネットワークアドレス変換。
- *SSH:* Secure Shell Protocol
- 2アーム*:* バーチャルサービス·アドレス(VIP)とリアルサーバのサブネットが異なるネ ットワーク形態。
- *UTC:* Universal Time Coordinated

- *VIP:* Virtual IP Address: ロードマスター上で定義されるサービスの IP アドレス。
- *VS:* バーチャルサービス。ロードマスター上でサーバファームのサービスに到着さ せるためのエントリー(クラスター)。
- *WUI:* Web User Interface。ウェブブラウザーを介してロードマスターを管理するイン ターフェース。

# 2 ロードマスターの概要

# 2.1 負荷分散とその利益

インターネットとネットワークベースのアプリケーションは、日々より精巧になっており、 これらのサービスとアプリケーションの管理も、それに従いカバーする範囲がより広く、複 雑になって来ています。その結果、ユーザが期待、要求している下記のサービス品質に対し て、どのように対応するかがキーポイントになっています。

- ▶ サーバマシンの拡張性 サービスとアプリケーションの拡張の必要性が発生した時、 それらを提供するマシンのハードウェア増強をどれだけ容易に行えるかの要求につい ては限りがありません。そして、ハードウェアの拡張制限(限界)に遭遇しても継続 的に使用できることや、それらの拡張を行うときにシステム停止したくないというの がユーザの希望です。
- ▶ サービスとアプリケーションの冗長性 サービスの可用性が容易にビジネスの成功 を決定する銀行、B2B や、VoIP などのミッションクリティカルなインターネットを ベースとしたネットワークでは、1つのハードウェアの故障でも引き続きサービスの 提供が行われることが要求されます。
- ▶ 高い柔軟性– インターネットサービスとアプリケーションの多様性とその数の増大に 対して、環境の強固性を危険にさらすことなく、その要求に対するリソースを素早く、 又、巧みに行える環境を持つことが、ネットワーク管理者にとって必須です。
- パフォーマンスの向上性 –ほんの少しの違いかもしれませんが、ミッションクリティ カルなサービスやアプリケーションは、シビアなレスポンス時間の競争を要求します。

## ソリューション

負荷分散装置は、ネットワークを非常に強力にする装置です。それは、幾つかのマシンをあ たかも1つのように見せる効力を持っているからです。これにより、1つのネットワークの サービスがずらりと並んだ実際のマシン群(サーバ、もしくはアプリケーションファームと も呼ばれる)に分配されます。負荷分散装置は、1つのネットワークサービスへのリクエス トを、多彩でインテリジェントな負荷分散方式を使って特定のサーバへと流します。このよ うに、近年幅広く採用されて成功している負荷分散技術は、数々の利益をもたらします。

- ▶ サーバマシンの拡張性 サービス追加の要求に対して、ファーム内にサーバマシン を追加するだけで達成できる。前もって、かなりのトラフィックを想定したリソース の多い高価なサーバに投資して、後で結局それほどリソースが使われないということ を防げる。
- サービスとアプリケーションの高可用性 ファーム内の複数のサーバマシンにより、 サービスが提供されることで一台のサーバがダウンしてもサービスそのものが停止し たり、パフォーマンスが急激に悪化することなく継続してサービスを提供できる。

- 柔軟性の拡張 要求に合わせて、ファーム内のサーバ追加やサーバの撤去など容易 に実施することが可能であり、効果がが直ぐに発揮される。サービス(負荷分散装置 が使われている環境では、バーチャルサービスとも呼ばれる)でのリソースの利用を 最大にできる。
- パフォーマンスの改善 インテリジェントな負荷分散アルゴリズムが、サーバファ ーム内で最も効率的に処理するマシンにリクエストを振分けるように保障する。

ロードマスターは、高トラフィック負荷とミッションクリティカルなアプリケーションに対 して、更なる信頼性、柔軟性、及び高い費用対効果ソリューションを提供し、結果として低 い TCO で高いサービス品質 (OoS) を実現させます。

## 2.2 付設を始める前の考慮点

もし、既にサーバと負荷分散装置の組み合わせによるセットアップ方法と基礎的な負荷分散 装置の機能について理解している場合は、このセクションはスキップしてください。

インスタレーション&設定ガイドに、ロードマスターによってサポートされている負荷分散 用サービス(バーチャルサービス)のインストールと設定について、その方法を説明してい ます。もし、初めてロードマスターを設置する場合は、事前に下記のロードマスターのドキ ュメントでカバーされている内容を理解されることをお勧めします。

どのロードマスターのネットワークトポロジーが自分のアプリケーションに最適か? 「このガイドのセクション3を参照」

リアルサーバは、公にルーティングできる IP アドレスを必要としているか、それともプラ イベートなネットワークセグメント上でロードマスターの後ろに隠れたものでよいか? 「このガイドのセクション3を参照」

負荷分散をしようとしているアプリケーションは、装置とリアルサーバが同じサブネット (フラットベース)内に共存するネットワーク形態を必要としているか? 「このガイドのセクション3を参照」

ネットワーク接続は、外部からファーム内に向かって行われると共に、ファーム内から外部 に向かっても行われるか?

「このガイドのセクション4を参照」

- アクティブ/スタンバイの冗長構成によるハイ.アベイラビリティのサポートが必要かどう か?「このガイドのセクション5を参照」
- どのように今のアプリケーションを複数のリアルサーバに配置しようとしているか?

現状のアプリケーションのためには、どのようなバーチャルサービスが最適か? 「このガイドのセクション6を参照」

リアルサーバへの負荷分散は、ラウンドロビン方式でよいか、それともアプリケーションの 見地からレポートを採取し、考慮点などをかみ合わせて他の方法を選択すべきかどうか判断 する?

「 このガイドのセクション6を参照」

セッション維持は今のアプリケーションに必要かどうか? 「このガイドのセクション7&8を参照」

IP アドレスによるセッション維持だけで十分だろうか、それともレイヤ7の見地から考慮し た方法を取るべきかどうか?

「このガイドのセクション7&8を参照」

現在の SNMP 環境に、ロードマスターを統合させるべきかどうか? 「このガイドのセクション13を参照」

今のアプリケーションには、どのヘルスチェック方法が最適か? 「このガイドのセクション12を参照」

バーチャルサービスの設定にコマンドラインを使うのが良いか、それともウェブベースのイ ンターフェースを使う必要があるか?

 「コマンドラインインターフェース参照ガイドのセクション6とウェブユーザインタ フェース (WUI)設定ガイドを参照」

- ロードマスターのイベントを既存の Syslog サーバにレポートしたいかどうか? 「このガイドのセクション15を参照」
- CLI(コマンドライン.インターフェース)でのリモートからのアクセスは必要か? 「インスタレーション&設定ガイドのセクション3.5を参照」

ロードマスターの保守のために KEMP テクノロジー社のサイトへのアクセスを許可しておく べきか?

「インスタレーション&設定ガイドのセクション3.5を参照」

# 2.3 シンプルな負荷分散構成

前述の各項目を考慮した負荷分散サイトの一例を下記に示します。

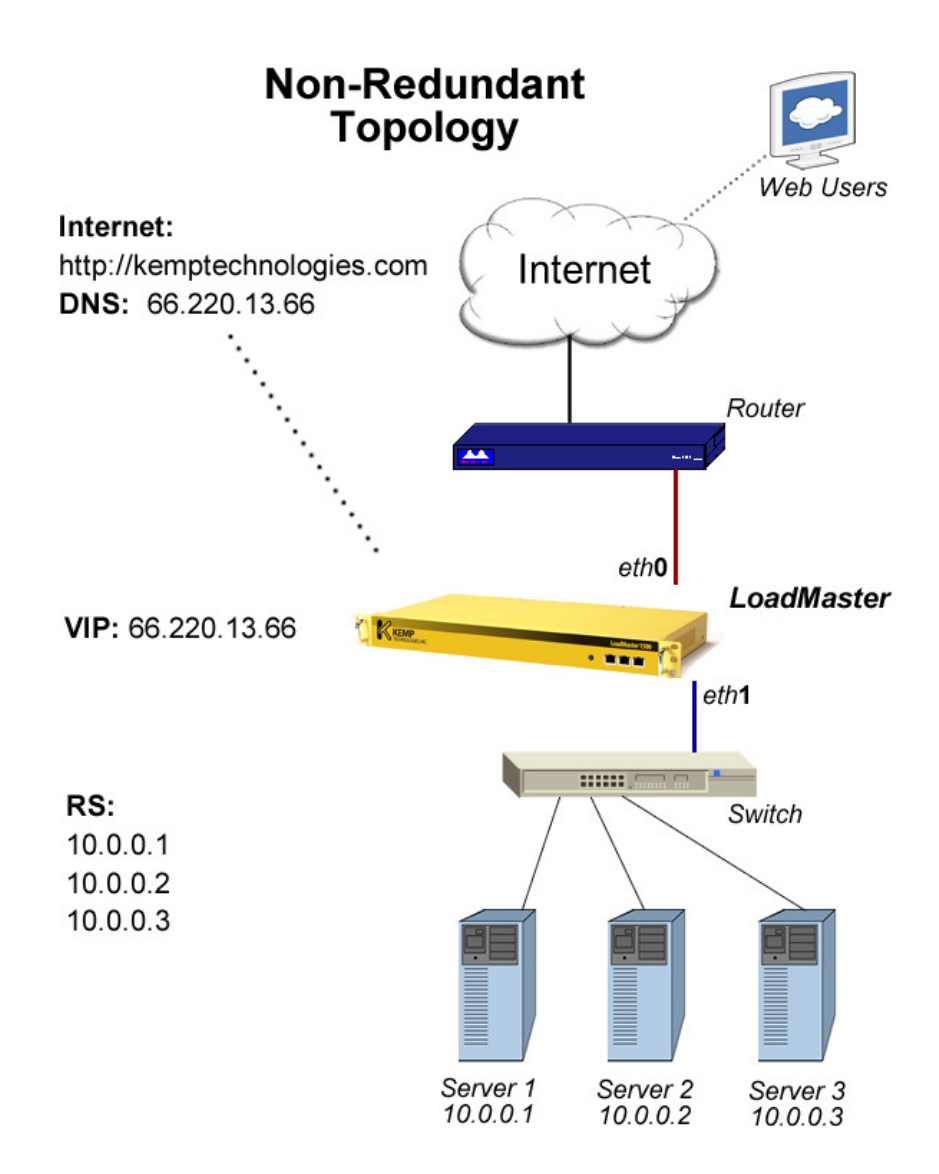

図 1: シンプルな負荷分散構成の一例

1つのバーチャルサービスが、HTTP サービスのために IP アドレス 66.220.13.66 を使って作 成されています。

このバーチャルサービスは、入ってくるトラフィックを RS (リアルサーバ) 1、2、及び 3へと分散されるように設定されています。

クライアントは、http://www.kemptechnologies.com へリクエストします。.

リクエストされた URL が DNS サーバにより 66.220.13.66 に変換されます。

リクエストは、ロードマスターのネットワーク·インターフェース"eth0"を介してロードマス ターへとルーティングされます。

ロードマスターは、ネットワーク·インターフェース"eth1"を介してサーバファームである 10.0.0.0 のサブネットに接続されています。

ロードマスターは、アドレス 66.220.13.66 のリクエストに対してコンテンツを返してくれる 三台のリアルサーバがそのサブネット内にあることを知っています。

ロードマスターは、設定された負荷分散方式(例えば、重み付けラウンドロビン)に従って、 3台の内の1台のリアルサーバへリクエストを振分けます。

#### 2.4 ロードマスター負荷分散機能

ロードマスター負荷分散装置は、バランサーOS とウェブ·ユーザ·インターフェース(WUI) により、下記の機能を提供します。

#### **2.4.1** バランサー**OS**ベーシック

- ▶ TCP/UDPベースのプロトコルのためのサーバ負荷分散
- NAT ベース·フォワーディングによるマルチアームのバランサー/サーバ·フォームの ネットワーク·トポロジー。 NOTES 1. 参照.
- > OS はフラッシュディスクよりブート。
- > マルチアームでの S-NAT サポート。 NOTE2. 参照
- **▶ 1アームによるバランサーとサーバファームのフラットベース·ネットワーク形態。**
- ダイレクト·サーバ·リターン(DSR)のサポート。
- バランサーのイーサポートの強制デュプレックスモード·オプション。
- 保守目的のリモート·アクセス許可オプション。
- ▶ VLAN タグのサポート。
- ▶ 外部サブネット上のリアルサーバサポート
- > 設定変更可能なフレキシブルな HA 構成

- > SSL 証明書管理
- ▶ リアルタイムな詳細統計と履歴
- ▶ 複数の管理用ユーザのサポート
- > WUI 画面上のホーバーヘルプ機能 (英語)
- > WUIによる診断、及びデバッグ機能
- > L4 及び L7 の接続/ユーザのドレイン停止
- ▶ HTTP ヘッダー・インジェクション
- ボンディング/リンク・アグリゲーション

#### **NOTES:**

- 1. リアルサーバとバーチャルサービスは、NAT のようなフォワーディング·メカニズムを 使用して、お互いに論理上異なったネットワーク上に設置/設定されます。このために、 ロードマスターは2つのイーサポートを使用します(2アームと呼ばれる)。又、外部 ネットワークへの NAT 機能を用いることで、自身のポートにアサインしているサブネッ ト以外のサーバもリアルサーバとして取り込めます。
- 2. S-NAT を有効にしていた場合リアルサーバからのインターネットへの接続時にソース IP アドレスとして、ロードマスターのイーサポート、もしくは VS に割当てられた IP アド レスを使うように指定できます。
- 3. フラットベース·トポロジーでは、リアルサーバとバーチャルサービスが同じ論理ネット ワーク上に構成されます。
- 4. フル·デュプレックス·モード。

## **2.4.2** 負荷分散(**Scheduling**)と **L4 / L7** セッション維持(**Persistency**)

- ▶ 5つの静的負荷分散方式
- > エージェント·ベースの API による自動適応負荷分散方式
- ▶ 下記のセッション維持方式 (パーシステンス):

ソース IP アドレス スーパーHTTP サーバ(パッシブ)クッキー サーバ(パッシブ)クッキー/IP アドレス アクティブ (インサート) クッキー アクティブ(インサート)クッキー/IP アドレス ハッシュ全クッキー

ハッシュ全クッキー/IP アドレス URL ハッシュ HTTP ホストヘッダー HTTP クエリ部分ハッシュ SSL セッション ID ターミナルサービス(MS Windows Terminal Server 用) ターミナルサービス/IP アドレス(MS Windows Terminal Server 用)

- > セッション維持のためのポート·フォロー (HTTP/HTTPS 用)
- ▶ SSL アクセラレーション

## **2.4.3** ヘルスチェックと可用性

- > ICMP/TCPを用いたサーバマシンのヘルスチェック
- $\triangleright$  DNS, FTP, HTTP $(1.0/1.1)$ , HTTPS, IMAP, NNTP, POP3, SMTP, TELNET, RDP  $\odot \uparrow$ ービスチェック
- ▶ リアルサーバ障害時のサーバリストの自動再設定
- オプションによる HA 構成時のアクティブ/スタンバイ設定
- **▶ クッキー、もしくは TCP 接続のステートフル/ステートレス·フェイルオーバー** (HA 構成で待機系への切り替え時のパーシステンスを保持する、もしくは保持しな い接続)
- **> 高度な HTTP ヘルスチェック**

#### **2.4.4** 管理

- **>** ウェブベース·インターフェース (WUI) によるバーチャルサービスの作成、削除、及 び編集
- ▶ コマンドライン·インターフェース (CLI) によるバーチャルサービスの作成、削除、 及び編集
- ▶ パケット·フィルター機能
- リモート Syslog サーバのサポート
- **>** システム・イベントの E メールによる報知
- ▶ ロードマスター管理操作のためのリモートアクセス

- バックアップからのリストアの情報(全部かロードマスターの設定のみ、またはバー チャルサービスの設定のみ)の選択
- ロードマスターファームウェアのオンライン·アップグレード
- イベント·トラップ目的の SNMP、E メールサポート
- ▶ SNMP パフォーマンス·メトリックス
- ▶ MS IIS サーバ用 PFX フォーマット SSL 証明書のインポート

#### **2.4.5** その他

- タイムゾーンと NTP サーバのサポート
- > 管理ユーザ "bal"用パスワード変更機能
- **> ユーザ "bal"のパスワード·リカバリー機能**
- ▶ マルチ言語キーボードのサポート
- リアルサーバの DNS リバースルックアップ(逆引き)

# *3* ロードマスター·ネットワーク·トポロジー

## 3.1 1アーム·バランサー

- もし、1アーム構成を選択したならば、下記の事柄が適用されます。
	- ▶ イーサポート0だけが使用されます(受送信の両方のトラフックで)。
	- リアルサーバとバーチャルサービスは、同じ論理ネットワーク上の構成品となり ます。時々、フラットベースとも呼ばれます。もしサービスがインターネット上 で使用されるならば、リアルサーバとバーチャルサービスの両方とも、パブリッ ク IP アドレスであることを暗示しています。
	- > S-NAT は、1アーム構成時では無意味です。
	- **>** リアルサーバは、デフォルトではダイレクト·サーバ·リターン (DSR) の設定には なっていません。
	- **>** ロードマスターとクライアントが同じ論理ネットワークに位置している場合、IP アドレスの透過モードを使用するとバーチャルサービスへのアクセスが出来ませ

ロードマスターシリーズ アプリケーション、インストレーション&設定ガイド © 2011 KEMP Technologies Inc.

19

ん。DSR(ダイレクト・サーバ・リターン)構成にすることでアクセスが出来る ようになります。

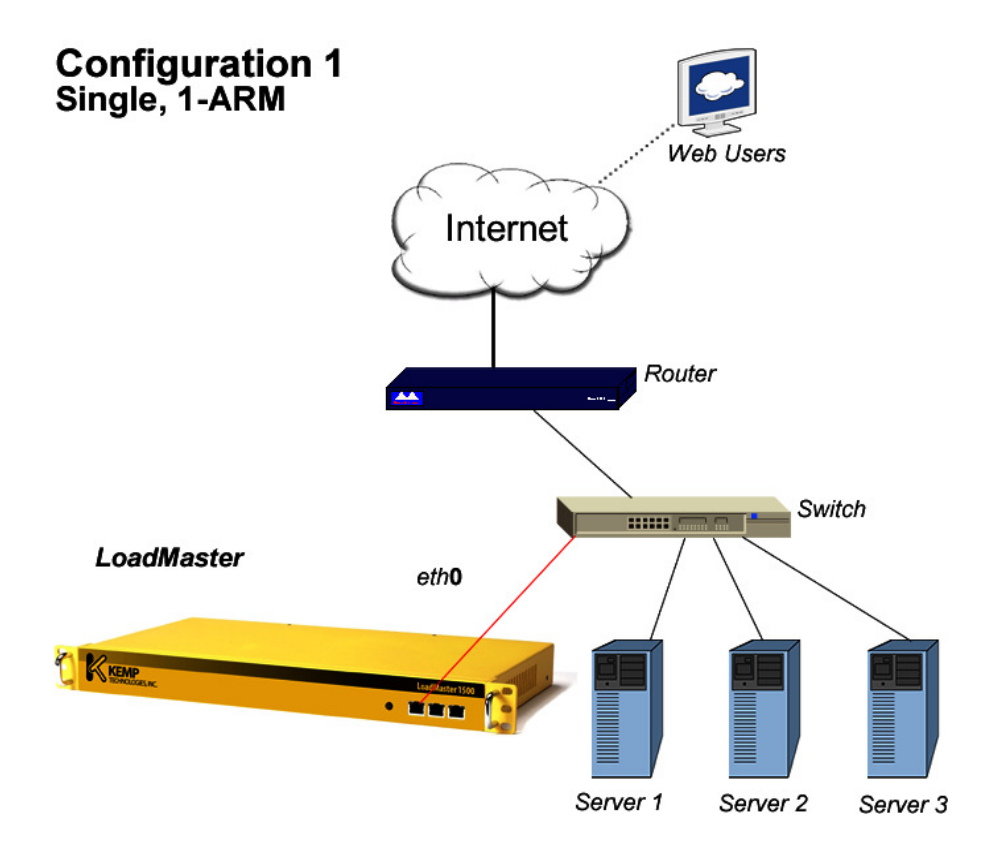

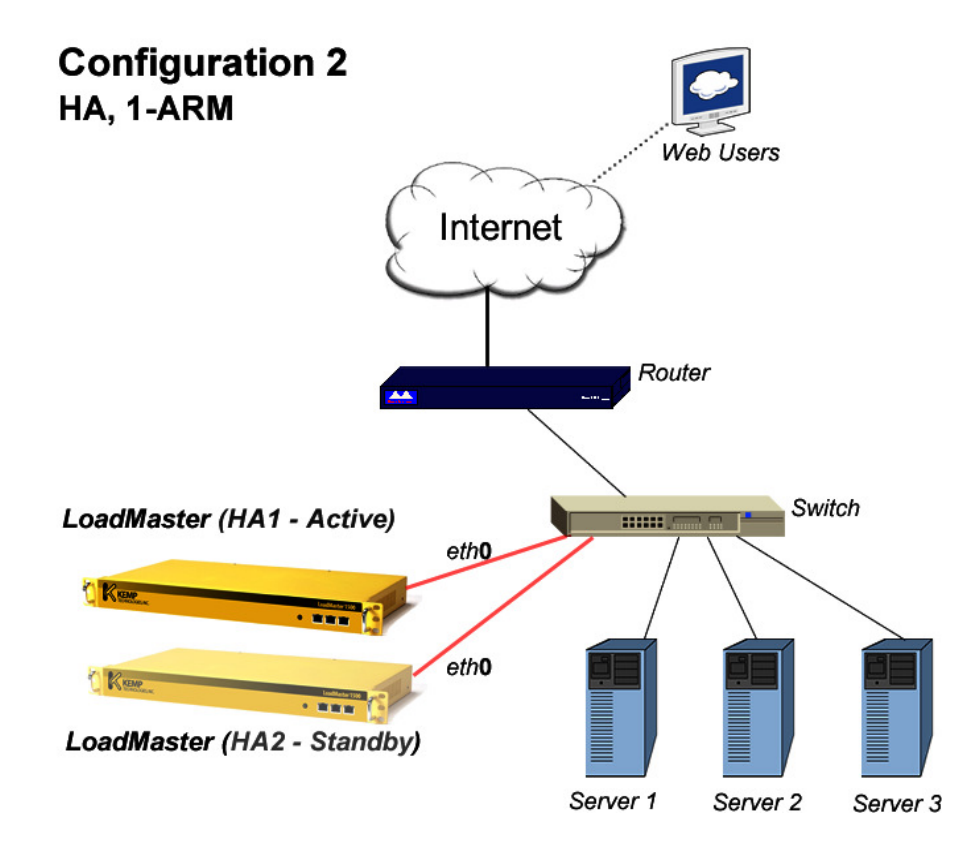

# 3.2 2アーム、マルチアーム·バランサー

- もし、2アーム、マルチアーム構成を選択したならば、下記の事項が適用されます。
	- ▶ イーサポート0 (ネットワーク側) とイーサポート1 (ファーム側) の両方のインタ ーフェースが使用されます。マルチアームでは、他のイーサポートがファーム用とし て追加されます。
	- ▶ ロードマスター(イーサポート0)とサーバファームは、別々の論理ネットワークに 位置します。NAT ベース·トポロジーとも呼ばれることがあります。
	- > サーバファームは、ルーティング出来ない IP アドレス (RFC1918) が使われます。
	- > この構成では、S-NAT 機能は有益です。
	- ロードマスターとクライアントが同じ論理ネットワークに位置している場合、IP アド レスが透過モード(トランスペアレンシー)でもバーチャルサービスへのアクセスは 正しく機能します。
	- ▶ バーチャルサービスは、どのイーサポートのサブネットを使用しても作成可能です。
	- リアルサーバは、どのイーサポートにでも存在できます。しかしながら、イーサポー ト0への設定は、2アーム構成時には推奨されません。

▶ 1 アーム、2 アームに関係なく、各ポートに外部サブネットを追加可能です。

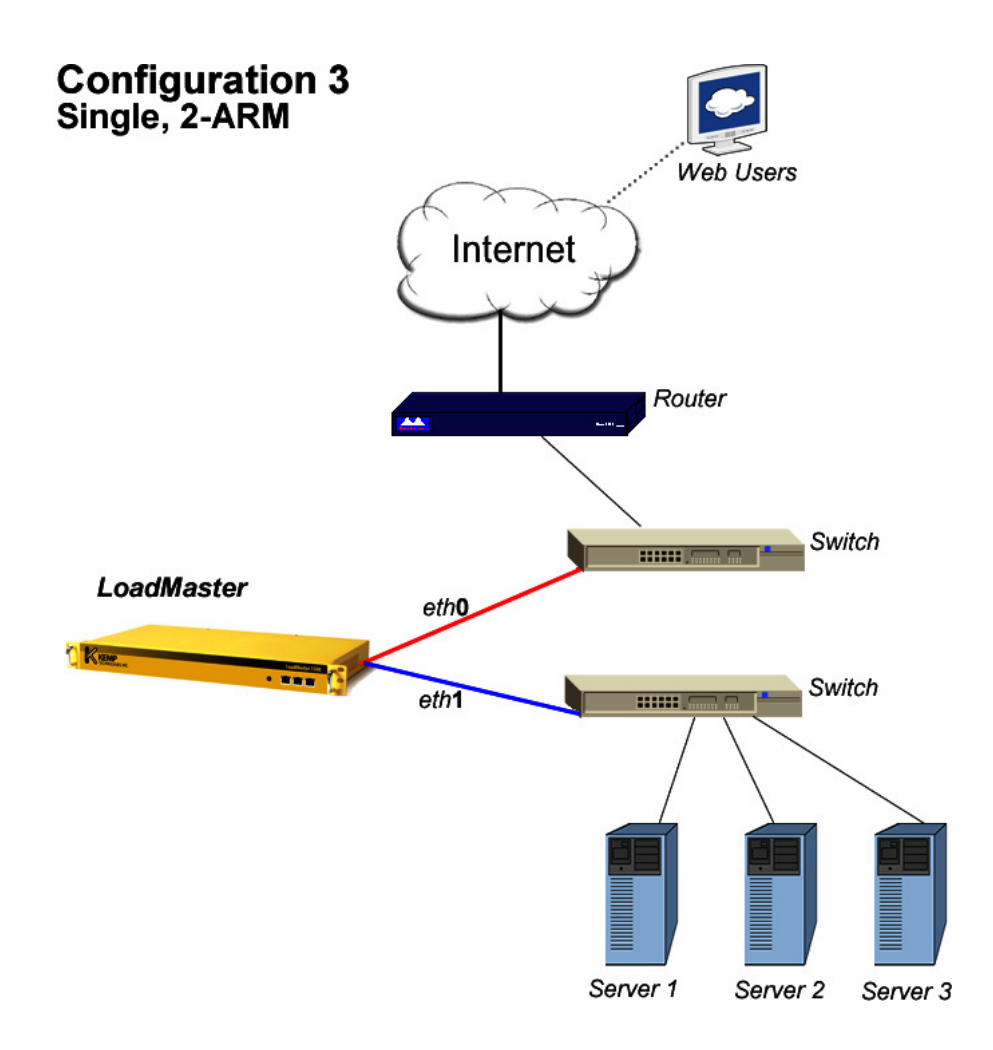

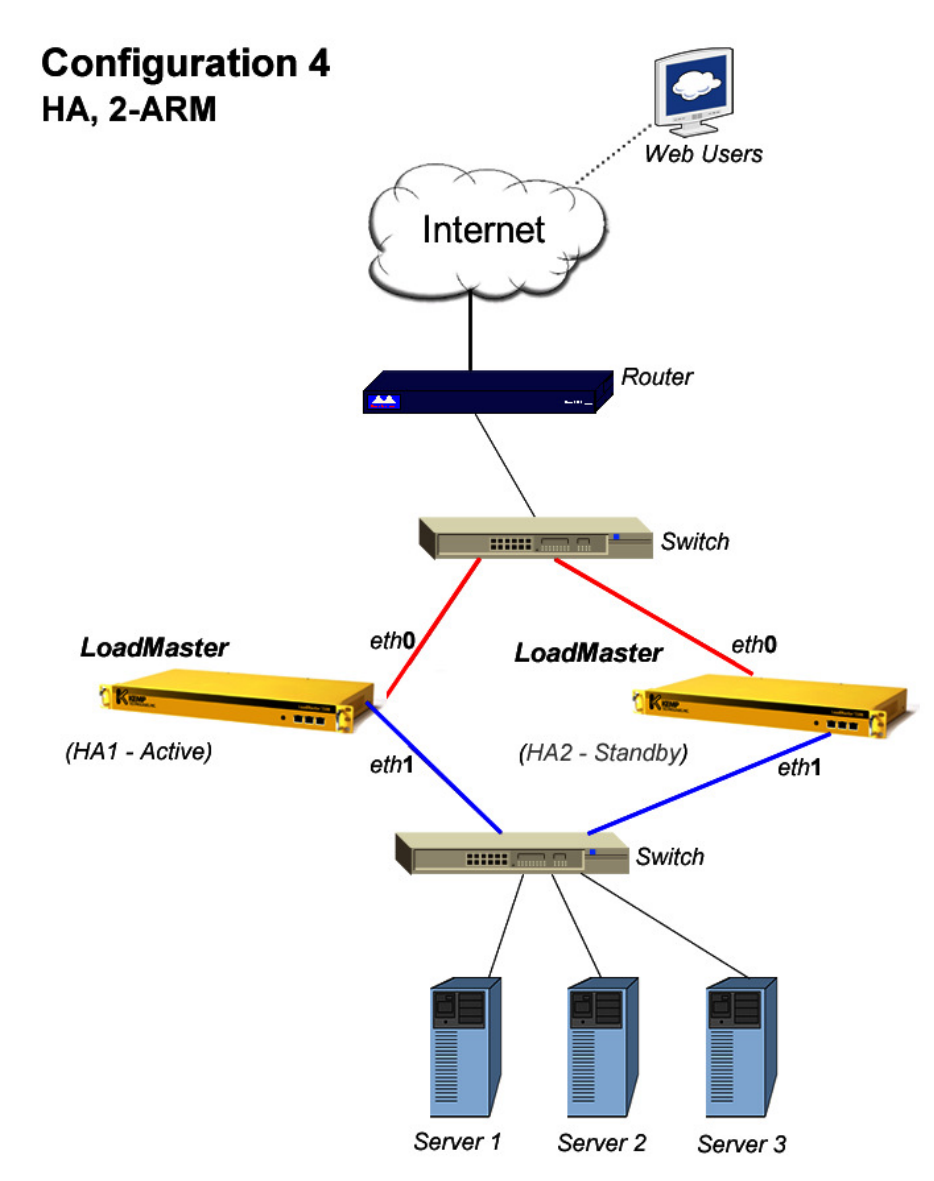

# 3.3 ダイレクト·サーバ·リターン(DSR)の一例

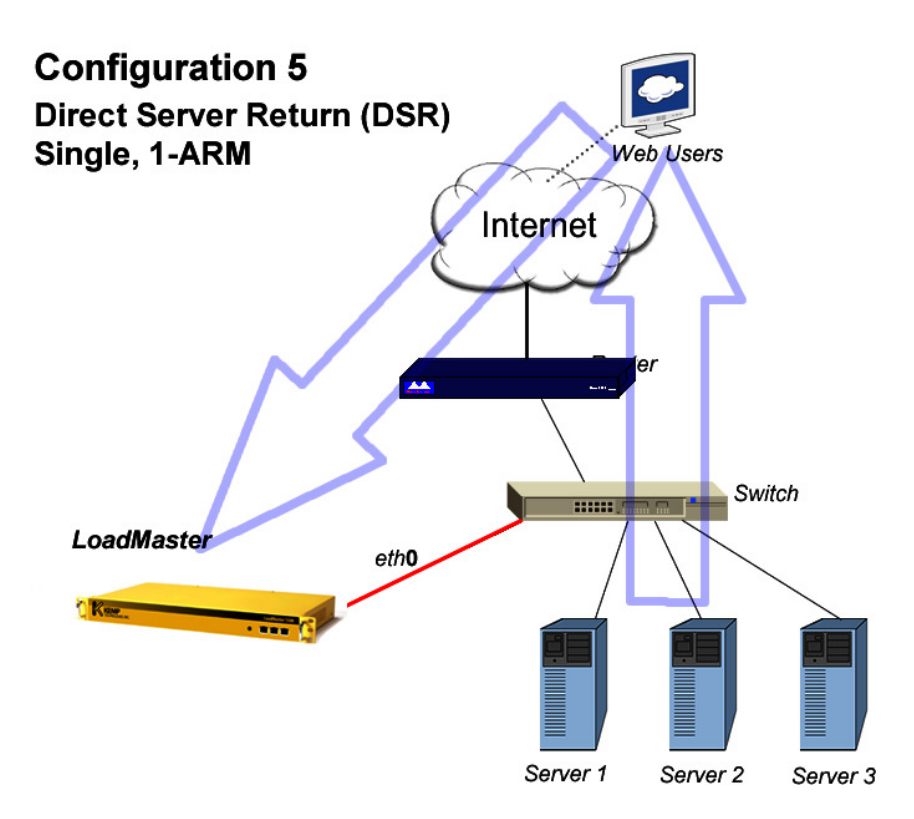

- **1** ロードマスターが、インカミング·リクエストを受信
- **2** サーバ1へとルーティング

**3 –** サーバ1よりレスポンスを送信 レスポンスは、ロードマスターを介さずにクライアントに直接返されます

上図:ダイレクト·サーバ·リターン構成例

この機能は、リアルサーバがロードマスターを介さずに、直接クライアントにレスポンスを 返す必要があるときにだけ設定してください。この構成では、リアルサーバはクライアント への直接パス(例えば、ロードマスターと併設されたルータを介した)を持っていなければ なりません。

注意: DSR 構成時には、パーシステンス(セッション維持)はソース IP オプションだけが 指定可能です。又、バーチャルサービス バーチャルサービス(**VS**)の設定は、**L4** の透過モードにしなければな りません。非透過モード**(L7)**では、クライアント 、クライアントのソース **IP** アドレスが **RS** に送られないの で、この機能は動作しません。

アプリケーションガイド

DSR には、MAT (MAC アドレス·トランスレーション)とリアルサーバ (RS) 設定変更の コンビネーションが使われます。RS には、通常の IP アドレスを設定しますが、VS 用の IP アドレス(VIP)も設定する必要があります。通常では、VIP アドレスはロードマスター以 外の機器に重複して設定することはできません。この問題を解決するためには、リアルサー バへ設定する VIP アドレスが、ARP リクエストに対してレスポンスを返さないようにする必 要があります。現状でカーネル 2.6 バージョンをもつ Linux では、ループバック·インターフ ェース上に IP エリアスとして VIP アドレスを設定することで対応が可能です。

VS を作成して各リアルサーバを設定する時、"Forwarding Method"として"route"を選択 する必要があります。これは、ロードマスターがクライアントからのパケットの宛先 IP ア ドレスを変更することなく RS にルーティングすることを意味します(下記のステップ1と 2に相当。Client の IP アドレスは 216.139.43.10、VIP は 195.30.70.200、RS の実際の IP アド レスは 195.30.70.100 とします)。リアルサーバ (RS) は、パケットが宛先として VIP アド レスを持っていたとしても、ループバック·インターフェースにこの VIP アドレスを IP エリ アスとして設定してあるので受け付けます。リアルサーバは、リクエストしてきたクライア ントに、VIP アドレスをソース IP アドレスとしてリプライを返します(下記のステップ3に 相当)。

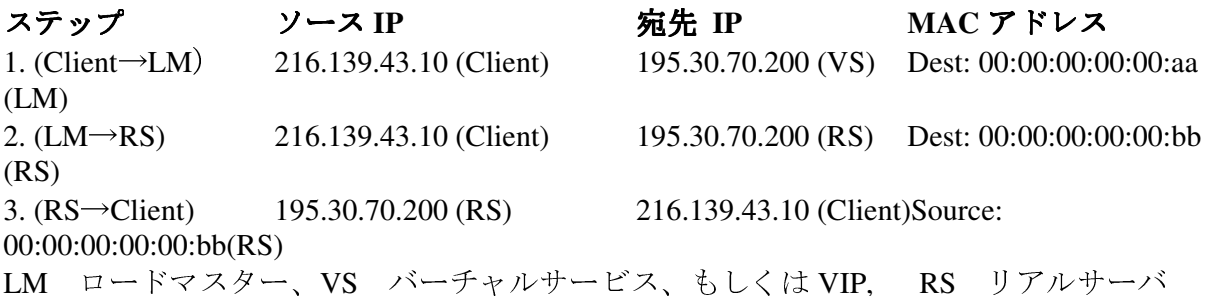

## リアルサーバでの**DSR**設定方法

DSRがネットワーク側で問題なく動作するには、サーバは宛先としてVIPアドレスが設定さ れたクライアントからのリクエストを受け付けなければなりません。しかし、同じネットワ ーク内で同一のIPアドレスを 2 つの機器に設定することはできません。

この問題は、2つの方法で解決できます。1つは、エリアスとしてインターフェースに VIP アドレスを設定する方法で、管理上ダウンさせていなければなりません。もう1つの方法は、 ループバック·インターフェース上にエリアスを設定します。そして、サーバは他の機器が バーチャルサービスの IP アドレスを ARP リクエストで問い合わせして来てもレスポンスを 返さないようにしなければなりません。もし、レスポンスを返してしまうと、サービスのリ クエストがバーチャルサービスではなく、リアルサーバへ直接送信されてしまうようになっ てしまいます。

> ロードマスターシリーズ アプリケーション、インストレーション&設定ガイド © 2011 KEMP Technologies Inc.

25

# Linux で VIP アドレスをループバック·インターフェースに設定する例

1. "ifconfig –a" コマンドを使用して現状の設定を確認:

root@RS1 \$ ifconfig –a

- eth0 Link encap:Ethernet HWaddr 00:00:00:00:00:bb inet addr: 195.30.70.11 Bcast: 195.30.70.255 Mask:255.255.255.0 UP BROADCAST RUNNING MULTICAST MTU:1500 Metric:1 RX packets:96561817 errors:526 dropped:0 overruns:5 frame:0 TX packets:97174301 errors:0 dropped:0 overruns:0 carrier:0 collisions:0 txqueuelen:100 Interrupt:10 Base address:0x4000
- lo Link encap:Local Loopback inet addr:127.0.0.1 Mask:255.0.0.0 UP LOOPBACK RUNNING MTU:3924 Metric:1 RX packets:3985923 errors:0 dropped:0 overruns:0 frame:0 TX packets:3985923 errors:0 dropped:0 overruns:0 carrier:0 collisions:0 txqueuelen:0
- 2. "ifconfig"コマンドを使って IP エリアスとしてのループバック·インターフェースを作 成:

root@RS1 \$ ifconfig lo:1 195.30.70.200 broadcast 195.30.70.200 \ netmask 255.255.255.255 root@RS1 \$ ifconfig lo:1

- lo:1 Link encap:Local Loopback inet addr:195.30.70.200 Mask:255.255.255.255 UP LOOPBACK RUNNING MTU:3924 Metric:1
- 3. ループバック・インターフェースが ARP へのリプライを返さないようにします。 "etc/sysctl.conf"ファイルに下記のパラメータを追加します。 net.ipv4.conf.all.arp\_ignore=1 net.ipv4.conf.eth0.arp\_ignore=1 net.ipv4.conf.eth1.arp\_ignore=1 net.ipv4.conf.all.arp\_announce=2 net.ipv4.conf.eth0.arp\_announce=2 net.ipv4.conf.eth1.arp\_announce=2

*Windows 2003 Server*で*VIP*アドレスをループバック·インターフェースに設定する例 Windowsサーバでは、ループバック·アダプターを使用するのが一般的です。ループバック・ アダプターを設定し、VIPアドレスを割当てる方法を示します。

1. コントロールパネルの"ハードウェアの追加"を選択します。

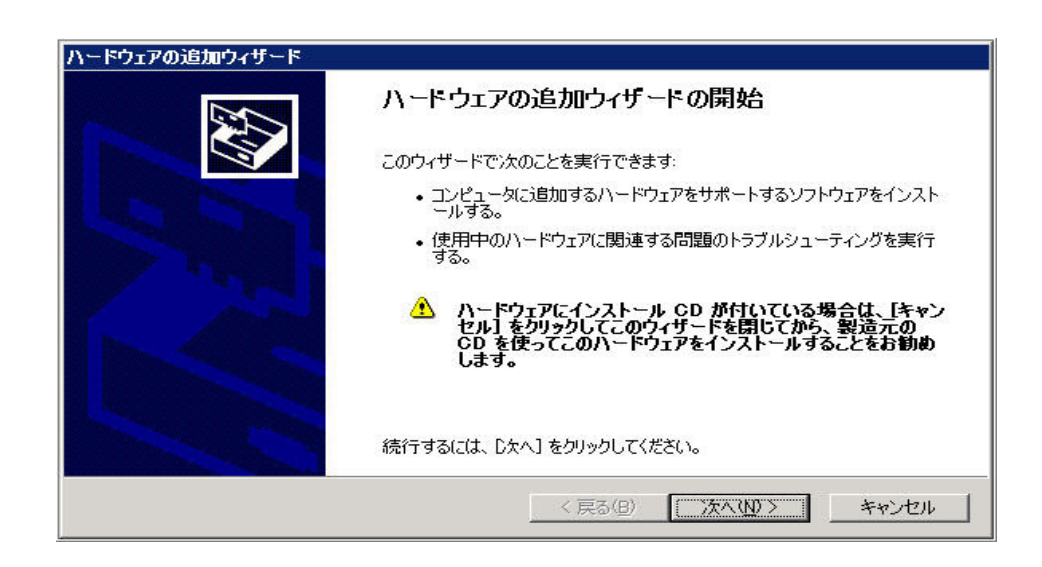

アプリケーションガイド

2. "次へ"をクリックすると、ウィザードは新しいハードウェアを探します。そし て、"概にこのハードウェアをコンピュータに接続していますか?"と問い合わ せてきます。"はい、――"を選択し"次へ"をクリックします。ハードウェア のリストが表示されるので、スクロールダウンして"新しいハードウェアデバイ スの追加"を選択します。

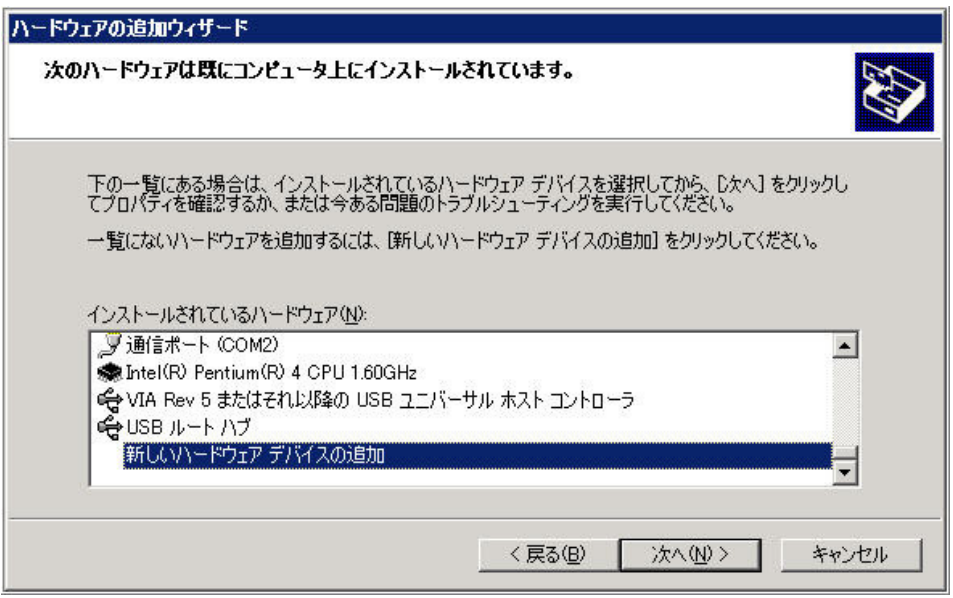

3. 次の画面で"一覧から選択したハードウェアをインストールする"を選択し"次 へ"をクリックします。リストから"ネットワークアダプタ"をダブルクリック します。

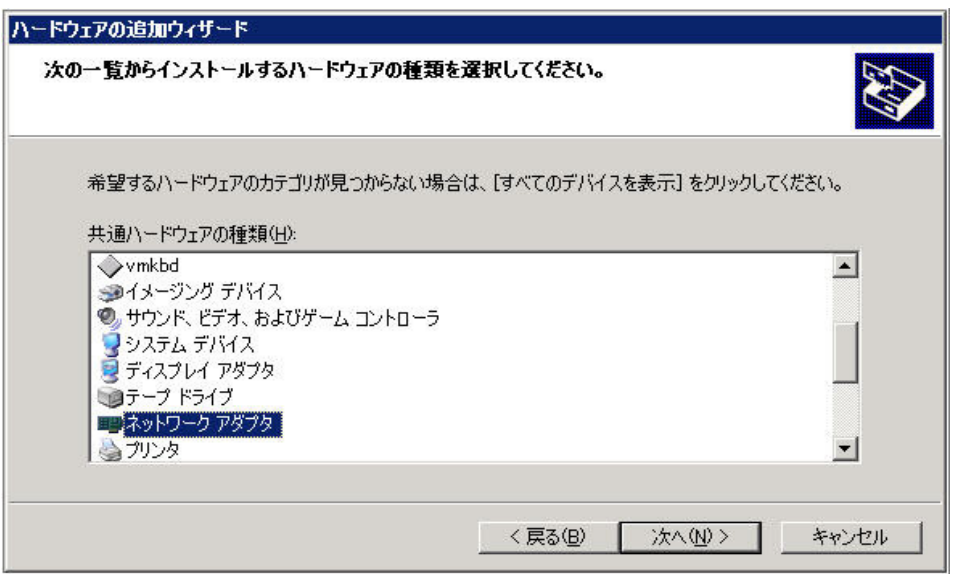

4. 次の画面で、ネットワークインターフェースのベンダー名がリストされますので、 "Microsoft"の中から"Microsoft Loopback Adapter"をダブルクリックします。

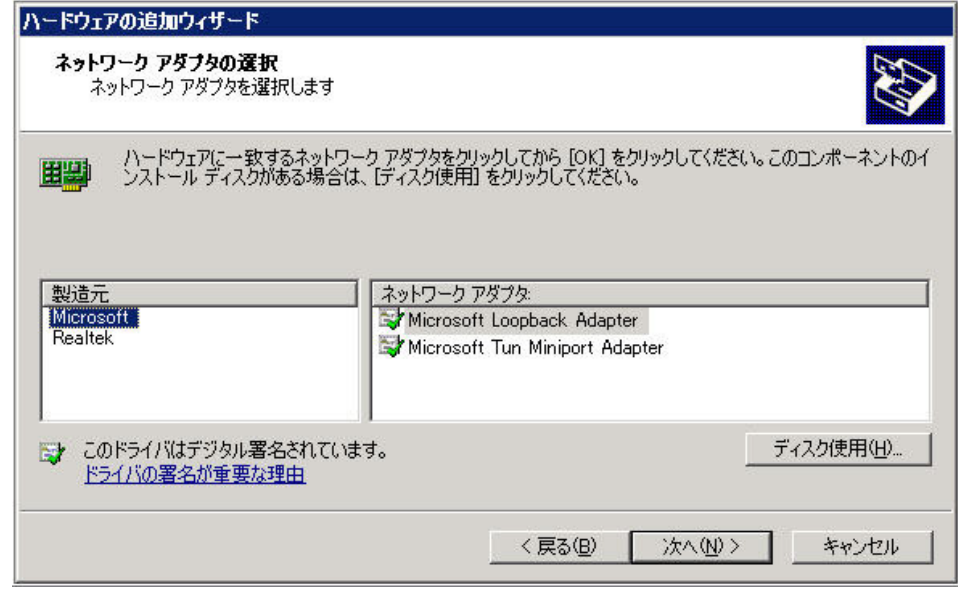

- 5. "次へ"をクリックし、アダプターをインストールします。問題なくインストー ルされると、完了画面が表示されますので、"完了"をクリックします。
- 6. コントロールパネルの"ネットワーク接続"を選択すると、"ローカルエリア接 続2"が追加されていますので、名前を"ループバック"に変更しておくと管理 上便利かもしれません。そして、その状態画面から"プロパティ"をクリックし、 "インターネット プロトコル(TCP/IP)"を選択します。

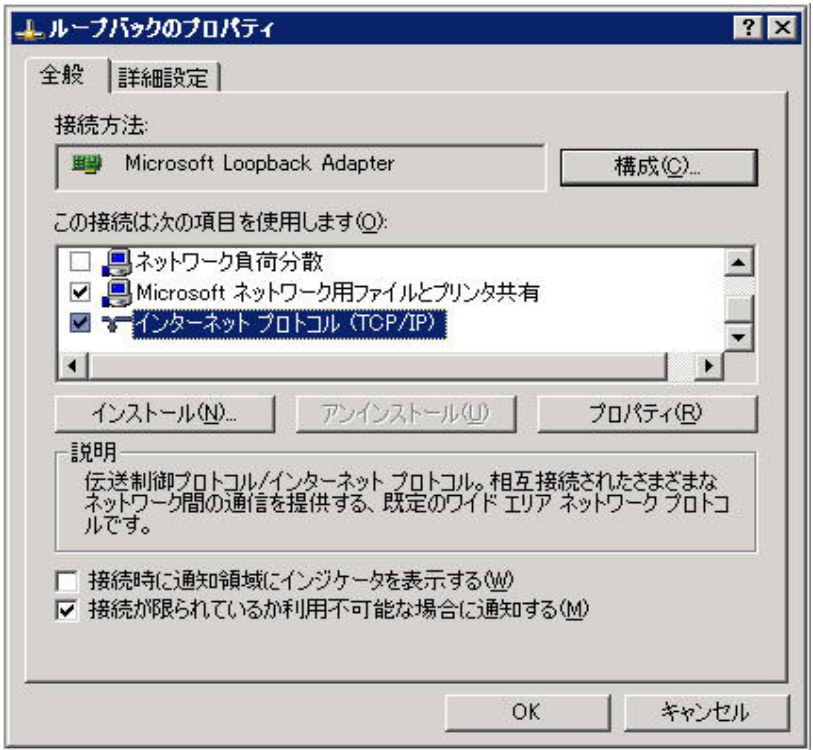

7. "プロパティ"をクリックし、IP アドレスに VIP アドレスを入力します。この例

29

では、VIP アドレスは'92.168.1.50'です。サブネットマスクを入力し、"詳細設 定"をクリックします。

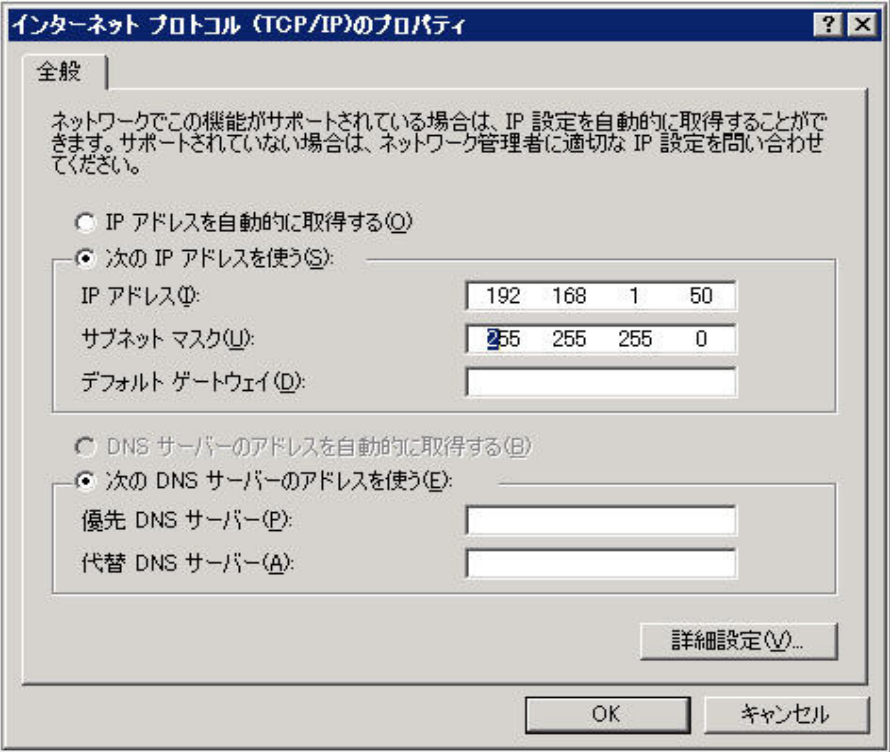

8. TCP/IP 詳細画面の中の"自動メトリック"のチェックを外します。そして、ARP リクエストが来てもレスポンスを返さないように'254'と入力します。 "OK"ボタンをクリックし変更を終了させます。

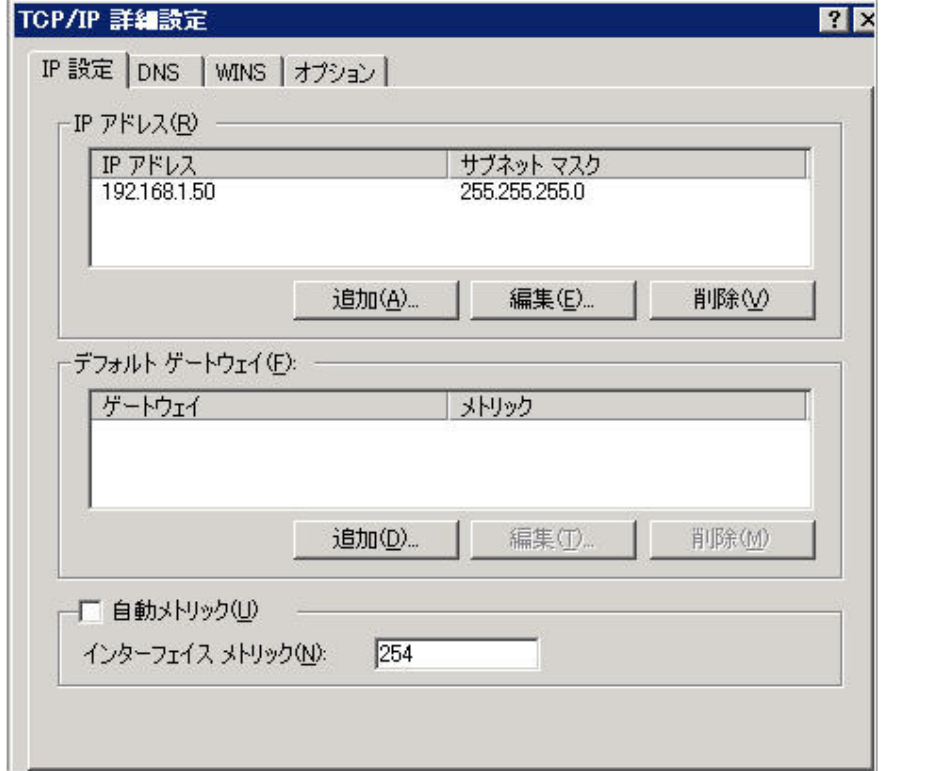

9. TCP/IP 詳細設定画面に戻りますので、"OK"ボタンをクリックし完了させます。

*Windows 2000 Server*で*VIP*アドレスをループバック·インターフェースに設定する例 ハードウェアの追加

- 1) スタート→設定(s)→コントロールパネル(c)→ハードウェアの追加と削 除
- 2) ハードウェアの追加と削除ウィザードの開始→次へ
- 3) デバイスの追加/トラブルシューティング→次へ
- 4) 新しいデバイスの追加→次へ→いいえ、一覧からハードウェアを選択します
- 5) ネットワークアダプタ→次へ→Microsoft→Miscrosoft Loopback Adapter→次へ
- 6) 完了

ループバック・アダプターの設定

- 1) スタート→設定(s)→コントロールパネル(c)→ネットワークとダイヤル アップ接続
- 2) Loopback Adapter を右クリックしプロパティを選択
- 3) インターネットプロトコル (TCP/IP) のみ選択し、後は選択しない。
- 4) インターネットプロトコル(TCP/IP)をハイライトにして、プロパティをクリ ックします。
- 5) バーチャルサービスの IP アドレスとサブネットマスクのみを入力します。デ フォルト・ゲートウェイは入力しないでください。

6) OK ボタンを押して完了。

*Windows 2008 Server*で*VIP*アドレスをループバック·インターフェースに設定する例 Windowsサーバでは、ループバック·アダプターを使用するのが一般的です。ループバック・ アダプターを設定し、VIPアドレスを割当てる方法を示します。

1. コントロールパネルの"ハードウェアの追加"を選択します。

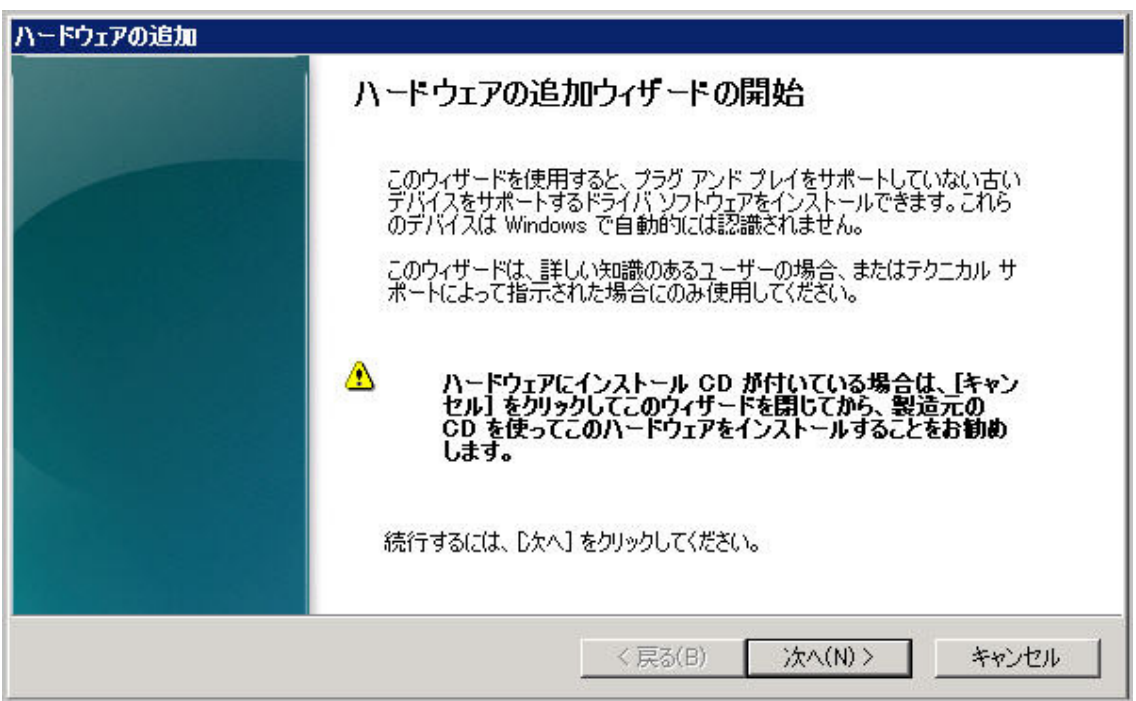

2. "次へ"をクリックして、インストール方法として"一覧から選択したハードウ ェアをインストール"を選択し、次へをクリックします。

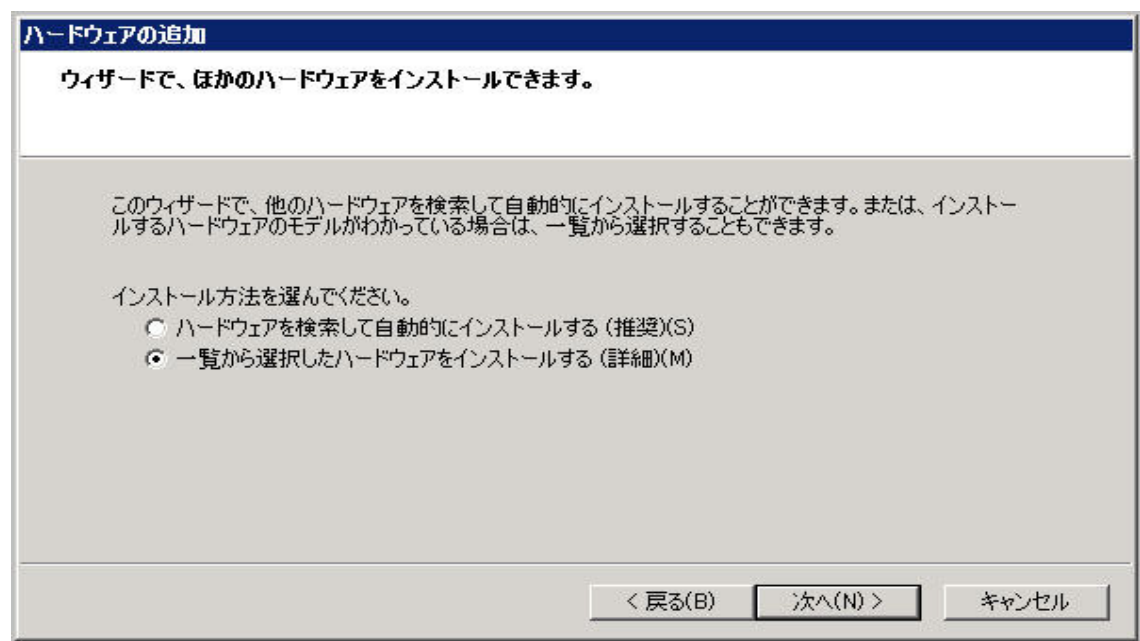

3. 表示された共通ハードウェアの種類一覧から"ネットワークアダプタ"をダブル クリックします。

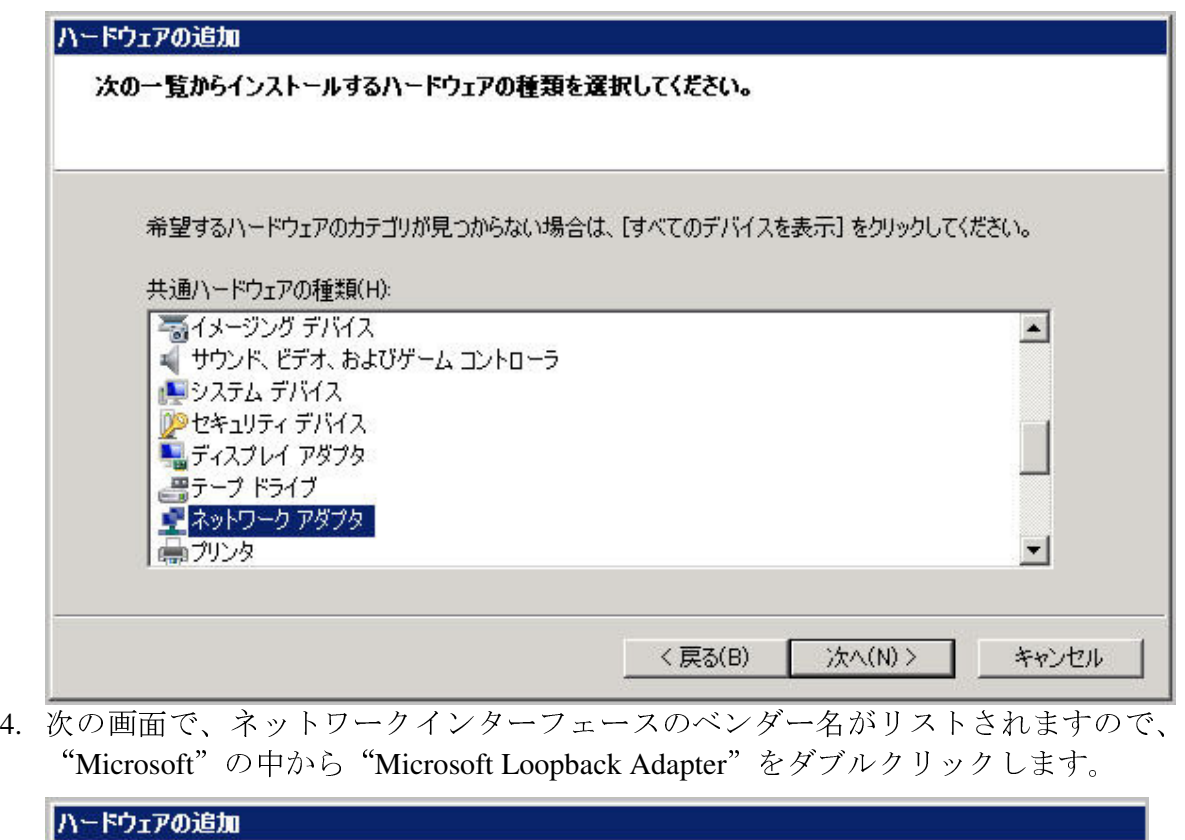

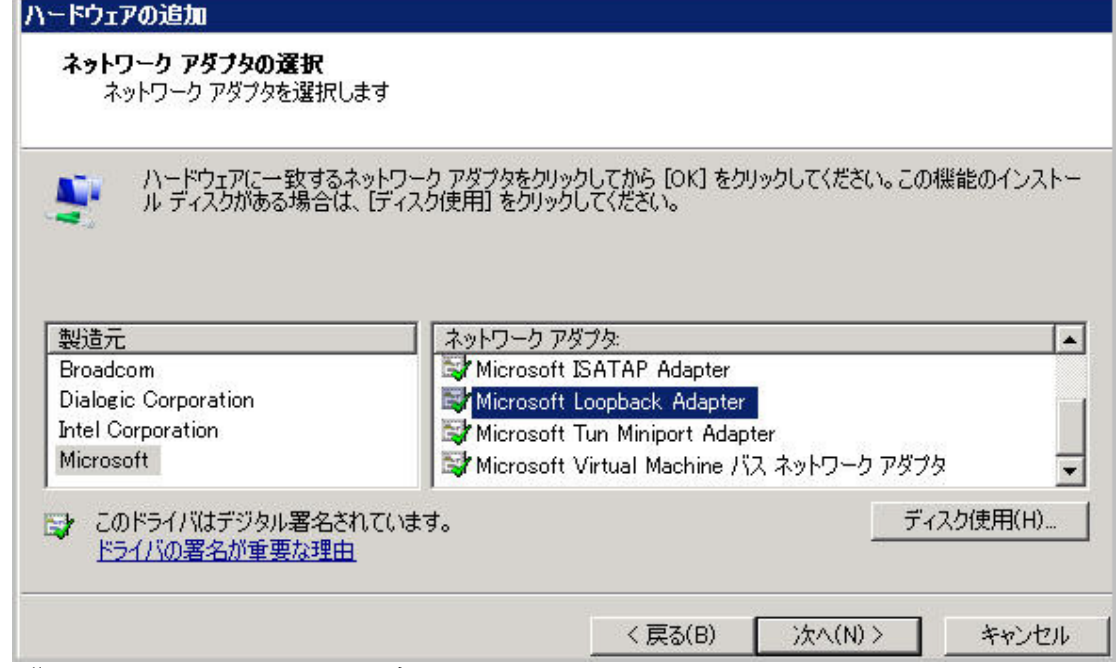

- 5. "次へ"をクリックし、アダプターをインストールします。問題なくインストー ルされると、完了画面が表示されますので、"完了"をクリックします。
- 6. コントロールパネルの"ネットワークと共有センター"に行き、ネットワーク接 続を選択します。"ローカルエリア接続2"が追加されていますので、名前を "ループバック"に変更しておくと管理上便利かも知れません。そして、ループ

バックを右クリックし"プロパティ"を選択し、"インターネットプロトコルバ ージョン4 (TCP/IPv4)"のみにチェックマークを入れます。他のチェックマ ークは抜いてください。

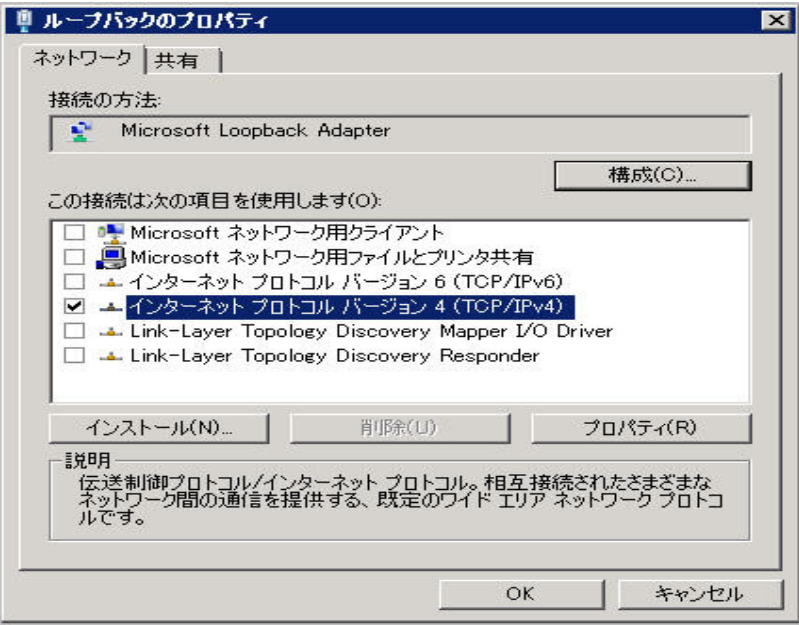

7. "プロパティ"をクリックし、IP アドレスに VIP アドレスを入力します。この例 では、VIP アドレスは'92.168.1.50'です。サブネットマスクを入力し、"詳細設 定"をクリックします。

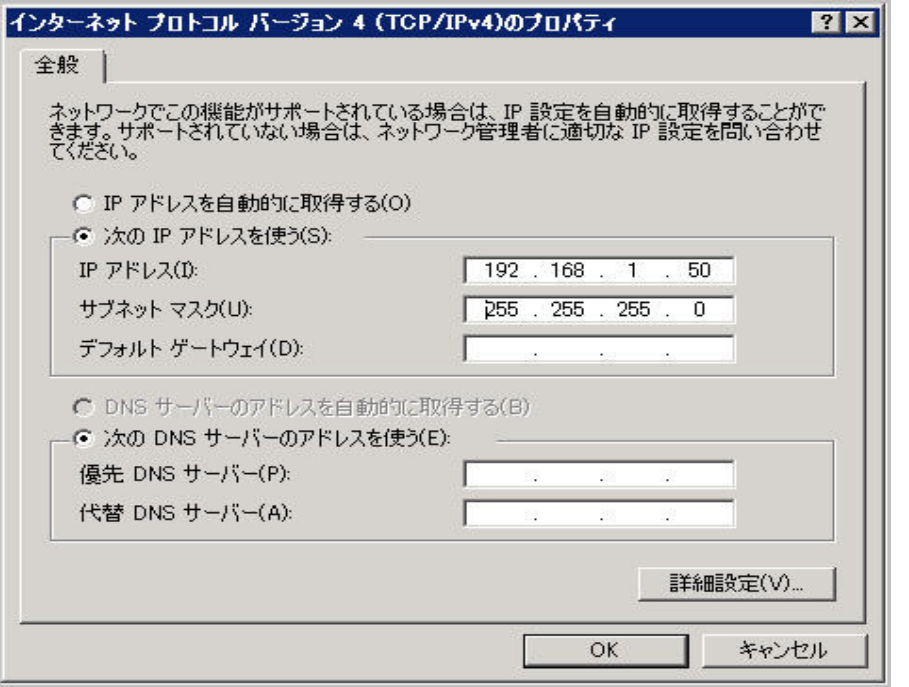

8. TCP/IP 詳細画面の中の"自動メトリック"のチェックを外します。そして、ARP リクエストが来てもレスポンスを返さないようにするために'254'と入力し ます。そして、"OK"ボタンをクリックし変更を終了させます。

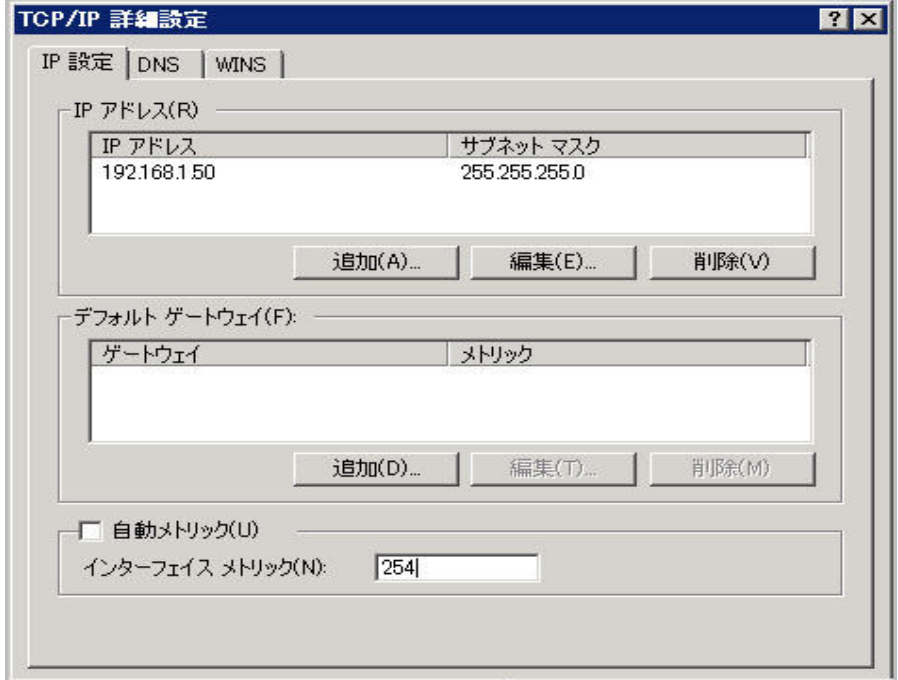

- 9. TCP/IP 詳細設定画面に戻りますので、"OK"ボタンをクリックし、ループバック のプロパティ画面を閉じれば完了です。
- 10. コマンドラインにて、下記を入力します。

netsh interface ipv4 set interface "Local Area Connection" weakhostreceive=enabled netsh interface ipv4 set interface "loopback" weakhostreceive=enabled netsh interface ipv4 set interface "loopback" weakhostsend=enabled

# *4* その他のネットワーク問題点

# 4.1 S-NAT

2アーム、マルチアームのネットワーク構成を使用する時、リアルサーバからインターネッ トへアクセスできることは場合によっては有益です。この場合、リアルサーバのデフォルト· ルートは、ロードマスターを介するものです。しかしながら、リアルサーバがプライベート の IP アドレスを使っていれば、インターネットへのアクセスはできません。

この場合、S-NAT 機能を使うことにより、ロードマスターはリアルサーバからのアクセスに 対して、イーサポート0、もしくは VIP アドレスをマップしてロードマスターからのアクセ スのように動作します。リアルサーバは、これによりあたかも直接アクセスしているかのよ うにインターネットを使用できます。そして、この方法はインターネットからはリアルサー バへ直接接続できないという追加的なセキュリティをもたらします。

S-NAT の使用は、1アーム構成では推奨できません。

この S-NAT 機能は、コンソールメニュー、もしくはウェブ·ユーザ·インターフェース (WUI)よりオン、もしくはオフに設定することができます。

S-NAT 用 IP アドレスは、設定により選択可能です。設定変更は、SSH 接続した設定ユーテ ィリティ、もしくは WUI を使って行います。

## **SSH** 接続経由の設定ユーティリティを使用する場合

メニュー画面の"2. Service Management (CLI)"を選択します。 "#" プロンプトが表示されたら、次のコマンドを入力します。

vip <IPaddress>:<port> <enter>

<IP address>は、インターネットへアクセスするリアルサーバ (RS) が属するバーチャルサ ービスのIPアドレスです。そして<port>は、そのバーチャルサービスのポート番号です。 このコマンドを入力すると、新たな"#"プロンプトが表示されますので、次のコマンドを入力 します。

#### useforsnat <enter>

このコマンド入力により、リアルサーバは Internet へのアクセス時にバーチャルサービスに アサインされている IP アドレスを使用するようになります。設定を確認するために、下記の コマンドを入力します。

## show <enter>

該当 VIP の属性が表示され、usefornet がその中にあることを確認します。そして、コマンド 入力画面から抜けるために下記のようにコマンドを入力します。

exit <enter> exit <enter>

and tab to the exit button at the bottom of the screen to commit the change

### **WUI** を使用する場合

インターネットへアクセスするリアルサーバが属するバーチャルサービスの Properties 画面 を、"Virtual Service"サブメニューの"View/ModifyServices"から、特定バーチャルサービ スの"Modify"ボタンをクリックして開きます。表示された Properties 画面の中の"Basic Properties"の中にある"Use Address for SNAT"にチェックマークを入れます。

Use Address for SNAT

# 4.2 デフォルト・ゲートウェイと追加ルート

外部へのルートが1つだけのネットワークにロードマスターが設置されているような単純な 構成では、システムに1つのデフォルト·ゲートウェイを設定するだけです。ロードマスター から外部への全てのトラフィックは、このゲートウェイを介してルーティングされます。図-A に、その構成例を示します。

ロードマスターが、もっと複雑なネットワーク構成内に設置された場合(例えば図-B に示し ているような)、特定サブネットがシステム以外の別のゲートウェイを介するルートを持っ ている場合は、ルーティングテーブルにそのルートを追加しなければなりません。例えば、 この図-B では追加ルートとしてプライベート·ネットワークか、もしくは2つ目の ISP Link 2を介するようにルーティングテーブルを追加設定しなければなりません。

静的なルーティングだけが、ロードマスター上に設定可能です。(このマニュアル内のイン ストール&設定ガイドを参照)ロードマスターは、現状ではダイナミック·ルーティングはサ ポートしていません。

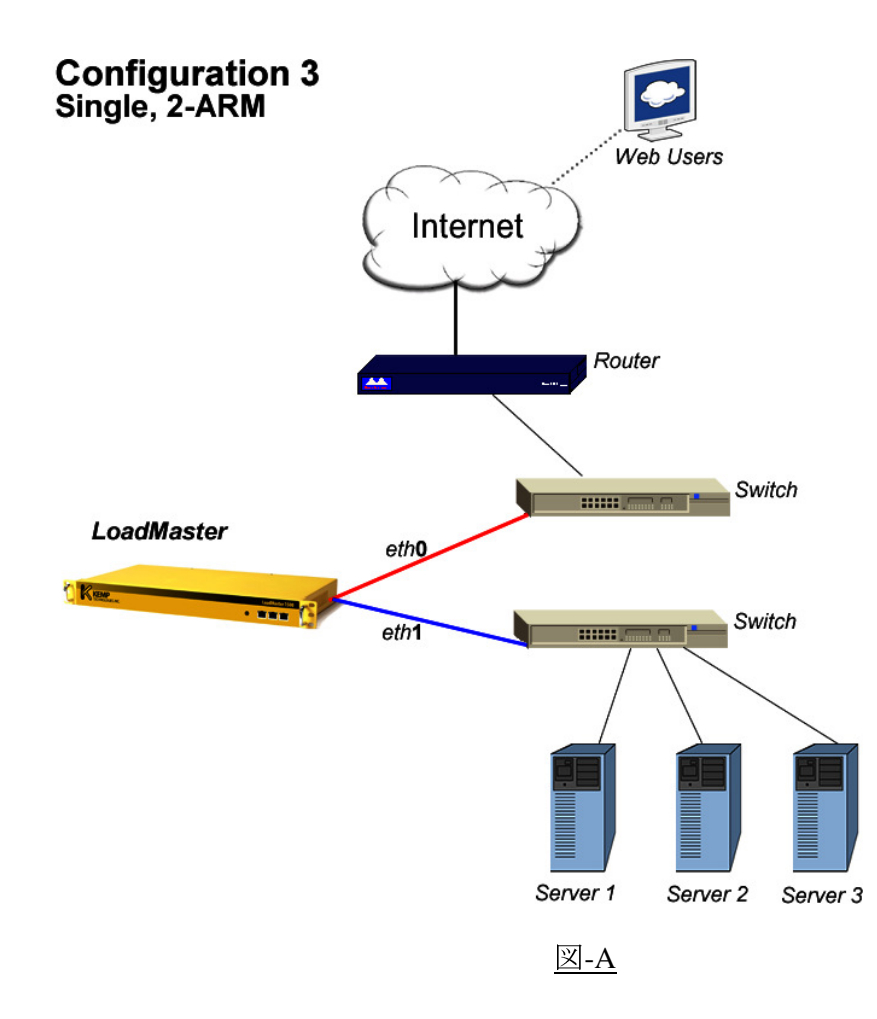
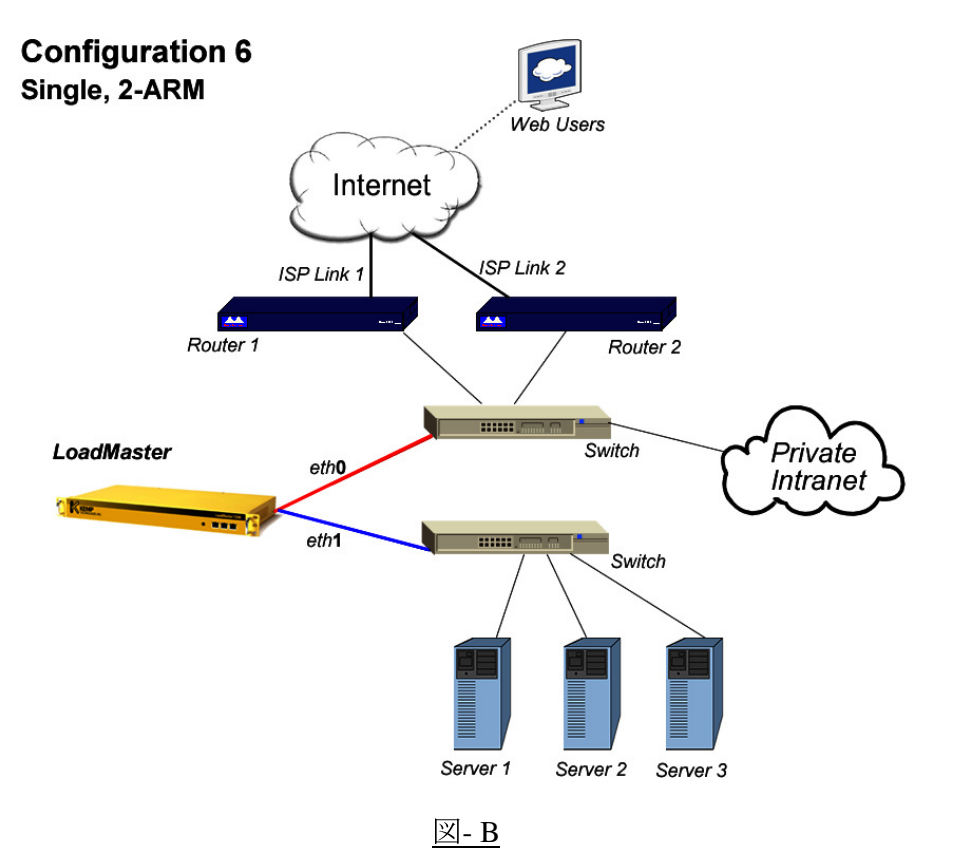

# 4.2 デフォルトゲートウェイのイーサポート指定

デフォルト設定では、システムのデフォルトゲートウェイはイーサポート0上のサブネッ トに存在するデバイス(ルーターやファイヤーウォール)しか許可されません。マルチア ームを構成して、イーサポート0以外のポートにあるデバイスをシステムのデフォルトゲ ートウェイとして設定したい場合は、"System Configuration"サブメニューの

"Miscellaneous Options" オプション下の "Network Options" の "Enable Alternate GW suppor"を'Yes'にすることで可能です。その後、デフォルトゲートウェイに使用する "Network Interface "の設定で、"Use for Default Gateway"にチェックマークを付けます。

システムのデフォルトゲートウェイが存在するイーサポート以外のサブネットアドレスを 使用してバーチャルサービスを作成し、システムのデフォルトゲートウェイ以外のデバイ スをデフォルトゲートウェイとして使用する場合、バーチャルサービス設定のパラメータ "Default Gateway"にそのデバイスを指定して下さい。

# 4.3 リモート・リアルサーバのサポート

バーチャルサービスが非透過モードであるならば、ローカルなネットワーク以外に存在する サーバをリアルサーバとして負荷分散の対象に参加させることが可能です。バーチャルサー ビスを非透過モードに設定するには、WUI からバーチャルサービスの Properties 画面で、 "Force L7"をオンにする必要があります。更に、この設定をオンにすることで表示される "L7 Transparency"はオフにしなければなりません。

デフォルトでは、リモート・リアルサーバの追加はできない設定になっていますので、WUI の "System Configuration"サブメニュー下の"System Administration"→"Miscellaneous Options"→"L7 Configuraition"内の"Enable Non-Local Real Servers"をオンにしま す。次に、バーチャルサービスの Properties 画面でリアルサーバを追加します。表示され た"Please Specify the Parameters for the Real Server"画面の"Allow Remote Addresses"をオンにします。そして、リモート・リアルサーバの IP アドレスを入力します。

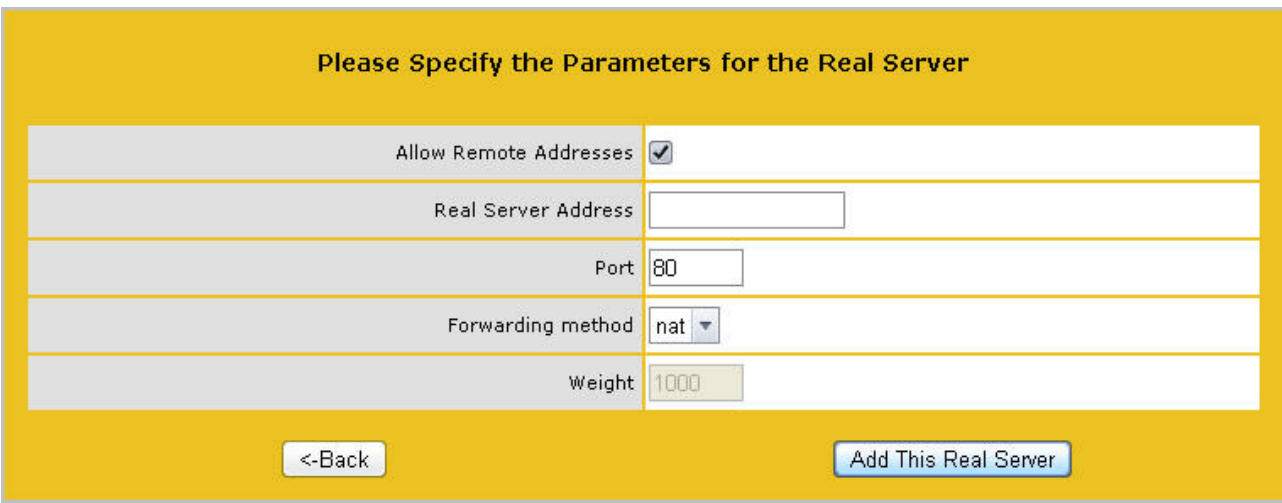

# *5* シングル/デュアル ユニット構成

## 5.1 シングル·ユニット構成

スタンドアローン·モードでの構成は下図のようになります。

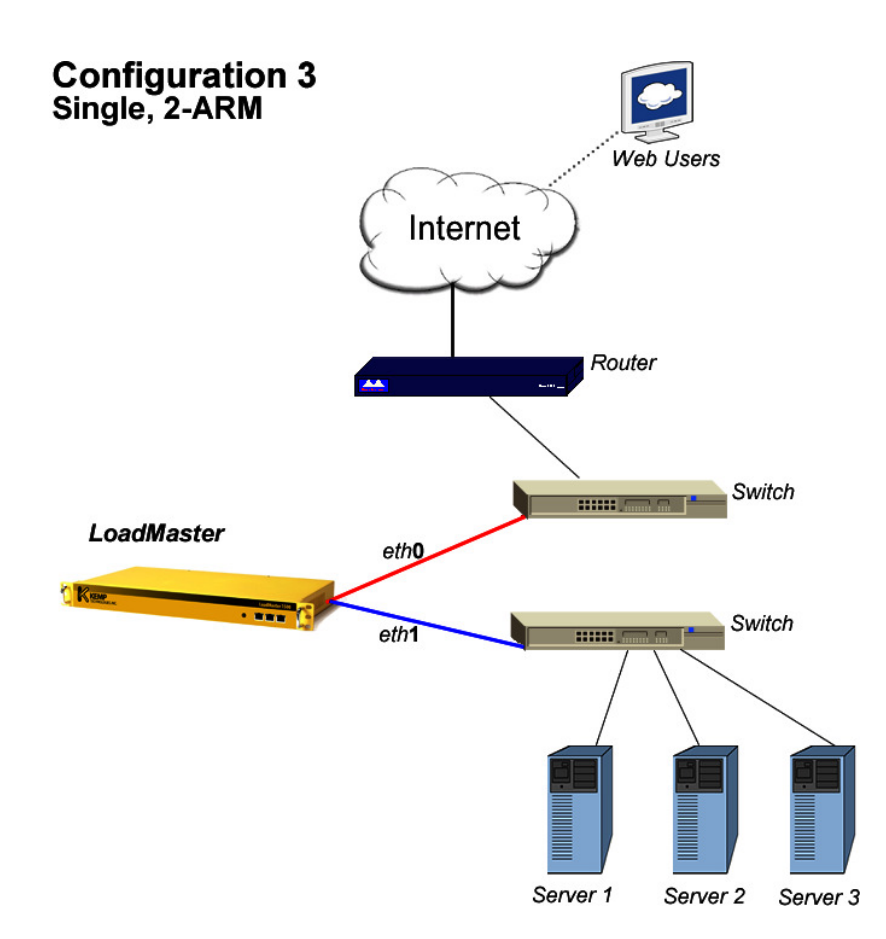

# 5.2 ハイ·アベイラビリティ(HA)構成

ロードマスターのハイ·アベイラビリティ機能(HA)は、システム上のサービスの可用性を 保障するものです。HA は、ホット-スタンバイ、及びフェイルオーバー·メカニズムにより実 現されます。 2つのまったく同じロードマスターのユニットが、ネットワーク上で融合さ れます。1台のユニットがアクティブ·バランサーとして、2台目がスタンバイ・バランサー として、アクティブ·バランサーに障害が発生した時にいつでも活動を引き継げるように、準 備状態になっています。この2ユニット·クラスターは、ネットワークサイドとサーバファー ムの両方からは、シングルの論理ユニットとして見えます。

注意: 2つのロードマスターが、相互に監視しあって構成されている HA クラスターとし て稼動中ならば、各ネットワーク·インターフェースは独自の IP アドレスとシェアード·IP ア ドレス(フローティングとも呼ばれる)を持ちます。シェアード IP アドレスは、両方のロ

ードマスター·ノードで共用されます。しかし、アクティブなロードマスター装置だけにこの アドレスの実使用が許されます。

通常稼動中は、各ノードが一定周期で相手のマシンの可用性を2つの接続(イーサポート 0 と1) を介してハートビート·メッセージ (hb方式)、もしくはブロードキャスト (carp 方 式)を送ることで相互にチェックし合っています。何らかの異変が起こり、アクティブのロ ードマスターがダウンしたならば、スタンバイ·マシンがアクティブとなり、負荷分散の全タ スクを引き継ぎます。

1 アーム構成時は、HA クラスターを構成する 2 つのユニットはイーサポート1同士をクロ スオーバーケーブル(LM1500 のみ必須)、もしくはストレートケーブルにて接続する必要 があります。この場合のイーサポート1の設定は、システムが 172.31.255.0/24 のアドレスス ペースの中から自動的に行いますので必要ありません。特別な場合を除いて、何の設定も行 わないでください。このケーブルが正しく付設されていない場合は、ファイルオーバーを行 うトリッガーを間違って検出して不必要な切り替えが発生しますので注意ください。

HA モードでのトポロジーは下図のようになります。

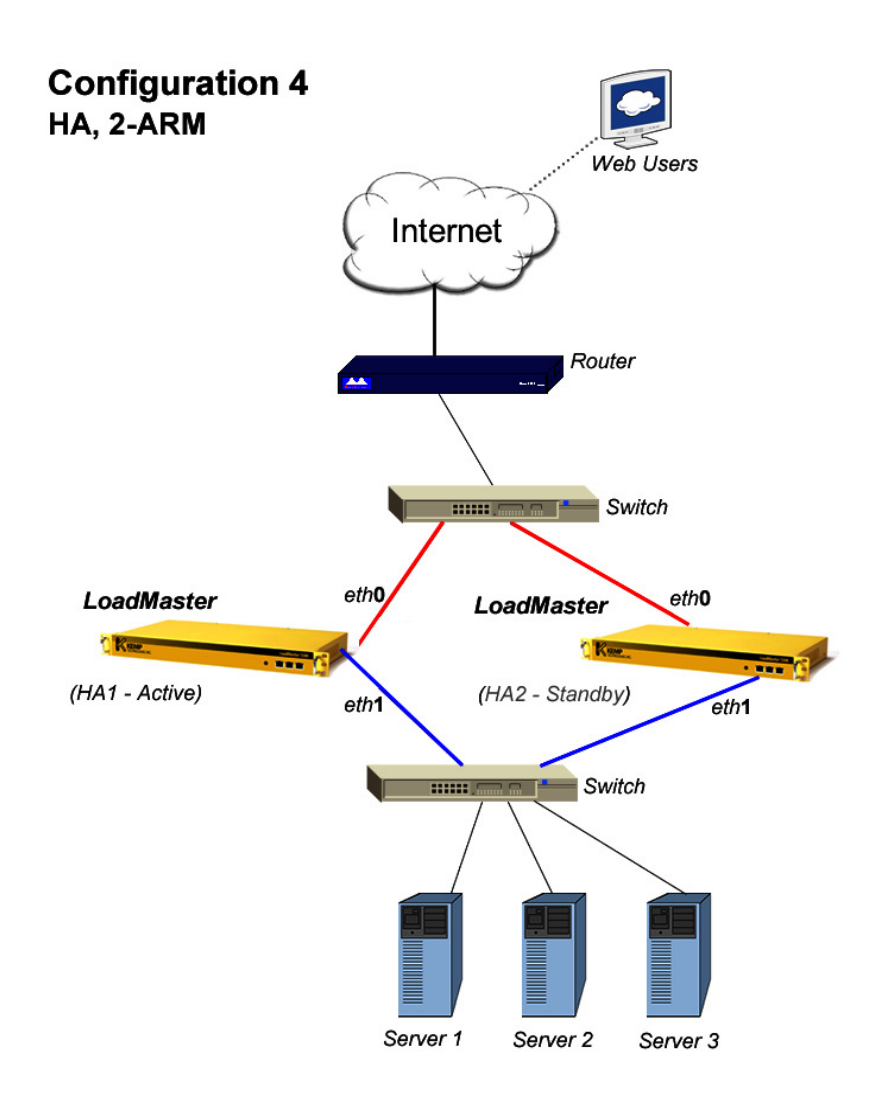

注意: 2アーク構成の冗長構成では、リアルサーバは、デフォルト·ゲートウェイとして ロードマスターのファーム側のシェアード IP アドレスを設定しなければなりませ  $\lambda$ 

## **HA**の状態

HAクラスターの状態は、下図のように WUI の左上に2つの四角の色アイコンでリアルタイ ムに表示されます。左のアイコンが HA-1 用で、右が HA-2 用です。シェアード IP アドレス、 もしくはアクティブ側のロードマスターへ WUI で接続した時のみ正しい状態が表示されます。 スタンバイ側のロードマスターへ WUI で接続しても正しい状態が表示されませんので注意が 必要です。

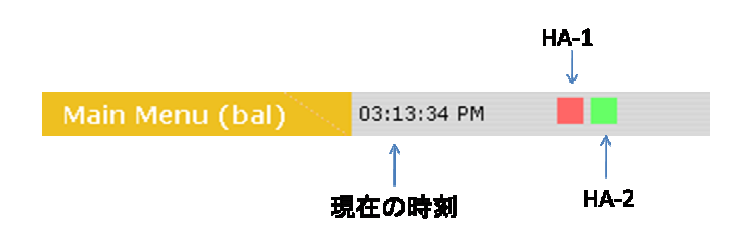

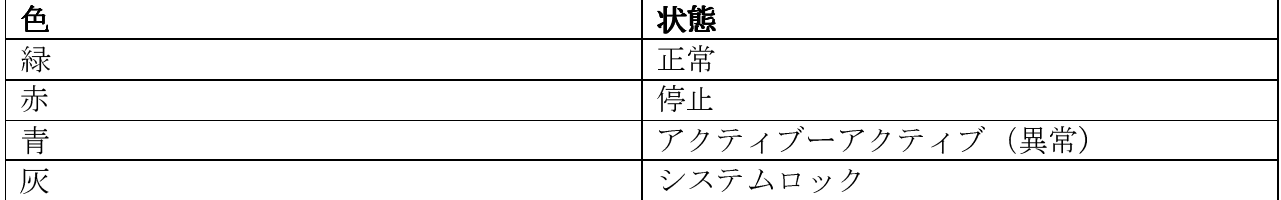

# *6* 負荷分散方式(*Scheduling Method*)

ロードマスターには、"スケジューリング·ルール(Scheduring Rules)"もしくは、"アル ゴリズム"として一般的に知られている分散方式が多種備わっています。

## 6.1 ラウンドロビン (Round Robin)

この方式では、入ってくるリクエストはサーバファーム群のなかの可用なサーバへ順番に分 配されます。

もし、全てのサーバが同等のパフォーマンスを持っていて、サービスへの同じような負担を 抱えているのであればこの方式を選択してください。このような前提条件ならば、ラウンド ロビンはシンプルで効果的な分配方式です。

しかしながら、もしサーバが異なるパフォーマンスを持っているならば、ラウンドロビン方 式を使うことにより非力なサーバが現在の処理を終了する前に次の要求を受けるようになっ てしまいます。これは、非力なサーバがオーバーロードとなる原因になります。

#### 6.2 重み付けラウンドロビン (Weighted Round Robin)

この方式は、シンプルなラウンドロビンの弱みを補ってくれます。入ってきたリクエストは、 前もってサーバ毎にアサインした静的重みを計算しながら、サーバ群の各サーバに順番に配 分されます。

管理者は、サーバの重みをサーバのパフォーマンスに合わせて容易に設定出来ます。はるか に能率が劣るサーバBの重みを"50"とすると同時に、最も能率的なサーバAには、例 えば重み"100"を与えます。これは、サーバ B が最初のリクエストを受け取る前に、サ ーバ A が2つ続けてリクエストを受け付けることになります。そしてこのパターンを繰り返 します。

## 6.3 最小接続(Least Connection)

前述のラウンドロビン方式は、一定時間内にいくつの接続が持続されているかの評価を配分 計算に取り入れません。それにより、サーバ A より少ないリクエストを受け取っているサー バ B がオーバーロードになることがあります。何故ならば、サーバ B へ配分されたユーザが、 接続を長く持続している場合があるからです。持続している接続数が多いとサーバへのリク エストが多くなり負荷も増加します。

この潜在的な問題は、最小接続方式により防げます。この方式では、リクエストは全てのサ ーバが現在持続している接続数を基に計算されて配分されるからです。クラスター内のサー バで、アクティブな接続数が一番少ないものが、次のリクエストを自動的に受け取ることに なります。パフォーマンスに対しては、基本的には単純なラウンドロビンと同じ原理です。

アプリケーションガイド

従って、この方式に関係するサーバは、同じようなパフォーマンスのリソースを持つことが 理想的です。

# 6.4 重み付け最小接続 (Weighted Least Connection)

もしサーバが、異なるパフォーマンスのリソースを持っている場合、重み付け最小接続方式 ("weighted least connection")は最も適切な方法です。アクティブな接続数と管理者によって 設定された個別の重みとの組み合わせは、最小接続と重み付けの両方の長所を採用すること で、一般的にサーバ負荷が平準化された結果をもたらします。

概して、この方式は接続数とサーバの重み付けの混合比率を使用するので、正当な配分方法 といえます。クラスター内の最低比率を持ったサーバが自動的に次のリクエストを受け取る ことになります。

# 6.5 エージェント・ベースのアダプティブ配分(Adaptive)

上記の方式の他に、ロードマスターは一定期間毎にサーバの状態をチェックし、動的に重み 付けを行うことが出来る適応性の高い方式をサポートしています。

極めて強力なエージェントベースのアダプティブ配分方式は、バランサーが周期的にファー ム内、全サーバのシステム負荷をチェックします。各サーバマシンは、自分自身の実際の負 荷を0から102までの数値(0=アイドル、99=オーバーロード、101=失敗、10 2=管理的に使用負荷)で表わすファイルを用意する必要があります。バランサーは、この ファイルを HTTP GET により取得します。実際の負荷値を格納した ASCII ファイルを用意し てロードマスターに返すのはサーバの役割です。サーバがどのようにこの情報を査定するか については、必須条件はありません。

この方式がシステムに問題を発生させないために、 "Rules & Checking" サブメニューの "Check Parameters"内にある"Min. Control Variable Value(%)"を調整することを推奨し ます。

"Min. Control Variable Value(%)"(最低制御変化値)を変更する場合は、 "Min. Control Variable Value (%)" の矢印をクリックし、リストの中から適切な値を選 択します。このパラメータは、負荷分散対象の各リアルサーバの重みの割り当てを、 パフォーマンスエージェントが読み込んだパフォーマンス値に従わせるのを開始する ための閾値です。バーチャルサービスにアサインされている全てのリアルサーバのパ フォーマンス値がこの閾値を超えない限りは、リアルサーバの重みに従ったトラフィ ックの割り当ては、静的に設定されている値を使用して行われます。この場合の負荷 分散方式は、静的分散方式である重み付けラウンドロビン方式が使用されます。デフ ァルトの閾値は5%です。

# 6.6 固定重み付け配分 (Fixed Weighted)

この方式では、重み付けが一番高いリアルサーバのみが使用されます。もし、一番重み付け の高いサーバが使用不可となった場合は、次に重み付けの高いサーバがクライアントからの リクエストを処理し応答します。全てのリアルサーバは、どのサーバが優先的にクライアン トからのリクエストを処理するかの順番に従って異なる重み付けをする必要があります。

# *7* パーシステンス(*Persistence*)

# 7.1 パーシステンスの概要

アフィニティ、サーバアフィニティ、もしくはサーバスティッキーとも呼ばれるパーシステ ンスは、個々のクライアントからのリクエストをサーバファームの同じサーバに送るように する機能です。パーシステンスは、デフォルトでは設定されていませんが、各バーチャルサ ービスを作成するときに設定可能なオプションです。

パーシステンスなしでは、ロードマスターはラウンドロビン方式や、重み付けラウンドロビ ン方式などの負荷分散アルゴリズムに従ってトラフィックをサーバに導きます。(図- 1)

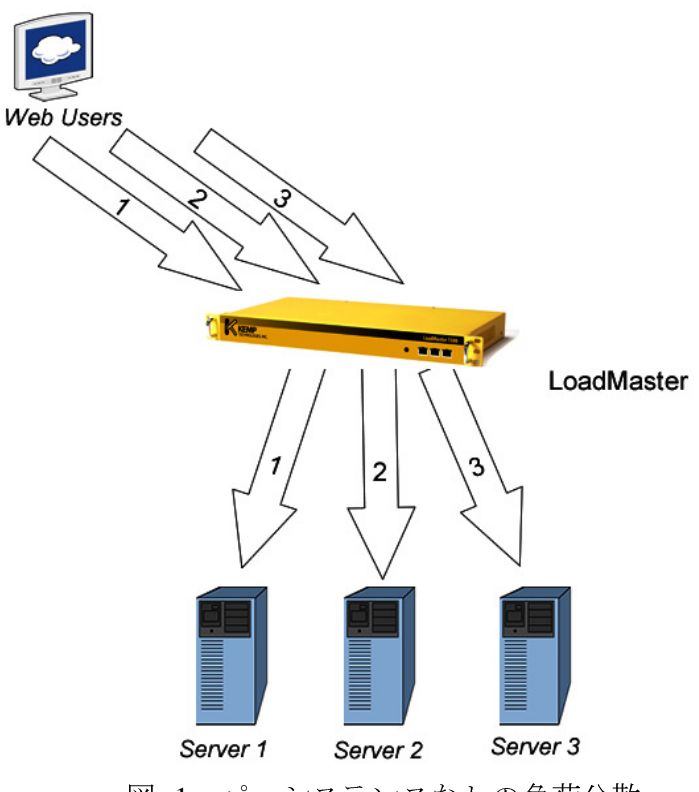

図- 1:パーシステンスなしの負荷分散

パーシステンスを利用すると、ロードマスターは新しいリクエストは負荷分散アルゴリズム により特定のサーバへと導きますが、次のリクエストは前回と同じサーバへ導きます。(図-2)

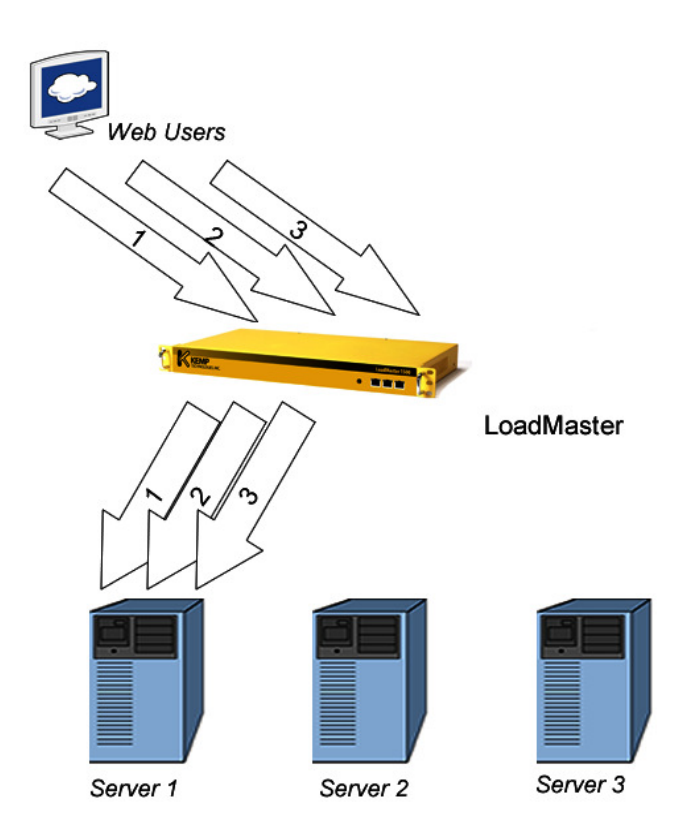

図- 2:パーシステンス有りの負荷分散

# 7.2 パーシステンスの必要性

もし、稼動中のサイトがインタラクティブなサイトであればパーシステンスの必要性が高ま ります。ログインを求めてくるサイトですと殆ど必要です。 もし、静的なテキストやイメ ージだけを提供するサイトであれば、パーシステンスの必要性はないかも知れません。ほと んどの場合、必要がないとしてもパーシステンスが悪い影響を与えることはありません。 ASP や PHP 等の多数のウェブサイト用プログラム言語のセッションをハンドルするメカニ ズムは、ステートフル(状態保持)として知られ、ユーザのためにユニークなセッションを 張り、その状態を同一のサーバに保存します。ログイン時のユーザ証明からショッピングカ ートの中身まで含んだこのステートフル(状態保持)情報は、一般的にサーバ間では共有し ません。よって、複数のサーバを使用する場合は、各ユーザがインタラクティブにサーバと のやり取りを行っている間は、特定のサーバとの接続を保持することが重要で、パーシステ ンスは正にこのためにあります。

# 7.3 設定

パーシステンスは、バーチャルサービス毎にバーチャルサービス編集画面の Basic Properties グループ内で設定されます。この画面では、パーシステンスのために可能な全てのオプショ ンがドロップダウン·メニューで表示されます。(図- 3)

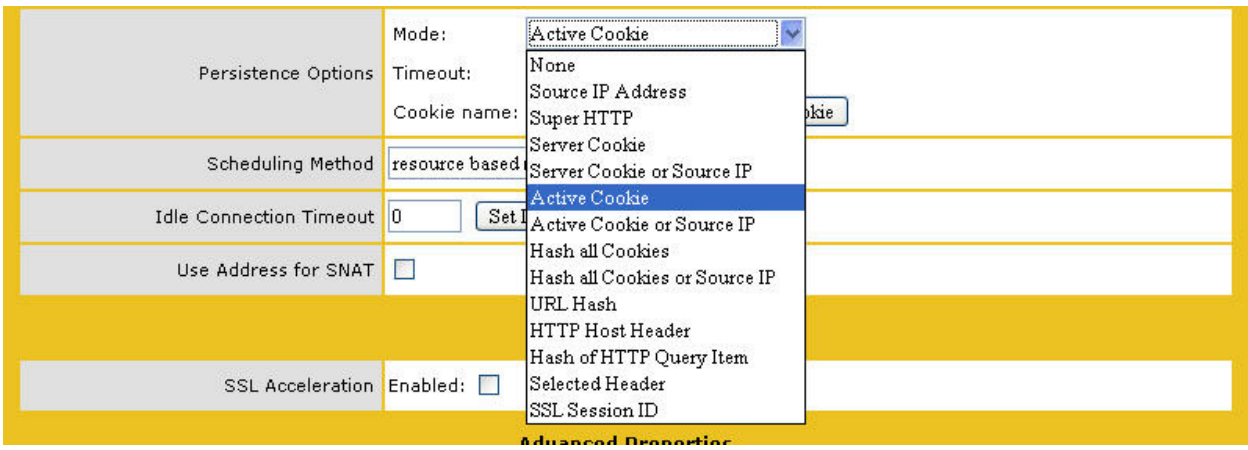

47

図- 3:パーシステンス·モードのドロップダウン

注意: もし、VS がコンテントスイッチを有効としている場合、このパーシステンス·メニュ ーにはレイヤ7用の全てのオプションが表示されます。 しかし、レイヤ7オプション

(None,もしくは Source IP 以外)を選択した場合は、コンテントスイッチは自動的に無効と なります。そして、もし、ルールを既にリアルサーバへ適用している場合は、それらの設定 は削除されます。

# 7.4 タイムアウト(Timeout)

各パーシステンス·モードには、各ユーザにどれだけのセッション維持時間が与えられるかを 指定する、1分から24時間までの選択可能なタイムアウト値があります。(図- 4)

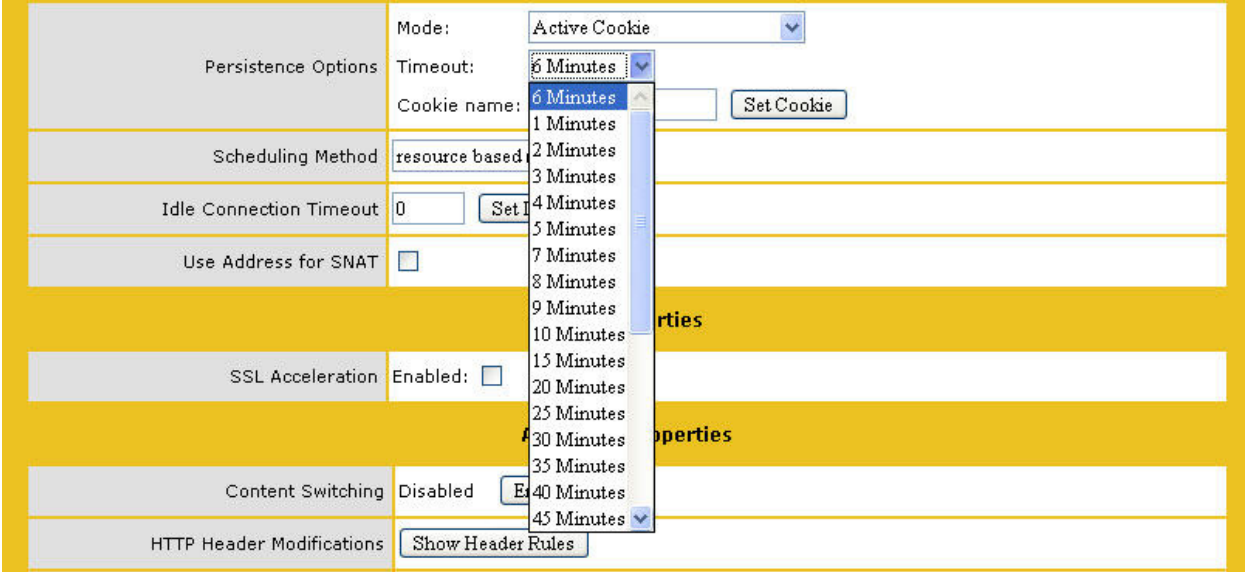

図- 4: タイムアウトの設定

このタイムアウトの時間は、直近のアクティブとなった接続の開始時間よりカウントされま す。もし、クライアントがタイムアウト時間内に何度もバーチャルサービスにリクエストを した場合は、確実にセッションが同じサーバに維持されます。

例えば、もしバーチャルサービスのタイムアウト値を10分とし、そしてユーザが幾つかの リクエストを20分内で行ったしても、各リクエストの間隔がいつも10分以内であればパ ーシステンスは有効です。もし、ユーザが20分間のアイドルを取った場合、次の接続は新 しいセッションとしてカウントされ、リクエストは前回とは違うサーバへ送られるかもしれ ません。このようにタイムアウト値が十分な時間でない場合は、もっと長い値をセットする 必要があります。基本的には、アプリケーション側の Tiemout 値と同じにすることを推奨し ます。

## 7.5 レイヤ 4 パーシステンス方式

サーバファーム内にあるウェブサーバとの間でロードマスターがパーシステンスを可能にす るには幾つかの方法があります。全ての方法が、基本的に各ユーザを同じサーバに維持する ためですが、その方法は下記のように区別されています。

#### **7.5.1** ソース**IP**アドレス·パーシステンス(**Source IP Address Persistence**)

ソース IP アドレス·パーシステンスは、入ってくるリクエストにあるソース IP アドレスをユ ーザの識別に使用します。これは、パーシステンスの一番シンプルな方式で、HTTP に関連 しないものも含めて、全ての TCP プロトコルで働きます。

ソース IP パーシステンスは、コンテントスイッチ、及びダイレクト・サーバ・リターン (DSR)と一緒に使用できる唯一のパーシステンスのオプションです。

#### **7.5.2** ソース**IP**ネットマスク(**Source IP Netmask**)

ソース IP パーシステンス方式のために、タイムアウト値の他にネットマスク設定オプショ ンがあります(図-5 を参照)。これは、ロードマスターがパーシステンスを決定する際に IP アドレスをいかに細かく識別するかを決めるためのものです。この細やかさは、1人のユニ ークなユーザのための各単独 IP アドレスから(255.255.255.255)、 各クラス A ネットワーク を1つのシングルユーザとして扱うレンジ(207.0.0.0/8 のように1つ目のオクテット)まで が可能です。

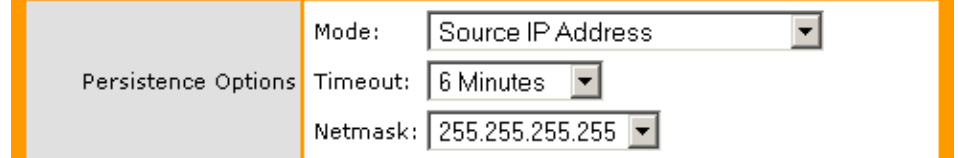

図- 5:ネットマスク設定

例えば、ネットマスクのセッティングを 255.255.255.255 としている場合、IP アドレス 192.168.0.100 と 192.168.0.101 は2つの異なるユーザとして扱われます。ネットマスクを

255.0.0.0 としている場合は、IP アドレス 207.0.10.10 と 207.200.234.10 は、両方とも 207.0.0.0/8 のネットワーク上のアドレスのために、同じユーザとして扱われます。

デフォルトのセッティング、255.255.255.255 は、一般的にほとんどの環境において十分とい えます。

#### ソース *IP* パーシステンスの欠点

ソース IP パーシステンスは、セッションを正しく維持するためには望ましくない、もしく は有効的でない状態があります。それらの状態に含まれるのは;

- > ほとんど、もしくは全てのユーザが単一の IP アドレスを使う時
- > ユーザが自信の IP アドレスを切り替える場合

最初のケースは、しばしば、多数のユーザが単一のプロキシーを経由してリクエストしてき て、あたかもシングル IP から来たような状況に遭遇するものです。ソース IP パーシステン スでは、全てのこれらのユーザがシングル·ユーザに見えてしまいます。他でも同じようなこ とが起こるケースとしては、インターネットを経由して1つのオフィスから全てのクライア ントのリクエストが来る場合です。オフィスで使用しているルータは、一般的に全てのオフ ィスのシステムを1つの IP アドレスに NAT してしまいます。そして全てのリクエストがシ ングル·ユーザからのように見えてしまいます。これは、新しいユーザ·リクエストが来ても、 全てを分散しないで同じリアルサーバへと導き、偏った負荷分散の結果を招いてしまいます。

2つ目のケースは、歴史的に大きな憂慮点であるメガ-ISP (例えば Nifty や NTT) の幾つか でプロキシサーバを使っている場合です。このような場合、全てではないと思われますが、 使用しているプロキシーの設定によって、もしくはネットワークの問題によって時々IP アド レスをスイッチするケースが発生します。IP アドレスが変更されてしまうと、ソース IP パ ーシステンスでは、同じユーザが違ったユーザに見えてしまいます。

これらの各ケースは、どのような IP アドレスから来ても異なったユーザ毎にユニークなク ッキー値を使うレイヤ7パーシステンスにより問題を解決出来ます。しかしながら、これは HTTP プロトコルのみに働きます (HTTPS/SSL プロトコルで、セッションをロードマスタ ーで終端した場合も)。

# 7.6 レイヤ7パーシステンス方式

IP アドレス、ポート以外に、HTTP プロトコルでは色々な情報をセッション維持のために使 用する方法があります。

#### **7.6.1** スーパー**HTTP**(**Super HTTP**)

スーパーHTTP オプションは、HTTP リクエストの中の"User-Agent"フィールドをハッシュ 化した値を使用します。HTTP リクエスト内に同じ値が含まれているならば、前回接続した リアルサーバへと接続します。もし、HTTP リクエストの中に'MSRPC' という MS Exchange サーバで使用する文字列が含まれていた場合は、"Autorization"フィールドも含め

てハッシュ化します。このオプションは、MS Exchange サーバの CAS サービス用バーチャル サービスを作成する時に利用されることを推奨します。

## **7.6.2** サーバ·クッキー·パーシステンス(**Server Cookie Persistence**)

サーバ·クッキー·オプションは、どのサーバに HTTP リクエストを送るかを決定する際に、 サーバが作成した既存のクッキーを使うレイヤ7機能の1つです。この方式は、パッシブク ッキーとも呼ばれ、ロードマスターはクッキーの作成や管理をしないで、単に HTTP パケッ トストリームの中の指定されたクッキーをモニターします。

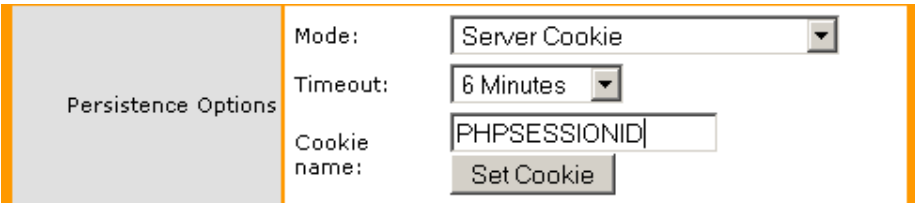

図- 6:クッキー名のセッティング

サーバ·クッキー·パーシステンスでは、ロードマスターがどのクッキーを参照すればよいか を知るために、クッキー名オプション(図-6)を設定する必要があります。 サーバ·クッキ ー·パーシステンスが問題なく働くためには、サーバによって作り出されるクッキーが、個々 のユーザのためにユニークな値を持っている必要があります。

許容できるクッキーの一例として、クッキー名が **PHPSESSIONID** で,その値が

**fc8613d118daa515203428777360e4ca** とすると、HTTP ヘッダーの中ではこのようになります。 Cookie: **PHPSESSID=fc8613d118daa515203428777360e4ca**

"="の後のストリングは、ユーザ毎にユニークで、サーバ·クッキー·パーシステンスのた めに認識出来るものでなければなりません。

#### **7.6.3** アクティブ·クッキー·パーシステンス(**Active Cookie Persistence**)

アクティブ·クッキー·パーシステンス方式は、サーバ·クッキー·オプション方式と同じように クッキーを使用するレイヤ7機能の1つですが、アクティブ·クッキーはサーバではなく、ロ ードマスターによりクッキーが作り出されます。

アクティブ·クッキー·パーシステンス方式を設定したバーチャルサービスに接続要求があっ た時、ロードマスターは特定のクッキーを見つけ出そうとします。もし、そのクッキーがな い場合は、サーバからのレスポンスをクライアントに返す時に、HTTP パケット内に Set-

Cookie ディレクティブとしてクッキーを挿入します。既にレスポンス内にサーバからのクッ キーが存在した場合でも、そのクッキーの破棄、改ざん等は行わずに新たにクッキーを追加 します。

アクティブ・クッキーの値は、ロードマスターがユーザを識別するためにユーザ毎にユニー クです。

この方式の長所は、サーバでクッキーを作成、管理する必要がなくサーバ設定の負担を軽減 できることです。

共通のプロキシサーバなどを経由してクライアントからの HTTP セッションが張られる場合 は、違うユーザでも同じクッキーが使用されて負荷が正常に分散されません。この場合は、

ロードマスターズシリーズ アプリケーション&設置、設定ガイド

各セッション毎にアサインされるポート番号をクッキーに挿入させる"Add Port to Active Cookie"機能をオンにしてください。

# **7.6.4** サーバ·クッキー、もしくはソース**IP**パーシステンス(**Server Cookie or Source IP Persistence**)

サーバ·クッキー、もしくはソース IP のセッティングは、サーバ·クッキー・パーシステンス と同じです。もし、何らかの理由で期待していたクッキーが検出出来なかった時(例えばユ ーザがクッキーの使用を許可していない時に起こり得ます)、パーシステンスの決定にソー ス IP アドレスが使用されます。

# **7.6.5** アクティブ·クッキー、もしくはソース**IP**パーシステンス(**Active Cookie or Source IP Persistence**)

アクティブ·クッキー、もしくはソース IP のセッティングは、アクティブ·クッキー·パーシス テンスと同じです。もし、何らかの理由で期待していたクッキーが検出出来なかった時、パ ーシステンスの決定にソース IP アドレスが使用されます。

もし、特別な条件が無く、レイヤ7のパーシステンスの使用を意図するならばこの方式を推 奨します。サーバでの設定は必要ありませんし、ロードマスターがクッキー関連の全ての管 理を行うことと、クライアントがクッキーを許可しない設定を行っている場合、ソース IP アドレスを使用することが可能だからです。

#### **7.6.6** ハッシュ全クッキー·パーシステンス(**Hash All Cookies Persistence**)

ハッシュ全クッキー方式は、HTTP ストリームの中の全クッキーの値を用いてハッシュを作 り出します。もしこの値が異なったら、まったく新しい接続として扱います。そして、リク エストは負荷分散アルゴリズムに従ってサーバへと配分されます。

# **7.6.7** ハッシュ全クッキー、もしくはソース**IP**パーシステンス(**Hash All Cookies or Source IP Persistence**)

ハッシュ全クッキー、もしくはソース IP は、ハッシュ全クッキーと同じですが、HTTP リク エスト内にクッキーがなかった場合にパーシステンスにソース IP アドレスが使用されます。

#### **7.6.8 URL**ハッシュ·パーシステンス(**URL Hash Persistence**)

URL ハッシュパーシステンス方式を用いると、ロードマスターは同じ URL のリクエストを 同じサーバへ送ります。

#### **7.6.9 HTTP**ホスト·ヘッダー·パーシステンス(**HTTP Host Header Persistence**)

HTTP ホスト·ヘッダー·パーシステンス方式を用いると、ロードマスターは HTTP ヘッダーの "Host"の中に同じ値を含む全てのリクエストを同じサーバへ送ります。

#### **7.6.10 SSL**セッション**ID**パーシステンス(**SSL Session ID Persistence**)

SSL セッション ID パーシステンスのために、ロードマスターは各 SSL 接続間に存在する SSL セッション ID を使用します。SSL セッション ID は、ユーザ毎にユニークなために、ロ ードマスターはこれをユーザ識別に使い、同じユーザを同一サーバへと接続します。この方 式は、SSL トラフィックに対してのみ有効です。

残念ながら、この方式は現在あまり有益性をもたらしてくれません。特定の OS とブラウザ ーの組み合わせでは、SSL セッション ID を2分おきに変更するために、ロードマスターが 同じユーザにも関わらず別のユーザとして識別してしまうためです。

## **7.6.11** ハッシュ**HTTP**クエリ項目パーシステンス(**Hash of HTTP Query Item Persistence**)

この方式は、URL ハッシュ·パーシステンスとまったく同じように働きますが、ネーム項目 の代わりに URL のクエリ文内のクエリ項目を判別します。同じクエリ項目値を持った全て のリクエストは、同じサーバへと送られます。

#### **7.6.12 Selected Header** (指定ヘッダー)

特定の HTTP ヘッダーを指定して、そのヘッダーによるパーシステンシーを行います。

#### **7.6.13** ターミナルサービス(**Terminal Service**)

この方式は、マイクロソフト·ターミナル·サービス負荷分散用にのみ適用可能です。詳細は "9.マイクロソフト·ターミナル·サービス負荷分散"の項を参照してください。

## **7.6.14** ターミナルサービス、もしくはソース**IP**アドレス(**Terminal Service or Source IP**)

この方式は、マイクロソフト·ターミナル·サービス負荷分散用にのみ適用可能です。詳細は "9.マイクロソフト·ターミナル·サービス負荷分散"の項を参照してください。

#### 7.7 パーシステンスとHTTPS/SSL

HTTPS/SSL では、幾つかの考慮点があります。もし、SSL アクセラレーション機能を使用し ない(SSL セッションをロードマスターで終端しない)場合、選択できるオプションはソー ス IP アドレスかセッション ID (あまり効果が期待できない)のみとなってしまいます。こ れは、SSL セッションを終端しない事によりパケットが暗号化されたままであり、ロードマ スターは HTTP ヘッダー、もしくはレイヤ7情報を見ることが出来ないためです。

もし、ロードマスターで SSL アクセラレーション機能により HTTPS/SSL を終端するならば、 ロードマスターがサポートしているどのパーシステンスのオプションでも使用することが可 能です。HTTP/SSL セッションが終端されると、ロードマスターは復号化された全てのトラ フィックを見ることが可能で、もちろん HTTP ストリームも見ることが出来ます。これは、

HTTPS/SSL セッションを一旦ロードマスターで終端し、再度リアルサーバとの間で SSL セ ッションを確立する SSL リバースの場合も同様です。

# 7.8 ポート·フォローウィング (Port Following)

ユーザが商品を選択、又はリストに追加するショッピングカートを使用する時は、一般には HTTP 用バーチャルサービスにより行われますので、上記のどのパーシステンス方式でも使 用可能です。ユーザがそれらの商品に対して購入を決定した後、クレジットカードなどによ る支払い処理では、一般的にはセキュアな SSL (https) 用バーチャルサービスに切り替わり 実行されます。バーチャルサービスが、HTTP 用から HTTPS 用に切り替わる時に、2つのサ ービス間で同じリアルサーバに接続を継続させる機能がポートフォローウィングです。ポー トフォローウィングがオンになっていれば、ショッピングカートに入れた商品を購入しよう としてクレジットカードなどによる支払い処理のために、SSL セッションに切り替わっても 引き続き処理が継続されるはずです。もし、ポートフォローウィング機能が HTTP 用と HTTPS 用バーチャルサービス間でオンになっていなければ、サービスが切り替わった時に今 までのショッピングカートの商品リストの情報を保持したリアルサーバ以外のサーバに接続 され、支払い処理時その情報が取得できないという問題が発生する場合があります。

ポート·フォローウィングをオンにした接続試験例として、オンラインショッビングサイト "www.onlineshop.com"の為に HTTP と HTTPS 用バーチャルサービスを設定しているとしま す。最初に URL 'http://www.onlineshop.com'に HTTP サービスのアクセスを行います。そ の後、今度は'https://www.onlineshop.com'に HTTPS による SSL 接続を行います。SSL セッ ションは初めの HTTP サービスを提供した同じサーバと接続されるはずです。

注意:この機能は、両バーチャルサービスに同じリアルサーバが設定されており、両方のバ ーチャルサービスが同じ L7 パーシステンスオプションを選択している場合のみ有効になり ます。

#### ポートフォローウィングの設定

- 1. HTTP (ポート番号 80)、及び HTTPS 用(ポート番号 443) バーチャル サービスを作成します。HTTPS 用バーチャルサービスは、SSL Accelaration 機能をオンにして、SSL オフローディングとしなければなり ません。SSL Accelaration 機能なしでは、クッキーが判読できないため にこの機能が使用出来ません。
- 2. **Virtual Services** サブメニューの **View/Modify Existing** オプションを選 択して Properties をチェックします。
- 3. ポート 80 と 443 の両方のパーシステンスオプションが同じクッキーに 設定されていて、"Timeout"、及び"Cookie Name"も同じであること を再確認します。
- 4. 両方のバーチャルサービスの属性(Prpperties)で、Advanced Properties セクションにある"**Port Following**"をオンにします。そして、リスト の中から相手のバーチャルサービスを選択します。

5. 10 秒待つか、**Basic Properties** セクションにある"**Activate or Deactivate Service**"のチェックマークをオフ/オンして、新しい設定を有効としま す。

## *8* アプリケーション·フロントエンド (*AFE*)

アプリケーション·フロントエンド(AFE)は、ウェブアプリのデータ配信とネットワークの 効率を高めるためのグループ機能です。ロードマスターは、AFE を新たに実装することによ り、既に実装済みの容易な管理、透明的な高パフォーマンスの負荷分散機能を損なわずに、 より一層高いスループットとサーバのパフォーマンス向上という誰もが求める基本的な要求 を満たします。ロードマスターの AFE サービスは、下記の機能を含んでいます。

- ネットワーク侵入防止システム (IPS)
- キャッシング
- データ圧縮

各機能は、バーチャルサービス毎に設定することが可能です。

注: AFE 機能は、ライセンスで制御されます。もし LM2000、及びそれ以上のモデルでこの 機能が使えないならば、弊社代理店までご連絡ください。新しいライセンスキーを発行しま す。

## 8.1 ネットワーク侵入防止システム(IPS)

ロードマスターは、この HTTP 侵入防止機能を有効にすることで一層強固なインターネット 装置となります。従来の SSL に、この IPS が持つ DoS 攻撃防御が追加されることで、リア ルタイムに攻撃を軽減するだけではなく、クリティカルな攻撃にはリアルサーバを切り離す ことで守ります。侵入防止システムは、業界標準である SNORT データベースをベースにし ており、侵入が検知されたらリアルタイムで警告を発します。

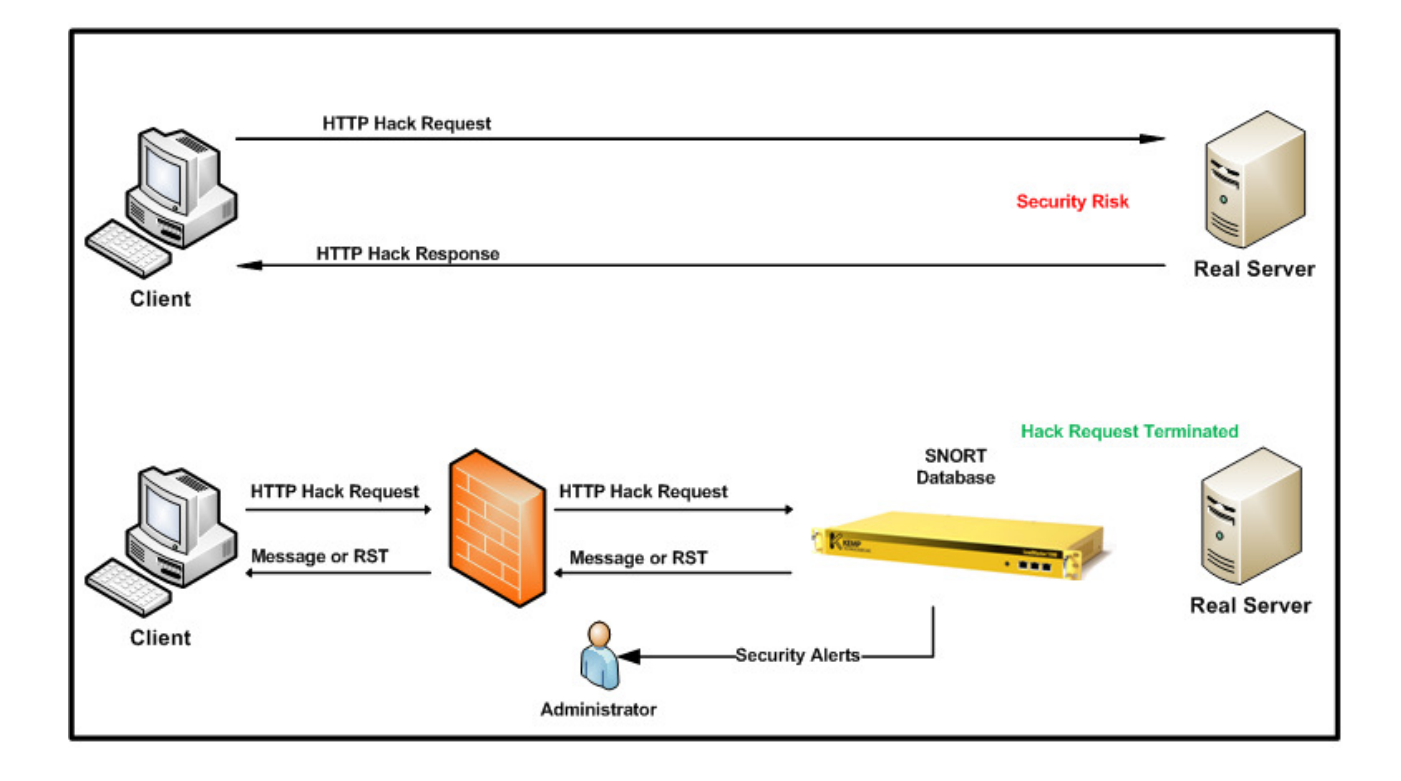

バーチャルサービスの設定

IPS 機能は、HTTP と SSL アクセラレーション(オフローディング)を有効にした HTTPS 用 バーチャルサービスで有効に出来ます。この機能を設定するためには、バーチャルサービス の"Service Type"が'HTTP/HTTPS'であることを確認後、下図のように"Advanced Properties"内の"Detect Malicious Requests"にチェックマークを入れます。

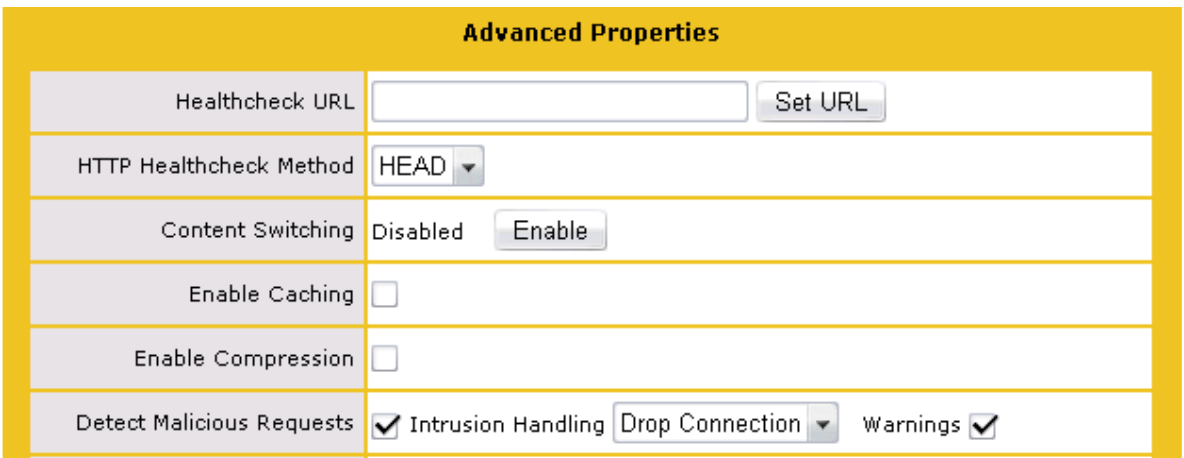

"SNORT"ルールにマッチしたリクエストの扱いには、2 つのオプションがあります。 'Drop Connection' か 'Send Reject' です。両オプションとも、RS への到達を許さず、侵 入を試みたクライアントに対してレスポンスを返すか否かを設定します。

## **Drop Connection**

"SNORT"ルールにマッチした場合、HTTP レスポンスを返しません。TCP 接続は切断され、 結果的に HTML コンテントのクライアントへの返信はありません。

#### **Send Reject**

"SNORT"ルールにマッチした場合は、ロードマスターは侵入を試みたクライアントへ

HTTP 400"Invalid Request"と、マッチした内容を示すメッセージを HTML 形式で返信し ます。参考例を以下に示します。

サンプルリクエスト:http://<VIP>/modules/articles/index.php?cat\_id=SQL

サンプルレスポンス:<html><head><title>400 Invalid Request</title></head><body>Invalid Request: COMMUNITY WEB-PHP Xoops module Articles SQL Injection Exploit</body>

#### **Detection level**

# ルールがマッチングするレベルを、システムとして下記のようなレベルに設定変更が可 能です。詳細につきましては、 **'http://www.snort.org/docs/snort\_manual/node220.html**' を参照ください。

Default = 高セキュリティのルールにマッチしたリクエストをブロックし、記録します。 High = 高、及び中セキュリティのルールにマッチしたリクエストをブロックし、記録します。 Paranoid = 全てのセキュリティレベルにマッチしたルールをブロックし、記録します。

設定方法: WUI にアクセスし、System Configuration -> Miscellaneous Options -> L7 Configuration

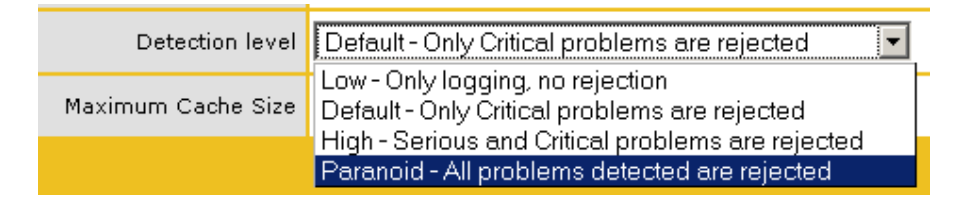

# 警告

侵入防止機能は、悪意のあるアクセスと判断した接続を切断しますが、しかしながらいくつ かのものは明確には判断出来ない場合があります。これらに対しては、デフォルトではブロ ックせず記録も残しませんが、"WARNING"オプションを有効にすればログに記録します。 SNORT のルールファイルの中で、これらのマイナーなアクティビティとして指定されている、 危険でないオペレーションリクエストの例を下記に示します。

Uri: "/OvCgi/OpenView5.exe?Context=Snmp&Action=Snmp&Host=&Oid=" which is described as "WEB-MISC HP OpenView Manager DOS" and is only suspicious

## 侵入警告

全ての侵入警告は、"System"と"Warning"ログの中に記録されます。又、警告通知は、 Syslog サーバ、及び E-Mail として SMTP サーバに、最低レベル"Notice"として送信可能で

す。侵入警告は、重要警告として記録維持のために Syslog サーバによって記録されることを 推奨します。

#### **SNORT**設定

新しいルールは、"www.snort.org"よりダウンロードが出来ます。新しいルールセットを取 得、もしくは作成したら、WUI の"System Configuration"サブメニューの"Miscellaneous Options"下の"L7 Configuration"オプションの"Detection Rules"を使ってシステムへの取 り込みを行う必要があります。"Browse"ボタンをクリックして、ダウンロード、もしくは 作成したルール用ファイルを選択します。ルール用ファイルは、"Tar"、もしくは"Gzip" でエンコードされたもので"tar.gz"の拡張子を持っていて、"rules"のディレクトリー下に ファイルが存在しなければなりません。ロードマスターは、このファイルを解凍して新しい ルールとして既存のルールをリプレースします。因みに、"tar.gz"の拡張子は、 www.snort.orgより新しいルールをダウンロードするときのファイルのスタンダードです。ロ ードマスターの出荷時は、GPL に準拠した共通ルールをインストールしています。

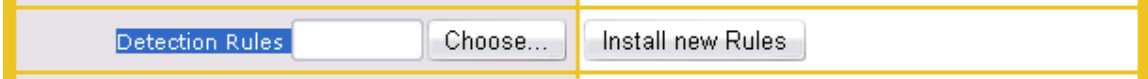

## 8.2 キャッシング

ロードマスターの持つ先進的なキャッシング用エンジンは、リアルサーバの貴重な処理能力 とネットワーク帯域使用を節約し、クリティカルなコアビジネス用アプリケーションだけに 威力を発揮出来るように専念させます。

キャッシング機能は、際立ったサーバのパフォーマンス向上をもたらすことに貢献します。 クライアントとサーバが頻繁に相互通信をする HTTP のようなプロトコルでは、静的なリソ ースをフェッチするために、ネットワークとリアルサーバ上の不必要なリソース使用を抑え るために接続と切断がひっきりなしに繰り返されます。

一般的に、アプリケーションの威力をより発揮させるために、キャッシング機能を有効にし、 ネットワーク帯域とそれに関連するリソースの使用を適正化します。ロードマスターでは、 キャッシング機能を利用することで、リアルサーバへのウェブ用トラフィックを減少させ、 結果的にリアルサーバ接続の帯域とサーバ上のリソース使用を節約し、アプリケーションの 処理能力を向上させます。

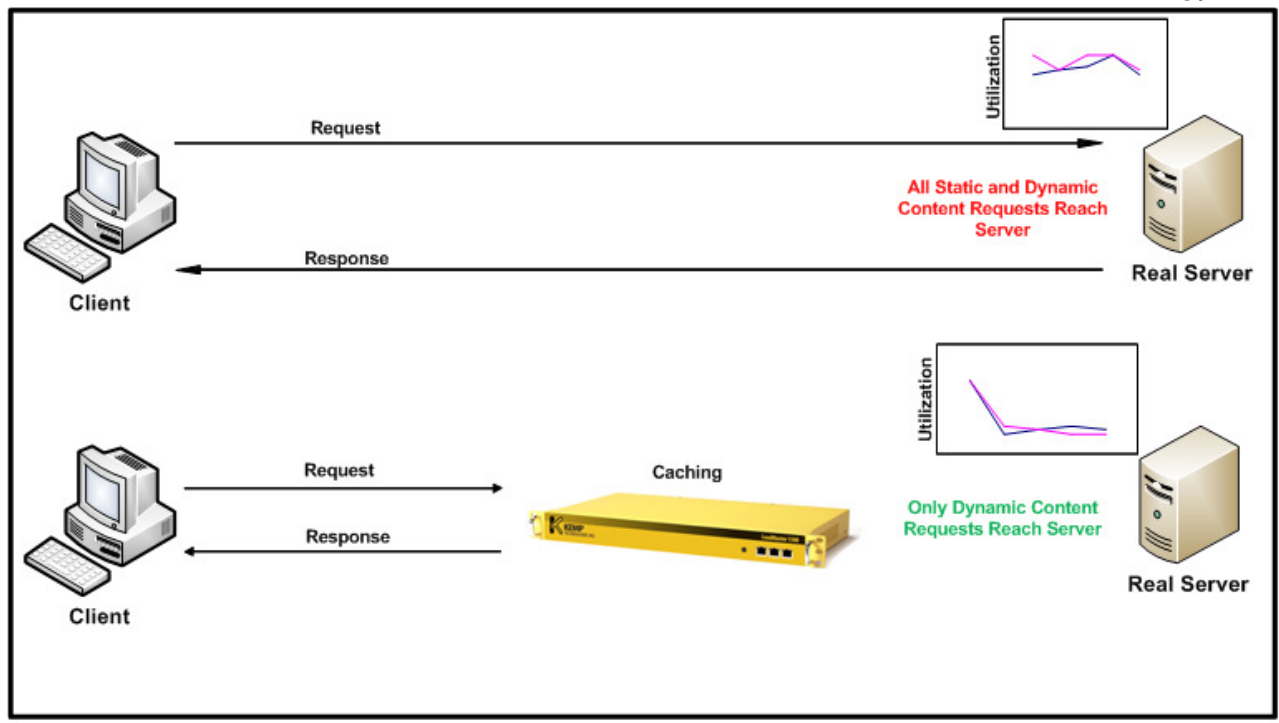

#### バーチャルサービスの設定

キャッシング機能は、HTTP と SSL オフローディング用 HTTPS のバーチャルサービスで有 効に出来ます。この機能を設定するには、バーチャルサービスの"Service Type"が

'HTTP/HTTPS' であることが前提です。それを確認後、 "Advanced Properties" 内の "Enable Caching"にチェックマークを入れます。キャッシングは、静的なコンテンツだけ を蓄積します。

注: "no-cache"ヘッダーを持つ HTTP/HTTPS リクエストは、キャッシイング機能をバイパ スします。キャッシュ処理は、メモリーへの蓄積を行うのに少し時間を必要としますので、 静的なコンテンツが正しくキャッシュされるまで最大で 30 秒間待つ必要があります。

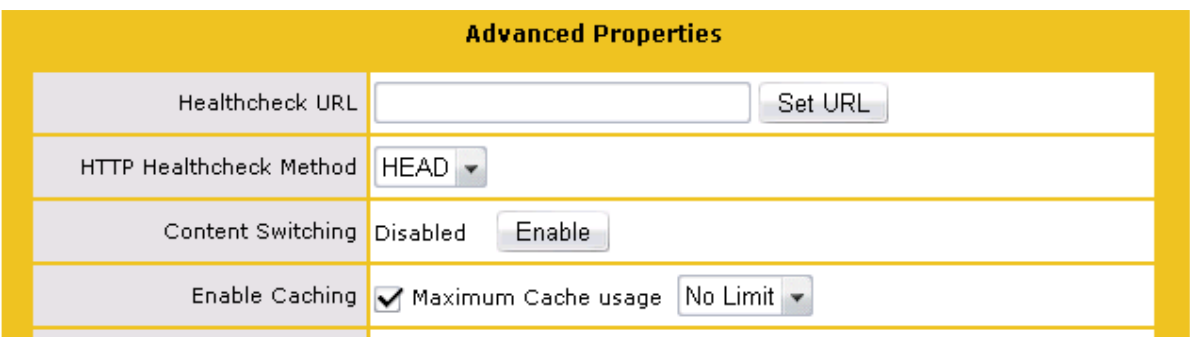

## **Maximum cache usage** (最大キャッシュ使用)

このオプションは、キャッシュメモリーのサイズに制限を設けるのを目的としています。こ の制限は、バーチャルサービス毎に設定します。例えば、2 つのバーチャルサービスが最大

> ロードマスターシリーズ アプリケーション、インストレーション&設定ガイド © 2011 KEMP Technologies Inc.

59

キャッシュのメモリー使用制限を50%ずつに設定したとすると、合計で100%のキャッ シュメモリーを使用することになります。

デフォルトは'No Limit'となっていますが、メモリーが均等に使用されないことを防止す るためにこの最大キャッシュ使用制限を設定することを推奨します。各バーチャルサービス が正しくキャッシングメモリーを使えるように、この"Maximum cache usage"を調整してく ださい。もし設定が正しくなくメモリーに空きがない場合は、このサービスではコンテンツ のキャッシュが行われません。

#### キャッシュのフラッシング のフラッシング

ロードマスターは、リアルサーバのファイルが更新されるのをモニターしていません。よっ て、もしファイルが更新されても、キャッシュメモリー内にストアされている内容を自動的 に更新しません。内容を更新させるためには、この機能を一旦無効にしてから再度有効にし てメモリーのフラッシングを行わせる必要があります。但し、キャッシングされたファイル は、もし期限が限定されていなければ 1 時間で消去されます。

#### **Maximum Cache Size**(最大キャッシュサイズ)

システム全体で使用出来るキャッシュ用メモリーサイズの最大値を設定します。この値は、 実際実装されているメモリーサイズに連動しています。(基本的な最大設定値は、システム が実装しているメモリーサイズの5分の一です。) WUI の "System Configuration" ->

**""Miscellaneous Options" -> "L7 Configuration"** から設定可能です。

Maximum Cache Size 100 (Valid values:1 - 102)

(注:単位は MB です)

## 8.3 データ圧縮

ロードマスターのデータ圧縮機能は、一般的なブラウザーで利用出来る"gzip"圧縮を使用 することで、転送する HTTP オブジェクトのデータ量を減らします。Lempel-Ziv(LZ)と HTTP/1.1 GNU zip (gzip)のコンテンツ圧縮/エンコーディングにより、Text ファイル (HTML、 CSS、JavaScript)を高圧縮することでネットワークの使用帯域を減少させます。 データ圧縮は、圧縮する内容の品質を落とすことなく、アプリケーションのリクエストパケ ット毎のペイロードを圧縮することが可能なために、その結果、ネットワークの使用帯域を 少なくし、ユーザのレスポンスに対する満足度を向上させます。圧縮率は、ファイルの種類 により変化します。

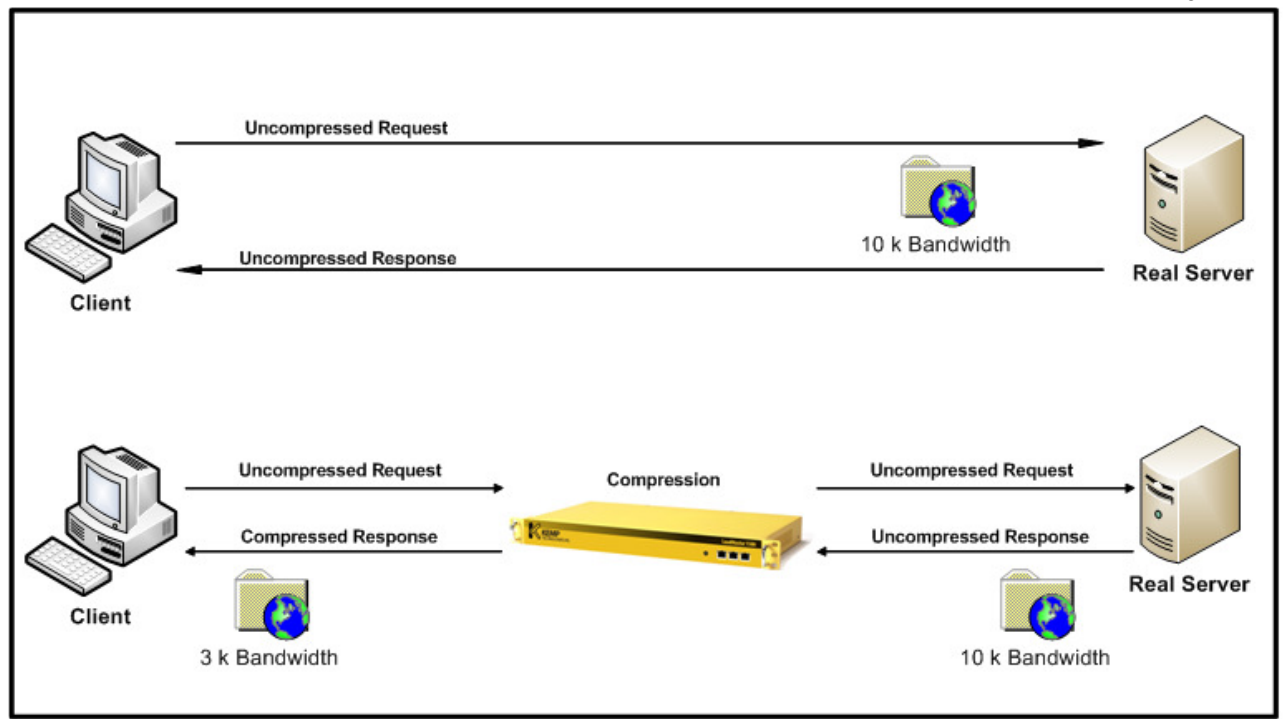

注:圧縮は、ファイルを一旦ロードマスターで完全に受け取った後で処理を行うために、リ アルタイム処理に遅延が出る可能性があります。リアルサーバからのファイル受信処理を減 少させるキャッシュ機能を併用して使用することで、圧縮機能がサービスのスループットの ボトルネックになるのを防げます。

# バーチャルサービスの設定

データ圧縮は、HTTP、及び HTTPS (SSL オフローディング)用バーチャルサービスで有効 に出来ます。この機能を有効にするには、バーチャルサービスのサービスタイプが

'HTTP/HTTPS'になっている必要があります。その設定を確認後、"Advanced Properties" 内の"Enable Compression"ボックスにチェックマークを入れます。

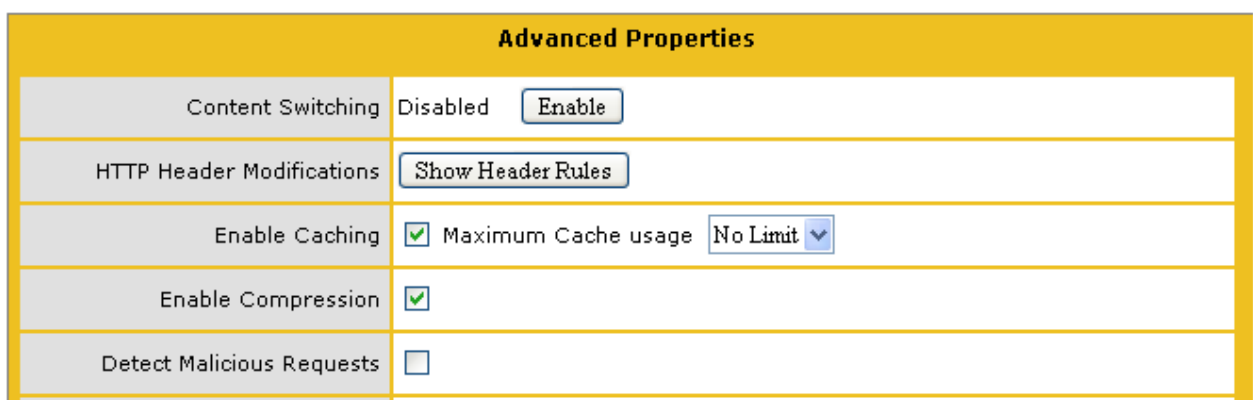

圧縮は、ブラウザー側で"gzip"をサポートしているかどうかによります。ブラウザーとロ ードマスター間で圧縮が行われているかどうかは、HTTP トラフィックをトレースすること

> ロードマスターシリーズ アプリケーション、インストレーション&設定ガイド © 2011 KEMP Technologies Inc.

61

で確認が出来ます。下記の HTTP ヘッダーがブラウザーからロードマスターへのパケットト レースに含まれていたら、圧縮が行われています。

# Content-Encoding: gzip

# *9* ルールベースのコンテント·スイッチ

ロードマスターシリーズでは、一般的に URL スイッチングと呼ばれるコンテント·スイッチ をサポートしています。これは、リクエストされた URL の内容を基に、ロードマスターが 特定のリクエストを特定のリアルサーバへ導くものです。

例えば、1つのグループはイメージだけ提供するサーバ群で、他のグループはそれ以外の全 ての内容を提供する2つのグループのサーバ群を持っていたとすると、2つの種類のリクエ ストを分けるためのコンテントルールを作成することが出来ます(図–25)。

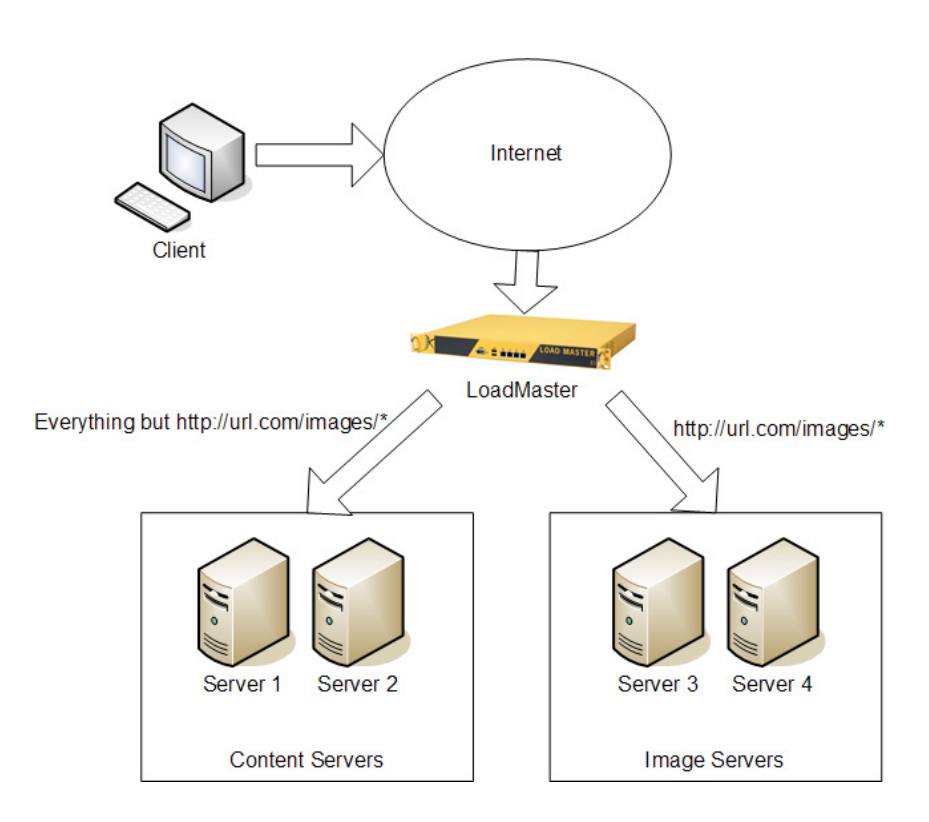

図―25:コンテントスイッチの概要

/images を含んだ URL、例えば"http://url.com/images/party.jpg" や http://url.com/images/dogs.jpg は、サーバ3と4に導かれ、他はサーバ1と2に導かれるようにします。

これは、アプリケーション·サーバ、スタティック·コンテンツ·サーバ、マッピング·サーバや 特定コンテンツ作成サーバなどの、同じホストネーム下(例えば www.websitename.co.jp)で 異なる機能のサーバを持っている時に役立ちます。

## 9.1 用語

注意:コンテントスイッチの用語は、レイヤ2スイッチが絡むプロセスを表わしたものでは ありません。それよりも、異なるサーバ間でリクエストされたコンテントに応じてトラフィ ックをスイッチするといった方が良いでしょう。

## 9.2 コンテントスイッチの制約

コンテントスイッチを有効にしたバーチャルサービスでは、クッキー·パーシステンスなどの 他のレイヤ7機能が使用出来ません。1つのバーチャルサービスでコンテントスイッチを使 用し、他のバーチャルサービスでレイヤ7クッキー·パーシステンスを使用するようには可能 ですが、同じバーチャルサービスで両方を有効には出来ません。

# 9.3 コンテントスイッチの使用

コンテントスイッチを設定するためには、コンテンツルールとバーチャルサービスの2つの 設定箇所があります。 コンテンツルールは、ロードマスター上でシステム規模で設定しま す。そして、バーチャルサービス下の特定リアルサーバへそれらのルールを適用します。最 初に行わなければならないのはルールの作成です。

## 9.4 コンテンツルールのセットアップ

WUI 画面の左側のメインメニューから、Rules&Checking を選びます。その配下の Content Rules をクリックすると、現状で作成してある全てのコンテンツルールのリストが表示され ます(図–26)。

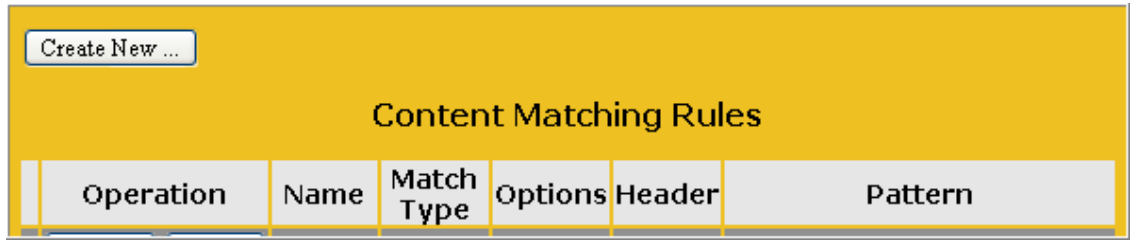

図―26:コンテンツルール管理

隠れたルールとして、全てにマッチして編集が出来ない default というルールがあります。 コンテンツルールを作成するために、"Create New..."ボタンをクリックすると Create Rule 画 面に移動します(図―27)。

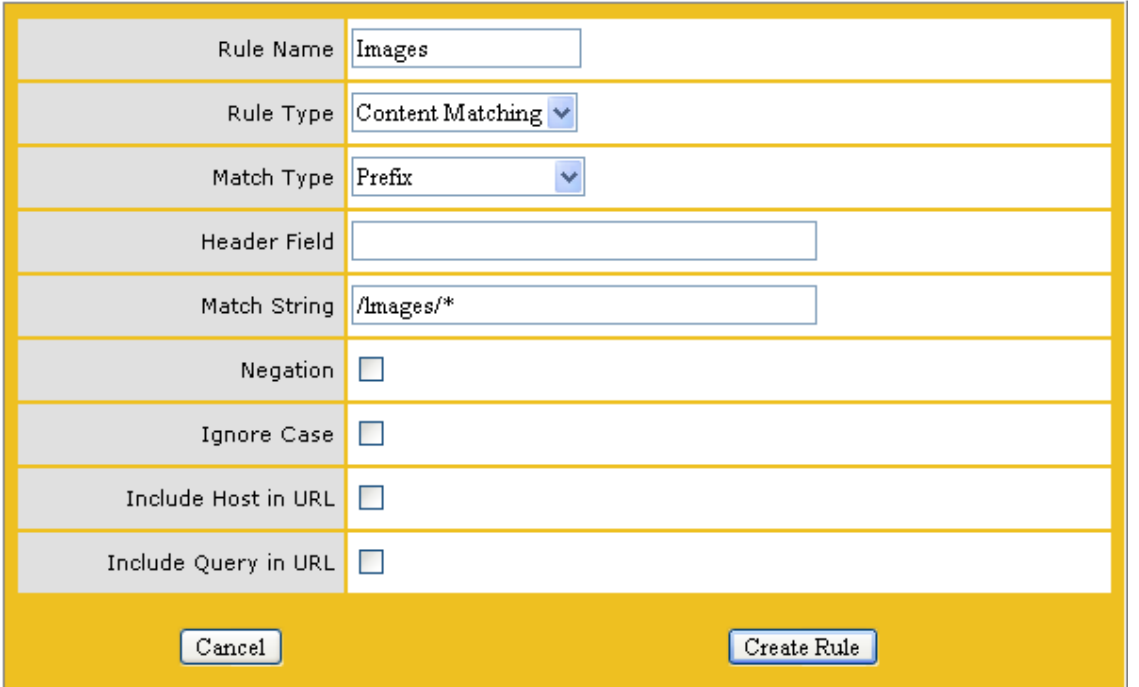

図–27: Create Rule 画面

1つのサーバグループのルールパスである/images/ を持つ全ての URL リクエストを送るル ールを作成するために、Match String フィールドに"/images/\*"と入力します。ストリング

(文)を基にマッチさせるか、排他するかの提示タイプなのでこの入力はレギュラー·エクス プレッションで行います。レギュラー·エクスプレッションでは"\*"は全てにマッチする意 味となります。

レギュラー·エクスプレスションは、文字の連続です。スペシャル文字でないどの文字もそれ 自身とマッチします。スペシャル文字として下記があります。

- "^" これは文字列の最初にしか適用されません。 URL の最初の文字とマッチしなければなりません。
- "\$" これは、文字列の最後にしか適用されません。 URL の最後の文字とマッチしなければならないことを意味しています。
- "?" これは、どの単一文字ともマッチします。
- "\*" これは、0バイトもしくはそれ以上の文字とマッチします。
- "[ " これは、記号のセットの始まりを意味します。セットされた内容の単一文字とマッチ します。もしこれが"^"で始まるなら、セットにないどの単一文字ともマッチしま す。
	- 例えば、 "[0-9]" は一桁のどの数字ともマッチします。 "[^abf]" は、"a"、"b"、"f"以外のどの単一文字とマッチします。 "^/[^a-z]" は、URL の最初の文字が小英文字以外であればマッチします。

<例>

ここに幾つかの例を挙げます。

"/home/\*.gif" これは、/home ディレクトリーの.gif の拡張子を持った全てのファイルを指し ている URL とマッチします。

"[gG][iI][fF]" これは、文字列に"gif"、"GIF" 、"gIF"、"giF" 、"GiF" 等を含んだ全ての URL にマッチします。

注意: "/home/cgi-bin/XXX.cmd?value=hello"のように入力用 URL が与えられた場合の文字 列の最後の文字は"?"の前となります。例えば、postfix として"cmd"はこの URL でマッチし ますが、"hello"はマッチしません。

URL の中に Host を含ませるかはオプションです(support.kemptechnologies.jp をマッチさせ るかどうかのように)。

他のオプションとして Negation が有ります。Negation なしでは、"/images/"を含む全てのリ クエストは上記のルールにマッチしますが、Negation をオンにすると、"/images/"を含まない 全てのリクエストがこのルールのマッチ対象となります。

"Include query"オプションは、URL クエリのように"?"の後の文字列も含ませてマッチン グを行います。1つの例えとして、

http://support.kemptechnologies.com/images/imagid.jsp?item=1 は, "item=1"がクエリ項目です。

"Commit" ボタンをクリックするとルールは追加されますが、どのバーチャルサービスもそ の影響を受けることはありません。一度ルールが追加された後、各バーチャルサービス内の リアルサーバへそれを適用する必要があります。 .

# 9.5 バーチャルサービスへの適用

コンテントスイッチをバーチャルサービスへ適用する最初のステップは、パーシステンス·オ プションが"None" もしくは "Source IP"(レイヤ4パーシステンス·オプション) になって いるか確かめることです。

パーシステンスが正しいオプションに設定されているならば、コンテントスイッチを有効に するパラメータが"Content Switching"が "Advanced Properties" 内にあるはずです (図–2 8)。

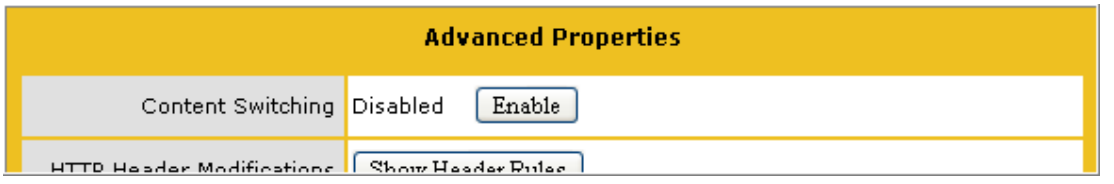

図―28:コンテントスイッチの有効化

これを有効にすると、どのリアルサーバも右側に新しい欄"Rules"が追加されたのが見える はずです (図–29)。

| Operation                                                                  |  | IP   port Forwarding   weight   Status   Rules |      |              |      |
|----------------------------------------------------------------------------|--|------------------------------------------------|------|--------------|------|
| Disable Modify Delete 192.168.3.25 80/                                     |  | nat                                            | 1000 | Enabled None |      |
| Modify $\left  \right $ Delete $\left  \right $ 192.168.3.31 80<br>Disable |  | nat                                            | 1000 | Enabled      | None |

図–29: Rules 欄の追加

コンテントスイッチを有効にしただけでは、ルールはアクティブになりません。1つのバー チャルサービスに設定されている4つのウェブサーバを例にして見てみましょう。これらの サーバは、192.168.1.100, 101, 102, と 103 とします。. 図の25のように、100 と 101 のサ ーバは全般のコンテンツ用で、102 と 103 はイメージ用のサーバとします。

各サーバの"None"ボタンをクリックします。この時、どのサーバにも複数のルールを追加 する機会が与えられます。しかし、この例では各サーバに1つのみルールを設定します。 前のセクションで作成したルールをサーバ 102、103 へ、そして 100 と 101 にデフォルトル ールを適用します(図―30)。

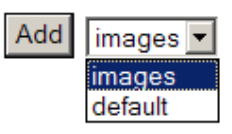

図―30:ルールの追加

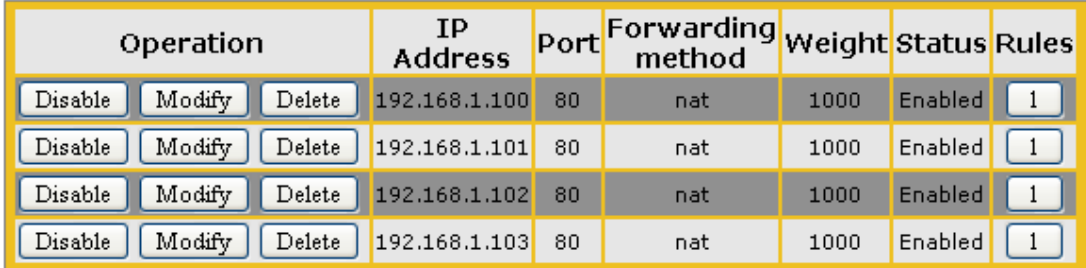

図―31:ルールの追加後

4つのサーバのルール欄に、1つずつのルールが設定されたことが確認できます(図–3 1)。この時点で、この設定が正しく動作するかテストが行えます。

注:コンテンツスイッチ機能が正しく働くために、リアルサーバの HTTP Keepalive 機能を 無効にする必要があります。この機能を無効にすることで発生するインパクトについては、 RFC 2616を参照願います。

#### *10* ヘルスチェック

ロードマスターは、レイヤ 3、レイヤ 4、及びレイヤ7のヘルスチェックをリアルサーバと バーチャルサービスの可用性確認のために使用します。1つのサーバがヘルスチェックの応 答を定義された時間間隔とリトライ回数以内に返さない場合は、サーバの重みがゼロに設定 されます。この重みゼロは、リアルサーバがオンラインに戻ったことが確認されるまで、バ ーチャルサービス設定から外されることを意味します。

ロードマスターが使うこれらのレイヤ 3、レイヤ 4、レイヤ7のヘルスチェックの設定は、 WUI もしくはコンソールから CLI を介して行うことが出来ます。ロードマスターは、下記 のポートに対して最も可能性の高いヘルスチェック方式を、デフォルトとしてバーチャルサ ービスに関連付けます。

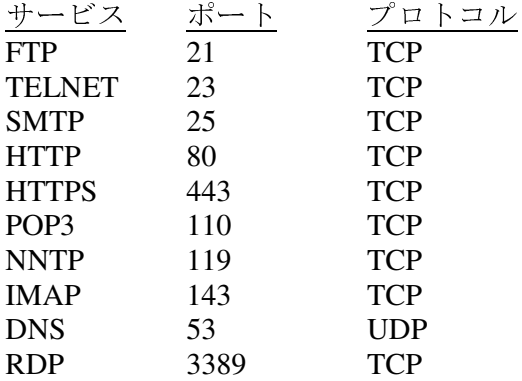

これ以外のポートに対しては、ロードマスターは TCP サービスならばレイヤ 4 ヘルスチェッ ク、UDP サービスであればレイヤ 3 のヘルスチェックを使用します。ヘルスチェックのセッ ティングは、バーチャルサービスのプロパティでデフォルトからスタンダードでない設定へ と調整できます。例えば、HTTP サービスがポート 80 ではなく 8080 で稼動している場合、 デフォルトのレイヤ4ヘルスチェック方式より HTTP に変更できます。

注意:ヘルスチェックのタイムアウト、リトライ回数の設定は、システム全体の共通のもの でサーバ毎に違う値の設定は出来ません。

ロードマスターでは、バーチャルサービスを定義するときに、必ず1つのサービスチェック のオプションを使用するようにしなければなりません。

#### 10.1 サービス、ノンサービス・ベースのヘルスチェック

レイヤ3ヘルスチェックは、リアルサーバをネットワークを通してチェックするために ICMPベースのエコーリクエスト(ping)を使います。レイヤ3チェック方式は、バーチャ ルサービスに頼らないもので、これが失敗すると該当するリアルサーバは、そのサーバを定 義している全てのバーチャルサービスから外されます。

サービスベースのヘルスチェック方式は、レイヤ 3 ヘルスチェックと対照に、レイヤ 4、レ イヤ 7 の両方の方式でバーチャルサービスに関連付けされています。リアルサーバがそのよ

うなサービスチェックに失敗した場合は、該当するバーチャルサービスのみ外され、その他 のバーチャルサービスでは同じリアルサーバでも影響を受けません。

- レイヤ タイプ 詳細
- 3 ICMP ロードマスターは、リアルサーバに ICMP エコーリクエスト(ping)を 送ります。リアルサーバは、設定してあるリトライ回数内でタイムアウ ト時間内に ICMP エコーレスポンスを返さないとチェックに失敗します。
- 4 TCP ロードマスターは、設定されているリアルサーバのサービスポートに TCP 接続を開きます。サーバの設定ポートに TCP SYN パケットを送付 します。サーバが、TCP SYN ACK を設定してあるリトライ回数内でタ イムアウト時間内に返すとチェックはパスします。この場合は、ロード マスターは TCP RESET パケットを送り接続を閉じます。もし、時間内 にレスポンスがないとチェックが失敗し、サーバはダウンしているもの とみなします。
- 7 FTP ロードマスターは、リアルサーバのサービスポート (ポート 21) 上に TCP 接続を開きます。もしサーバが、ステータス·コード 220 と一緒にグ リーティング·メッセージを返すと、ロードマスターは QUIT コマンドを サーバに送り接続を閉じて、サーバをアクティブとします。もし、サー バが設定してあるリトライ回数内でタイムアウト時間内にレスポンスを 返さないか、もしくは違うステータス·コードを返すとサーバはダウンし ているものとみなします。
- 7 TELNET ロードマスターは、リアルサーバのサービスポート (ポート 23)にTCP 接続を開きます。もし、サーバが char '0xff'で始まるコマンド文字を返 すと、ロードマスターは接続を閉じサーバをアクティブとします。もし、 サーバが設定してあるリトライ回数内でタイムアウト時間内にレスポン スを返さないか、もしくは違うコマンド文字が返すとサーバはダウンし ているものとみなします。
- 7 SMTP ロードマスターは、リアルサーバのサービスポート(ポート 25)に TCP 接続を開きます。もしサーバが、ステータス·コード 220 と一緒にグリー ティング·メッセージを受け取ると、ロードマスターは QUIT コマンドを サーバに送り接続を閉じて、サーバをアクティブとします。 もし、サ ーバが設定してあるリトライ回数内でタイムアウト時間内にレスポンス を返さないか、もしくは違うステータス·コードを返すとサーバはダウン しているものとみなします。
- 7 HTTP ロードマスターは、リアルサーバのサービスポート(ポート 80)に TCP 接続を開きます。ロードマスターは、ページ "/"に HTTP/1.0 HEAD リ クエストを送付します。もし、サーバが HTTP レスポンスをステータス· コード 2xx(200-299)、301,302 もしくは 401 と共に返すと、ロード マスターは接続を閉じサーバをアクティブとします。もし、サーバが設 定してあるリトライ回数内でタイムアウト時間内にレスポンスを返さな

ロードマスターシリーズ アプリケーション、インストレーション&設定ガイド © 2011 KEMP Technologies Inc.

69

いか、もしくは違うステータス·コードを返すとサーバはダウンしている ものとみなします。

- 7 HTTPS ロードマスターは、SSL 接続をリアルサーバのサービスポート(ポート 443)に開きます。ロードマスターは、ページ "/"に HTTP/1.0 HEAD リ クエストを送付します。 もし、サーバが HTTP レスポンスをステータ ス·コード 2xx(200-299)、301,302 もしくは 401 と共に返すと、ロー ドマスターは接続を閉じサーバをアクティブとします。もし、サーバが 設定してあるリトライ回数内でタイムアウト時間内にレスポンスを返さ ないか、もしくは違うステータス·コードを返すとサーバはダウンしてい るものとみなします。
- 7 POP3 ロードマスターは、リアルサーバのサービスポート(ポート 110)に TCP 接続を開きます。もしサーバが、"+OK"で始まるグリーティン グ·メッセージを返すと、ロードマスターは QUIT コマンドをサーバに送 り接続を閉じて、サーバをアクティブとします。もし、サーバが設定し てあるリトライ回数内でタイムアウト時間内にレスポンスを返さないか、 もしくは違うステータス·コードを返すとサーバはダウンしているものと みなします。
- 7 NNTP ロードマスターは、リアルサーバのサービスポート(ポート 119)上に TCP 接続を開きます。もしサーバが、ステータス·コード 200、201 と一 緒にグリーティング·メッセージを返すと、ロードマスターは QUIT コマ ンドをサーバに送り接続を閉じて、サーバをアクティブとします。もし、 サーバが設定してあるリトライ回数内でタイムアウト時間内にレスポン スを返さないか、もしくは違うステータス·コードを返すとサーバはダウ ンしているものとみなします。
- 7 IMAP ロードマスターは、リアルサーバのサービスポート(ポート 143)に TCP 接続を開きます。もしサーバが、"+OK"か "\*OK"で始まるグリ ーティング·メッセージを返すと、ロードマスターは LOGOUT コマンド をサーバに送り接続を閉じて、サーバをアクティブとします。もし、サ ーバが設定してあるリトライ回数内でタイムアウト時間内にレスポンス を返さないか、もしくは違うステータス·コードを返すとサーバはダウン しているものとみなします。
- 7 DNS ロードマスターは、リアルサーバのサービスポート(ポート 53/UDP) に Source-of-Authority (SOA) リクエストを送ります。サーバが SOA リク エストに対して成功裏にレスポンスを返すと、ロードマスターはサーバ をアクティブとします。 もし、サーバが設定してあるリトライ回数内 でタイムアウト時間内にレスポンスを返さないとサーバはダウンしてい るものとみなします。
- 7 Remote Terminal Protocol

ロードマスターは、リアルサーバにポート番号3389に対して TCP 接 続を開き、RDPプロトコルによる "X.224 Connection Request"パケッ トを送信します。もし受信側から、 "x.224 Connection Confirm"パケッ トが返信されてきたら、リモートクライアントからのリクエストに対し て接続を許可できる Microsoft のターミナルサーバとして、サーバをアク ティブとします。それ以外は、サーバに何らかの異常があると見なし、 サーバをダウンとします。

0 None ロードマスターは、リアルサーバに対してヘルスチェックを行いません。 結果として常時サーバがアップとみなしてトラフィックを転送します。

バランサーのヘルスチェック最良設定については、セクション III のコマンドライン·インタ ーフェース·リファレンスガイドを参照ください。

# *11 SNMP* サポート

Simple Network Management Protocol (SNMP) は、リモート管理ステーション (SNMP マネ ージャー)よりネットワークを介して多くのネットワーク構成品を管理するのを可能にする プロトコルです。

管理ステーション(SNMP マネージャー)は、被管理ステーション(SNMP エージェント) にデータをリクエストしたり、エージェントのデータを変更できます。

SNMP エージェントは、ユニットのフェイルオーバー等の予め定義してあるイベントに対し て警告を出すようにセットアップ出来ます。警報メカニズムには、イベントトラップを用い ます。

SNMP スタンダードの説明については、**リファレンス** (セクション 12.3) を参照ください。 現在のバージョンは SNMPv2c (community-based SNMPv2)です。他の主なバージョンは、 SNMPv1 です。

ロードマスターの SNMP は SNMPv2c をベースにしていますが、上記の 2 つのバーションを 使用できます。しかしながら、SNMPv1 はロードマスターが使用している 64 ビット値をサ ポートしていないために、SNMv2c の使用を推奨します。

注:HA 構成をモニターする場合は、シェアード IP アドレスではなく必ず各ユニットに与え られた個別の IP アドレスを使用してください。

# 11.1 SNMP経由のロードマスター・パフォーマンス・マトリックス

全てのロードマスター特定データオブジェクトに関しての情報は、下記の3つのエンタープ ライズ特定 MIBs(Management Information Base)に用意されています。 **ONE4NET-MIB.txt** エンタープライズ id

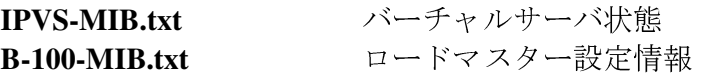

これらの MIBs(ロードマスターの CD 内にあります)は、SNMP によるパフォーマンス/ 設定情報をリクエストできるように、SNMP マネージャーにインストールされなければなり ません。

カウンターの詳細は、ロードマスタ MIBs より取得出来ます(条項詳細)。

個々のフォームの MIB 情報の取得は、Linux(NAD UCD-SNMP)で下記のコマンドで行え ます。

snmptranslate -Td -OS <oid>

<oid>は入手したい object identifier

例**:** <oid> = .1.3.6.1.4.1.one4net.ipvs.ipvsRSTable.rsEntry.RSConns

snmptranslate -Td –Ov .1.3.6.1.4.1.one4net.ipvs.ipvsRSTable.rsEntry.RSConns

.1.3.6.1.4.1.12196.12.2.1.12 RSConns OBJECT-TYPE -- FROM IPVS-MIB SYNTAX Counter32 MAX-ACCESS ead-only STATUS current DESCRIPTION "the total number of connections for this RS" ::=  $\{ \text{iso}(1) \text{ org}(3) \text{ dod}(6) \text{ internet}(1) \text{ private}(4) \text{ enterprises}(1) \text{ one4net}(12196) \text{ ipvs}(12) \text{ ipvs} RSTable(2) \}$ rsEntry(1)  $12$  }

ロードマスターの MIBs の中で定義されているデータオブジェクトは、WUI によって表示さ れるカウンターのスーパーセットです。

注意:ロードマスターのデータオブジェクトは、書き込み不可能ですので GET リクエスト (GET, GET-NEXT, GET-BULK,..)のみ使用されます。

ロードマスターの SNMP サポートの設定に関する説明は、インスタレーション·ガイドを参 照ください。SNMP サポートは、デフォルトでは無効となっています。

# 11.2 SNMPを介してのロードマスター・イベント・トラップ

ロードマスターは、SNMPv1 と SNMPv2 トラップの出力をサポートしています。

この機能を有効にすると、下記のようなトラップを出力します。

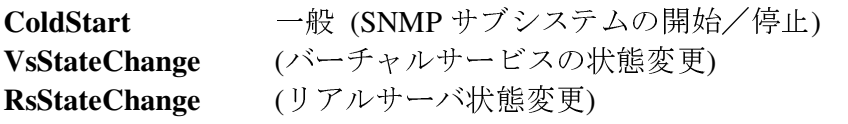
アプリケーションガイド

**HaStateChange** (HA 構成システムのみ:ロードマスター·フェイルオーバー)

トラップ機能の設定に関しては、インスタレーション·ガイドを参照ください。 トラップ出力は、デフォルトでは無効となっています。

#### 11.3 参考

SNMPv1:

- RFC 1155 TCP/IP ベースのインターネット用管理用情報の構造と確認
- RFC 1157 SNMP
- RFC 1212 簡明 MIB 定義

SNMPv2c:

- RFC 1901 コミュニティベース SNMP の紹介
- RFC 1902 SNMP バージョン2(SNMPv2)用管理情報構造
- RFC 1903 SNMP バージョン2 (SNMPv2) 用原文改造
- RFC 1904 SNMP バージョン2 (SNMPv2) 用符号陳述
- RFC 1905 SNMP バージョン 2 (SNMPv2) 用プロトコル操作
- RFC 1906 SNMP バージョン2 (SNMPv2) 用トランスポート·マッピング
- RFC 1907 SNMP バージョン2 (SNMPv2) 用 MIB

SNMPv3:

- RFC 2570 インターネット-スタンダード·ネットワーク管理構成バージョン3の紹介
- RFC 2571 SNMP 管理用枠組みを供述するための構造
- RFC 2572 SNMP のためのメッセージ処理と出力
- RFC 2573 SNMP アプリケーション
- RFC 2574 SNMP バージョン 3 (SNMPv3) のためのユーザベースのセキュリティモデル
- RFC 2575 SNMP のためのビューベース·アクセス·コントロール·モデル
- RFC 2576 インターネット-スタンダード·ネットワーク管理構成バージョン1,2,3の 共存

### *12* ロードマスターのソフトウェア のソフトウェア·アップグレード

#### 12.1 オンラインによるアップグレード

ロードマスターは、ソフトウェアのアップデートとアップグレードを、オンラインで行う機 能をサポートしています。パッチは、KEMP テクノロジーにより作成されます。これらのパ ッチは、一旦ローカルディスクへダウンロードした後に、WUI からインストール出来ます。 又、コンソールを使って、FTP,HTTP、もしくは SSH デーモンをサポートしているマシンか らインストールする事も可能です。どちらの場合も、一旦ロードマスタをリブートして、ダ ウンロードするメモリーのスペースを作ってから行うべきです。又、設定ファイルのバック アップをとってから行うことも重要です。

パッチは、チェックサム (MD5)と暗号化でデータ破壊と改ざんに対してプロテクトされて います。

WUI の左側にあるメインメニューの"System Configuration"内の"System Administration"下 の"Update Software"から行います。

コンソールを使用する時には、設定メニュー (utilities->software upgrade)を使って、サーバマ シン (FTP、SCP,もしくは HTTP プロトコルを使用している)から パッチを一旦ダウンロー ドしてから行います。又、HTTP プロトコルを使用して、直接 KEMP テクノロジーのサーバ からロードマスターへダウンロードすることも出来ます。 パッチがダウンロードされると、解凍と整合性チェックが行われます。

もし、パッチが正当ならばバージョンが表示され、ユーザはこのパッチをインストールする かどうかが問われます。パッチが問題なくインストールされたならば、ロードマスターは新 しいバージョンをアクティブするためにリブートされなければなりません。

もし、何らかの理由でパッチが要求通りに動作しなかった場合には、設定メニューから以前 のバージョンへのロールバックを行えます。

設定メニューの Utilities->Update License から、30-60 日間しか有効でない評価用ライセン スからフルライセンスに切り替えてください。評価用ライセンスは評価期間が過ぎるとシス テムが起動しなくなります。

ライセンスキーのアップデートは、WUI の"System Configuraiton"→ "System Adminisration"→ "Update License"より実施可能です。新しいキーにアップデートしてもロ ードマスターのリブートは必要ありません。

パッチを当てるためのファームウェアの更新は、ライセンスにより期限が限られています。 基本的には、この更新の有効期間は 1 年です。無償保障期間が過ぎて保守契約を締結した場 合には、新しいライセンスキーをインストールしなければなりません。もしこの有効期限が 切れた場合は、下図のようなエラーがファームウェアの更新時に出力されますので、ライセ ンスの更新のために、システムを購入した販売店にお問合せください。

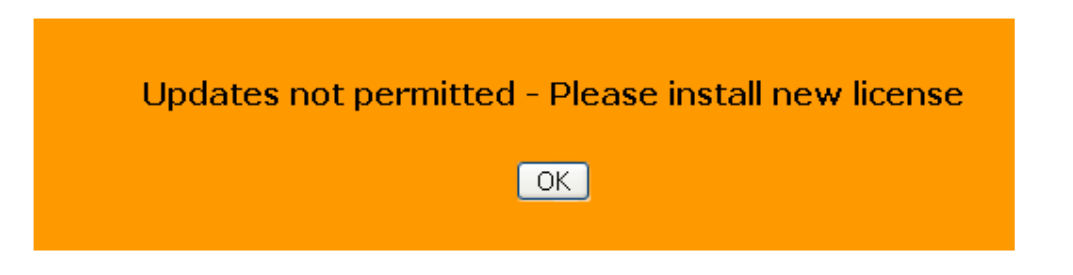

## *13 Miscellaneous*

# 13.1 リモート Syslogd サポート

ロードマスターは、syslog プロトコルを使い、色々な警告とエラーメッセージを出力できま す。これらのメッセージは、普通ローカルメモリーに蓄積され、WUI の"System Configuration"メニューの"logging Options"下の"log Files"からか、コンソールの診断メニュー を介して表示することが出来ます。又、ロードマスターがこれらのエラーメッセージをリモ ート syslog サーバへ送信するように設定することも可能です。6つの異なるレベルのエラー メッセージが定義されています。各レベルのメッセージを、異なるサーバへと送れます。レ ベルは;

INFO **NOTICE** WARN ERROR CRITICAL **EMERGENCY** 

注意:メッセージは、情報が送られるだけです。Emergency メッセージは、通常早急なアク ションを必要とします。

ヒント:リモート Linux サーバでロードマスターの syslog メッセージを受けられるように syslog プロセスを有効にするためには、syslog を"-r"フラッグを立てて起動しなければなり ません。

# 13.2 ライセンスの入手方法

リブート後、ログイン用プロンプトが現れますので、'bal'(パスワード'1fourall')でログイ ンします。

ロードマスターのソフトウェアをアンロックするためには、ライセンスキーが必要です。ラ イセンスキーは、各単一ロードマスター·インスタンスにハードウェア依存のアクセスコード を結合させて、個々に生成します。

ロードマスター用に入手できるライセンスは、下記の 3 種類です。

a) 評価用ライセンス。これは最長 30 日間有効なフル機能用ライセンスです。 b) 期限なし(フル)のスタンドアローン用ライセンス。

c) 期限なし(フル)の HA クラスター構成用ライセンス。HA-1 と HA-2 に分かれています。

評価用ライセンスは、フルのスタンドアローンか HA 用にアップグレードが出来ます。

#### **13.2.1 30** 日間評価用ライセンスの入手

- 1. 通常、評価を目的に送られてくるロードマスターには、既に評価用ライセンスのキー がプリントされたシートが添付されてきます。先ず、このシートの有無をチェックし てください。
- 2. ロードマスターに、VGA モニターと USB 用キーボードを接続します。又は、ターミ ナルエミュレーターのソフトウェア (Hyper Terminal 等)が使用できる PC にヌルモ デムケーブルで COM+ポート同士(115200,8,N,1)を接続します。リブート後、'bal' (password '1fourall')でログインします。アクセスコードが画面に表示されて、ライセ ンスキーの入力を問われます。
- 1. 上記1項のライセンスキーを入力します。HA 構成の場合は、間違わないようにして ください。もし、キーがない場合は、KEMP テクノロジー社の代理店までアクセスコ ードを添えて評価用ライセンスキーの申請を行ってください。

#### **13.2.2** フルライセンスの入手

- 1. もし、ロードマスターを既に購入された場合は、フルライセンス用キーが販売店のほ うから送られて来ているはずです。もし入手されていないようでしたら、購入された 販売店の方に問い合わせをしてください。
- 2. 入手後、もし初めてライセンスキーを入力する場合は、上記評価用ライセンスキーの 入力に従います。
- 3. 評価用ライセンスが既にインストールされている場合は、次のセクションのライセン スのアップグレードに従ってください。

#### 13.2.3 HA用フルライセンスの入手

- 1. ロードマスターを購入された場合は、製品の納品日から 40 日間以内にフルライセン ス用キーが販売店から送られてきます。もし、40 日間過ぎてもフルライセンス用キ ーを受取っていない場合は、購入された販売店に問い合わせてください。
- 2. 入手後、もし初めてライセンスキーを入力する場合は、上記評価用ライセンスキーの 入力に従います。HA-1の方からライセンスキーを入力し、評価用環境に合わせた 設定を行います。きちんと WUI が表示されることを確認ください。
- 3. HA-2 に、VGA モニターと USB 用キーボードを接続します。又は、ターミナルエミ ュレーターのソフトウェア (Hyper Terminal 等) が使用できる PC にヌルモデムケー ブルで COM+ポート同士(115200,8,N,1)を接続します。リブート後、'bal' (password

'1fourall')でログインします。アクセスコードが画面に表示されて、ライセンスキー の入力を問われます。

4. HA-2 用フルライセンスキーの入力を行います。

注意:SSL アクセラレーションの TPS 限度値は、モデルに応じた数字がライセンスに組み込 まれています。

注意:ライセンスキーとアクセスコードはマシン間での交換は出来ません。

## **13.2.4** 評価用ライセンスからフルスタンドアローン、または**HA**ライセンスへのアッ プグレード

- 1. 評価後にそのまま機器の購入をしたときは、新しいフルライセンス用キーが販売店の 方から送付されてきます。もし、入手していないときは販売店の方へ問い合わせくだ さい。
- 2. 未だ、評価ライセンスが期限切れでない場合は、WUI 画面の"System Configuration"メ ニューの"System Administration"下の"Update License"にフルライセンスキーを入力し、 リブートします。
- 3. 評価ライセンスが期限切れの場合は、ロードマスターに、VGA モニターと USB 用キ ーボードを接続します。又は、ターミナルエミュレーターのソフトウェア(Hyper Terminal 等)が使用できる PC にヌルモデムケーブルで COM+ポート同士 (115200,8,N,1)を接続します。リブート後、'bal' (password '1fourall')でログインし ます。アクセスコードが画面に表示されて、ライセンスキーの入力を問われますので、 フルライセンス用キーを入力してリブートします。評価時に設定したものがそのまま 使えます。
- 4. HA-1 と HA-2 のライセンスは異なりますので、対応したユニットへインストールす るようにしてください。間違った場合はエラーが出るだけで、間違ったライセンスが インストールされることはありませんので、やり直してください。

注意: SSL アクセラレーションの TPS 限度値は、モデルに応じた数字がライセンスに組み込 まれています。

**注意:**ライセンスキーとアクセスコードはマシン間での交換は出来ません。

# 13.3 バックアップとリストア

ロードマスターの設定は、ネットワークを介してリモート PC、もしくはサーバへセーブ出 来ます。完全な設定(バーチャルサービス設定とシステムのベース設定)が、1つのシング ルファイルとして PC、もしくはサーバへセーブされます。SSL 証明書は、このバックアッ プには含まれませんので気をつけてください。WUI より行うときは、"System Configuration"

メニューの"System Administration"下の"Backup/Restore"に行きます。そして、"Create Backup File"ボタンをクリックして特定の場所を指定してください。コンソールから行うときは、 FTP か、SSH デーモンが走っているサーバへセーブします。'7' Utilities から'2' Transfer protocolへ行き、サーバに対応したプロトコルを選択します。その後、"q"を選んでメイ ンメニューに戻り、'3' Local Administration から'4' Backup/Restore に行きます。'1' Save Backup to Remote Host を選択し、プロンプトに従いサーバの情報を入力します。

設定をリストアする時、下記のどのポーションをリストアするか問われます。

VS Configuration only,

LM Configuration only,

All LM + VS Configuration Values.

"LM" 設定は、ロードマスターの IP アドレス等の全てのインターフェース情報や基本的な設 定が含まれます。

"VS"設定は、バーチャルサービスとリアルサーバの全ての情報が含まれています。

注意: HA クラスターのスタンバイマシンに設定をリストアした場合は、LM 情報だけが リストアされます。バーチャルサービスの設定はアクティブ側から提供されます。

#### 13.3.1 SSL証明書のバックアップ

WUI にアクセスし、"Certificate"→"Backup/Restore Certs."に行きます。そして、 "Certificate Back"のところの"Passphrase"に任意のパスワードを入力し、"Create Backup File"をクリックします。ダウンロード画面が現れたら、"Open"をクリックし、任意のデ ィレクトリー下に任意の名前でセーブします。

## 13.4 システム·リカバリー

コンパクト·フラッシュメモリーのファイルが壊れた時などにはシステムのリカバリーが必要 です。

- ▶ 設定のバックアップファイルと、もし SSL 証明書をバックアップしていたらそのファ イルを用意します。
- ライセンスキーを用意します。
- 販売店に連絡し、リカバリーが出来るかどうかを確認します。 もし、出来るようであれば;
- ▶ 基本的な設定を行います。 (ライセンス入力、初期設定)

設定をバックアップファイルからリストアします。

#### 13.5 L4 とL7 のバーチャルサービス間の相互可動性

パーシステンス方式を他の方式に変更した場合、全ての VS/RS の統計情報がリセットされま す。バイト用統計値がテラバイトからゼロに変更された時、関連する値 (Byte/sec など)を グラフ表示をしていると最大値と最小値が大きくかけ離れていることから表示に影響が出ま す。

## 13.6 Webユーザインターフェース(WUI)ルート証明書のインストール

ロードマスターは、デフォルトでは管理者がセキュアな HTTPS で WUI へアクセス出来るよ うに、セルフサインの SSL 証明書を使用するように設計されています。しかしながら、殆ど のブラウザーは、そのような SSL 証明書の使用に対して警告を表示します。警告が表示され ないようにするには、証明書のインストールを行う必要があります。そのためには、警告を 無理して"サイトの閲覧を続行する"を選択して WUI に接続します。そして、"証明書の エラー"をクリックして、証明書の表示を行って"証明書のインストール"を選択します。 問題なく証明書がインポート出来たならば、次回からはこの警告は表示されなくなります。

## 13.7 ログ情報

ログ情報は、WUI の"System Configuration"サブメニュー下の"Logging Options"オプシ ョンの"Log Files"から閲覧可能です。

スタンドアローン構成

Boot.msg File: Linux の一般的なブート情報が含まれています。 Warning Message File: コアの負荷分散エンジンが出力したイベントを含んでいます。 L4 の関連です。 System Message File: Linux の OS とコアな負荷分散エンジン (L7) が出力したイベン トを含んでいます。

## HA 構成 (CARP 設定)

Boot.msg File: Linux の一般的なブート情報が含まれています。 Warning Message File: コアの負荷分散エンジンが出力したイベントを含んでいます。 L7 の関連です。 System Message File: Linux の OS とコアな負荷分散エンジン(L4)、及び HA エンジ ンが出力したイベントを含んでいます。

<u>HA 構成(HB 設定)</u>

Boot.msg File: Linux の一般的なブート情報が含まれています。 Warning Message File: コアの負荷分散エンジンが出力したイベントを含んでいます。 L7 の関連です。

System Message File: Linux の OS とコアな負荷分散エンジン(L4)、及び HA エンジ ンが出力したイベントを含んでいます。

#### Heartbeat Message: HA のハートビートエンジンの出力したイベントを含んでいます。

注:ログ情報は、限られたメモリー容量を使用しているため、上書きされてしまいます。又、 システムがハングアップしてしまった場合は参照できません。Syslog サーバや SNMP マネー ジャーを使用して、イベント情報が残るようにすることを推奨します。

13.8 デバッギング機能

この機能は、WUI の "System Configuration" サブメニュー下の "Logging Optios" オプショ ン内の"Debug Options"の下記を選択することで実施可能です。特定の問題を解決するため に、KEMP 社の販売店サポート技術要員の指示により使用することをお勧めします。

#### **Disable All Transparency**

全てのバーチャルサービスのトランスペアレンシーを変更します。KEMP 社の販売店サポー ト要員の承諾を得た上でオンにしてください。

#### **Enable L7 Debug Traces**

"System Messages"内に、追加的な L7 アクセスのデバッグ情報を出力します。

#### **Perform a l7 adm**

L7 のバーチャルサービスの詳細情報をテーブル形式で表示します。

#### **Perform a PS**

システムのプロセス状態をレポートします。

#### **Display Meminfo**

システムのメモリー使用状況を表示します。

#### **Display Slabinfo**

システム全体のスラブキャッシュを表示します。

#### **Ping Host**

ICMP をサポートしている IPv4 デバイスへの ICMP エコーリクエスト(PING)を発信しま す。

#### **TCP dump**

イーサネットポート上のパケットトレースを行い、その結果をファイルとしてダウンロード 出来ます。フィルターとして、イーサネットポート、IP アドレス、ポート番号を指定出来ま す。Start ボタンを押すことでトレースが開始され、Stop ボタンをクリックするまで継続され

ます。トレースの停止後に"Download"ボタンをクリックすることでローカルディスクへ保 存するか、WireShark などで直接開いてパケットの解析を行うことが出来ます。

#### *14* ユーザ管理

ロードマスターは、異なるアクセスレベルのログインが可能な複数の管理ユーザをサポート しています。ユーザ管理は、WUI の"System Administration"サブメニューの"User Management"オプションから行います。追加する各ユーザ名は、3 文字以上で 10 文字以下 でなければなりません。パスワードは、半角文字で 8 文字から 16 文字までの範囲で指定で きます。使用できる文字は英字(大文字、小文字)、数字、英数字以外の記号文字で、これ らの文字を任意に組合わせて指定できます。ロードマスターは指定された文字列の強度を自 動的に計算して、パスワードの強度が弱い場合はメッセージを表示します。メッセージが表 示されたら文字種類を変更するか桁数を増やしてパスワードの強度を高めて下さい。

パスワード指定例

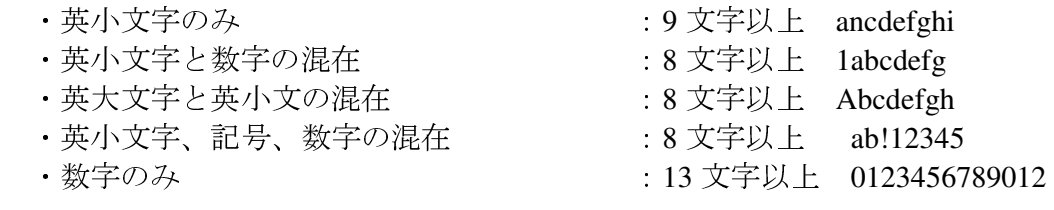

ユーザの追加は、WUI からしか許可されていませんので、SSH 通信での設定ユーティリティ では行えません。

#### 14.1 Roles/Permission

デフォルトのファクトリ設定では、管理者ユーザ名は"**bal**"でパスワードは"**1fourall**"で す。このユーザは、最高レベルのアクセスが行える権利を有しています。追加出来るユーザ には、この"bal"のサブセットとなるアクセス権利を与えることが可能です。各ユーザのロ ールの変更は、リアルタイムで有効となります。ロールは、複数を結合指定で互いのロール は干渉しません。

新しく作成するユーザのデフォルトのアクセス権限は、WUI への"read"のみ、SSL 証明書 用 CSR 作成、ログファイルの読む込み、及び基本的なデバッギング機能の実行だけです。

#### **14.1.1 Real Servers**

このロールは、リアルサーバの"Enable"と"Dosable"を行う権限を持ちます。

#### **14.1.2 Virtual Services**

このロールは、バーチャルサービスの管理権限を持ちます。バーチャルサービスの変更、追 加、削除、及びサブネットの変更が可能です。

#### **14.1.3 Rules**

このロールは、ルールの管理権限を持ちます。ルールの変更、追加、削除が可能です。

## **14.1.4 System Backup**

このロールは、設定ファイルのバックアップ権限を持ちます。設定ファイルのバックアップ ファイルの作成、及びリストアが可能です。

## **14.1.5 Certificate Creation**

このロールは、SSL 証明書の管理権限を持ちます。SSL 証明書のインストール、削除が可能 です。

## **14.1.6 Intermediate Certificates**

このロールは、第三者 SSL 証明書(インターミディエート)の管理権限を持ちます。第3者 SSL 証明書のインストール、削除が可能です。

## **14.1.7 Certificate Backup**

このロールは、SSL 証明書のバックアップ作成権限を持ちます。証明書のバックアップ(エ クスポート)、リストア(インポート)が可能です。

## **14.1.7 All Permissions**

このロールは、すべての権限を持ちます。このロールを持ったユーザはデフォルトユーザの 'bal'と同じ権限が与えられます。

## **14.1.8 Allowed Network**

このロールは、設定されたサブネットのうち、どのサブネットを管理出来るようにするかを 選択するものです。選択されたサブネットだけに属するバーチャルサービスとそのリアルサ ーバの参照が可能になります。変更、追加を行うためには、他のロールと併せた許可が必要 です。

# *15* ボンディングと *VLAN*

#### 15.1 概要

ロードマスターのボンディング/VLAN タギングは、この機能を使用するために必要とされ る規格に合っているならば WUI より簡単に設定が行えます。このガイドは、ロードマスター 上のインターフェースのボンディングと VLAN 設定を行うためにデザインされたものです。 ボンディングのサポートは、全てのネットワークモデュールで利用可能です。

## 15.2 必要とする規格 (スイッチ側)

- 1. VLAN タギング
	- a. IEEE 802.1Q
- 2. ボンディング(Bonding)/チーミング(Teaming) a. IEEE 802.1AX/IEEE 802.3ad/LACP

#### 15.2.1 スイッチ側の設定

ボンディング機能の内、Active/Backup モードでの設定には、スイッチ側でのボンディング/ チーミングの設定は必要ありません。単に、一般のポートをロードマスターに接続するだけ で OK です。しかし、802.3ad ボンディングモードを使用するには、スイッチ側のポートが 802.1AX (802.3ad)に準拠していて、尚且つそれらのポートをボンディング/チーミングに 設定する必要があります。スイッチがこの仕様に準拠しているかどうかは、スイッチ側の仕 様を確認してください。各ベンダーでこの機能名が違うかもしれませんので、"リンク・ア グリゲーション(link aggregation)"、"イーサネットトランク(Ethernet trunk)", "NIC チーミング(NIC teaming)", "ポートチャンネル(port channel)", "ポートチーミング (port teaming)", "ポートトランキング(port Trunking)", "リンクバンドリング(link bundling)", "イーサネットチャンネル(EtherChanne)", "マルチーリンクトランキン グ(Multi-Link Trunking 「MLT」)", "NIC ボンディング(NIC bonding)", "ネットワー ク・フォルトトーレランス(Network Fault Tolerance 「NFT」)"、"LAG"などでチェックし てみてください。.

スイッチ側の VLAN トランキング機能を可能にする時は、スイッチの各ポートが一般、アク セス、トランキングの各専用モードをサポートしているか確認ください。一般モードは、ポ ートを VLAN に属させ、タグあり、タグなしの設定が可能(802.1Qフルモード)で、 アクセスモードは、シングルのタグなし VLAN に属させます。トランクモードは、ポートを 全てのポートがタグありの VLAN に属させます。

# 15.3 ボンディング/チーミング (802.3ad/Active-Backup)

ボンディング機能を設定するためのキーポイントを下記します。

- 1. ボンディングをするポートは、親ポートより高い番号のポートでなければなりません。 例えば、ボンディングをポート#10より始める場合、追加するポートは#11、も しくはそれより高い番号のポートでなければなりません。
- 2. ボンディングと VLAN タギングを併用する場合は、ボンディングを設定し終えてから VLAN タギングを設定しなければなりません。
- 3. ポート#1は、ボンディング用ポートとしては使用出来ません。
- 4. もし IP アドレスが設定されているポートをボンディングに追加する場合は、全ての IP アドレスを削除してから行う必要があります。
- 5. ボンディング機能の中で"Active/Backup"の設定については、スイッチ側には 802.3ad 関連のいずれの仕様も必要ありません。

ヒント:

- 1. ボンディングに使用するポートは、スイッチ側、ロードマスター側両方で全て同じス ピード、Duplex モードである必要があります。
- 2. ポート#0をボンディングとして設定した場合、WUI 接続が切れてしまいます。再接 続をするためには、システムを一旦リブートする必要があります。もし、他のポート にアクセス可能ならば、WUI よりリブートを可能にするためにそのポートに WUI を仮 に移すことを推奨します。

# 15.3.1 ボンディング/チーミング設定方法

1. WUIにアクセスし、メニューから ▶ System Configuration ▶ Interfaces | に行き、ボンデ ィングを開始するポートに相当する **ethX** を選択し、下記の"Interface Bonding"ボ タンをクリックします。

Interface Bonding

2. ポートをボンディング用ポートにするための確認ボタンをクリックします。

Create a bonded interface 13

3. ポートがボンディング用ポートとなった結果が表示されますので、"Continue"ボタ ンをクリックします。

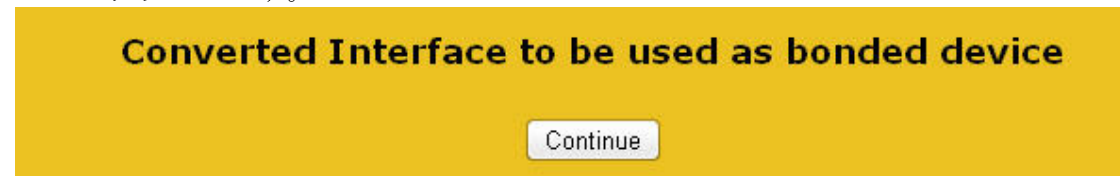

4. メニューから **System Configuration Interfaces** へ行き、作成されたボンディングポー ト **bndX** を選択します。表示された"Network Interface X"画面の中の"Bonded Device"ボタンをクリックします。

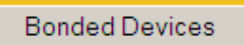

5. 設定するボンディングモードを選択します。

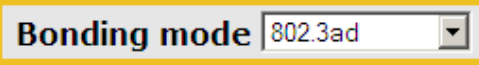

6. このボンディングに追加するポートを選択します。

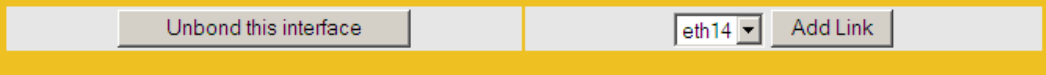

7. ポートがボンディングされた旨が表示されますので、"Continuos"をクリックします。

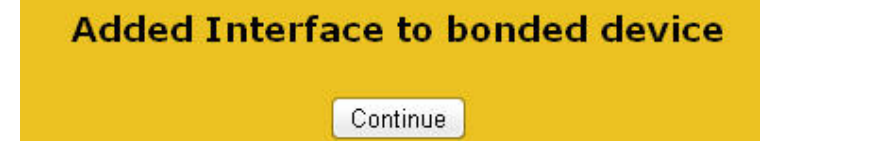

8. メニューから ▶ System Configuration ▶ Interfaces へ行き、作成されたボンディングポー ト **bndX** を選択します。表示された"Network Interface X"画面に必要な IP アド レス情報を設定します。

# 15.3.2 ボンディング/チーミングの解除

ボンディングポートに VLAN が設定されている場合は、先ずこれらの設定を削除します。こ れらを削除しないとボンディングを解除したポートの最初の親ポートにこれらの設定が残り ます。

1. WUI にアクセスし、メニューから **System Configuration Interfaces** に行き、解除する ボンディングポートに相当する **bndX** を選択します。表示された"Network Interface ethX"画面の中の"Bonded Devices"ボタンをクリックします。

**Bonded Devices** 

2. 表示された "Bonded Device Management"画面からボンディングを解除するグループ から子ポートの"Unbind Port"ボタンをクリックします。

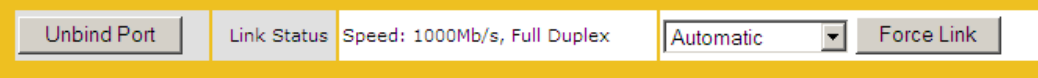

3. 子ポートのボンディングを全て解除し終えると、下図のように親ポートだけが残りま すので、 "Unbond this interface" ボタンをクリックします。

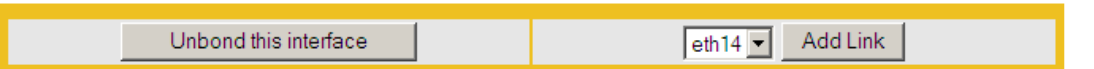

87

# 15.4 VLAN タギング

VLAN を設定するに当たり、下記を考慮しておいてください。

- 1. VLAN タギングを設定する場合は、スイッチ側の設定を先に済ませておいてください。
- 2. ボンディング/チーミングを VLAN タギングと併用する場合は、ロードマスター側で は先ずボンディングの設定を行った上で VLAN タギングの設定を行ってください。

ヒント:

1. VLAN タグは、一般の物理ポート、もしくはボンディングポートの両方で設定可能で す。

# 15.4.1 VLANタギングの設定方法

1. WUI へアクセスし、メニューから **System Configuration Interfaces** を選択し、VLAN タグを設定するポートに該当する **ethX** もしくは **bndX** をクリックします。表示さ れた "Network Interface" 画面上の "VLAN Configuration" ボタンをクリックします。

**VLAN** Configuration

2. 表示された"VLAN Management"画面上の"Add New VLAN"ボタンをクリックしま す。

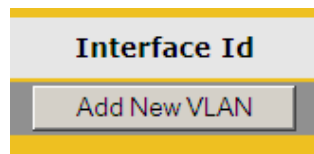

3. 追加する VLAN タグにより上記の操作を繰り返します。設定後は、メニューから▶ **System Configuration ▶ Interfaces に行き、▶ Virtual LAN ■ の矢印をクリックし** VLAN タグが追加されているのを確認します。

## 15.4.2 VLANタグの削除

- 1. 特定の VLAN タグを削除するには、メニューから **System Configuration Interfaces**  を選択し、 Witual LAN I J の矢印をクリックし削除する VLAN タグを選択します。
- 2. 表示された"Network Interface X"画面上の該当 VLAN の IP アドレスを削除します。IP アドレスが完全に削除されると、下図の"Delete this VLAN"ボタンが現れますのでク

リックします。その後、削除された旨の通知画面が現れますので"Continue"ボタン をクリックします。

Delete this VLAN

3. 追加の VLAN タグの削除が必要ならば、上記を繰り返します。削除の確認は、メニュ ーから ▶ System Configuration ▶ Interfaces に行き、▶ Virtual LAN ■ の矢印をクリ ックして行ってください。

## *16* 付録 *I*

## 16.1 エージェントベースのアダプティブ負荷分散用API

アダプティブ方式の負荷分散のために、ロードマスターはファーム内の対応するリアルサー バのシステム負荷を定期的にチェックしています。各リアルサーバは、自サーバの実際の負 荷を 0 から 102 で表わす数字のファイル(0=空、99=過負荷、101=サーバダウン、102= 管理的に不可用)を用意する必要があります。ロードマスターは、このファイルを HTTP GET 操作で取得します。このファイル(ASCII 形式)を用意するのは、各サーバの役割です。 どのようにサーバが自分の負荷を評価するかは自由です。但し、幾つか守らなければならな い下記の制約があります。

- > 最初の行に0から102 までの数字を示す ASCII ファイルがなければなりません。
- ファイルは、ロードマスターより HTTP GET でアクセス出来なければなりません。
- > 全てのサーバで、同じ URL でなければなりません。
- ▶ このファイルのロケーションを指定するパラメーター"Adaptive URL"("Rules & Checking"メニューの"Check Parameter"画面内)に入力した場所にファイルはなければ なりません。

下記は、LINUX サーバで負荷情報を決定し、表示させるためのスクリプト例です。

アプリケーションガイド

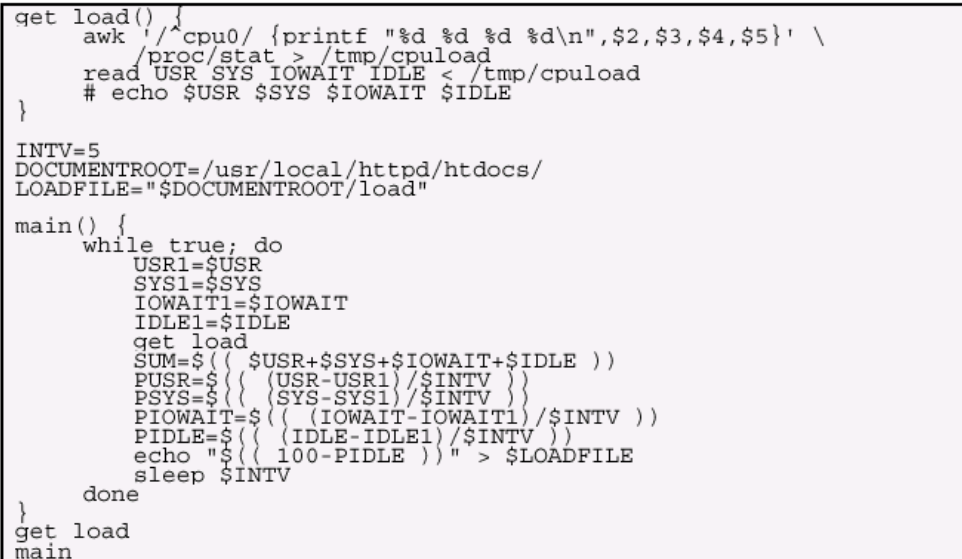

下記は、MS Windows 2000, 2003 サーバで負荷情報を決定し、表示させるための C プログラ ムの例です。

89

```
#include <Windows.h>
#include <stdio.h><br>#include <conio.h
                                                   /*processor 0*/<br>/*three seconds as interval*
#define CPU 0 (<br>#define INTERVAL MS
                             O.
                                   3000
                        /*counter path for Windows NT 4.0 and 2000*/<br>PATH NT TEXT("\\\\$s\\Prozessor($d)\\$$ Prozessorzeit
#define COUNTER PATH NT
Ť
\rm vHQUERY<br>F
                  hQuery
yo
       TCHAR<br>TCHAR
                                        c name [MAX COMPUTERNAME LEN
                                        counter path<br>ctrType;<br>size=MAX COMP
       DWORD
       DWORD
                                       hCounter;<br>pdhStatus;
       HCOUNTER
       PDH STATUS
       if(!GetCo
             fprintf (stder
             exi
       pdhStatus = PdhOpenQuery(0,0<br>if(pdhStatus!=NO
       if ((GetVersion() & 0xFF) >= 5)
             sprint
       else
             sp
       pdhStatus=PdhAddCounter(hQue
       if(pdhStatus!=NO<br>exit(
       while(
             fp=fopen{COU<br>if{!fp
                  fprintf (stderr, "ERROR: Couldn't open counter file!\n");
                  exi
             l
            pdhStatus=PdhCollectQueryDat<br>if(pdhStatus!=NQ<br>exit(1);<br>pdhStatus=<br>mottadQaunterMelue(bQaunter
PdhGetFormattedCounterValue(hCounter, PDH FMT DOUBLE, &ctrType, &fmt<br>fprintf(fp,TEXT(<br>fclose(fp);
            Sle
ł
yo
       if (hQuery!=INVALID HANDLE VALUE
```
このコードは、Windows 2000 から CPU 負荷を得るためのプログラム例です。これは、 Performance Data Helper (PDH) API を使い、pdh.lib にリンクしていなければなりません。

PDH Dynamic Link Library (DLL) pdh.dll をシステムにインストールしなければなりません。 又、Windows 2000 のカウンターパスをインストールされている言語に合わせて変更してくだ さい。

KEMP テクノロジーでは、Windows2000,2003, 2008 サーバ用に作成したエージェントを用 意しています。このエージェントの使用を検討されている場合は、ロードマスター販売店ま でお問い合わせください。

# 16.2 HTTPサーバでのサーバクッキー・サポート

この短いサンプルでは、リアルサーバでどのようにクッキーをセットするかを示します。

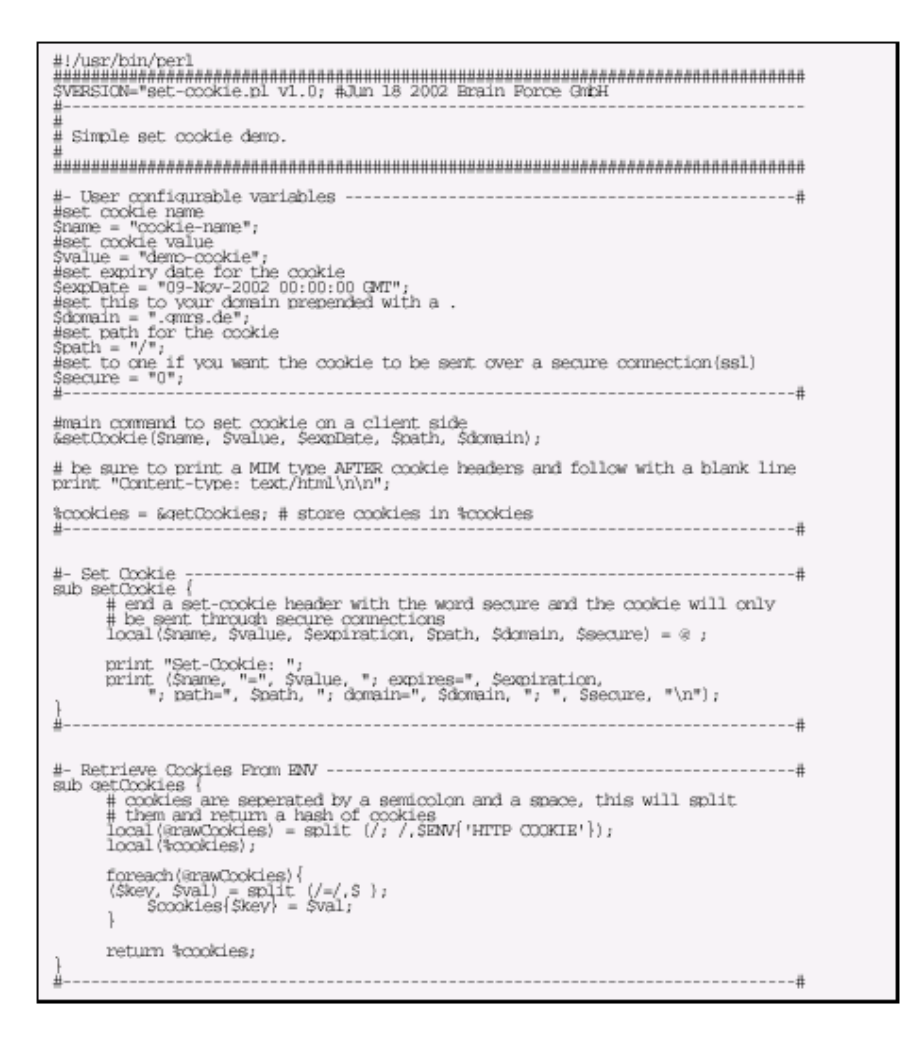

# 16.3 MIBツリー

SNMP マネージャー用 MIBs (ONE4NET-MIB, B100-MIB, IPVS-MIB) ファイルは、装置に添 付されている CD に含まれています。SNMP にて MIB 情報による各種統計情報を取得するに は、これら3ファイルを使用しなければなりません。

## **II.** インスタレーション&設定ガイド

#### *A.* 開始前に

ロードマスターを始めてセットアップするには、ターミナルエミュレータソフトが起動して いるパソコンとロードマスターの COM ポートを接続する必要があります。又は、VGA モニ ターUSB キーボードを直接ロードマスターに接続します。

パソコンとロードマスターを接続するケーブルはヌル·モデムケーブルを使い、COM ポート の設定は 115,200、8、N,1 とします。

ブートが正しく行われるとログイン画面が現れますので、ログインユーザ名'bal'、パスワー ド'1fourall'でログインします。ログインが正しいとアクセスコードが表示され、ライセンス 用キーの入力を問われます。

## 1 ロードマスター装置

## 1.1 送付品

- > 送付される各ロードマスターには下記構成品が含まれています。
	- o A/C 電源用ケーブル
	- o ロードマスターのソフトウェアと、マニュアル1式 (PDF 形式)が含まれた 一枚の CD
	- o 19 インチ用ラック搭載用キット
	- o COM ポート用ヌル·モデムケーブル

## 1.2 ロードマスター2200 ハードウェア

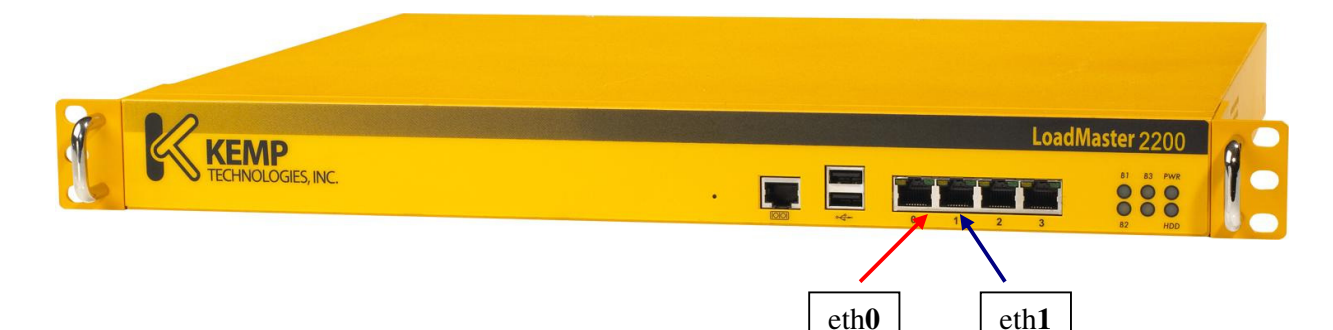

**LM-2200** ハードウェア:

**Intel Pentium M** プロセッサー 1**GB RAM** メモリー ブータブル **DOM**(ハードディスク (ハードディスクなし)

#### ポート:

4 x GbE LAN ポート 1 x COM+ コンソール用シリアルポート

1 VGA ポート (裏面) 2 x USB ポート 寸法: 426(W) x 419(D) x 44(H) mm

## 電源:

180W ATX 電源ユニット AC / DC 90 ~ 264V フルレンジ@ 47 ~ 63 H  $\vec{\textbf{H}}\vec{\textbf{H}}$ : ~6 Kg CE/FCC 認定、UL 登録、RoHS 準拠

## 1.3 ロードマスター2600 ハードウェア

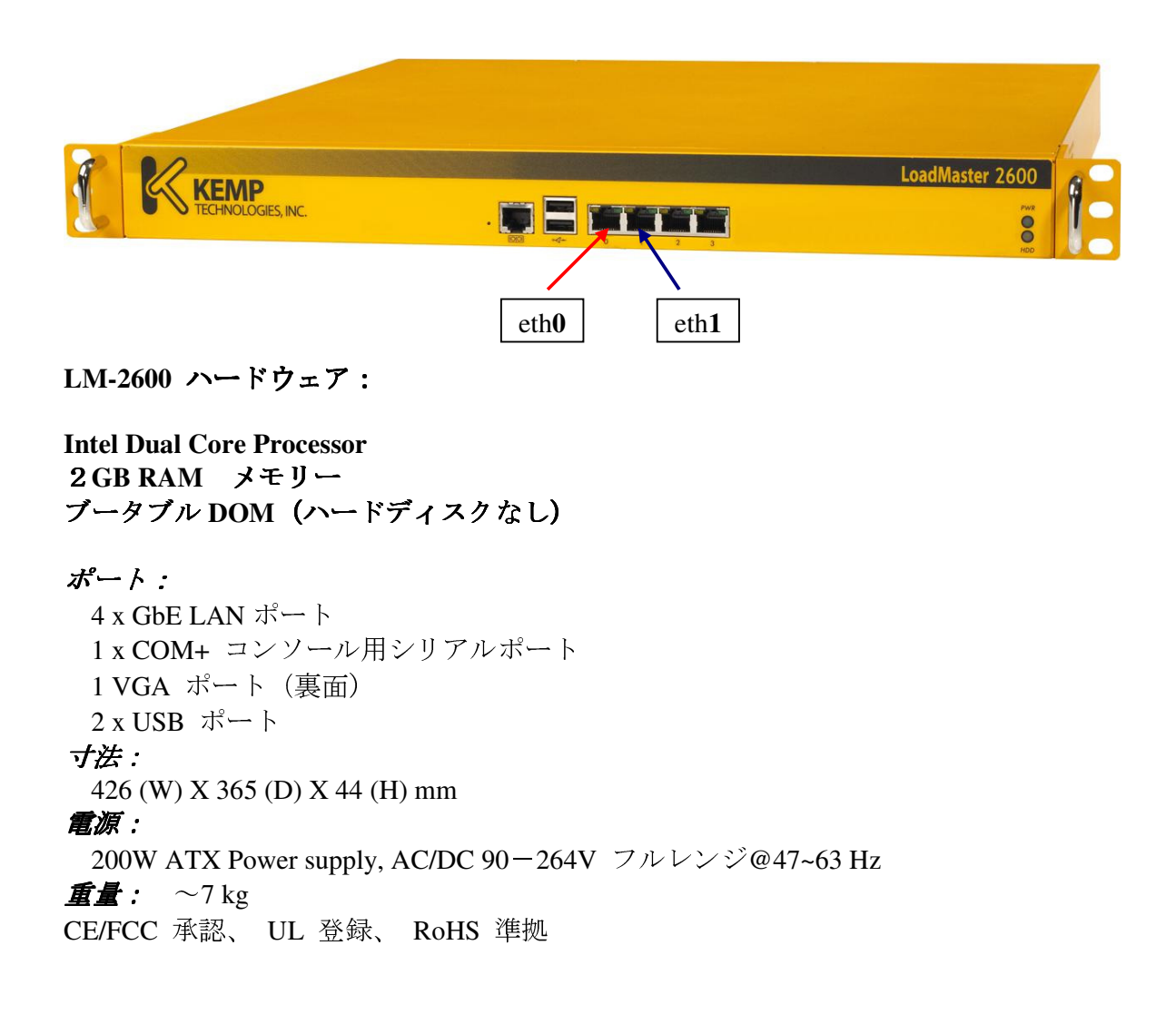

# 1.4 ロードマスター ロードマスター3600 ハードウェア

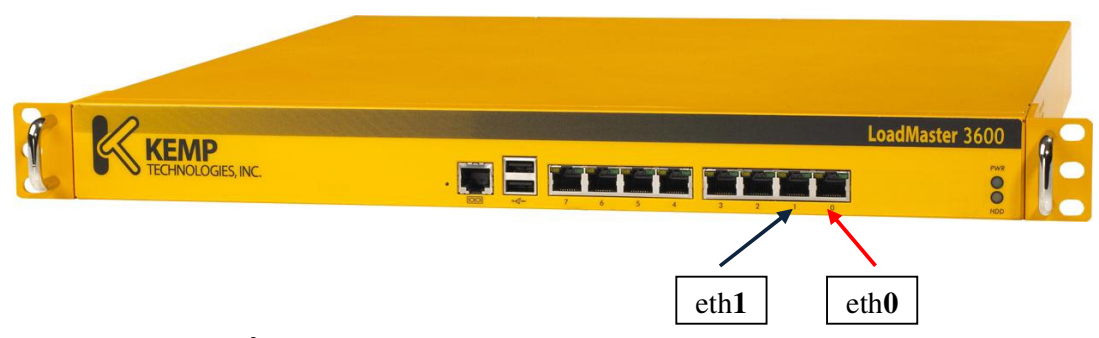

**LM-3600** ハードウェア:

**Intel Quad Core** プロセッサー **4GB RAM** メモリー ブータブル **DOM**(ハードディスク (ハードディスクなし)

ポート: 8 x GbE LAN ポート 1 x COM+ コンソール用シリアルポート 1 VGA ポート 2 x USB ポート 寸法: 426(W) X 365 (D) X 44 (H) mm 電源: 200W ATX Power supply, AC/DC 90-264V フルレンジ@47~63 Hz  $\mathbf{\mathit{f\#}}\mathit{f}: \ \sim 7.0 \text{ kg}$ CE/FCC 承認、 UL 登録、 RoHS 準拠

### 1.5 ロードマスター 5500 ハードウェア

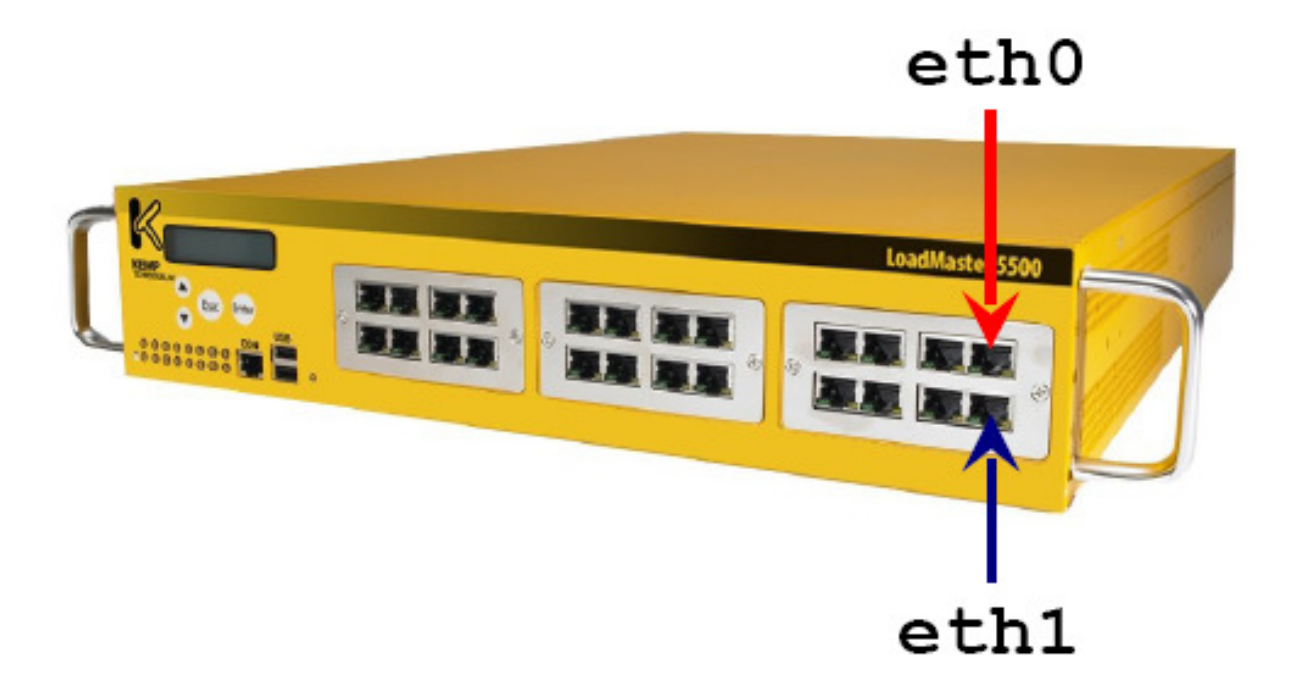

**LM-5500** ハードウェア:

注:標準のハードウェア のハードウェア設定では、**18** の **GbE** ポートと **SSL** 通信用 **ASIC** カードが搭載され ます。**24** の **GbE** ポートの実装も可能ですが、その場合は **SSL** 通信用 **ASIC** カードが搭載出 来ませんので、SSL 通信のパフォーマンスが劣化します。詳細は販売店までお問い合わせく ださい。

2x**Intel Quad-Core Xeon** プロセッサー **4GB RAM** メモリー ブータブル **DOM**(ハードディスク (ハードディスクなし)

ポート:

18 x GbE LAN ポート (SSL 用 ASIC ボード搭載) 、24 x GbE LAN ポート (SSL 用 ASIC ボ ード非搭載)、最大 **8**x**SFP** ファイバーポート 1 x COM+ コンソール用シリアルポート 1 VGA ポート (裏面)  $2 x \text{ USB} \n\uparrow - b$ 寸法: 427(W) X 600 (D) X 88 (H) mm 電源: 460W ATX Redundant Power supply, AC/DC  $90-264V$   $7\nu$   $\nu$   $\rightarrow$   $\infty$   $\approx$   $47-63$  Hz  $\mathbf{\mathit{f}f}$   $\mathbf{f}$ :  $\sim$  25 kg

CE/FCC 承認、 UL 登録、 RoHS 準拠

# 2 ハードウェアの接続

# 2.1 ethoの接続

カテゴリー5以上のイーサケーブルの一方の終端を、"eth0"とマップされている LAN ポート に接続し、他方終端をデファルトゲートウェイが収容されているハブ/スイッチに接続しま す。

# 2.2 eth1 の接続

カテゴリー5以上のイーサケーブルの一方の終端を、"eth1"とマップされている LAN ポート に接続し、他方終端をサーバファームにインターフェースしているハブ/スイッチに接続し ます。

HA構成で、1 アームのネットワーク形体の場合は、必ずHA-1 とHA-2 の両方のこのポ ートをお互いにストレート、もしくはクロスオーバーケーブルで接続してください。 これは、設定情報の同期と相手の状態を監視するために必要です。又、以下に案内し ているQuick Setupでイーサポート設定とパスワード変更が終了し、システムをリブー トした後、ブラウザーからウェブ·ユーザ·インターフェース(WUI)に接続が可能に なります。WUIの "System Configuration" サブメニュー下の" Interfaces "" 1 "を開 き、"Use for HA checks"にチェックマークがあることを確認してください。もしチ ェックマークがない場合は、チェックする必要があります。この場合、イーサポート 1の設定は一切不要です。 2 アーム構成では、ネットワークを介して HA 同士が同期を取りますので、同じくイ

ーサポート1、もしくは他のポートの"Use for HA checks"にチェックマークがある のを確認してください。

注: システムのデフォルトゲートウェイは、デフォルトでは eth0 サブネット上のデバイス だけが設定可能ですので、eth0 はネットワーク側になるようにしてください。他のポートは ユニバーサルですので、ネットワークでもサーバファームのどちらでも構いません。もし、 デフォルトゲートウェイを Eth0 以外のサブネットに存在するデバイスに変更したい場合は、 System Configuration-> Miscellaneous Options-> Network Options  $\not\Box \oslash$  Enable Alternate GW support を'Yes'にしてリブートをする必要があります。その後、デフォルトゲートウェイ を設定する"Interface"の"Use for Default Gateway"をオンにしてください。

# *B.* シングル構成の初期設定 *(non-HA)*

# 1 ログインとライセンスキー入力

コンソールが使用できるように、VGA モニターと USB キーボードをユニットへ接続します。 シリアルポートも使用可能です。シリアルポートよりコンソールを立ち上げる場合は、 ヌル·モデムケーブルを使い、ターミナル·エミュレータ·ソフトが使えるパソコンの COM ポ ートとロードマスターの前面にある COM ポートを接続します。(COM ポートの設定は 115,200、8、N,1 とします)。

インストレーション&設定ガイド しょうしょう しょうしゃ しゅうしょう りんしょう りんしょう

電源を投入すると、ブートプロセスが実行されログイン画面が表示されます。最初のログイ ンは、ユーザ名"bal"、パスワード"1fourall"と入力します。ログインに成功すると、ラ イセンスキーを要求する下記のメッセージが表示されます:

"Thank you for purchasing LoadMaster. Please contact your KEMP representative to receive a License Key and unlock your LoadMaster"。

ライセンスキーは、ロードマスターの梱包内に一枚の紙で案内してあります。もし、見つか らないようでしたら購入した販売店まで問い合わせてください。

注意:キーボードは、US/ASCII 用マッピングになっています。ライセンスキーを入力する 時、もし数字用キーパッド部分を使用する場合は、マイナス(-)文字は、、 "NumLock" キーをオンにする必要があります。

クイック·セットアップ中に、キーボード用マッピングを、実際使用している正しいものに変 更する設定があります。

ヒント:販売店にライセンスキーを問い合わせする前に、評価目的か、又は既に購入済(支 払い済み)かをチェックした上で、アクセスコードを用意してください。評価目的、もしく は支払いがなされていない場合は、45 日間有効の仮ライセンスの発行となります。

ライセンスキーは、ロードマスターの各ハードウェアに対して固有ですので、他のハードウ ェアでの流用は出来ません。

有効なライセンスキーが入力されると、クイック·セットアップがスタートします。クイック セットアップの詳細については、"Quick Setup"のセクションを参照ください。

## *C.* ハイアビリティ構成での初期設定 *(HA)*

#### 1 HA-1 のログインとライセンスキー入力

冗長構成の為に 2 台購入された場合は、HA-1 と HA-2 というユニットの組み合わせとなりま す。ライセンスキーを案内している紙に、対応するユニットのシリアル番号が明記されてい ますので、どちらが HA-1 用ユニットか確認します。

HA-1 が確認できたら、上記のシングル構成用ユニットと同じ要領にて電源を投入し、ライ センスキーを投入します。

有効なライセンスキーが入力されると、クイック·セットアップがスタートします。クイック セットアップの詳細については、"Quick Setup"のセクションを参照ください。

# 2 HA-2 へのログインとライセンスキー入力

HA-2 への電源投入、ログインは、HA-1 のクイック·セットアップが正常に終了し終えた後に 行います。事前に、HA-1への PING や WUI への接続が問題なく行えることを確認してくだ さい。

HA-2 の電源を投入し、ログインします。アクセスコードが表示され、ライセンスキーの入 力を促されますので、HA-2 用のものを入力します。

ライセンスキーが正しいと、クイックセットアップが開始され、イーサポート0 "eth0"用 IP アドレスの入力を促されます。そして、HA-1 の"eth0"の IP アドレスの入力を促されま す。

もし、入力した IP アドレスとネットワーク接続が正常であれば、他の設定は HA-1 より転送 されてきて、下記のメッセージが表示されます:

"Most of the configuration parameters have been received from the partner LoadMaster. Only the local network interfaces must now be configured."。

"eth0"以外のローカル IP アドレスを入力してください。シェアード IP アドレスが案内のた めに表示されます。.

各ローカルアドレスの入力が終わると、設定が有効になります。これで HA 構成での稼動が 可能です。

もし、設定情報を HA-1 より受信できない場合は、HA-1 と行った同じ各パラメータへの入力 が必要です。出来るならば、転送が成功するように HA-1 と HA-2 のネットワークへの接続 と IP アドレスの設定が正しいか確認してください。

HA-2 に手動で設定を行った場合は、ネットワークが正常で IP アドレスに問題がなければ、 リブートすることにより HA-1 の設定が上書きされます。

ヒント:両方の IP アドレスとシェアード IP アドレスを、PING により確認してください。

# *D.* クイック·セットアップ(*Quick Setup*)

ロードマスターへ初めてログインし、ライセンスキーを入力し終えると、クイック·セットア ップが始まります。

クイック·セットアップは、コンソールのメインメニューからもアクセス可能です。

クイック·セットアップは、ロードマスターが WUI(ウェブ·ユーザ·インターフェース)や、 SSH 接続でバーチャルサービスの設定を開始出来るようにするための、基本的なパラメータ を簡単に設定するのを可能にします。一度設定したパラメータは、メニュー画面より変更が 可能です。

クイック·セットアップは、下記の"ようこそ"メッセージを表示します: "This menu will allow you to quickly set up the balancer. The first step is to set up the network interfaces, then the hostname(s) of your LoadMaster(s) and finally the default gateway and DNS parameters."。

クイック·セットアップ手順は、下記のパラメータの設定を可能とします。 イーサポート0-IP アドレス イーサポート1-IP アドレス

- ▶ ホスト名– ローカル用(HA 構成であればパートナー側の分も含めて)
- ▶ DNS 用パラメータ
- ▶ ドメイン用パラメータ
- ▶ デフォルト・ゲートウェイ

これらのパラメータがセットされれば、設定は有効となります。そして、ロードマスターは 稼動準備が整ったことになります。

注意:もしパラメータの入力が正しくなかった場合は、メインメニューに表れている [CANCEL] ボタンを使用してください。クイック·セットアップが再度開始されますので、 間違いを訂正出来ます。

#### イーサポート0-**IP** アドレス"**Ethernet IP address(s) – eth0**"

ユーザは、イーサネット0 (ネットワーク側)のIP アドレスの入力を問われます。ドット (.)で区切られた 4 組の数字を、下記のようにネットワーク·スペシフィヤ(/24)と共 に入力します。

<例>: 192.168.200.12/24

もし、ネットワーク·スペシフィヤが入力に含まれていない場合は、ネットマスクの入力を問 われます。ネットワークスぺファイヤの/24かドットで区切られた 4 組の数字(例えば 255.255.2555.0)を入力してください。

次に、このインターフェース用 VLAN タグ ID を入力できます。もし、VLAN が使用されて いなければブランクのままとします。VLAN タグ ID は、1から 4095 までの間の値が使用で きます。

注: VLAN タグに"1"を使用することは、他のネットワーク構成品との間で問題を引き起 こし得るので推奨しかねます。

HA 構成を行う時は、シェアード IP アドレスが必要になります。これは、"eth0"にアサイン した IP アドレスと同じネットワークにあるアドレスでなければなりません。

#### イーサポート1-**IP** アドレス"**Ethernet IP address(s) – eth1**"

ユーザは、今度はファーム側イーサネットである"eth1"の IP アドレス入力を問われます。 1 アーム構成の場合は、この入力はブランクのままとしてください。

入力フォーマットは、"eth0"と同じです。ここでアサインするアドレスは、"eth0"と異 なるネットワークでなければなりません。

#### ホスト名"**Hostname(s)**"

ロードマスターのホスト名をここでセットします。標準な名前が推奨されます。このホスト 名は、もし、これが HA 構成の1ユニットではなく、もしくは同じネットワーク·ブロードキ

ャスト内に別のロードマスター·クラスター(HA ペアー)が存在しなければ、デファルトか らの変更は必要ありません。

### **DNS** 設定"**Name Server IP Addresses** "

DNS リゾルバーを設定します。3 つまでの DNS サーバの指定が可能です(アドレスは、ド ットで仕切られた 4 組の数字のシンタックスでなければなりません)。

## ドメインの設定 **"Domain List"**

サーチするドメインのリストを入力します。6 つまでのドメインが指定可能です。

## デフォルト・ゲートウェイ ・ゲートウェイ **"Default Gateway"**

ネットワーク側のデフォルト・ゲートウェイを設定します。

# *E.* メインメニュー

ロードマスターが持つ多くの機能を、メニューシステムを使って設定できます。メニューシ ステムは、コンソールを使うか、もしくはリモートから SSH 接続を用いて'bal' ユーザ名 でログインすることにより利用できます。

重要:リモートアクセスは、SSH 接続が許可されていて(デフォルト)'bal'ユーザのパス ワードがデフォルトから変更されている時だけ可能です。もし、パスワードがデフォルト値 より変更されていない場合は、直接接続のコンソールよりのみ可能です。

注意:もし、'bal'のパスワードを忘れた場合は、コンソールより'pwreset'名でログイン します。パスワードは、'1pwreset'です。これは、'bal'の既存パスワードをリブートさ れるまで'1fourall'にリセットします。もし、ユニットがリブートされたならば、パスワー ドは忘れてしまった古いものに戻ってしまいます。リブートをするまでに、設定メニューか らパスワードの変更を行うべきです。

### 1 設定メニューの基本

設定用メニュー·システムは、機能別の幾つかの階層メニューへ分割されています。メニュー をナビゲートするには Up と Dwon カーソルキーか、'+'と'-'キーを用います。メニュ ー上で番号で案内にしているエントリは、番号入力で選択できます。

<例>:キーボードのマッピングを変更しようとする場合、ユーザは"Local Admionistration"上で、3<CR>とタイプすることで、メニュの"3. Set keyboard map"を選 択することが出来ます。

'q'<CR> or 'ESCAPE' 、もしくは[CANCEL] ボタンを使って、1 階層前のメニューに 戻ります。

ヒント:[OK]か [CANCEL] ボタンにアクセスするためには、TAB キーを使うことでメニュ ーからボタンへ切り替えられます。

メインメニューから[CANCEL] ボタンを使うと、変更した設定は無効となります。

メインメニューから[OK] ボタンを押すと、ハイライトされているメニューに切り替わりま す。

重要:ロードマスターが HA クラスタとして構成されている時、そしてスタンバイ·マシンへ ログインしている場合は、ローカル·イーサ·インターフェース、ローカルパスワードの変更、 及びバックアップ/リストアだけしか実行できません。その他の設定は、アクティブマシン でしか変更が出来ません。メインメニューから、下記のオプションが可能です。

# 1.1 Quick Setup "クイックセットアップ"

これは、ユーザがロードマスターのイーサネット IP アドレス、ローカルゲートウェイ、ネ ームサーバなどの基本設定パラメータを素早く設定出来るようにします。

初期設定の"クイック·セットアップ"セクションを参照ください。

## 2 Service Management (CLI) "サービス·マネージメント"

このメニューは、ユーザがロードマスターで利用できるバーチャルサービスを管理するため の CLI(コマンドライン·インターフェース)を始められるます。各コマンド用シンタックス は、セクション III を参照ください。

CLI より抜ける場合は、"exit"とタイプします。もしくは、エスケープか CTRL-D キーを使 用します。

このバージョンのロードマスターは、以前の Utilities -> Diagnostics 下の"Use MML format CLI"メニューからの選択に替わるものです。

# 3 Local Administration "ローカル・アドミニストレーション"

このメニューは、現在のロードマスターの管理用タスクを実行します。下記のオプションが 利用可能です。

## 3.1 Set Password "パスワードのセット"

このオプションを使い、ユーザ"bal"のパスワードを変更します。パスワードは、セキュリテ ィのため変更すべきです。SSH 接続を介してのリモートからのアクセスは、このパスワード を変更しない限り許可されません。パスワードは、半角文字で 8 文字から 16 文字までの範 囲で指定できます。使用できる文字は英字(大文字、小文字)、数字、英数字以外の記号文 字で、これらの文字を任意に組合わせて指定できます。ロードマスターは指定された文字列 の強度を自動的に計算して、パスワードの強度が弱い場合はメッセージを表示します。メッ セージが表示されたら文字種類を変更するか桁数を増やしてパスワードの強度を高めて下さ い。

パスワード指定例

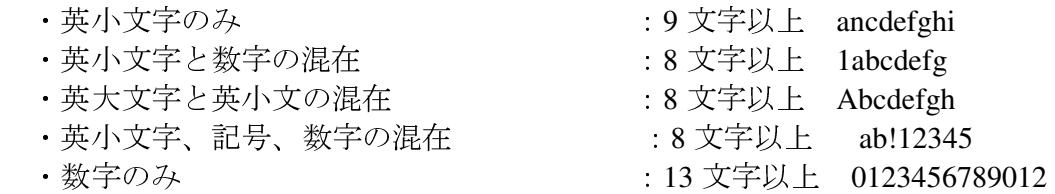

重要:パスワードは、バックアップではセーブされません。よって、リストア時もリプレー スされることはありません。

もし、ロードマスターが HA モードで稼動している場合、各ロードマスターは別々のパスワ ードを持つことが出来ます。パスワードの情報は、HA クラスター内では転送されることは ありません。

## 3.2 Set Date/Time "日時の設定"

このオプションは、タイムゾーンとローカル日時をセットします。

タイムゾーンがリストアップされますが、一番初めのゾーンが現在選択されているゾーンで す。要求に応じて他のゾーンの選択を行ってください。

日付は、下記のフォーマットで入力します。 02-12-03 (Year-Month-Day)

時間は、下記のフォーマットです。 10:57:15 (Hours:Minutes:Seconds)

注:納入されたロードマスターは、UTC タイムゾーンが選択されています。

# 3.3 Set Keyboard Map "キーボードのマッピング"

.

このオプションは、異なる言語をサポートしているキーマッピングへの変更を行います。サ ポートしているマッピングがリストされます。現在選択されているマッピングは、リストの 先頭にあるものです。

注意:デファルトのキーボードマッピングは、US/ASCII です。

このマッピング変更は、管理者が SSH 接続でリモート·ログインしている間は有効になりま せん。一度接続を切り、再接続したときに有効となります。

新しいキーボード·マッピングが選択されると、管理者はそのマッピングが間違いないかチェ ックするように問われます。もし、キーボードマッピングが正しくない場合は、[CANCEL] ボタンを押して、他の選択が行えます。

# 3.4 Backup/Restore "バックアップ/リストア"

このオプションは、ロードマスターの設定ファイルをリモートマシンへセーブすることを可 能にします。

このメニューでは、リモートマシンは FTP か SSH デーモンが動いているサーバでなければ なりません。.

リモートマシンからリストアを実行する時、管理者はリストアされる設定情報を選択するこ とが出来ます。

"*Only the Virtual Service configuration*" バーチャルサービスに関係する設定情報だけをリストアします。SSL 証明書がインストール している場合は、この情報はバックアップされていませんので、リストア対象から外れます。

"*Only the LoadMaster Base Configuration*" バーチャルサービス関連でない他の設定情報だけをリストアします。

"*Both the Virtual Service and Base Configuration information*" ロードマスターの全ての設定情報をリストアします。

重要:HA 構成時のスタンバイ·ロードマスターからのリストアは、許可されていません。こ れは、バーチャルサービスの設定がいつもアクティブ·ロードマスターによりハンドルされて いて、尚且つリストアされる設定情報が上書きされるからです。

## 3.5 Remote Access Control "リモート·アクセス·コントロール"

このオプションは、ロードマスターへのリモートからのアクセスを許可/禁止するものです。

 **Enable/Disable Remote SSH access** "**SSH**アクセスの許可/禁止"

このオプションは、SSH 接続を介してのロードマスターへのアクセスを許可/禁止します。 もし、このオプションが禁止されていると、設定メニュへのアクセスはコンソールだけから

可能となります。'bal'ユーザのパスワードが設定されていない場合は、SSH 接続を介した ログインは出来ません。

Enable/Disable Remote Web access "WUIへのリモートアクセス許可/禁止"

WUI(ウェブユーザインターフェース)のアクセスを許可/禁止します。

#### **Change SSHD Address** "**SSH**アクセスの変更"

ロードマスターは、全てのイーサポートにアクセス出来るように設定されて納入されていま す。このオプションを使い、特定のイーサポートからのみアクセスを許可するように変更が 出来ます。

#### **Change Web Address** "ウェブアクセス ウェブアクセスの変更"

ロードマスターは、ネットワーク側のアドレスを使ってのみアクセス出来るように設定され て納入されています。このオプションを使い、ファームからのみアクセスを許可するように 変更が出来ます。又、デフォルトのポート番号443から他のポートへの変更も可能です。

### 4 Basic Setup "基本設定"

このメニューから、管理者がクイック·セットアップの各ステップを別々に実行させることが 出来ます。

## 4.1 Network configuration "ネットワーク設定"

イーサネットへの様々な IP アドレスの設定が可能です。

ロードマスターを 1 アーム構成で使用する時、2 つ目のインターフェースは設定する必要は ありません。2 番目のインターフェース"eth1"の入力を問われたら、何のアドレスも入力 しないで[OK] ボタンを押してください。

ロードマスターの他のイーサネット·インターフェースを利用可能にするには、それらのイン ターフェースをこのメニューから設定可能です。

#### 4.2 Hostname Configuration "ホスト名の設定"

ロードマスタのホスト名は、変更が可能です。システムが、HA クラスタとして構成される いれば、パートナーのホスト名も変更可能です。

ヒント:ロードマスターのホスト名は、同じブロードキャストネットワーク内に他の HA ク ラスターが存在しない限り変更する必要はありません。

## 4.3 DNS configuration "DNS設定"

このオプションは、ロードマスターのネームリゾルバー (DNS) の設定を行うものです。も し、ここで DNS サーバの指定を行わない場合は、ロードマスターはドットで区切られた 4 組の数字(IP アドレス)でしか実行できません。

このオプションは、3 つまでの DNS サーバの設定を許します。これらは、ドットで区切られ た 4 組の数字によるフォーマットでなければなりません。

3つまでの DNS サーバが、スペースで区切られて指定出来ます。

# 4.4 Routing Configuration "ルーティング設定"

このオプションは、デフォルトとスタティックのルート設定を許します。

ロードマスターは、インターネットと通信するためのデフォルト・ゲートウェイを要求しま す。詳細については、アプリケーションガイドを参照ください。

他のルートを、このメニューを使って指定できます。それらのルートは、スタティックでそ のゲートウェイは、ロードマスターと同じネットワークにある必要があります。

#### 4.5 Email Configuration "Eメールの設定"

このオプションは、ロードマスターの発するイベントを E メールにて警告として通知するた めの設定を可能にします。E メールの通知は、6つの定義レベルに分かれて配信されます。 レベル毎に異なる受信者を設定出来、各レベルは複数の受信者を設定出来ます。E メール警 告は、メールサーバによりますが、ノンセキュア、もしくはセキュア (SSL) 両方の通信を サポートしています。設定と発信試験は、WUI の"System Configuration"サブメニュー下の "System Administration"オプションの"E-Mail Options"から行えます。

E メール警告のサンプル:

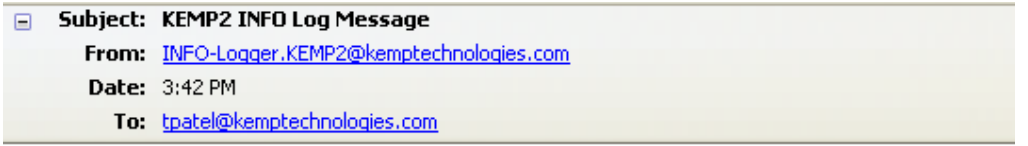

Oct 22 19:42:16 KEMP2 logger: This is a test from the Load Master

#### **4.5.1 Set SMTP Server**

FQND フォーマット、もしくは IP アドレスで SMTP サーバを指定します。FQDN フォーマ ットで指定を行う場合は、DNS サーバの設定を行う必要があります。

#### **4.5.2 Set Authorized User**

指定した SMTP サーバが、メール配信を行うために特定権限を必要とするならば、その権限 を持ったユーザ名を入力します。もし権限を必要としないならば空白のままとします。

#### **4.5.3 Set Authorized Users Password**

上記ユーザのためのパスワードを入力します。パスワードは、半角文字で 8 文字から 16 文 字までの範囲で指定できます。使用できる文字は英字(大文字、小文字)、数字、英数字以 外の記号文字で、これらの文字を任意に組合わせて指定できます。ロードマスターは指定さ れた文字列の強度を自動的に計算して、パスワードの強度が弱い場合はメッセージを表示し ます。メッセージが表示されたら文字種類を変更するか桁数を増やしてパスワードの強度を 高めて下さい。

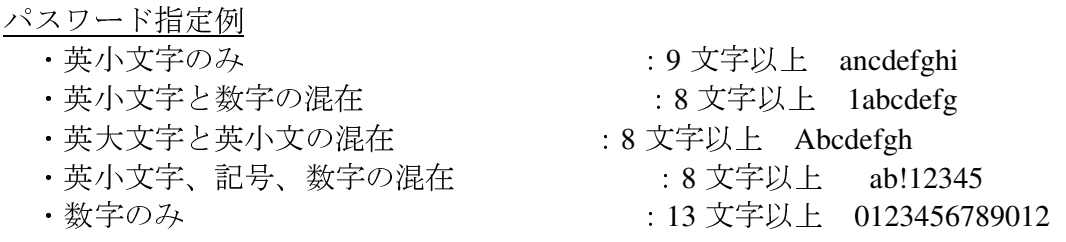

#### **4.5.4 Set Local Domain**

SMTP サーバが、ドメインに属しているならば最上位のドメイン名を入力します。必要がな ければ空白のままとします。

#### **4.5.5 Set E-mail Recipient**

各警告レベルに応じた E メールの受信者のアドレスを入力します。各レベルには、コンマで 区切って複数の受信者を設定可能です。例: support@kemptechnologies.com,info@kemptechnologies.com

# 4.6 Enable L7 transparency "L7 モードのトランスペアレンシー設定"

このトグル·オプションは、システム全体の L7 モードにおけるネットワークのトランスペア レンシー設定を許します。

各 VS で、ネットワーク·トランスペアレンシーの独自設定が出来ますが、ここではデフォル トの設定を行います。

この設定をオンにすると、このパラメータは"Disable L7 Transparency"に変わります。

# 4.7 Using X-Forwarded-For Header "「X-Forwarded-For」のヘッダーへの挿 入"

このオプションは、VS が L7 モードで稼動していて、ネットワーク設定をノン·トランスペ アレンシーに設定している時(必然的に L7 モードとなる)、HTTP ヘッダー内にクライア ントの IP アドレスを"X-Forwarded-For"として挿入します。

このオプションをオンにしなければ、ロードマスターはクライアント IP アドレスのため に"X-ClientSide"をヘッダーに挿入します。

このパラメータをオンにすると、オプションは"Using X-ClientSide Header"に変わります。

# 4.8 Adding/No Port Added to Active Cookie "アクティブクッキーへのポート番 号付与"

このオプションをオンにすると、ロードマスターが作成するアクティブクッキー内に TCP ソ ースポート番号の付与を行います。NAT 下に設置したロードマスターからのリアルサーバへ のアクセスでは、全てのソース IP アドレスが同じになり、クライアントに返信する時に追 加するアクティブクッキーもクライアントが違っても同じになってしまいます。そこで、ク ライアント毎にユニークなクッキーを生産するために、ソースポート番号を付与します。

# 4.9 Support VS/Subnet Originating Requests "ソースIPアドレスのVSへの変更 をサポート"

L7 モードで作成された VS は、非透過モードではその配下にある RS との通信時に VS にア サインされた IP アドレス(VIP)を使用します。例えば、2 アーム/マルチアームネットワ ーク構成下で、もし RS が同じサブネットからのみのアクセスしか許可しない場合、このパ ラメータをオンにすることで VIP では RS の属するイーサポートの IP アドレスをソース IP アドレスとしてアクセスを行わせることを可能とします。

注:このパラメータは、L4 モードでの VS では有効になりません。又、このパラメータを変 更する場合は、システムのリブートが必要です。

# 5 Extended Configuration "拡張設定"

このメニューでは、管理者が主機能には直接影響を及ぼさずに、管理を容易にする設定が行 えます。

# 5.1 Interface Control "インターフェース・コントロール"

このオプションは、Web User Interface (WUI) を使用できるイーサネットポートを選択しま す。デフォルトはポート0です。それ以外のポートを経由して WUI を使用したい場合には、 このオプションで変更可能です。

# 5.2 Enable/Disable S-NAT "S-NAT機能の有効/無効化"

このトグル·オプションは、ロードマスターの S-NAT 機能の有効、もしくは無効化を行うも のです。

S-NAT が有効の時、リアルサーバはロードマスターをゲートウェイとしてインターネットへ のアクセスが出来ます。ロードマスターは、マスケラードを使いロードマスターがあたかも 発信したかのようにして、リアルサーバからの接続をリクエストします。これは、リアルサ ーバがプライベート·ネットワーク上にいながらインターネットへのアクセスが出来ることを 意味しています。

S-NAT が無効の時は、ロードマスターはマスケラードを実行しませんので、リアルサーバは インターネットへのアクセスが出来ません。

1 アーム構成では、S-NAT は何も機能しません。

# 5.3 Syslogd Configuration "シスログ·サーバ設定"

このオプションを使うことにより、ログメッセージは syslogd プロトコルを使って異なるホ ストへ送られます。

6つの異なるレベルのホストを指定出来ます:

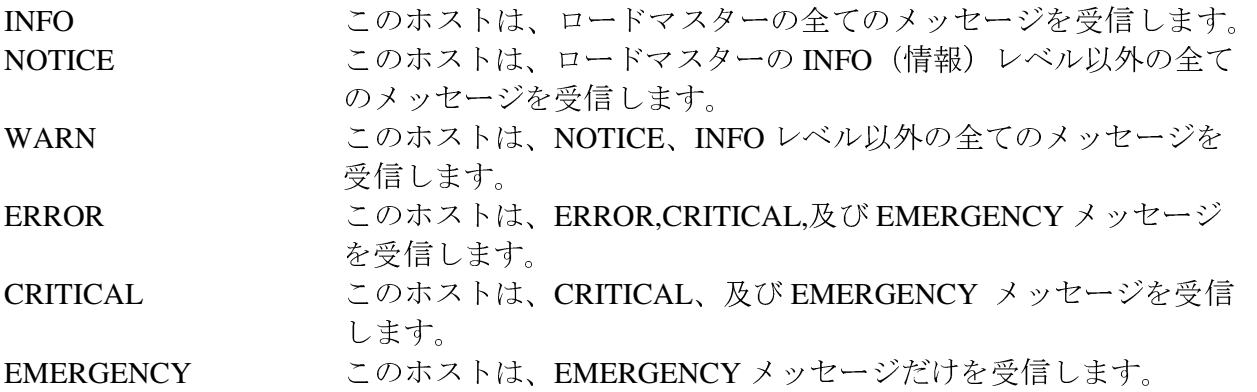

## 5.4 SNMP metrics "SNMPメトリックス"

このメニューより、SNMP 設定を変更できます。SNMP の情報については、アプリケーショ ンガイドを参照ください。

#### **Enable/Disable SNMP metrics** "**SNMP** メトリックスの有効/無効"

このトグル·オプションは、SNMP メトリックスを有効/無効にするものです。このオプショ ンを有効にすると、SNMP リクエストに対して応答します。

注:この設定は、デフォルトでは無効になっています。

#### **Configure SNMP Clients** "**SNMP** クライアント設定"

このオプションにより、管理者はロードマスターがどの SNMP 管理ホストへ応答を返すかの 指定を行います。

重要:もし、クライアントを指定しない場合は、ロードマスターは SNMP 管理リクエストに 対しての応答を、不特定のホストへ返します。

#### **Configure SNMP Community String** "**SNMP** コミュニティ名の設定"

このオプションは、SNMP コミュニティ·ストリングの変更を許します。デフォルト値は, "public"です。

**Configure SNMP Contact** "**SNMP** コンタクトの設定"
このオプションは、SNMP コンタクト名列の変更を許します。例えば、ロードマスター管理 者の E-Mail アドレスなどです。

## **Configure SNMP Location** "**SNMP** ロケーションの設定"

このオプションは、SNMP ロケーション名列の変更を許します。

## 5.5 SNMP traps "SNMPトラップ"

ロードマスターのバーチャルサービスやリアルサーバへの重要なイベントが発生した場合、 トラップが作られます。これらは、SNMP トラップシンクへ送られます。

### **Enable/Disable SNMP Traps** "**SNMP** トラップの有効/無効化"

このトグル·オプションは、SNMP トラップの送信を有効/無効にします。

注:SNMP トラップは、デフォルトでは無効です。

### **Configure SNMP Trap Sink1** "**SNMP** トラップシンク1の設定"

このオプションは、管理者がトラップの発生時に、SNMPv1 トラップをどのホストに送信す るかを指定します。

**Configure SNMP Trap Sink2** "**SNMP** トラップシンク2の設定"

このオプションは、管理者がトラップの発生時に、SNMPv2トラップをどのホストに送信す るかを指定します。

## 5.6 Enable/Disable L7 persistency state failover "L7 パーシステンスのステーツ フル·フェイルオーバーの有効/無効化"

注:この機能は、HAクラスター構成だけで利用可能です。

L7 パーシステンス·オプションが有効になっている時、アクティブ側ロードマスターは、接 続情報を自動的にスタンバイマシンへ送信します。これにより、もしアクティブ側が障害で ダウンした場合、スタンバイ側ロードマスタはあたかも何も起こらなかったかのようにリク エスト処理を引き継ぎます。この接続情報は、マルチキャスト·プロトコルを使って送られま す。この送信先は、パラメータ"Multicast Configuration"により選択可能です。

このトグル·L7 オプションは、接続情報の送信を有効か無効にします。もし、この機能が通 信帯域を取りすぎるか、もしくは必要としなければ、リソース保護のために無効にしたまま とすることを推奨します。

## 5.7 Enable/Disable L4 connection state failover "L4 接続ステーツフル・フェイル オーバーの有効/無効化

**注意:**この機能は、HA クラスター構成だけで利用可能です。

バーチャルサービスが、パーシステンスを使っていないか、もしくはソース IP アドレスパ ーシステンスのみ使っている時、アクティブ側ロードマスターは、接続情報を自動的にスタ ンバイマシンへ送信します。これにより、もしアクティブ側が障害でダウンした場合、スタ ンバイ側ロードマスターはあたかも何も起こらなかったかのようにリクエスト処理を引き継 ぎます。この接続情報は、マルチキャスト·プロトコルを使って送られます。この送信先は、 パラメータ"Multicast Configuration"により選択可能です。

このトグル·オプションは、レイヤ 4 接続情報の送信を有効か無効にします。もし、この機能 が通信帯域を取りすぎるか、もしくは必要としなければ、リソース保護のために無効にした ままとすることを推奨します。

## 5.8 Multicast Configuration "マルチキャスト設定"

注:このオプションは、HA クラスター構成で、尚且つ"L4 connection state failover"、もし くは"L7 persistency state failover"機能のどちらかを有効にしている時にだけ利用可能です。

このオプションにより、接続情報を送信するために使用する、イーサネット·インターフェー スとマルチキャスト·アドレス変更が出来ます。ロードマスターを、1 アームモードで使用し ている時、イーサネットインターフェースは変更出来ません。

## 5.9 HA Parameters "HA関連パラメータ"

注:このオプションは、HA クラスター構成だけで利用可能です。この設定を両方のシステ ムに反映させるためには、シェアード IP アドレスに WUI からアクセスしてください。シス テムの一方だけの変更を行うには、各ユニットに与えられているローカル IP アドレスに WUI からアクセスしてください。

#### **5.9.1 Set HA Timeout** "**HA**タイムアウト"

このオプションにより、HA クラスターの機能不全検出時間を調整出来ます。設定値は1か ら 5 までです。デフォルト値は 1 です。低い値ほど機能不全を早く検出しますが、DoS 攻撃 には高い値が良い防止策になります。

#### **5.9.2 Set HA Initial Wait Time** "**HA**クラスターのイニシャル待ち時間"

リブートが行われるとき、実際のリブートが終了してからアクティブモードになる時間を設 定します。ロードマスターがリブートする際にスイッチ側にイニシャルを掛けますが、リン クが復旧するまでに遅延が発生するときは、この待ち時間を調整します。調整時間が悪いと、 ロードマスターがブートを終了しアクティブ用オペレーションを開始しようとしても、リン クダウンを検出してしまい、その結果、再度のリブートが発生します。スタンバイ側では、 この設定は無視されます。

### **5.9.3 Set Prefered Host** "優先ホストの設定"

HAクラスターにおける、常時アクティブマシンの設定を行います。この設定を行うことで、 仮に設定されたアクティブマシンが機能不全でスタンバイへ切り替わっても、復旧後はこの マシンへアクティブが戻ります。

デフォルトは、どちらも優先権を持っていません。

## 5.9.4 Set HA update Interface "設定情報更新用インターフェース設定"

アクティブ側が、設定情報の更新が発生した場合の、スタンバイへの情報送信に使用するイ ンターフェースを設定します。

#### **5.9.5 Set HA Virtual ID** "**HA**の**ID**設定"

同じブロードキャストのネットワーク上で、一組以上のHAクラスターを設置する場合、各 HAペアにユニークなIDを付与することで情報の混信を防止します。

1 組以 トの HA ペアが存在しなければ、デファルト値の"1"を変更する必要はありません。

## **5.9.6 Enable use of Virtual MAC Addresses** "バーチャル**MAC**アドレスの無効**/**有効 化"

ファイヤーウォール等で、各IPアドレスに該当するMACアドレスが直ぐに変更できないよう にARPテーブルのキャッシュメモリーのフラッシュ時間をかなり長く設定されている場合、 このバーチャルMACを有効にすることで、HA-1 とHA-2 両方がアクティブになった時に同じ MACアドレスがアサインされるようにします。この機能をオンにした場合は、両方のユニッ トのリブートが必要です。

## 6 Packet Filter & BalckLists "パケットフィルターとアクセス管理"

## 6.1 Access control Lists "アクセス・コントロール・リスト"

ロードマスターは、"ブラックリスト"アクセス·コントロール·リストをサポートします。 このリストに入っているホスト、もしくはネットワークは、ロードマスターによる一切のサ ービスの提供を受けることが出来ません。

ロードマスターは、更にパケットフィルターを持っています。パケットフィルターを有効に すると、バーチャルサービスで設定してあるポート以外の IP パケットは全てブロックされ ます。

アクセス·コントロール·リストは、このパケットフィルターを有効にしないと機能しません。 デファルトでは、アクセス·コントロール·リストは無効です。全てのソース IP アドレスが、 バーチャルサービスへのアクセスが許容されることを意味します。

注:この機能は、1 アーム、2 アーム構成に関係なく VS へのアクセスを制御できます。RS への制御は、2 アーム構成に限ってのみ可能ですが、全て許容するか拒否するかの設定のみ になります。

### **Enable Access Control Lists** "アクセス·コントロール·リストの有効/無効化

このトグルオプションは、パケットフィルター/アクセスコントロールリストの有効化、無 効化を行います。有効にすると VS へのアクセスは、Blocked/Allowed list によって制御され ます。RS への直接のアクセスは規制されます(2 アーム構成のみ)。

#### **Show blocked addresses "ブロックアドレスの表示"**

このオプションは、現在のバーチャルサービスへのアクセスが規制されているホスト/ネッ トワークの表示を行います。

### **Add address to blocked list** "ブロックリスト ブロックリストへのアドレス追加"

このオプションは、管理者がアクセスコントロールリストへホスト、もしくはネットワーク IP アドレスの追加を行うのを許します。ドットで区切られた 4 数字の IP アドレスだけが有 効です。ネットワークの場合は、ネットワーク·スペシファイヤを使用します。

<例>192.168.200 の全てのホストをブロックする場合は 192.168.200.0/24 とします。

## **Delete address from blocked list "ブロックリストからの削除"**

このオプションは、アクセスコントロールリストから IP アドレス、もしくはネットワーク の削除を許します。

#### **Show Allowed address** "許容アドレスの表示"

ネットワークをブロックリストに追加した場合、もしその中で特定ホストからのバーチャル サービスへのアクセスを許容させたい時に、"Add address to allowed list"オプションでその アドレスを追加できます。その許容されたホストの IP アドレスを表示させたい場合、この オプションを使用します。

#### **Add address to allowed list** "許容アドレスの追加"

ネットワークをブロックリストに追加した場合、もしその中で特定ホストからのバーチャル サービスへのアクセスを許容させたい時に、このオプションを使用してその IP アドレスを 追加します。

#### **Delete address from allowed list** "許容アドレスの削除"

許容アドレスを削除する時に、このオプションを使用して行います。

## **Reject/Drop blocked packets** "ブロックリスト ブロックリスト·ホストからのパケットのリジェクト/ドロ ップ"

ブロックリストのホストから接続リクエストを受けた時、そのリクエストは通常無視 (Drop)されます。ロードマスターは、無視する代わりに ICMP リジェクトパケットを返す

ように設定が出来ます。セキュリティのためには、ブロックされた IP アドレスのリクエス トは無視するのが最良です。

## 7 Utilities "ユーティリティ"

## 7.1 Software Upgrade "ソフトウェアの更新"

このオプションを使用することで、ロードマスターのソフトウェアのパッチがインストール、 もしくは削除されます。

## **Install Update** "アップデート"

このオプションで、パッチがリモートサーバからロードマスターへダウンロードされます。 サーバは、SSH デーモンが走っている必要があります。

パッチが一旦ダウンロードされると、アンパックされると共に内容の確認が行われます。も しパッチが正しいことが確認されると、パッチ名が表示され、管理者はそのパッチをインス トールするかどうか問われます。後で"rollback update"でリカバリーするときのために、現 在の OS のコピーが新しいパッチのインストール前にセーブされます。

## Rollback Update "アップデートのロールバック"

もし、新しいパッチを削除する必要があれば、このオプションが以前の OS バージョンへの リカバリーを行います。リカバリーOS は、1つのみ利用可能です。よって、一旦 OS のリカ バーを行った後では、それ以前のバージョンへのリカバリーは不可能です。

## **Reset to Factory Default** "設定の出荷時へのリセット"

このオプションを使い、全ての設定を工場出荷時の設定にリセットします。

## 7.2 Transfer Protocol "転送用プロトコール"

このオプションは、ロードマスターがリモートサーバからデータの転送を行う時にどの転送 方法を使うかの指定を行うのを許します。選択された方法は、パッチをリモートサーバから ダウンロードするか、設定ファイルのリモートサーバへのバックアップ時に使用されます。 デフォルト方法は、"ftp"です。

### **Use ftp protocol** "**ftp** プロトコルの使用"

このオプションを使用して、インターネットのスタンダードである FTP プロトコルに設定し ます。ほとんどのサーバがこのプロトコルをサポートします。

#### **Use scp protocol** "**scp** プロトコルの使用"

"scp"セキュアコピー転送モードが選択されます。これは、FTP よりもっとセキュアですが、 通常 UNIX サーバのみでサポートされています。もし、このモードが選択されると、SSL 証

明書はウェブインターフェースを介してではなく、メニューシステムからしかインストール 出来ません。

## **Use http protocol** "**http** プロトコルの使用"

この転送方法を使って、リモートサーバへの設定ファイルのバックアップは実行出来ません。 ソフトウェアパッチだけは、どのウェブサーバからでもこの方法でダウンロード出来ます。

## 7.3 Network Time Protocol Host "NTPサーバの設定"

ロードマスターの時間を、NTP サーバと同調出来ます。時間は、ブート時と一時間ごとに同 調します。このオプションを使用し、NTP サーバのアドレスを指定します。

## 7.4 SSL certificate administration "SSL証明書管理"

このオプションは、現在インストールされているSSL証明書の管理を可能にします。SSLア クセラレーションが有効になっているバーチャルサービスがリストされます。バーチャルサ ービスを選択することにより、証明書の管理サービスを許します。ローカルオプションの選 択により、ウェブインターフェースのために使用される証明書の再作成を許可します。

## Get a certificate file "証明書のダウンロード"

このオプションは、管理者がバーチャルサービスのための証明書ファイルをダウンロードす るのを許します。 注意:証明書ファイルの転送は、SCP プロトコルの使用を推奨します。

## Get a key file "プライベートキーのダウンロード"

このオプションは、バーチャルサービスのプライベートキーをダウンロードするのを許しま す。もし、プライベートキーが証明書ファイルに含まれているならば、追加的なプライベー トキーは要求されません。

## Delete the key and certificate files "プライベートキーと証明書ファイルの削除"

管理者が、指定されたバーチャルサービスの証明書とプライベートキーを削除するのを許し ます。.

## 7.5 Update License "ライセンスの更新"

このオプションは、新しいライセンスキーの入力を許可します。 <例> 評価用からフルライセンスに更新する時。

## 7.6 L7 Idle Timeout "L7 セッション用アイドルタイマー"

このオプションは、L7 セッションにおけるアイドル時のタイムアウトの設定を行うのを許 します。デフォルト値は660秒です。(表示上は"0")

インストレーション&設定ガイド 115

## 7.7 Diagnostics "診断ツール"

このサブメニューは、管理者がロードマスターの診断機能を実行するのを許します。

#### **Ping Remote Host** "リモートホスト リモートホストへの **PING**"

リモートホストは、このオプションで PING されます。

**Self Test** "自己診断"

このオプションを使用して、自己診断プログラムを起動します。4 つの診断項目が全て Up & Running になっている必要があります。

#### **View Log Files** "ログファイルの取得"

システムのログを見るためのオプションです。ブートメッセージ、警告メッセージ、システ ムメッセージ、HA ログファイル(HA 構成時のみ)を取得できます。

## **Software Versions** "ソフトウェア "ソフトウェアのバーション情報"

現在の OS バージョンを表示します。

## Show Partner IP Address "パートナーマシンの IP アドレスチェック"

HA クラスター構成時のパートナーマシンの IP アドレスを表示します。設定されていない場 合は、パートナーアドレスを入力出来ます。変更も可能です。

## **Enable Diagnostic login** "診断ユーザログインの有効/無効化"

重要:このオプションは、KEMP テクノロジー社のサポート要員がリクエストした場合にの み有効にすべきです。

もし、このオプションが通常オペレーションで有効化されると、許可されていないアクセス を受ける可能性があります。診断ユーザログインは、ロードマスターのリブートにより無効 になります。又、有効になっていると、このパラメータから無効にすることが可能です。

## **Restart Daemon** "デーモンのリスタート"

ロードマスターが使用しているデーモンを全てリスタートさせます。

#### **Diagnostic Shell**

診断のために、シェルを起動するオプションです。"tcpdump", "ftp"などが使用できます。

## 8 Reboot "リブート"

このオプションは、ロードマスターをリブートします。全ての設定変更は、リブートする前 にセーブされます。

注意: HA クラスター構成で稼動しているとき、スタンバイ側マシンはアクティブ側より更 新された設定情報をリブート前に受け取っています。よって、アクティブ側のリブートの結 果、スタンバイ側に切り替わっても、最新の設定で稼動します。

## 9 Exit LoadMaster Config "設定画面よりの退出"

このオプションは、管理者が設定メニューより退出するのを許します。

もし、何らかのパラメータが変更されていたら、管理者はその変更を有効にさせるかどうか 聞かれます。"Yes"の確認が行われると、変更は有効になります。もし、管理者が変更を有 効にしたくなければ、後で有効にするためにセーブするかどうかを問われます。 確認が"No"の場合は、変更は全て削除されます。

#### ロードマスター設置用質問表  $\boldsymbol{F}$ .

#### $\mathbf{1}$ 単一ロードマスター・バランサー・ソリューション

 $72/1$ 

ネットワーク側: eth0 IPアドレス

ネットマスク

ファーム側: eth1 IPアドレス

ネットマスク

ホスト名

 $DNS#$ (3つまで)

サーチドメイン (2つまで)

デフォルトG/W IPアドレス

#### HAデュアル・ロードマスター・バランサー・ソリューション  $\mathbf{2}$

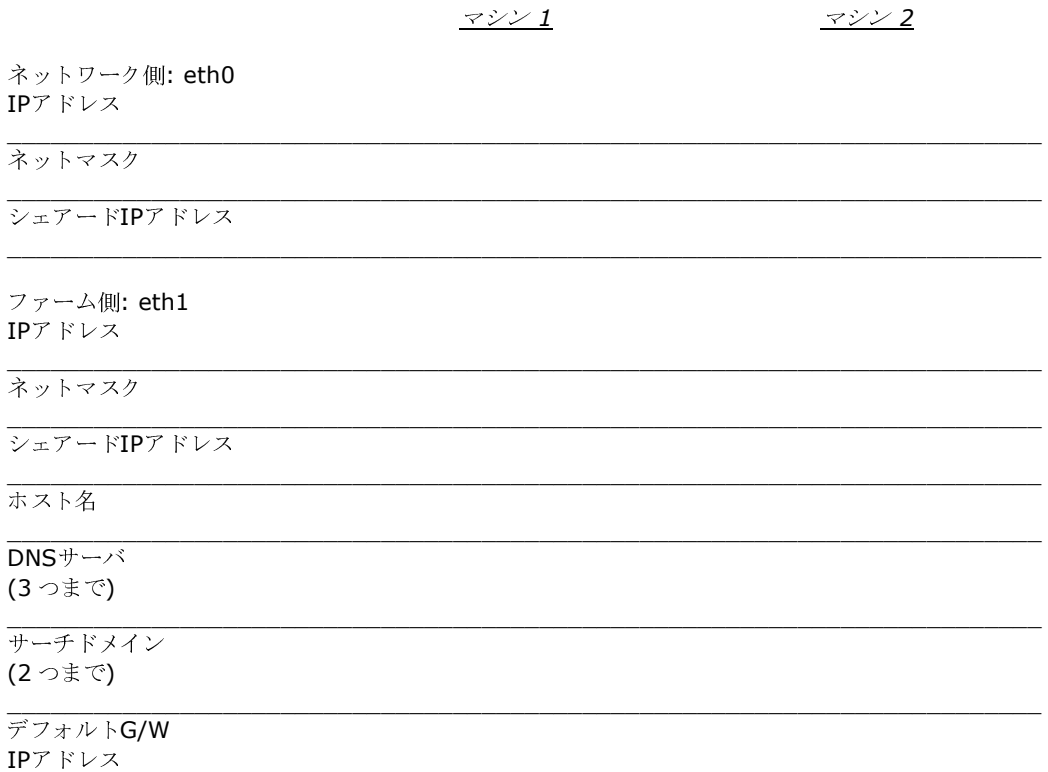

## **III.** コマンドライン·インターフェース参照ガイド

コマンドライン·シンタックスは、他のロードバランサー·メーカーによって使用されている 業界標準シンタックスを基にしていますが、厳密ではありません。

コマンドインターフェースは、ラインベースで、階層的なコマンドセットを持っています。 設定の変更は、階層の最初のレベルまで戻らないと有効になりません。

ヒント:ポートは、数字か、又は記号名で指定します。下記の記号名が認知されています。

DNS 53<br>FTP 21 FTP HTTP 80 IMAP4 143 LDAP 389 POP2 109 POP3 110 SMTP 25 SNMP 161 SSL 443 TELNET 23 TFTP 69

## 1 最上階層のコマンド

最上階層で、下記のコマンドを指定できます。

#### 1.1 Adaptive

このコマンドは、負荷分散方式の Adaptive 用パラメータの幾つかのコマンドセットへ入り込 むための切り替えを行います。

#### 1.2 Delete <VS 名/VIP アドレス>

このコマンドで特定の VIP を削除できます。

### 1.3 Disable rs <IP 指定>

このコマンドは、特定のリアルサーバを利用不可能にします。<例>特定リアルサーバへの トラフィックを止めたい場合。 このコマンドは、全てのバーチャルサービスに設定してあ る同じリアルサーバを利用不能にします。

#### 1.4 Enable rs <IP 指定>

このコマンドは、特定のリアルサーバを利用可能状態に戻します。全てのバーチャルサービ スにおいて、このリアルサーバは利用可能状態になります。

#### 1.5 Healthcheck

このコマンドは、ヘルスチェック用パラメータのコマンドセットへ入り込むための切り替え を行います。

## 1.6 Rules

このコマンドは、ルール設定用パラメータのコマンドセットへ入り込むための切り替えを行 います。 "Rules"は、L7 オプションを利用可能にした場合に利用出来ます。

1.7 Show <バーチャルサービス名/VIP>

このコマンドは、指定されたバーチャルサービスに関連する全ての情報を表示します。もし、 バーチャルサービスが指定されなかった場合は、全てのバーチャルサービスの情報が表示さ れます。

1.8 Vip <バーチャルサービス名/VIP>

このコマンドは、バーチャルサービスのコマンドセットへ入り込むための切り替えを行いま す。VIP は、バーチャルサービスの IP アドレスです。

もし、バーチャルサービスの IP アドレス、もしくはサービス名が指定されない場合は、新 しいバーチャルサービスが作成されます。コマンドセットで設定を変更しても、この CLI の 最初のレベルまで戻らなければ、その変更は有効にはなりません。

#### 1.9 Help

現レベルでのコマンドセットを表示します。

#### 1.10 End

CLI のセッションを終了させます。

1.11 Exit

コマンドレベルを1つ戻します。最初のレベルに戻ってからは、このコマンドでは何も行わ れません。

## 2 "Adaptive" のコマンドセット

下記のコマンドが、"Adptive"レベルで利用可能です。CLI階層の最初に戻ってきたときに変更が有効になります。最 初のレベルに戻るには、exitコマンドを繰り返します。

2.1 Interval <Integer>

このコマンドにより、リアルサーバへの負荷値の採取周期時間<Integer>秒をセットします。

2.2 Min <Integer>

アダプティブ負荷分散方式が作動するための、最低の負荷値(%)を<Integer>でセットし ます。もし、負荷がこの境界値より低くなったら、バーチャルサービスはこのサーバをアイ ドル状態とし、重み付けを静的に設定している値に戻します。

## 2.3 Port <ポート番号>

アダプティブ負荷分散方式が可能なサーバより、負荷値を採取する時に接続するポート番号 を指定します。

## 2.4 Show

アダプティブ方式の、現在のパラメータ設定値を表示します。

## 2.5 Url <String>

アダプティブ方式で、負荷値を採取する URL を指定します。この URL で指定する負荷値の 内容は、0が負荷が何もない状態で、100が最大負荷状態を示します。 詳細については、アプリケーションガイドの 6.5 エージェン·トベースのアダプティブ配分を 参照ください。

## 2.6 Weight <Integer>

重み付けの静的最小値を指定します。 アダプティブ分配方式は、サーバの重みをこれ以下には調整しません。

## 2.7 Help

アダプティブ用コマンドレベルで利用可能なコマンドを表示します。

## 2.8 End

CLI セッションを終了します。変更した設定は、全て削除されてしまいます。

## 2.9 Exit

1つ前の CLI 階層へ戻ります。最後の階層へ戻ると、変更した設定が設定ファイルにセーブ され、システムがその変更を有効にします。

## 3 "Healthcheck"のコマンドセット

## "Healthcheck"コマンドレベル

## 3.1 Interval <Integer>

リアルサーバの、死活チェックの周期間隔を指定します。

## 3.2 Retry <Integer>

コマンドライン·インターフェースンターフェース参照ガイド 121

リアルサーバの死活チェックでレスポンスがない場合に、何回再試行を行うかを指定します。

3.3 Show

Healthcheck パラメータの現状設定を表示します。

### 3.4 Timeout <Integer>

リアルサーバからの応答時間を指定します。ロードマスターは、Timeout 値xRetry 値までに サーバからの応答がない場合は、ダウンとみなします。

3.5 Help

Helthcheck コマンドレベルのコマンドセットをリストします。

3.6 End

CLI セッションを終了します。Healthcheck レベルで変更をした設定は、全て無視されます。

3.7 Exit

Healthcheck コマンドレベルを離れ、変更を加えた設定がシステムにセーブされ有効となりま す。

## 4 "Rules"のコマンドセット

下記のコマンドが、Rules コマンドレベルで実行できます。

4.1 Add <ルール名>

このコマンドは、新しいルール<ルール名>を作成します。そして、ルール編集コマンドレ ベルへスイッチします。Rules コマンドレベルへ戻ることで、別のルールの作成、もしくは 変更が出来ます。

ルールは、リアルサーバへアサインする前に作成する必要があります。

4.2 Modify <ルール名>

このコマンドは、ルール編集コマンドレベルへスイッチさせます。rule <ルール名> で既存 のルールを編集出来ます。

4.3 Delete <ルール名>

これは、特定のルールを削除します。このルールをアサインしている全てのリアルサーバか ら、このルールは削除されます。

4.4 Show [ <ルール名> ]

ルール名を指定して設定を表示させます。ルール名の指定がなければ、全てのルールを表示 します。

### 4.5 Help

現在の階層で使用できる全てのコマンドをリストアップします。

### 4.6 End

CLI セッションを終了します。ルールコマンドレベルで作成、変更した設定は全て失われま す。

### 4.7 Exit

1つ前の階層に戻ります。一番最初の階層に戻ると、このコマンド層で作成、変更した設定 が有効になります。

## 5 "Rules"編集コマンドレベル

Rule 編集コマンドレベルでは、下記のコマンドが実行できます。

#### 5.1 value <string>

このオプションで、マッチするルール文をセット出来ます。スペースは意味を持ちます。デ フォルトでは、文はレギュラー表現として扱われます。もし <プレフィックス>、もしくは< ポストフィックス>がセットされると、受信するめいめいの URL の初めか終わりにマッチす るための一語一語の文と扱われます。

#### 5.2 [no] negation

このコマンドは、ルールの意図を反対にします。もし、no ならば従来の意図に戻ります。例 えば、negation がセットされると、ルールにあった文をもつ URL を受け取ったとしてもマッ チせず、反対にルールにあった文がない URL がマッチすることになります。

#### 5.3 [no] prefix

これは、ルール文のマッチを、受け取った URL 文の初めの部分で行うように指定します。 "no"は、このセットをリセットします。

#### 5.4 [no] postfix

これは、ルール文のマッチを、受け取った URL 文の終わりの部分で行うように指定します。 "no"は、このセットをリセットします。

### 5.5 [no] regex+host

これは、ルール文のマッチを、受け取った URL 文とホスト名の連鎖で行わせるように指定 します。 "no" は、このセットをリセットします。

#### 5.6 [no] prefix+host

これは、ルール文のマッチを、受け取った URL 文の初めの部分とホスト名の連鎖で行わせ るように指定します。"no"は、このセットをリセットします。

#### 5.7 [no] postfix+host

これは、ルール文のマッチを、受け取った URL 文の終わりの部分とホスト名の連鎖で行わ せるように指定します。"no"は、このセットをリセットします。

注意:**"no"**を全てのオプションで選んだ場合は、デファルトであるホスト名を含ませない Regular 表現でのマッチに戻ります。

#### 5.8 Show

現在のルール値を表示します。

#### 5.9 Help

ルール編集コマンドレベル層で利用可能なコマンドをリストします。

5.10 End

CLI セッションを終了します。ルールコマンドレベルで作成、変更した設定は全て失われま す。

5.11 Exit

1つ前の階層に戻ります。一番最初の階層に戻ると、このコマンド層で作成、変更した設定 が有効になります。

### 6 "VIP"のコマンドレベル コマンドレベル

下記のコマンドが、Virtual Service コマンドレベルで利用可能です。"exit"コマンドで、最 初の CLI 階層に戻ることで、設定が有効になります。もし VIP がなんらかのエラーを含んで いると、管理者はその VIP を破棄するかどうか聞かれます。もし VIP を破棄したならば、最 初の層に戻ります。VIP を破棄しない場合は、Virtual Service コマンド階層に留まりますが、 エラーを修正する必要があります。

#### 6.1 [no] Adaptive <String>

このバーチャルサービスが、Adaptive 負荷分散方式を使うかどうか指定します。現状で は、" http\_rs"方式だけが利用可能です。利用不可にする場合は、no adaptive コマンドを使用しま す。

6.2 Add <IP アドレス>

このコマンドは、バーチャルサービスに<IP アドレス>で指定したリアルサーバを追加しま す。又、この入力で、リアルサーバ·コマンドレベルにスイッチします。リアルサーバ·コマ ンドレベルより戻ると、次のリアルサーバを追加できます。

6.3 Address <IP アドレス>

新しく作成するバーチャルサービスの IP アドレスを指定します。

#### 6.4 [no] Cookie <String>

クッキーベースのパーシステンシー方式を使用するときは、このコマンドでクッキーを指定 出来ます。このコマンドは、ロードマスターが L7 オプションを有効にしていると使用でき ます。<passive-cookie> と <passive-cookie-src> パーシステンシー方式を使用するならば、 <string>は必須です。設定した<string>を削除する場合は、"no cookie"コマンドを使用 します。

#### 6.5 Delete <IP  $\mathcal{T} \not\vdash \mathcal{V} \mathcal{Z}$ >

バーチャルサービスよりリアルサーバを削除する場合に、<IP アドレス>で指定します。バ ーチャルサービスは、最低1つのリアルサーバを持たなければなりません。

#### 6.6 Disable

バーチャルサービスを利用不可にします。これは、バーチャルサービスが新しいリクエスト を受け付けなくなることを意味します。

#### 6.7 Enable

バーチャルサービスを再利用可能にします。バーチャルサービスは、再び新しいリクエスト を受け付けるようになります。

6.8 Follow <ポート番号>

このコマンドは、ロードマスターが L7 オプションを有効にしている時のみ働きます。これ は、HTTP と HTTPS 用バーチャルサービスが、同じリアルサーバに接続されるように、ポー ト番号が違ってもここで指定したポートへの接続ならば前の接続をフォローします。ポート 80 (HTTP) から443 (HTTPS) へのポートフォローがその例です。

#### 6.9 Mask <IP  $\lnot \rhd \rhd \rhd \rhd$

L4 モードのバーチャルサービスで、ソース IP パーシステンシー方式を使う場合、ソース IP アドレスのグループ化をどのように行うか指定します。デフォルトは、255.255.255.255 で全 ての IP アドレスを個別に扱います。

6.10 [no] Name <ニック名>

バーチャルサービスのニック名を指定します。ニック名を削除する場合は、"no name" コマンドを使用します。

### 6.11 Healthcheck <String>

バーチャルサービスに与えるヘルスチェック方式を指定します。もし、バーチャルサービス が一般的なポート番号ならば、 それにあった方式が自動的に設定されます。下記のヘルス チェックが指定可能です。

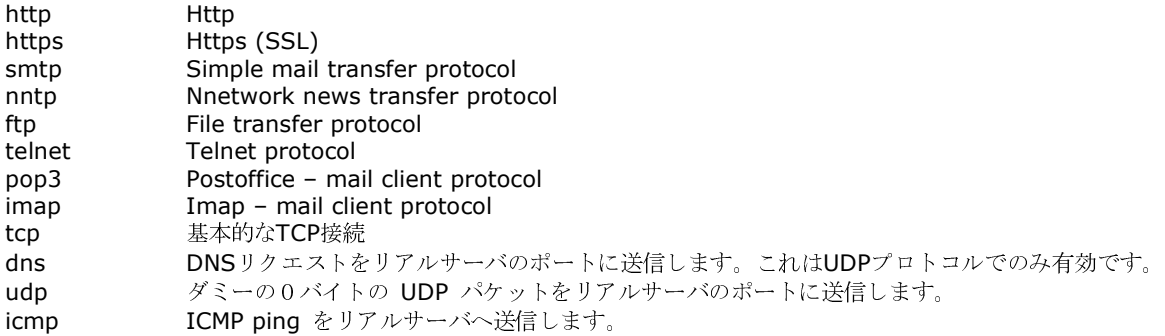

#### 6.12 [no] Persist < パーシステンシー方式>

このコマンドは、バーチャルサービスがどのパーシステンシー方式を使用するか指定します。 どのパーシステンシー方式も使用しないならば、"no persist"コマンドを使用します。 下記のパーシステンシー方式が指定可能です。もし、L7 オプションが有効になっていない と、<src>パーシステンシー方式だけが利用可能です。

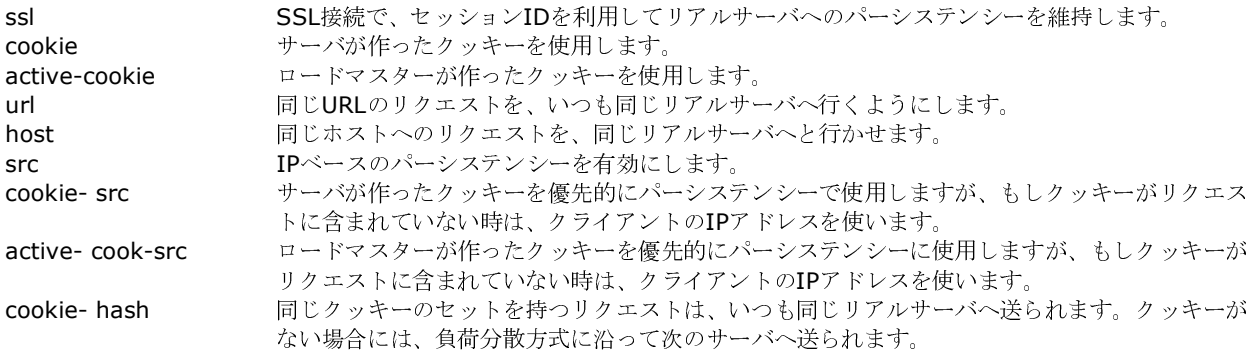

## 6.13 Port <ポート番号>

バーチャルサービスが使用するポート番号を指定します。ヘルスチェック方式を指定しなく ても、一般的なポート番号ならば該当する方式が自動的に選択されます。

#### 6.14 Precedence <ルール名> <番号>

ルールの優先順位<番号>をセットします。番号1は、ルールリストの中で最初にチェック するルースです。高い番号ほど優先順位が下がります。もし、<default>ルールがリアルサ ーバで指定されたら、この Precedence ルールは、どの定義されたルールよりも高い順位とな ります。よって、<default>ルールは、全ての他のルールの後にチェックされます。

6.15 Protocol <tcp/udp>

バーチャルサービスで使用するプロトコルを指定します。これは、<tcp> か <udp> にな ります。デフォルトは <tcp> です。

### 6.16 Ptimeout <Integer>

ロードマスターが、接続のパーシステンシーを維持するための情報を、どれだけ長く記憶す るかを指定します。この値は、秒で指定されます。

## 6.17 Schedule <負荷分散方式>

これは、リアルサーバへの負荷分散方式を指定します。 下記の分散方式が指定出来ます。

rr ラウンドロビン(デフォルト) wrr 重み付けラウンドロビン lc 最小接続 llc 重み付け最小接続

6.18 Server <IP  $\mathcal{F}$   $\restriction\downarrow\mathcal{F}$ 

このコマンドは、リアルサーバを指定して、リアルサーバ·コマンドレベルへ入ります。 リアルサーバは、バーチャルサービスへ既にアサインされている必要があります。

6.19 [no] cache

該当するバーチャルサービスのキャッシュをオン/オフします。

6.20 [no] compress

該当するバーチャルサービスの圧縮機能をオン/オフします。

6.21 [no] urlverify  $\langle 0.7 \rangle$ 

該当するバーチャルサービスの IPS 機能をオン (1-7) /オフ (0) します。

6.22 [no] dftgw <IP  $\mathcal{F} \not\upharpoonright \cup \mathcal{F}$ >

該当するバーチャルサービスのデフォルト・ゲートウェイを設定します。

6.23 Show

現状のバーチャルサービスの全てのパラメータを表示します。

6.24 Help

バーチャルサービス·コマンドレベルの、全てのコマンドのリストアップを行います。

#### 6.25 End

CLI セッションを終了します。バーチャルサービス·コマンドレベル、もしくは下位層で作成、 変更した設定は全て失われます。

#### 6.26 Exit

最上階層へ戻ります。バーチャルサービスへの変更がセーブされます。もし、バーチャルサ ービスの設定にエラーが検出されたら、システムがエラーをレポートし、バーチャルサービ スを破棄するかどうか聞いてきます。もしそのバーチャルサービスが破棄されなかった場合 は、同じコマンドレベルに残り、エラーの修正を行えます。

### 7 "Real Server"コマンドレベル

このコマンドレベルで、特定のリアルサーバを設定できます。下記のコマンドが、このレベ ルで利用可能です。

#### 7.1 Addrule <ルール名>

このコマンドは、リアルサーバヘルール<ルール名>を追加します。もし、これが最初のル ールのアサインならば、優先順位リストの最下位ユーザ定義ルールとして置かれます。優先 順位を変更するには、VIP コマンド層の Precedence コマンドを使用します。

#### 7.2 Delrule  $\lt l \vee \sim \vee \wedge \&$

このコマンドは、リアルサーバからルール<ルール名>の関連付けを取り除きます。もし、 バーチャルサービスで他のリアルサーバがこのルールを関連付けていなければ、バーチャル サービスの優先順位リストから削除されます。

### 7.3 Disable

現在のリアルサーバを利用不可にします。リアルサーバは、このバーチャルサービスだけで 利用不可になります。他のバーチャルサービスに関連付けられている同リアルサーバは、影 響を受けません。

#### 7.4 Enable

バーチャルサービスのリアルサーバを利用可能状態に戻します。もし、リアルサーバが他の バーチャルサービスにも設定されていても、このバーチャル以外は影響を受けません。

#### 7.5 Forward <フォワード方式>

これは、リアルサーバへのアクセス方法として使用されるフォワード方式を指定します。. フォワード方式は、 <nat> か <route> です。デフォルト方式は、<nat> で、 <route> は Direct Server Return を使用するときに選択されます。

7.6 Port <ポート番号>

リアルサーバが使用すべきポート番号を指定します。もし、ポート番号が指定されないと、 バーチャルサービスのポート番号が使用されます。

## 7.7 Show

現在のリアルサーバのパラメータを表示します。

### 7.8 Weight <integer>

リアルサーバの重みを指定します。これは、リアルサーバの重みを使用する幾つかの分配方 式を使う時に使用されます。

### 7.9 Help

この階層で利用出来るコマンドをリストアップします。

### 7.10 End

CLI セッションを終了します。VIP、及び Real Server コマンド層で行われた変更はセーブ されません。

## 7.11 Exit

VIP コマンドレベルへ戻ります。現在のバーチャルサービスの編集が完了しないと、変更は セーブされません。

## **IV.** ウェブ·ユーザ·インターフェース **(WUI)** 設定ガイド

## *A.* 用語と略語

- アクセスコード*:* アクセスコードは、ロードマスターが初期設定中に発生するハード特有 のユニークなコードです。このコードを基に、販売代理店の方からフルライセ ンスの供給を受けることが出来ます。
- バランサー、分散装置*:* ネットワークより入ってくるトラフィックをサーバに振り分ける ネットワーク装置、もしくは論理。
- ファームサイド、ファーム側*:* ロードマスターの、サーバファームに接続されているネッ トワークインターフェース。
- フラットベース*:* バーチャルサービスとリアルサーバが同じサブネットにあるネットワー ク形態。
- *HA:* ハイ·アベイラビリティ、冗長構成
- *ICMP*: Internet Control Message Protocol
- *MIB*: Management Information Base の略で、OID (object definitions) のデータベース。 オブジェクト定義を監視する SNMP マネージャーに必要な詳細情報。
- *NAT:* Network Address Translation
- *NAT* ベース*:* ロードマスターで受信したリクエストの宛先 IP アドレスをリアルサー バの IP アドレスに変換するネットワーク形態。リアルサーバからの帰りのト ラフィックは、ロードマスターを介して戻らなければならない。そして、その 帰りのソースIPアドレスは、バーチャルサービス·アドレス (VIP)へ変換され る。
- ネットワークサイド、ネットワーク側*:* ロードマスターで、バーチャルサービスを収容しク ライアントのリクエストを受け取るネットワーク·インターフェース。
- 1アーム*:* 内向け、外向けの両方のトラフィックを1つのイーサポートを使って行うネッ トワーク形態。フラットベースとも言われる。
- *RS:* リアルサーバ: サーバファームを構成する物理的なサーバマシン。
- サービス*:* ネットワークに接続されるアプリケーション。
- シェアード *IP:* 特定のインターフェース(例えばイーサ0、イーサ1)上で、保障された 利用可能アドレス。HA 構成の場合のみ使用する。
- *SCP:* SSH 接続時の Secure copy command
	- ロードマスターシリーズ アプリケーション、インストレーション&設定ガイド © 2011 KEMP Technologies Inc.

130 ウェブユーザインターフェースンターフェース (WUI)設定ガイド *SNMP:* Simple Network Management Protocol。TCP/IP ネットワークを管理するネットワ ーク·プロトコル。このプロトコルは、MIB によって与えられるデータオブジ ェクトへのアクセスを可能にする機能を持っている。 *S-NAT:* ソース IP アドレスのためのネットワークアドレス変換。 *SSH:* Secure Shell Protocol 2アーム*:* バーチャルサービス·アドレス(VIP)とリアルサーバのサブネットが異なるネ ットワーク形態。 *UTC:* Universal Time Coordinated *VIP:* Virtual IP Address: ロードマスター上で定義されるサービスの IP アドレス。 *VS:* バーチャルサービス: ロードマスター上でサーバファームのサービスに到着さ せるためのエントリー。(クラスター)

*WUI:* Web User Interface。ウェブブラウザーを介してロードマスターを管理するイン ターフェース。

# *B.* ファーストトラック(*Fast Track*)

下記セクションでは、バーチャルサービスを作成するために要求されるステップを、最初か ら最後まで紹介します。

## 1 ログインの仕方

好きなブラウザーをスタートし、管理しようとしているロードマスターの URL を入力しま す。下記の図では、192.168.1.101 がロードマスターのイーサネット0のアドレスで、URL は:

https://192.168.1.101 となります。

そうすると、ユーザ証明を聞かれます。デファルトのユーザ名は'bal'で、仮定義されている パスワードは'1fourall'です。

注意:ユーザ 'bal' のパスワードは、初期設定でコンソールから変更されている必要があり ます。その変更されたパスワードが、この WUI 接続で使用されなければなりません。

ウェブユーザインターフェース×(WUI)設定ガイド 131

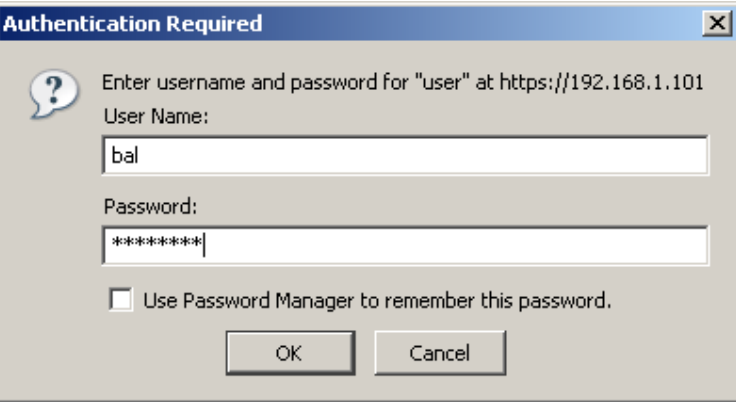

## 2 シンプルなバーチャルサービス作成

このセクションは、2つのリアルサーバを持つシンプルなバーチャルサービスの作成に必要 なステップを通します。

バーチャルサービス作成プロセスを始めるには、左の"Virtual Service"サブメニューを選択 しし、次に"Add New"メニュー項目をクリックします。ここで、バーチャル IP(VIP)ア ドレスとポート番号、及びプロトコルを入力すると、バーチャルサービスのパラメータペー ジが開きます。

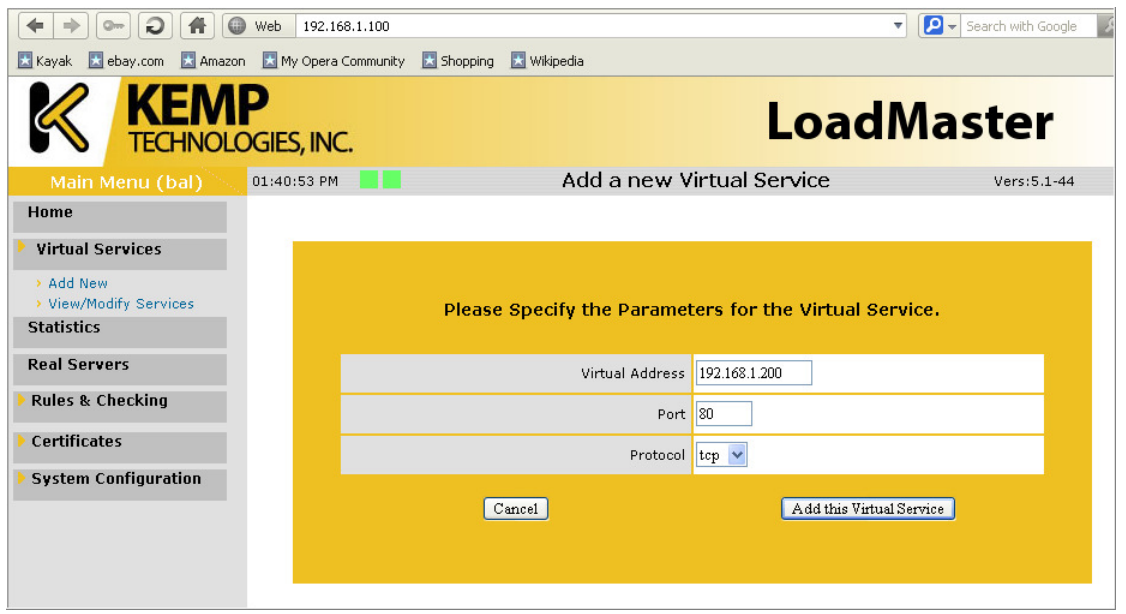

例えば、顧客の"www.a-domai.com"の IP アドレス 192.168.1.200 を VIP アドレスとして入 力します。ポート番号は、HTTP サービスの場合は、通常 80 です。プロトコルは、TCP もし くは UDP の選択値がありますが、TCP がほとんどのケースで一般的です。

入力した VIP アドレス、ポート番号、プロトコルが正しければ、バーチャルサービス属性画 面に移るために "Add This Virtual Service" ボタンをクリックします。そして、パーシステン

(WUI)設定ガイド

シーなし、コンテントスイッチなしとし、負荷分散方式をデフォルトのラウンドロビン方式 のままとして、何も特別の機能を必要としないものとします。

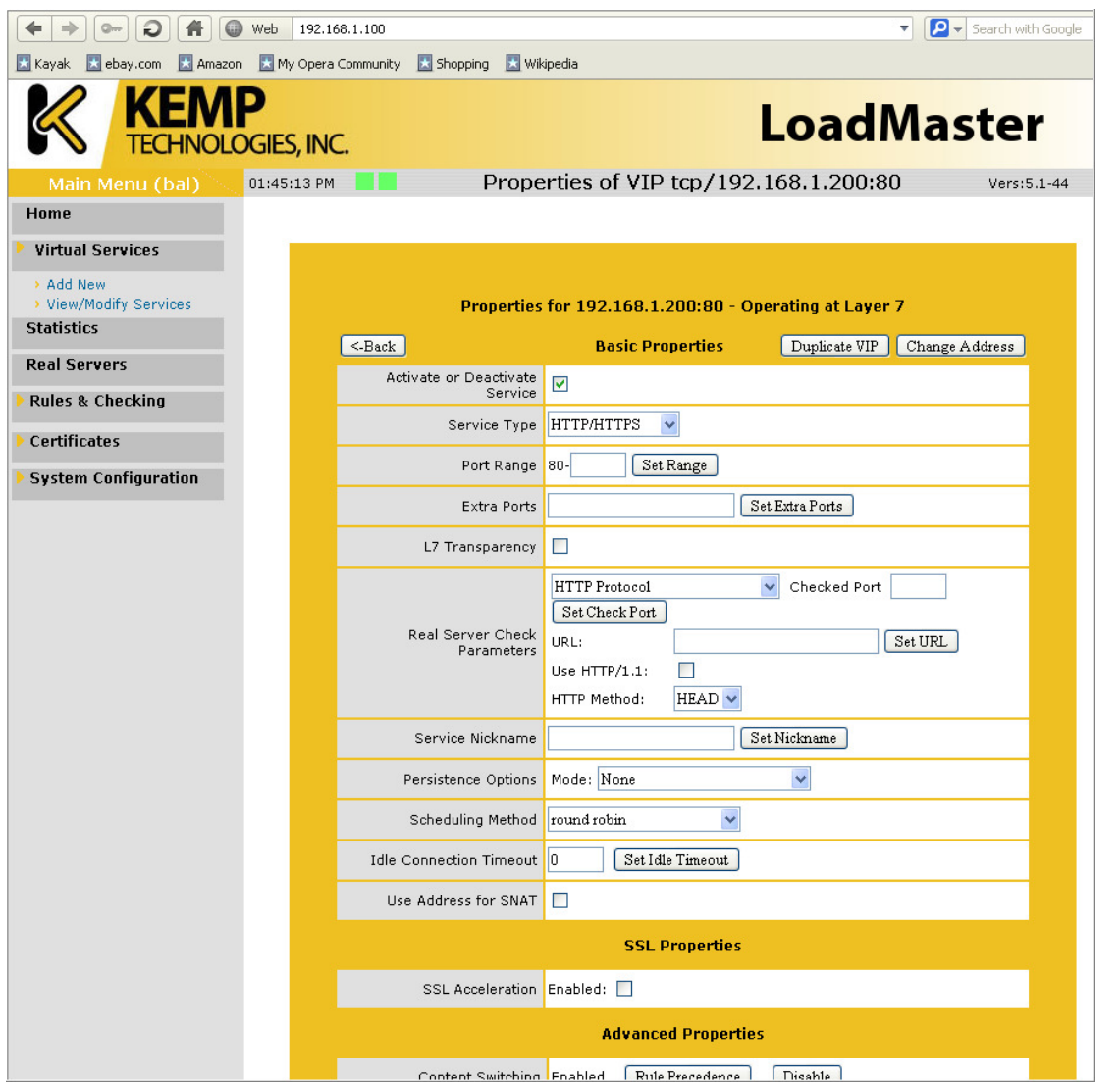

最後に実行するアクションは、リアルサーバの追加です。リアルサーバのパラメータページ に移るために、リアルサーバ·テーブルの"Add New…"ボタンをクリックします。ここで、 追加したいリアルサーバの IP アドレスを指定し、そのポート番号とフォワード方式を入力 します。もし、追加するリアルサーバがローカルネットワーク以外にある場合は、"System Configuration" サブメニューの "Miscellaneous Options" オプション下の "Network Option" 内 の "Enable Non-Local Real Server"を 'Yes'にする必要があります。このパラメータを 'Yes'にすることで下図のリアルサーバ追加画面に "Allow Remote Addresses"が表示され ます。(注: Transparency モードではこの機能は使用できません。VS の "Force L7" をオンに して "L7 Transparency"をオフにする必要があります。)

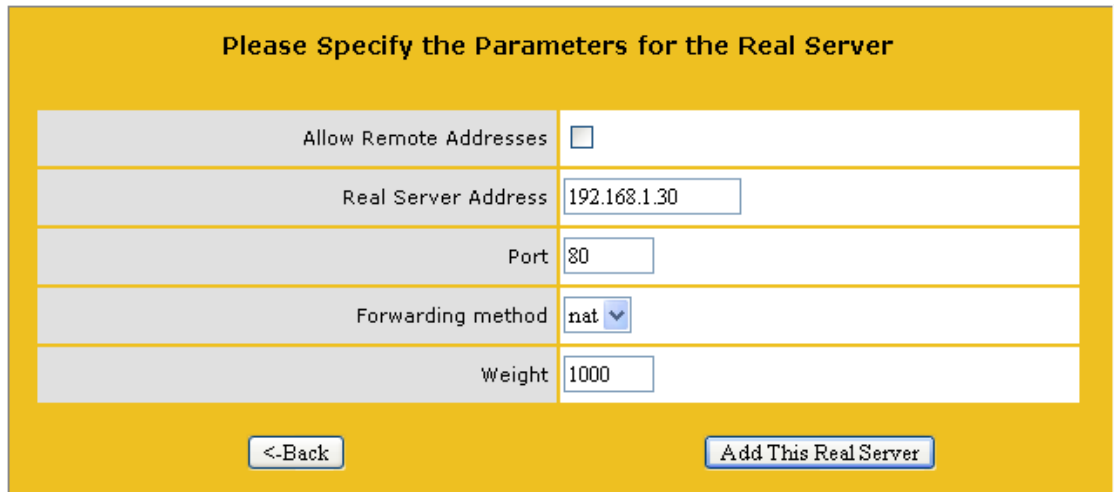

この例では、リアルサーバは、同じネットワーク 192.168.1.0 上にあると仮定し、リアルサー バの IP アドレスを'192.168.1.30'を"Real Server Address"欄に入力します。この時点では、 ポート番号 (Port)、フォワード方式 (Forwarding method)、重み (Weight) は考慮する必 要はありません。登録を完了するために、"Add This Real Server"ボタンをクリックします。 リアルサーバを追加する旨のポップアップ画面が表示されますので OK ボタンを押します。 他のリアルサーバを追加するには、同じ手順で他のリアルサーバの IP アドレスを登録しま す。

全ての変更は、リアルタイムで有効になりますので、このバーチャルサービスは作成され稼 動し始めています。作成したバーチャルサービスのサマリーを見るために、左の"Virtual Services"サブメニュー下の"View/Modify Existing"をクリックします。バーチャルサービ ス·テーブルに、今作成したバーチャルサービスがリストされているはずです。

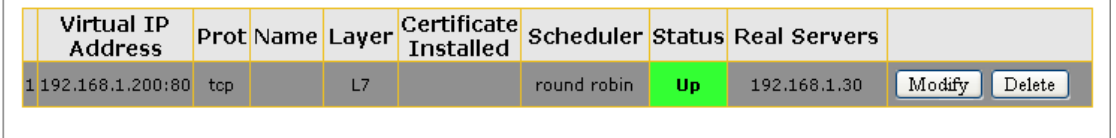

## 3 コンテンツルールの作成

このセクションでは、コンテントスイッチを使用するバーチャルサービスの作成に必要なル ールの作成とその使用方法について説明します。コンテントスイッチは、ルールに沿って、 HTTP リクエストを該当するサーバに転送します。ルールには、下記の種類があります。

コンテンツ・マッチング・ルール ヘッダー・モディフィケーション・ルール Add Header

Delete Header Replace Header Modify URL

#### コンテンツ・マッチング・ルール

このステップを始めるには、最低1つのルールを作成する必要があります。WUI でのコンテ ンツルール管理セクションは、"Rules & Checking"サブメニュー下にあります。"Content Rules"をクリックすると既存のコンテンツルールのサマリーリストを見ることが出来ます。

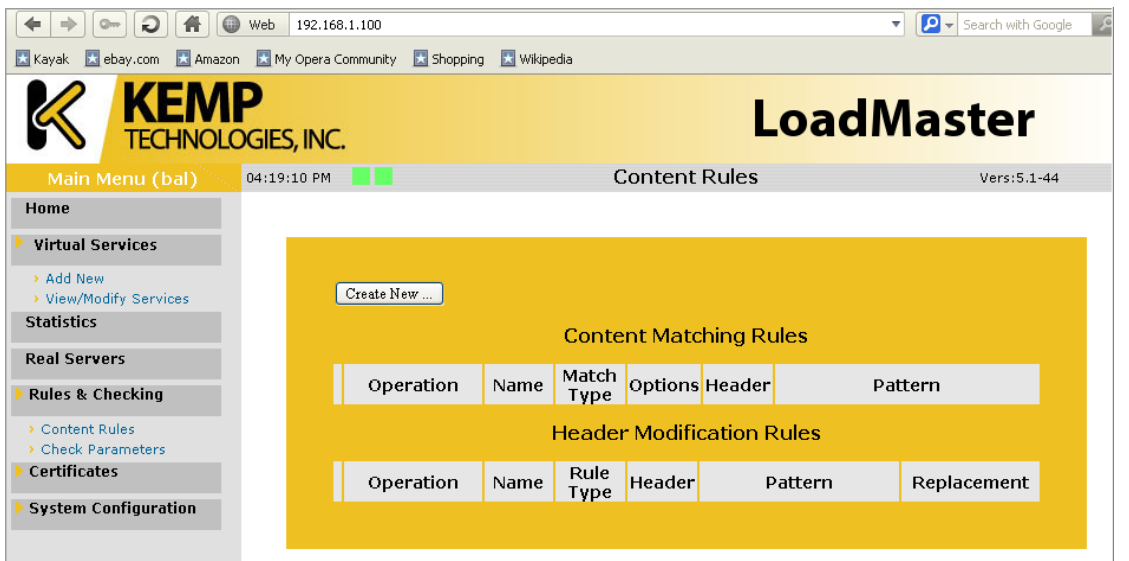

新しいコンテンツルールを作成するルール作成ページを開くために、 "Create New..." ボタ ンをクリックします。"CreateRule"画面が表示されますので、"Rule Type"に'Content Matching'が選択されていることを確認します。ルールをセットするために、8つのパラメ ータがありますが、"Rule Name"、"Match Type"と"Match String"だけが必須項目です ので、ここでは他パラメータ "Header Filed"、 "Negation"、 "Include Host in URL"、と "Include Query"は使用しません。

"Rule Name"フィールドに、識別用のルール名を入力します。この例では、ルール名を "**testrule**"とします。次に、ルールタイプ"Prefix"、"Postfix"、もしくは "Regular Expression"を選択します。これらのタイプの詳細は、次の章で説明されますので、この例 では"Postfix"を選択します。最後に、ロードマスターがマッチングを試みるためのテキス ト文を入力します。この例では、JPEG グラフィック·ファイルの入手リクエスト(HTTP

GET)がきたらコンテントスイッチを実施させるために、"jpg"と入力します。ルール作成 を終えるために、"Commit"ボタンをクリックします。コンテンツルール管理ページに戻り、 今作ったルールがリストされるはずです。

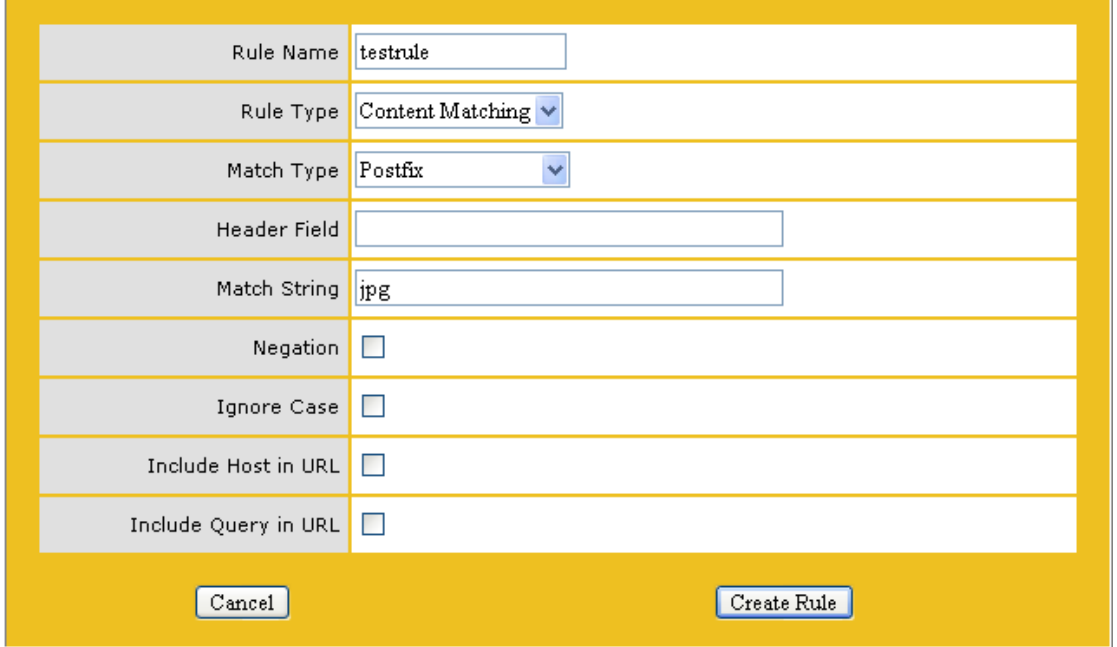

次のステップは、バーチャルサービスがコンテントスイッチを行えるようにする事です。も し、このルールを新しいバーチャルサービスのコンテントスイッチのために使用したいなら ば、この前のセクションで 説明している方法に沿って、新しいバーチャルサービスを作成 してください。既存のバーチャルサービスにコンテントスイッチを追加するのであれば、バ ーチャルサービス·テーブルの該当バーチャルサービスの"Modify"ボタンをクリックします。 属性ページで、 "Advanced Properties" セクション内に "Content switching: disabled" のパラ メータと"Enable"ボタンがあるのに気がつくはずです。

この Enable ボタンをクリックします。リアルサーバにアサインされているルール数を示すボ タンを含む "Rule" 欄が、 "Real Server" テーブルに追加されます。今回の場合、このボタ ンには"None"と表示されるはずです。リアルサーバにルールを追加するためには、このボ タンをクリックします。例えば、もし、リアルサーバ 192.168.1.30 が全ての JPEG ファイル を持っているならば、"testrule"をこのリアルサーバへ追加すべきです。

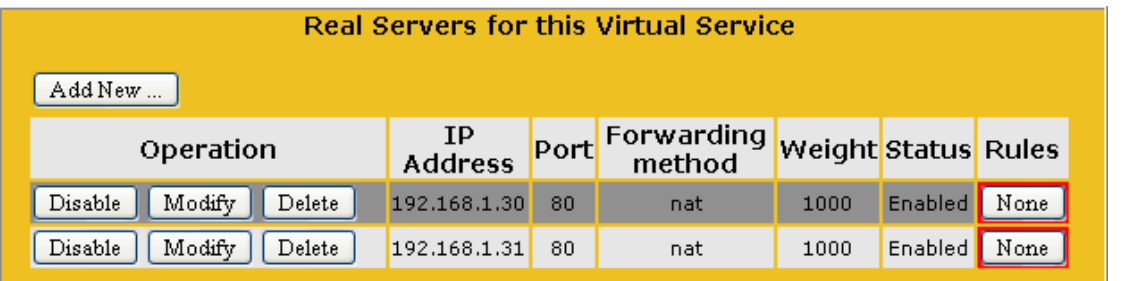

"Rule Management"ページに、リアルサーバにアサインされているルールのリストが表示 され、プールダウン·リストには、既に定義されていてこのリアルサーバへアサインされてい ない他のルールが見えるはずです。"default"ルールは、そのリストの中に必ず存在し、ど のルールにもマッチしないリクエストをハンドルします。 "testrule"を選択し、 "Add" ボ タンをクリックします。"testrule"がリストに加えられたのが見えるはずです。バーチャル サービスの属性ページへ帰るためには、左上の"<-Back>"ボタンをクリックします。全て のリアルサーバへルールをアサインするプロセスを繰り返します。特定のルールが必要ない リアルサーバへは、"default"ルールをアサインしなくてはなりません。そうしないと、そ のリアルサーバへは何のリクエストも分配されずに、使われなくなります。

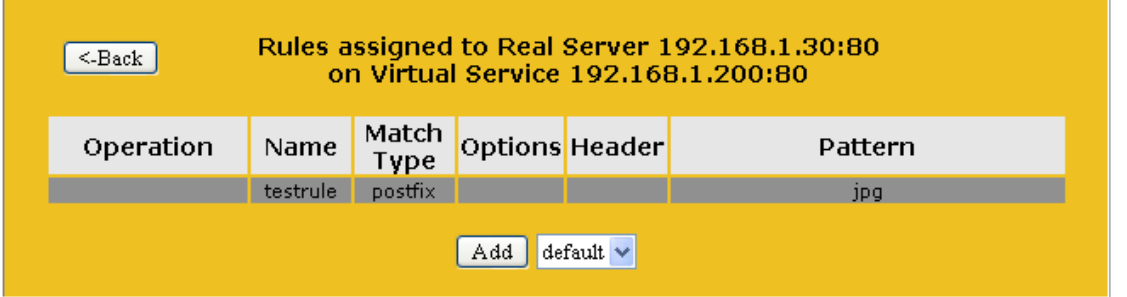

コンテントスイッチは、このバーチャルサービスで有効になりました。バーチャルサービス· テーブルに戻るには、左上の"Virtual Serive"サブメニュー下の"View/Modify Existing"を クリックします。

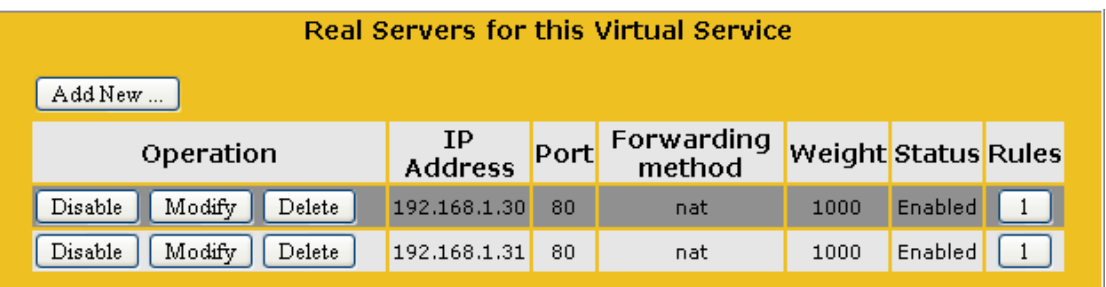

ヘッダー・モディフィケーション・ルール

Add Header

HTTP リクエスト内に新しいヘッダーを挿入するためのルールです。

新しいルールを作成するルール作成ページを開くために、"Create New..."ボタンをクリッ クします。 "CreateRule"画面が表示されますので、 "Rule Type"に 'Add Header' を選択 します。

"Rule Name"フィールドに、識別用のルール名を入力します。この例では、ルール名を

"**addrule**"とします。次に、"Header Field to be Added"に挿入するヘッダー名"test"を入 力します。そしてそのヘッダー値として'10'を "Value of Header Field to be Added"に入力 し、"Create Rule"をクリックします。

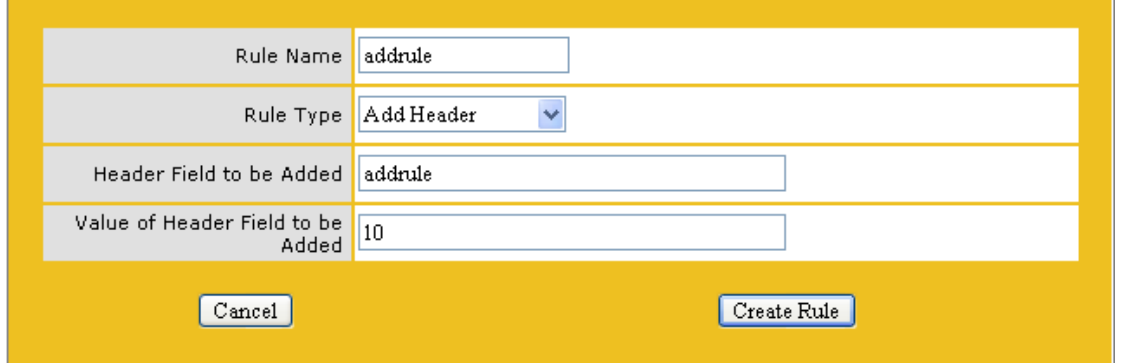

## Delete Header

HTTP リクエスト内の特定ヘッダーをサーチして、そのヘッダーを削除して RS へ転送する ためのルールです。

新しいルールを作成するルール作成ページを開くために、"Create New..."ボタンをクリッ クします。"Create Rule"画面が表示されますので、"Rule Type"に'Delete Header'を選 択します。

"Rule Name"フィールドに、識別用のルール名を入力します。この例では、ルール名を "**deleterule**"とします。次に、"Header Field to be Deleted"に削除されるヘッダー名 "test"を入力し、"Create Rule"をクリックします。

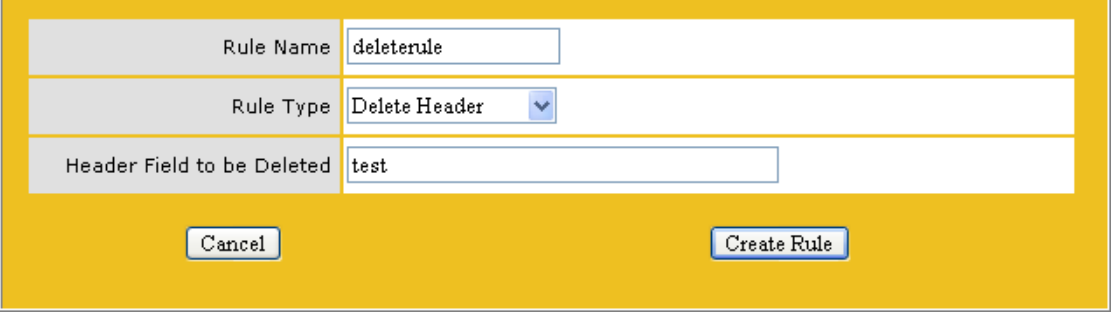

#### Replace Header

HTTP リクエスト内の特定ヘッダーをサーチして、そのヘッダーの値を変更して RS へ転送 するためのルールです。新しいルールを作成するルール作成ページを開くために、"Create New..."ボタンをクリックします。 "CreateRule"画面が表示されますので、 "Rule Type"に 'Replace Header'を選択します。

"Rule Name"フィールドに、識別用のルール名を入力します。この例では、ルール名を "**replacerule**"とします。次に、"Header Field"に値を変更するヘッダー名'test'を入力 します。マッチする値'10'を入力し、変更する値'20'を"Value of Header Field to be replaced"に入力し、"Create Rule"をクリックします。

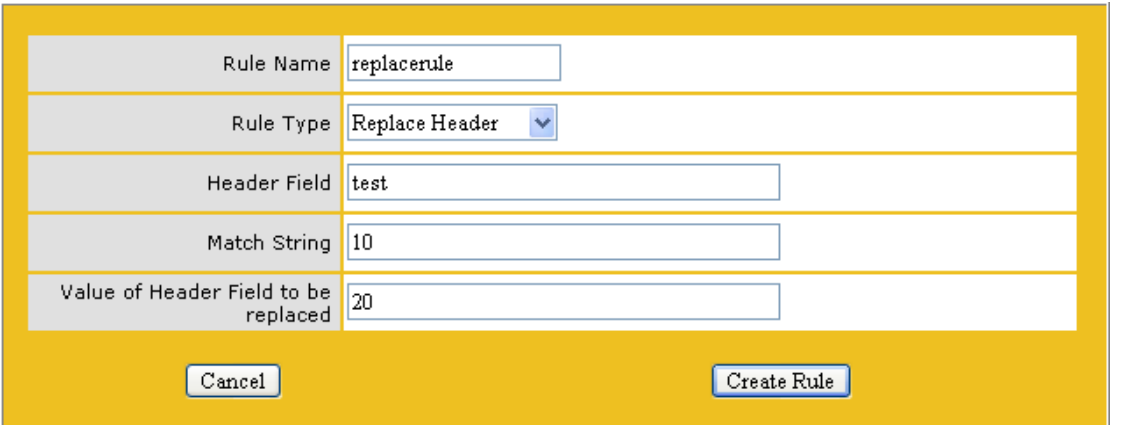

## Modify URL

HTTP リクエストの URL を変更して RS へ転送するためのルールです。新しいルールを作成 するルール作成ページを開くために、"Create New..."ボタンをクリックします。

"CreateRule"画面が表示されますので、"Rule Type"に'Modify URL'を選択します。こ の例では、'http://www.kemptechnologies.com'を'http://www.yourcompany.com'に変更する ルールを作成します。

"Rule Name"フィールドに、識別用のルール名を入力します。この例では、ルール名を

"**replaceurl**"とします。次に、"Match String"に変更の対象となるURL内の文字列

'kemptechnologies'を入力します。そして、'yourcompany'を"Modified URL"に入力し、 "Create Rule"をクリックします。

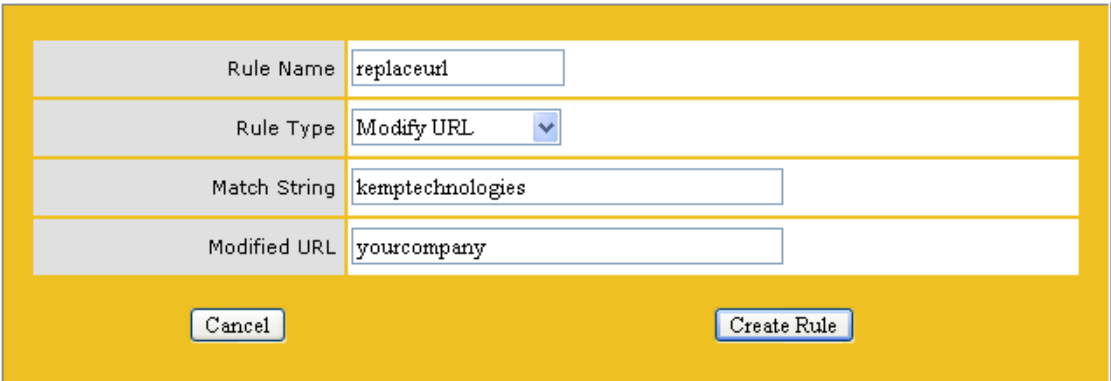

これらのルールをVSに展開する方法は、上記のコンテンツ・マッチング・ルールで説明して いる方法と同じです。

## 4 SSLアクセラレーション

このセクションは、どのようにして SSL アクセラレーションが利用可能なバーチャルサービ スの作成を行うかを説明します。

SSL アクセラレーションは、SSL 処理をリアルサーバからロードマスターへ移行します。こ の機能を使用することで、リアルサーバ毎に必要としていた SSL 証明書のインストールはバ ーチャルサービスに一回だけインストールするのみで済みます。

注意:SSL アクセラレーションを有効にすると、ロードマスターからリアルサーバへの通信 は暗号化されません。

最初に、前述のセッションを参考にして新しいバーチャルサービスをポート443 (HTTPS)で作成します。パーシステンシーには SSL セッション ID 以外のオプションを推 薦します。理由は、最近のブラウザーが短い時間内にセッション ID を変更する為にパーシ ステンシーが正常に機能しないためです。リアルサーバも上記に従い追加します。そして、 SSL アクセラレーション機能を有効にするために、"SSL Acceleration"にチェックマークを 入れます。

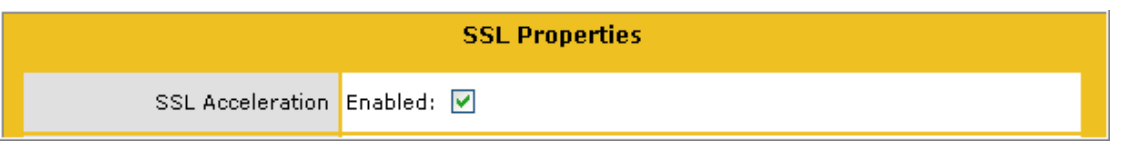

もし、未だバーチャルサービスに SSL 証明書がインストールされていなければ、ロードマス ターが持っている証明書が仮にインストールされるメッセージが表示されます。

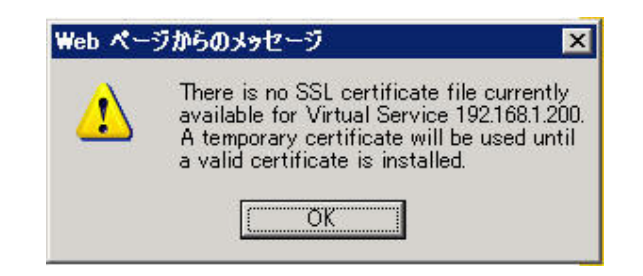

SSL アクセラレーションを有効にした場合、下記 2 点について注意してください。

1. このバーチャルサービスにアサインされるリアルサーバは、ポート番号 80 をデフォルト で使用するように設定されます。

2. リアルサーバへのサービスチェックは、一般的な場合の HTTPS ではなく HTTP が使われ るように設定されます。

## 5 マイクロソフト・ターミナル・サービス負荷分散

マイクロソフト·ターミナル·サーバの分散用バーチャルサービスのセッティングは、他のサ ービス用バーチャルサービスのセッティング方法と似ています。ロードマスターは、バーチ ャルサービスのポート番号を基にバーチャルサービスのタイプを検出します。

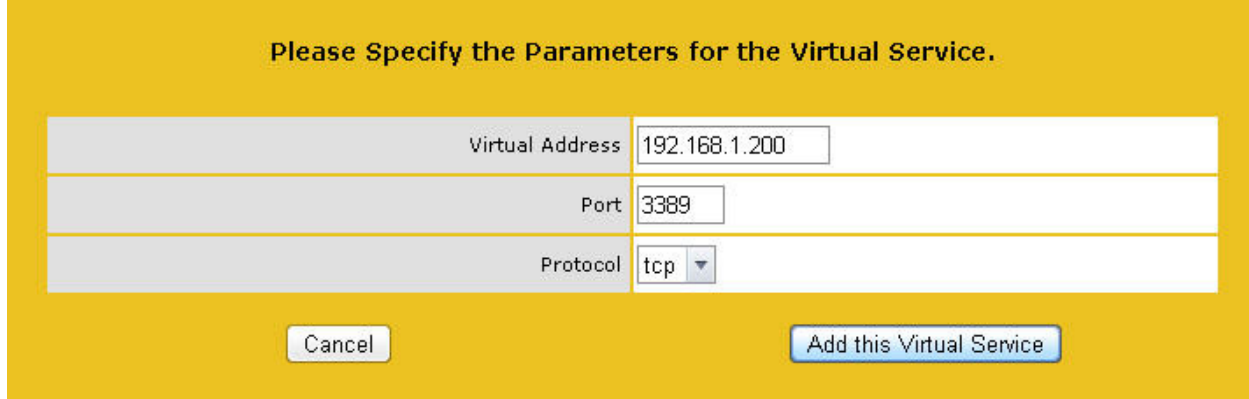

ポート番号3389を入力すると、ロードマスターは自動的にサービスタイプとしてリモー トターミナルを選択します。

バーチャルサービスに、ポート番号80,8080、もしくは443を指定すると、 HTTP/HTTPS サービスを選択します。もし、ポート番号3389を指定すると、ターミナル ·サービスを選択します。もし、ロードマスターで自動認識しないポート番号が指定された場 合、サービスは "一般(Generic)"が選択されます。

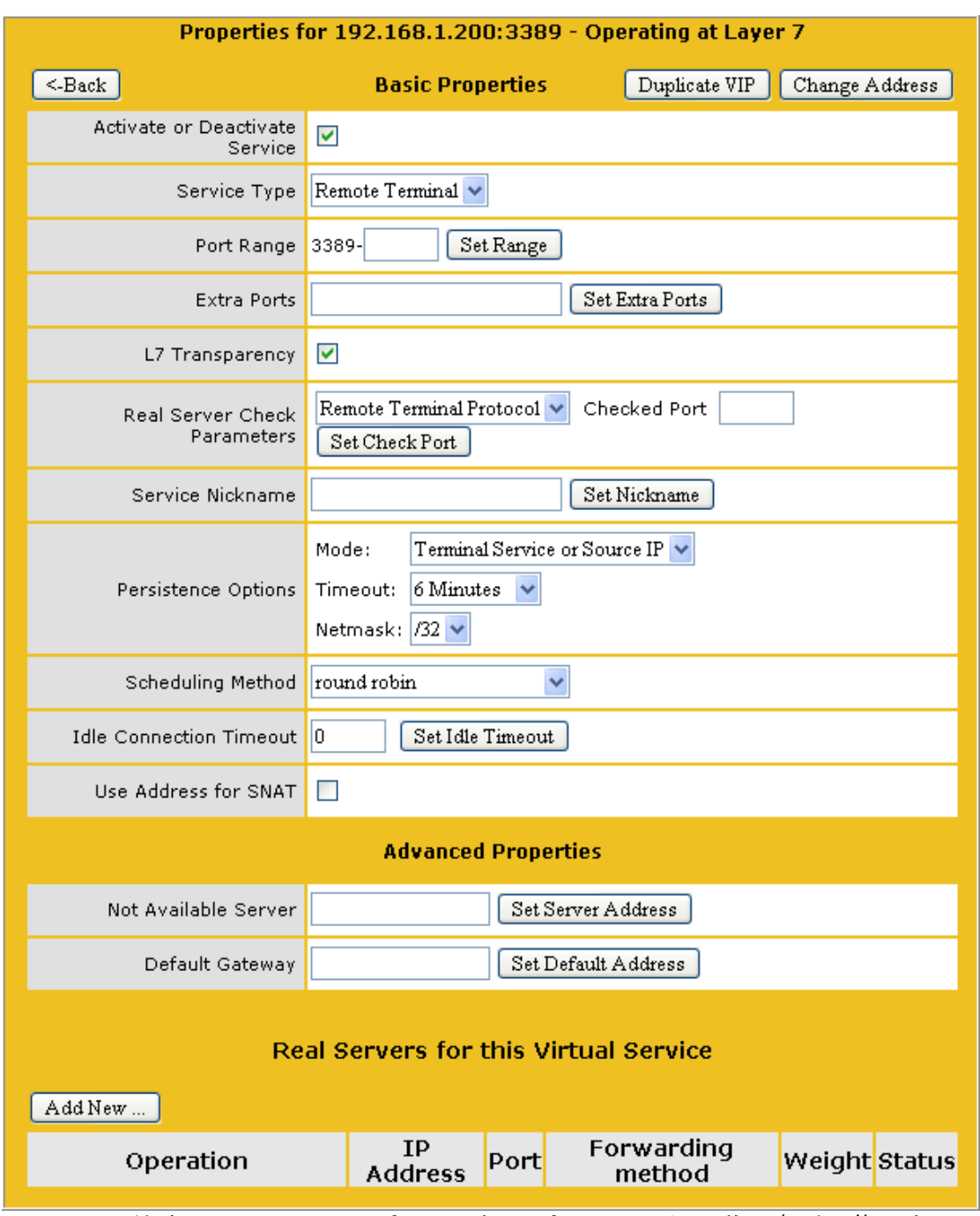

注意:サービスタイプは、選択オプションから手動で変更可能です。

この設定では、ロードマスターが複数のサーバ間でマイクロソフトのターミナルサービス用 負荷分散を有効にします。最初の接続は、デフォルトのラウンドロビン、もしくは、最小接 続、アダプティブなどの負荷分散方式に従って任意のサーバに割り振られます。

ユーザがログアウトをしないでセッションが切断された場合は、それまで接続されていたサ ーバへ再接続されることが望まれます。これは、切断時にユーザが使用していたウィンドウ とアプリケーションの画面に戻れるからです。

これが、バランサーを介してターミナルサービスを利用している時にパーシステンシーが必 要になる理由です。パーシステンシーが正しく機能すると、ユーザが再接続してきた時にロ ードマスターは同じサーバにセッションを張ります。これは下記の3つの方法のうちの1つ で行われます:

- 1. ターミナルサーバは、クライアント側が RDP バージョン6. 1以降の Remote DeskDesktop Connection を使用するならば、セッション·ディレクトリー(2003 Server)/セッションブローカ(2008Server〉/RD コネクションブローカ (2008R2Server)との併用が必要です。ロードマスターはセッション·ディレクトリー /セッションブローカ/RD コネクションブローカが正しいホストの選択決定を行う ための"ルーティング·トークン"を使用します。ロードマスターで設定されているパ ーシステンシー用タイムアウト値はここでは無意味です。この方式では、セッション ディレクトリーがタイムアウトを受け持ちます。 注:セッション·ディレクトリー設定の中の"**IP** アドレス·リダイレクト(ルーティン グ·トークン·リダイレクトにはオフ)(**I**)"のチェックマーク チェックマークは、はずさなければな はずさなければな りません。
- 2. RDP6.0 もしくはそれ以前のバージョンをクライアントが使用するならば、セッショ ン·ディレクトリーは、パーシステンシーに関する限りロードマスターではオプション です。デフォルトでは、ユーザ名(ドメイン名+ユーザ名の 9 文字のみ)を使用しま す。もし、クライアントが最初のリクエストでユーザ名とパスワード(図-7参照) を入力したら、この情報はロードマスター内部に記憶されます。再接続時に、これら のフィールドに前の情報が存在する限り、ロードマスターは記憶したデータから該当 するユーザ名を調べて、最初の接続と同じサーバへと再接続します。パーシステンス 用タイムアウトは、この情報をロードマスターが記憶するタイムリミットとして使用 されます。クライアントが、RDP6. 1もしくはそれ以降のバージョンを使用するな らば、セッション・ディレクトリー/セッションブローカ/RD コネクションブロー カを使用しなければなりません。

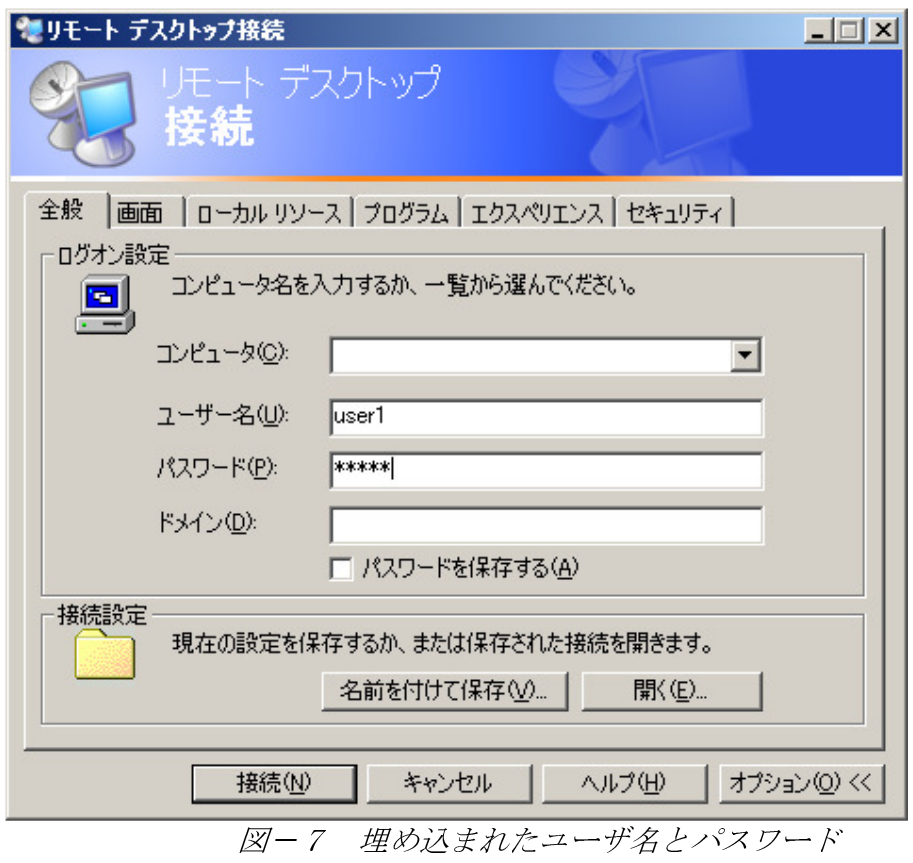

3. もし "ターミナル·サービス、もしくはソース IP(Terminal-Service or source IP)" モードのパーシステンス方式を選択していて、上記の1)、及び2)のユーザ、もし くはトークン情報が得られなければ、ソース IP アドレスがパーシステンスに使用さ れます。

# *C.* 全メニューツリー 全メニューツリー

このセクションは、必要なパラメータを捜し出すのを助けるための、ロードマスターの WUI メニュー構成のクイック参照です。

画面左側上に、折りたたみ可能なサブメニュー·グループにより構成されたメインメニューが あります。

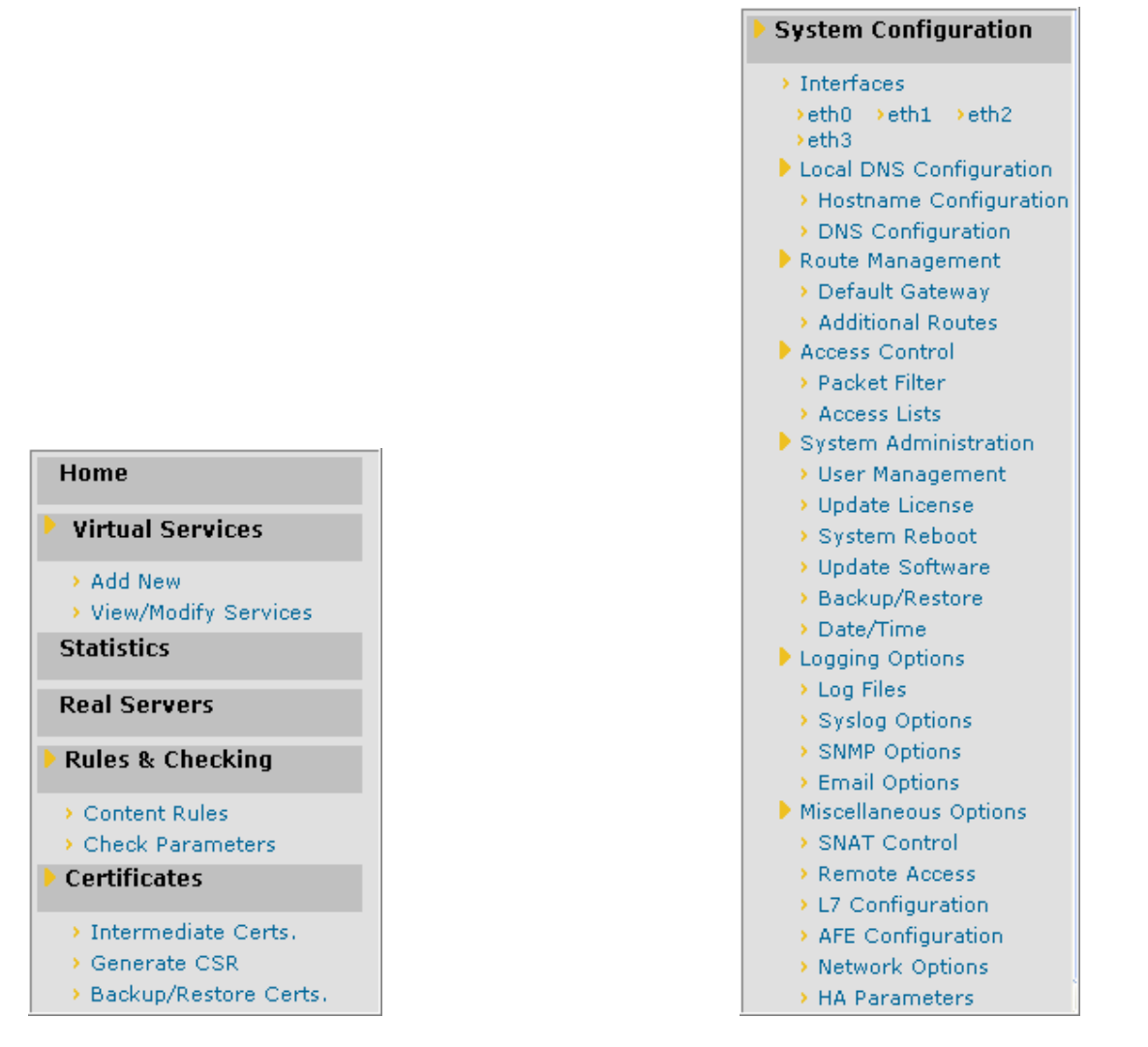

## 1 Home

システムの概要が表示されます。

# 2 Virtual Services (バーチャルサービス)

バーチャルサービスのリストアップ、各属性の表示、変更、及びサービスの作成、削除が行 えます。

## $2.1$  Add New (追加)
新しいバーチャルサービス作成が行えます。バーチャル IP (VIP) アドレス、ポート番号を テキストフィールドに手書きで入力し、プロトコルタイプをプルダウンリストから選択しま す。

# 2.2 View/Modify Existing (Generic Service Type) "既存の表示/変更(一般サ ービスタイプ) ービスタイプ)"

バーチャルサービスのテーブルが表示されます。"Delete"ボタンで該当バーチャルサービス の削除が行えます。"Modify"ボタンで属性ページを表示します。

#### **Duplicate VIP**

同じ設定の VS を複製できます。VIP アドレスは、実際の複製を行う前に変更するように促 されます。

#### **Change Address**

既存 VS の IP アドレス (VIP) の変更が行えます。

## **Activate or Deactivate Service** (サービスの有効/無効)

このチェックボックスは、バーチャルサービスの有効、無効を指定できます。デファルトは、 有効です。

Service Type (サービスタイプ)

アプリケーションのタイプにより、下記の 3 種類の中からプルダウンリストで選択可能です。

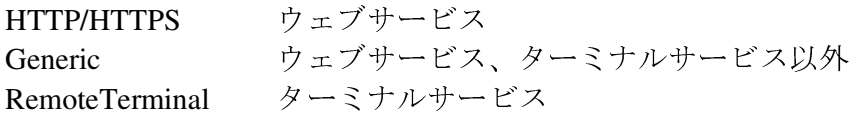

#### **Port Range**

VS がサービスを受け付けるポート番号が複数で尚且つ連続番号であるならば、このパラメ ターに最老番のポート番号を入力します。各ポート番号毎に VS を作成する手間を省くこと が出来ます。

# **Extra Ports**

VS がサービスを受け付けるポート番号が複数で尚且つ非連続番号であるならば、このパラ メターに追加のポート番号を入力します。一つ以上入力する場合はスペースで区切って入力 して下さい。各ポート番号毎に VS を作成する手間を省くことが出来ます。

## **Force L7** (強制レイヤ **7**)

モードを強制的にレイヤ7にします。クッキー·パーシステンシーや SSL アクセラレーショ ンなどのレイヤ 7 オプションを有効にすると、このパラメータは現れなくなってしまいます。

# **L7 Transparency** (レイヤ7透過モード)

上記の"Force L7"、もしくは L7 用パーシステンスオプション等を設定した場合のネットワ ーク透過モードの設定を行います。

#### **Allow Server Initiating Protocols** (サーバ発信プロトコル許可)

このパラメータは、"Service Type"として'Generic'が選択され、尚且つ VS がレイヤ7に 設定された時のみ表示されます。

一般的に、RS はロードマスターとの間で TCP 接続を確立した後、ロードマスター側からレ イヤ7(アプリケーションレベル)プロトコルの発信を受けます、そして、RS はその発信 に対して応答を返信します。HTTP/HTTPS は、その典型的なプロトールです。ロードマスタ ーは、TCP 接続確立後、HTTP リクエストを送信し RS はページを返信します。しかしなが ら、SSH、FTP、SMTP などのプロトコルでは、ロードマスターは VS が L7 モードであるな らばクライアントとの TCP 接続が確立した後に、クライアントからのアプリケーションレイ ヤーの発信を受けますが、RS への転送を行いません。この為にアプリケーションレイヤー での応答をクライアントに返すことが出来ずにタイムアウトなってしまいます。このパラメ ータをオンにすることで、ロードマスターはクライアントからのアプリケーションレイヤー の発信を RS へ転送し、その応答をクライアントへ返信しますので、その後のデータのやり 取りをスムーズに行わせることが出来ます。SMTP、SSH、IMAP4、MySQL 用サービスの場 合は、このプロトコールを指定する必要があります。これ以外のサービスの場合は、'Other Server Initiating'を選択してください。L4 ではこのパラメータは不要ですので表示されませ  $\lambda$ 

#### **Real Server Check Protocol**(リアルサーバ ·チェック用プロトコル)

このプールダウン·リストで、リアルサーバの死活チェックを行う方法を選択します。良く知 られるサービスから、下位レベルの TCP/UDP、もしくは ICMP 方式まであります。ここで選 択された方式で、リアルサーバの可用性がチェックされます。TCP/UDP 方式は、単に接続 を試みるだけのチェックを行います。

下記のヘルスチェック方式が指定出来ます。

ICMP Ping インプレント Pingをリアルサーバへ送信します TCP Connection Only **TCP接続を試みます** None インステェックを行いません。

HTTP Protocol インファイン HTTP GET/HEAD リクエストを送信します HTTPS Protocol SSL通信でHTTP GET/HEADリクエストを送信します Mail (SMTP) Protocol オート25 (又は設定ポート)にTCP接続を試みます Network News (NNTP) Protocol ポート 119(又は設定ポート)にTCP接続を試みます File Transfer (FTP) Protocol ポート 21(又は設定ポート)にTCP接続を試みます Telnet Protocol イート 23 (又は設定ポート)にTCP接続を試みます Mailbox (POP3) Protocol オート110 (又は設定ポート)にTCP接続を試みます Mailbox (IMAP) Protocol オート143 (又は設定ポート)にTCP接続を試みます Remote Terminal Protocol ポート3389にRDP接続を試みます

HTTP/HTTPSを指定した場合は、そのポート番号を"Checked Port"に指定して、RSに設 定したポート以外に変更することが可能です。又、デフォルトページ以外へのヘルスチェッ

クを行わせる場合は、'URL'欄にそのURLを指定してください。デフォルトベージを持た ない場合、存在するページを'URL'欄に指定しなければ、VSがアップ状態になりません。 ウェブサーバーが、Host名を要求するHTTP/1.1 バージョンでは"Use HTTP/1.1"をオン にして、Host名を指定する必要があります。又、デフォルトのヘルスチェックでは、通信す るデータを最小限にするためにHTTP HEADモードでリクエストを出しますが、リプライ内 の特定文字列をサーバの状態監視に使用するならば、"HTTP Method"を'GET'モード に変更し、"Reply 200 Patern"欄にその文字列を指定してください。

## URL (ヘルスチェック用 URL)

ロードマスターの、ウェブサーバへのヘルスチェックをデフォルトのページではなく、この パラメータで指定した URL に対して行います。

#### *Use HTTP/1.1*

ウェブサーバのヘルスチェックで、ホスト名を指定できる HTTP1.1 プロトコルを使用します。 このパラメータをオンにすると"Host"フィールドが現れますので、ホスト名を入力します。

#### *HTTP Healthcheck Method* (*HTTP* ヘルスチェック方法)

HTTP プロトコルでのヘルスチェックは、デフォルトでは HTTP HEAD リクエストで行われ ます。これを HTTP GET に変えて、レスポンスの中身をチェックする場合はこのプルダウン リストを使って変更します。GET を選択すると、"HTTP Replay 200 Pattern"テキストフィ ールドが追加されます。

## *HTTP Replay 200 Pattern* (*HTTP* レスポンス200のパターン)

HTTP GETリクエストのレスポンスとして2xxが帰ってきた場合、そのコンテンツに含ま れる特定のパターン文により、サーバのサービスチェックを行うことが出来ます。パターン 文は、このフィールドにレギュラー表現で入力します。

# **Service Nickname** (サービス名)

このテキストフィールドでは、バーチャルサービスのニックネームの設定、変更が行えます。

## Persistence Options (パーシステンス·オプション)

このパラメータでは、対応するバーチャルサービスのパーシステンス方式の選択が可能です。 又、タイムアウト時間の設定やクッキー名の入力も行えます。

もし、パーシステンスが有効になったら、クライアントの接続が特定のリアルサーバへ行わ れるように維持されます。言い換えると、同じクライアントは、同じリアルサーバへと接続 されます。タイムアウト値は、ロードマスターがどれぐらいこの特定接続を記憶しておくか を指定するものです。

パーシステンスの選択は、プールダウン·リストの下記方式から行います。

# *Source IP Address* (ソース *IP* アドレス)

クライアントからのリクエストにあるソース IP アドレスが、このパーシステンス方 式のキーとして使用されます。ネットマスクは、いかにロードマスターが、クライア ントの環境に合わせてパーシステンスを行うかの決定をします。例えば、

ネットマスクが 255.255.255.25(デファルト)に設定されていると、個々の IP アドレ ス全てが、正当なパーシステンス用判断材料としての資格を得ます。 よって、IP ア ドレス 200.190.125.67 が接続されると、そのアドレスが特定サーバとの接続のために 記憶されます。そして、そのクライアントのセッションが終わり、切断されます。少 し経った後で、そのクライアントが新しいセッションを開始した時、IP アドレスが同 じであればその前と同じサーバへと接続されますが、200.190.125.44 のような別の IP アドレスがアサインされていたとすると、以前と同じリアルサーバへの接続は保証さ れません。

しかしながら、この場合、ネットマスクが 255.255.255.0 とセットされていたら、 200.190.125.X のアドレスが1つのグループとして見なされるので、同じリアルサー バへと接続されます。この新しい接続は、前回切断されたときから測ってタイムアウ ト時間内である必要があります。

#### **Scheduling method** (負荷分散方式)

このパラメータは、ロードバランサーが特定のサービスのためにリアルサーバを選択 する方式を指定し、負荷のリアルサーバへの分散を可能にします。下記の分散方式が 選択できます。

#### *Round Robin (ラウンドロビン)*

ラウンドロビンは、最初のセッションをリアルサーバ1へ、2 番目をリアルサーバ 2 へとという様に、新しいセッションを順番にリアルサーバへアサインします。この方 式では、不可を特定サーバに偏らせることは出来ません。

#### Weighted Round Robin (重み付けラウンドロビン)

この方式は、新しいセッションがどのリアルサーバにアサインされるべきか、リアル サーバの重みによって決定されます。高い重みを持つリアルサーバほど、その重みに 比例して多い接続を引き受けさせられます。

#### *Least Connection* (最小接続)

この方式では、現状で一番接続数が少ないリアルサーバが、新しいセッションにアサ インされます。

#### *Weighted Least Connection* (重み付け最小接続)

最小接続と同じですが、重みをバイアスにして計算した結果でリアルサーバをアサイ ンします。

#### *Resources Base (Adaptive)* (アダプティブ)

アダプティブ分配方式は、リアルサーバの実際の負荷を定期的にモニターしてそのレ シオに基づいてリアルサーバをアサインします。結果的に非常にバランスの取れた配 分が出来ます。詳細は、グローバル設定のセクションを参照ください。

#### *Fixed Weighting* (固定重み)

優先的に1つのサーバをいつもアサインします。その優先サーバがダウンした場合は、 次優先順位のサーバをアサインします。優先順位は、重みの値が大きいほど高くなり ます。

#### **Idle Connection Timeout**(アイドル・コネクション・タイムアウト)

システムの持っているアイドル・コネクション・タイムアウトを共用したくない場合は、こ こにこの VS 特有のタイムアウト値を設定します。

#### **Use Address for SNAT**

2 アーム、もしくはマルチアーム構成で RS より外部ネットワークへ接続する場合、システ ムで設定してあるデフォルトゲートウェイの属するイーサポートアドレスをソース IP アド レスとして使用しますが、VIP アドレスを使用したい場合はこのパラメータをオンにします。

#### **SSL Properties** (**SSL**属性)

#### *SSL Acceleration* (*SSL* アクセラレーション)

このオプションは、バーチャルサービスを SSL アクセラレーションする時に "Enabled"チ ェックボックスをオンにします。SSL アクセラレーションについては、 B 章のファースト トラックを参照ください。もし、バーチャルサービスに証明書がインストールされていない 場合は、インストールを促すメッセージが現れます。そして、"Enable"の横に、"Reversed "という新しいチェックボックスが現れます。又、"Certificate "と"Rewrite "の新しい欄 が追加されます。

#### *Reversed* (リバース *SSL*)

このオプションは、HTTP 用バーチャルサービスに入ってくる HTTP プロトコルを HTTPS に 変換します。よってリアルサーバとの通信は SSL 通信となり、リアルサーバには SSL 証明 書のインストールが必要です。SSL 用バーチャルサービスを一旦ロードマスターで終端した 後、このリバース SSL オプションを持つバーチャルサービスと連結接続することで、クライ アントからリアルサーバまで全てが SSL 通信となります。この方式は、全通信が SSL でも クッキーなどの L7 パーシステンスオプションを使用したい場合に有効です。この場合の

(WUI)設定ガイド

SSL アクセラレーション用バーチャルサービスは、リアルサーバとしてダミーの IP アドレ スを使用し、ダミーIP アドレスをこのリーバース SSL 用バーチャルサービスの VIP として 使用します。

## *Certificates* (証明書)

"Add New"ボタンを押すことで、新しい証明書をインストール出来ます。コピー&ペースト で、SSL 証明書とプライベートキーをインストールするページに移ります。証明書によって は、インターミディエート証明書を必要とするものがあります。インターミディエート証明 書をインストールする場合は、"Add 3rd Party Cert "ボタンをクリックし、証明書を貼り付 けるページにコピー&ペーストを行います。

SSL 証明書のインストールは、各バーチャルサービスで必要ですが、インターミディエート 証明書は、同じ CA 用ならシステムに一回インストールするだけで、全てのバーチャルサー ビスでシェアされます。

# *Rewrite Rule* (プロトコル変更)

リアルサーバからのリダイレクトを行う URL ロケーションの、プロトコル (HTTP/HTTPS) を一つに統一する必要がある場合は、このプルダウンリストで選択します。

**Advanced Propertes** (アドバンス属性)

# *Default Gateway* (デフォルト *G/W*)

各バーチャルサービスの特定デフォルト G/W を設定出来ます。ここで何も入力がなければ、 システムの設定 (System Configuration サブメニューの Route Management) が利用されます。

# 2.3 View/Modify Existing (HTTP/HTTPS Service Type) "既存の表示/変更 (HTTP/HTTPSサービスタイプ)"

上記の Generic Service Type に無い HTTP/HTTPS バーチャルサービス用パラメータです。

## **Persistency Options**

## *Super HTTP*

スーパーHTTP オプションは、HTTP リクエストの中の"User-Agent"フィールドをハ ッシュ化した値を使用します。HTTP リクエスト内に同じ値が含まれているならば、 前回接続したリアルサーバへと接続します。もし、HTTP リクエストの中に

'MSRPC'という MS Exchange サーバで使用する文字列が含まれていた場合は、 "Autorization"フィールドも含めてハッシュ化します。このオプションは、MS Exchange サーバの CAS サービス用バーチャルサービスを作成する時に推奨します。

# *URL Hash* (*URL* ハッシュ)

同じ URL へのリクエストは、同じサーバへと配分されます。

#### Server Cookie (サーバクッキー)

リクエストの HTTP ヘッダー内に同じクッキーが存在すると、前回と同じサーバへと リクエストを分配します。このクッキーはサーバによって作られる必要があります。

## *Server Cooki or Source IP* (サーバクッキー サーバクッキー、もしくはソース *IP*)

リクエストの HTTP ヘッダー内に同じクッキー(リアルサーバが作成した)が存在す ると、前回と同じサーバへとリクエストを分配します。クッキーが存在しない場合に は、ソース IP アドレスを使ってパーシステンスを試みます。

#### *Active Cookie (アクティブクッキー)*

ロードマスターが独自のクッキーを作成します。それと同じクッキーがリクエストに 含まれていると、ロードマスターはそのリクエストを前回と同じリアルサーバへと導 きます。

## Active Cookie or Source IP (アクティブクッキー、もしくはソース IP)

リクエストの HTTP ヘッダー内に同じクッキー(ロードマスターが作成した)が存在 すると、前回と同じサーバへとリクエストを配分します。クッキーが存在しない場合 には、ソース IP アドレスを使ってパーシステンスを試みます。

#### *Hash All Cookie* (ハッシュ全クッキー)

リクエストの HTTP ヘッダー内に同じクッキーセット(サーバが作成した)が存在す ると、前回と同じサーバへとリクエストを配分します。

# *Hash All Cookie or Source IP* (ハッシュ全クッキー、もしくはソース *IP*)

リクエストの HTTP ヘッダー内に同じクッキーセット(サーバが作成した)が存在す ると、前回と同じサーバへとリクエストを配分します。クッキーが存在しない場合に は、ソース IP アドレスを使ってパーシステンスを試みます。

#### *HTTP Host Header* (*HTTP* ホストヘッダー)

同じホストへのリクエストは、前回と同じサーバへ配分されます。

#### *Hash of HTTP Query Item* (*HTTP* クエリ項目ハッシュ)

同じクエリ項目を含むリクエストは、前回と同じサーバへと配分されます。

#### *SSL Session ID* (*SSL* セッション *ID*)

SSL セッション ID が同じならば、前回と同じサーバへと導きます。

注意:メジャーなブラウザーは、一定間隔でこの ID を入れ替えてしまうので、一般 の SSL 通信用には使用できません。

# *Selected Header* (指定ヘッダー)

特定の HTTP ヘッダーを指定して、そのヘッダーによるパーシステンシーを行います。 ヘッダーの値がマッチングしたら前回と同じ RS へ接続します。

# Content switching (コンテントスイッチ)

このバーチャルサービスのルールベースのコンテントスイッチ機能を有効にします。このパ ラメータをオンにした後に、該当するリアルサーバへルールをアサインする必要があります。 ルールは、事前に作成されている必要があり、各リアルサーバに追加された"Rules"欄の "None"ボタンををクリックした後に現れるリストから選択します。ルール作成とコンテン ツスイッチの設定方法についてはアプリケーションガイドを参照して下さい。

## *Rule Precedence*

コンテントスイッチ用ルールの優先順位を設定します。このパラメータは、コンテントスイ ッチ機能を有効にして RS にルールが適用されている場合のみ表示されます。このボタンを クリックすると、対応するバーチャルサービスにアサインされたルール全てがリストされま す。各ルールの"Promote"ボタンをクリックすることで優先順位を上げることが出来ます。

#### **HTTP Header Modifications**

VSに使用できるヘッダー・モディフィケーション・ルールを表示します。

# Port Following (ポートフォローウィング)

ポートフォローウィングは、HTTP/HTTPS から HTTPS (SSL) /HTTP 接続へスイッチす る時に、同じリアルサーバへの接続維持(パーシステンス)を提供します。ポートフォロー ウィングは、スイッチするサービスが HTTP/HTTPS サービスであり、HTTP サービスと HTTPS サービスが同じ IP アドレスを使用し、パーシステンシーや RS などの設定が同じで ある時のみ設定可能です。HTTP から HTTPS へパーシステンスを必要とするときは、この機 能を HTTP 用バーチャルサービスで有効にし、HTTPS から HTTP へのパーシステンスが必要 なときには、HTTPS 用バーチャルサービスでも有効にする必要があります。設定は、プルダ ウンリストから行い、同じリアルサーバを使っているバーチャルサービスを選択する必要が あります。又、この機能を使うためには、L7 モードで、尚且つ両方のバーチャルサービス のパーシステンス方式と分散方式が同じ設定であることが要求されます。又、HTTPS 用バー チャルサービスは、パケットの中身を見られるように SSL アクセラレーションを有効にする 必要があります。

# Enable Caching (キャッシング有効化)

キャッシュ機能が使用できるようにします。キャッシュされるファイルは下記の条件を満た している必要があります。

## HTTP GET で採取されたコンテントで;

- 1. コンテントのレンジをパラメタなどで指定していないもの。
- 2.アクセスの許可を必要としないもの。
- 3.GET に Query を含んでいないもの。(例:/cgi/fred?value)
- 4.".shtml" もしくは ".php" の拡張子以外のもの。
- 5.RS からの応答が 200, 203, 300, 301, 410 のもの。
- 6."Cache-control:" もしくは' "pragma: no-cache" HTTP ヘッダーを含んでいないもの。
- 7. Modify(Date LastModified)が 60 秒以上のもの。
- 8."Expires"ヘッダーを含んでいる場合は、期限がきれていないもの。

9. ファイルのサイズが各 VS に割り当てられているキャッシュサイズの50%を超えない もの。

キャッシュされたファイルは、期限が 1 時間としてマークされます。1 時間が過ぎるとキャ ッシュから削除されます。RS が期限を指定している場合は、1 時間以内の期限だけが有効と なります。仮に RS でキャッシュ期限(Expiry Date)指定が 30 分だったとしたら、RS の期限 が有効になります。90 分と指定された場合は、RS の期限指定は無効となり、ロードマスタ ーがマークする 60 分が期限となります。

#### **Enable Compression (**圧縮の有効化**)**

RS、及びクライアント間で送受するファイルを圧縮します。

#### **Detect Malicious Requests**(**IDS** 機能の追加)

クライアントからの悪意のある HTTP リクエスト、ポストパケットを検出します。検出には 米国 Snort 社の Snort を使用しています。悪意のあるパケットは Reject、もしくは Drop を指 定できます。又、これらのパケットの検出をログに出力する事も可能です。

#### **Add Header to Request**(**HTTP** リクエストへのヘッダー追加)

クライアントからの HTTP リクエストにヘッダーを追加して RS へ転送することを可能とし ます。

#### **Not Available Server** (緊急用サーバ)

もし、全てのリアルサーバが使用できなくなった時に、緊急用サーバで仮応答するときにこ のサーバをアサインします。指定できるのは IP アドレスのみです。

#### Not Available Redirection Handling (リダイレクション)

リアルサーバより帰ってきたエラーにより、リダイレクトするロケーションを設定出来ます。 HTTP リクエストを無条件に HTTPS にするには、 "Error Code"に 302 を選択し、 "Redirect URL"欄に'ホスト名+ドメイン名+%s'<例えば'www.kemptechnologies.com%s'>と 入力します。もしくは、ホスト名+ドメイン名を指定しないでクライアントからのものをそ のまま使用する時は'%h%s' と入力します。この場合は、リアルサーバのアサインは必要

(WUI)設定ガイド

ありません。当然、リダイレクト先のバーチャルサービスがなければなりません。URL の代 わりに、バーチャルサービスの IP アドレスでも働きます。

*Error Code:* リアルサーバが利用不可能な場合、ロードマスターは HTTP エラーコー ドに従って、接続を終端することが出来ます。

*Redirect URL:* リアルサーバが利用不可能な場合、エラーをクライアントに返信する と共にここで設定した URL へのリダイレクトを指定出来ます。

# **Default Gateway (VS** 専用デフォルトゲートウェイ**)**

システムに設定されているデフォルトゲートウェイではなく、他のゲートウェイを使用しな ければならない時には、ここにその IP アドレスを指定できます。

# 2.4 View/Modify Existing (Remote Terminal Service Type) "既存の表示/変更 (リモートターミナルサービスタイプ)"

リモートターミナル特有のバーチャルサービス用パラメータです。

## **Real Server Check Protocol**

ターミナルサービス用バーチャルサービスでは、リアルサーバのチェック用として ICMP、 TCP、もしくは RDP のオプションがあります。RDP(Remote Terminal Protocol)オプション では、ロードマスターはポート番号3389に TCP 接続を行います。そして、ターミナルサ ーバに対して a1110 コード(接続リクエスト)を送信します。もし、サーバが a1101 コード を返信してきたならば、接続を閉じサーバをアクティブとします。もし、サーバが設定して あるタイムアウト時間xリトライアル回数以内に返信して来ない、もしくは違うコードでの 返信をしてきたならば、サーバは使用不可能と見なします。

## **Persistence Option**

もしターミナルサービスが、セッションディレクトリ(2003 サーバ)/TS セッションブロ ーカ(2008 サーバ)/RD コネクションブローカ(2008R2 サーバ)を使用しているならば、ロ ードマスターは接続するホストへのセッション維持のためにそれらのサーバからユーザ ID として発行される"Routing Token"を使用します。この場合は、ロードマスターのセッショ ン維持のタイムアウト用パラメータは無効です。パーシステンシーのタイムアウトは、セッ ションディレクトリサーバ(2003 サーバ)/TS セッションブローカ(2008 サーバ)/RD コネクションブローカ(2008R2 サーバ)側で設定する必要があります。

注: 2003 サーバの場合、セッションディレクトリ設定の"IP アドレスリダイレクト(ルー ティングトークンリダイレクトにはオフ) (I) "のチェックマークは、外さなければなりま せん。

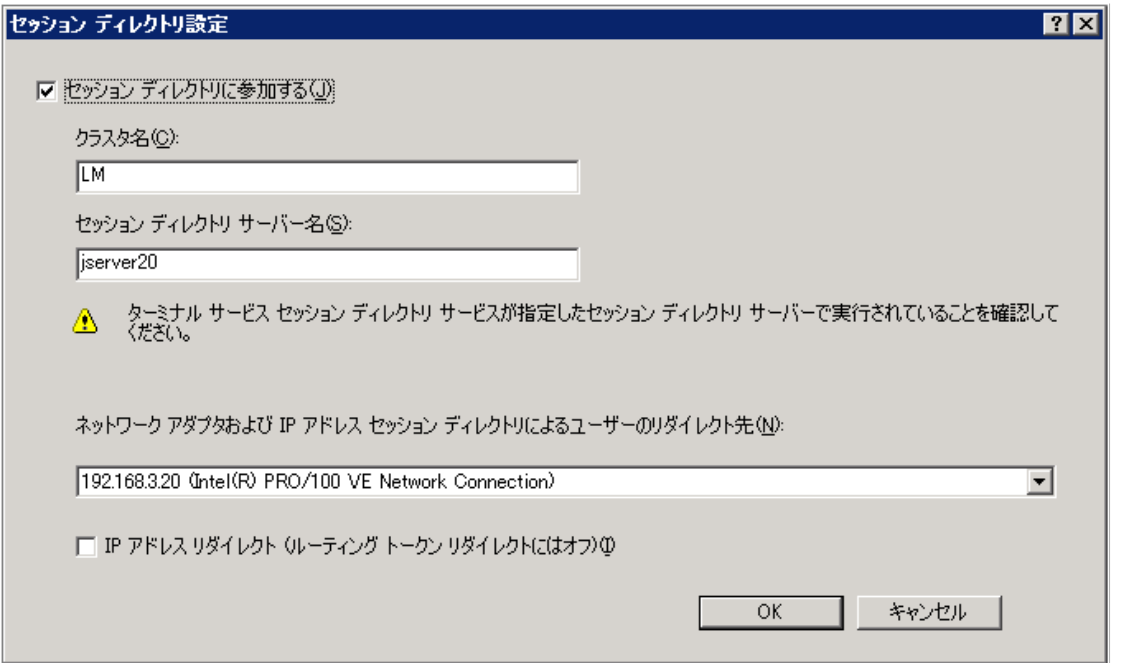

2008 サーバの場合は、TS セッションブローカの設定時に"IP アドレスリダイレクトを使用 する(推奨)"のチェックマークを外す必要があります。

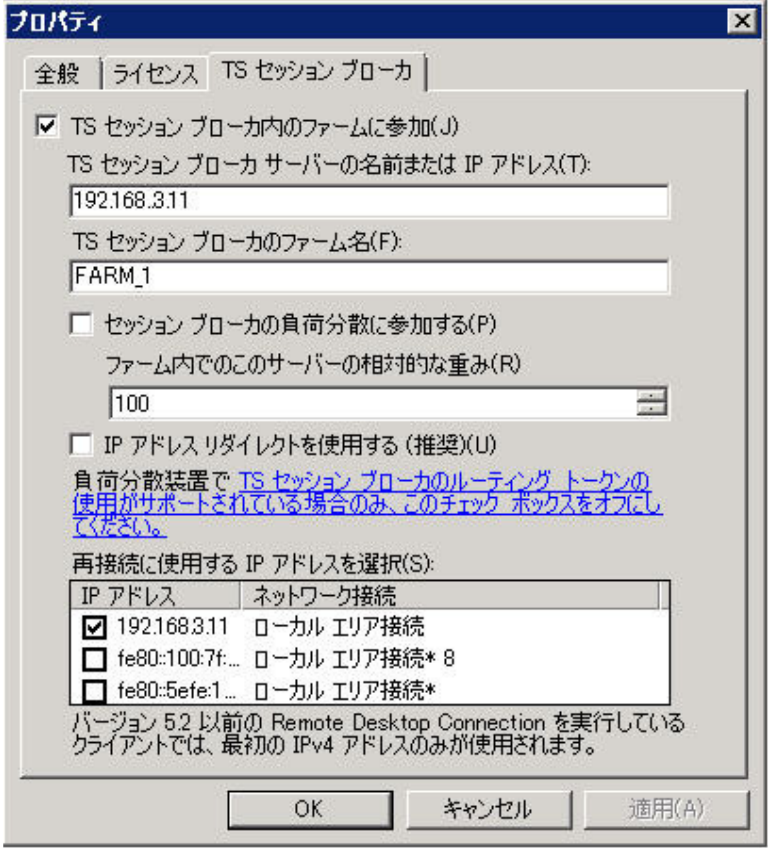

2008R2 サーバの場合は、Remote Desktop Session Host Configuration の RS Connection Broker の Properties 内で'Token rediretion only'を選択します。デフォルトは、Use IP address redirection (recommended)になっていますので、プルダウンメニューより変更してください。

リモートディスクトップ接続等のクライアントが、RDP バージョン6. 1もしくはそれ以降 のバージョンを使用していて、パーシステンシーが必要ならばセッションディレクトリー/ セッションブローカ/RD コネクションブローカとの併用を行わなければなりません。。 RDP6.0もしくはそれ以前のバージョンを使用しているならば、セッションディレクトリ ー/セッションブローカ/RD コネクションブローカの使用はオプションとなります。この バージョンを使用しているクライアントが、リモートディスクトップ接続のユーザ名とパス ワード欄に特定情報を入力している状態でイニシャルリクエストを発するならば、ロードマ スターはドメイン+ユーザ名の最大 9 文字の情報をセーブします。再接続時に、この欄に同 じ情報を使用する限りは、ロードマスターは前回のターミナルサーバ接続情報を基に同じサ ーバへの接続を行います。この場合は、パーシステンシーのタイムアウトはロードマスター に設定してある値が有効となります。

注: RDP6. 0、もしくはそれ以前のバージョンでのユーザ名は、ドメイン名を含めて9文 字までが識別可能です。もし長いドメイン名を使用している場合で、ユーザ名にドメイン名 を含ませる必要があるならば、ユーザ名の識別が出来ない場合が出てきます。これが原因で 負荷分散が偏る場合には、セッションディレクトリ (2003 サーバ)や、セッションブローカ ー(2008 サーバ)、RD コネクションブローカ(2008R2 サーバ)の使用をお願いします。又、 RDP6.1、もしくはそれ以降のバージョンでも、セッションディレクトリ(2003 サーバ) や、セッションブローカー(2008 サーバ)、RD コネクションブローカ(2008R2 サーバ)の使 用をお願いします。

#### *Terminal Service* (*RDP* ユーザ)

MS のターミナルサーバ用 RDP プロトコルで使用されるユーザ情報、もしくはセッシ ョンディレクトリ/セッションブローカが発生させるトークンによるセッション維持 を可能にします。同じユーザからの接続リクエストは、前回と同じターミナルサーバ へと配信されます。

注:このパラメータは、 "Service Type"を 'Remote Terminal 'に設定しないと表示さ れません。

## *Terminal Service or Source IP* (*RDP* ユーザ、もしくはソース *IP* アドレス)

MS のターミナルサーバ用 RDP プロトコルで使用されるユーザ情報、セッションディ レクトリ/セッションブローカが発生させるトークン、もしくはソース IP アドレス によるセッション維持を可能にします。RDP のユーザ情報、もしくはセッションディ レクトリ/セッションブローカが発生させるトークンが取得できない場合は、TCP 接 続のソース IP アドレスをセッション維持に使用します。

注:このパラメータは、 "Service Type"を 'Remote Terminal 'に設定しないと表示さ れません。

# 2.5 Real Server for this Virtual Service (リアルサーバのアサイン)

このセクションは、バーチャルサービスにアサインされているリアルサーバをリストアップ します。アサインされていない場合は、追加、又、アサインされている場合は、リアルサー バ属性の要約が表示され、そしてリアルサーバの追加、削除、及び属性変更が可能です。コ ンテントスイッチが有効になっていると、各リアルサーバへのルールの追加、削除もこのセ クションで行えます。

## **Add New** (リアルサーバの追加)

ここで新しいリアルサーバの下記属性をセットします。

*Real Server Address:* リアルサーバ IP アドレス(この属性は編集不可能です)。

*Port:* リアルサーバのフォワーディング·ポートを設定します。編集可能です。

*Forwarding method*: DSR(ダイレクト·サーバ·リターン)の時には"Route"を選び、それ 以外は"NAT"のままとします。

*Weight:* サーバの重みを設定します。これは重み付け負荷分散方式(Weighted Round Robin, Weighted Least Connection 及び Adaptive)で使用されます。デフォルトの初期設定値は 1000 で、最高 65535、最低1までの値への変更が可能です。これには、リアルサーバの処理スピ ードに比例した値をアサインすると良い基準となります。例えば、サーバ2が、サーバ1と 比較して 4 倍の CPU 性能だとすると、サーバ 2 を 4000 とし、サーバ 1 はデフォルト値の 1000 のままとします。

*Allow Remote Addresses*: イーサポートにアサインされたローカルサブネット以外のリモー トネットワーク上のRSを追加する時にチェックマークをオンにします。但し非透過モード の VS のみでしか稼動しません。透過モードに設定すると、HTTP リクエストパケットのソ ース IP アドレスがクライアントの IP アドレスとなり、返信パケットがロードマスターへ帰 らず直接クライアントへ返信されのがその理由です。

注:この機能を使用するためには"System Administration"サブメニュー下の"Miscellaneous Options"の "Network Options"内の "Enable Non-Local Real Servers"を 'Yes' にしなければ なりません。。 そして、VS を L7 (Force L7 をオン) で Non-Transparency (L7 Transparency をオフ)モードにしなければこのパラメータは表示されません。

## *Modify* (リアルサーバ属性変更)

リアルサーバの Port, Forwarding Method、及び Weight 値の変更が可能です。

## *Disable* (一次休止)

リアルサーバを一時的に利用不可とします。パーシステンスのタイムアウトしていないリク エストは接続されます。

#### *Delete* (削除)

リアルサーバをこのバーチャルサービスより削除します。

# 3 Statistics (統計情報)

この統計セクションでは、ロードマスターのパフォーマンスに関連する情報を提供します。 そして、15 秒おきにリアルタイムの情報に更新します。 これは、最上のパフォーマンスを 与えるためにサーバファーム上の負荷分散をチューニングする時や、障害対応、及びエラー の検出にとても役立ちます。更に、この機能は、バーチャルサービスとリアルサーバにまた がったパフォーマンス比較のために非常に貴重です。

# 3.1 Global Metrics (システム統計)

*CPU activity* (*CPU* アクティビティ)

このグラフは、ロードマスターの以下の CPU 使用率を表示します。

Use ユーザモードでの処理で消費されるCPU使用率 System システムモードでの処理で消費されるCPU使用率 Idle 空きのCPU使用率 I/O Waiting I/O処理が完了するまで待っているために消費されるCPU使用率

注意: User + System + I/O Waiting + Idle =  $100\%$ 

# *Memory usage* (メモリー使用率)

この棒グラフは、ロードマスターのシステム上でのメモリーの使用率(Used)と空き率 (Available)の総計を表わします。

# *Network Activity* (ネットワーク·アクティビティ)

この棒グラフは、各インターフェースのネットワーク·スループットを示します。

# 3.2 Real Server Metrics (リアルサーバ統計)

これらのグラフは、リアルサーバによってハンドルされている接続数、バイト数、もしくは パケット数(画面右上の各対応ボタンを押すことで表示が切り替わる)を表示します。この 値は、リアルサーバをアサインしている全バーチャルサービスの合計です。そして、装置全 体に対する各リアルサーバの度合いを%欄に表わします。

# 3.3 Virtual Service Metrics (バーチャルサーバ統計)

これらのグラフは、各バーチャルサービスの接続数、もしくはバイト数のトータル数を表示 します。そして、各バーチャルサービスにアサインされているリアルサーバが、そのバーチ ャルサービス内でそのトータル数に対して、どれぐらいの度合いを占したかを%欄に表示し ます。

# 4 Real Servers (リアルサーバ)

バーチャルサービスにアサインされた、全てのリアルサーバのリストが表示されます。

#### *Disable*/*Enable*

リアルサーバを一次休止/利用可能にします。全てのバーチャルサービスに影響します。

*Status* 

利用可能(Enable)、一時休止(Disabled)、及び Partialy Disable(幾つかの VS で一時休止 としている)の状態を表示します。

## 5 Rule & Checking (ルールとチェック)

# 5.1 Content Rules (コンテントスイッチ用ルール)

新しいルールを定義するには、"Create New"ボタンをクリックします。"Rule Name"にル ール名を入力します。ルールの種類として下記の 5 種類があります。ルール作成方法はアプ リケーションガイドを参照下さい。

# コンテンツ・マッチング・ルール ヘッダー・モディフィケーション・ルール

Add Header Delete Header Replace Header Modify URL

ヒント:ルール名は、アルファベット文字、数字の組み合わせしか有効ではありません。そ してアルファベットで始める必要があります。

注意:ルール名は、ユニークでケースセンシティブです。もし作成したルールが、既存のル ール名と重複する場合は上書きされてしまいます。しかし"Rule1" と "rule1"は、別々 のルールとして作成されます。

次に、ルールタイプの決定に関して下記に説明します。

/absolute/pathname/of/the/url/foo.html |-> Prefix Postfix ->| |-> Regular Expression ->|

もし "*Include host in URL*" ボックスにチェックマークを入れると、ホスト名までが下記のよ うにマッチングの対象になります。

www.a-host.com/absolute/pathname/of/the/url/foo.html |-> Prefix Postfix ->| |-> Regular Expression ->|

プロトコル定義(例えば http://)は、全てのタイプで無視されます。 "Match String"にマッチ する文字列を入力します。"Prefix "と" Postfix "は、入力した文字そのままがマッチするよ うに作成します。"Regular Expression"は下記のシンタックスを使用します。

? –文字の1つのどれかにマッチ \* - ゼロ、もしくはそれ以上の桁のいずれの文字にもマッチ \$ - 行の最後の文字 ^ - 行の最初の文字 [ - セットのスタートで、]で終わるセットの中の一文字とマッチ ^ - セットのスタートで、セット内にない文字とマッチ \ - 次の文字にエスケープ

# *Negation* (逆転)

マッチングの定義を否定します。例えば、 "test"がPrefixでマッチするルールを作成し たとすると、このNegationを使うことで"test"以外ならマッチすることになります。

## *Ignore Case* (文字ケースの無視)

大文字、小文字の区別をなくします。

# *Include Host in URL(*ホスト名を含む*)*

ホスト名を含んでURL文字列をサーチします。このパラメータがオフになっている場合はホ スト名は省いてマッチング処理が行われます。

# *Include Query in URL* (クエリを含む)

URLのクエリ部分まで含めてルールのマッチングを行います。

# 5.2 Check Parameters (アダプティブ、ヘルスチェック用パラメータ)

アダプティブ負荷分散とヘルスチェック用パラメータを設定します。

## **5.2.1 Adaptive Parameters** (アダプティブ負荷分散方式用パラメータ)

## *Adaptive Interval(sec)* (インターバル)

アダプティブ負荷分散方式を使用するときの、ロードマスターがリアルサーバの負荷をチェ ックする周期時間(秒)を設定します。デフォルトは 10 秒で、最長 60 秒まで設定可能です。

# *Adaptive URL* (アダプティブ*URL*)

リアルサーバが、自身の負荷値を記録するURLロケーションを指定します。デフォルトは "/load"です。1つのバーチャルサービスにアサインされている全てのリアルサーバで同 じロケーションである必要があります。

## *Port* (ポート)

ロードマスターが、リアルサーバの負荷値をHTTP GETで採取する時のポート番号を指定しま す。デファルトは80です。

# *Min. Control Variable Value (%)* (アダプティブ開始最低重み値)

アダプティブが、リアルサーバの負荷値を基に重み付けを行う時の最小負荷値を設定します。 この設定値より以下では、リアルサーバに設定してある静的重み値を使った重み付けラウン ドロビン方式が使用されます。

# **5.2.2 Service Check Parameter** (サービスチェック サービスチェック用パラメータ)

ヘルスチェック用パラメータの変更が行えます。

## *Check Interval (sec)* (チェック周期)

ヘルスチェックの周期時間を変更できます。デフォルト値は 9 秒です。

# *Connect Timeouts (sec)* (接続タイムアウト)

RS へのサービスチェックは 2 つのタイプがあります。サーバと接続を確立させるだけの L4 タイプ(例えば TCP 接続を指定した場合)と、そしてアプリケーションレイヤでアクセスし その応答を促すタイプです(例えば L7 の HTTP/HTTPS を指定した場合)。このタイムアウ トは、L4 レイヤでは TCP 接続が確立されるまで、また L7 ではアプリケーションレイヤのア クセスが確立されるまでどれだけ待つかの設定です。デフォルトは4秒に設定してあります。

# *Re-try Count* (リトライ回数)

これは、サーバのヘルスチェックでタイムアウトが発生した時にリトライする回数を指定し ます。デフォルト値は"2"で、それ以下の設定は出来ません。

# $6$  Certificate (証明書)

# 6.1 Intermediate Certs. (インターミディエート証明書)

現在インストールされているインターミディエート証明書をリストアップします。新しいイ ンターミディエート証明書のインストールを行うには、"Add New"ボタンをクリックし、 現れたテキスト入力画面に証明書をコピー&ペーストします。この証明書は、CA 局毎に 1 回だけインストールします、全てのバーチャルサービスにインストールされたパブリック証 明書は、インターミディエート証明書により各 CA のルート証明書までチェーン化されます。

# 6.2 Generate CSR CSR (CSR作成)

SSL 証明書を CA 機関に申請する時に、ここで CSR とそのプライベートキーの作成を行うこ とが可能です。作成後は、必ず両方ともファイルにコピーして保存してください。ローダマ スターは、作成後これらの情報を維持せず、メニュー切り替え時に破棄しますので注意して ください。

# 6.3 Backup/Restore Certs. (証明書のバックアップ/リストア)

このセクションでは、SSL 証明書のバックアップとリストアが行えます。通常の設定ファイ ルのバックアップでは、SSL 証明書はバックアップされませんので、証明書のバックアップ

#### (WUI)設定ガイド

を行いたいときには、別途このメニューより行う必要があります。リストアを行う場合は、 VS 設定ファイルのリストア後に、SSL 証明書のリストアを行います。

# 7 System Configuration (システム用設定)

# 7.1 Interfaces (インターフェース)

各イーサポートの設定確認と、変更、追加が可能です。設定を更新した場合、リブートが必 要です。

# 7.1.1 Network Interface X (ネットワークインターフェース)

*Interface Address(xx.xx.xx.xx[/ss])* 管理用ローカル IP アドレス/ネットマスク *HA Shared IP address* HA 構成時のシェアード IP アドレス *HA Partner IP address* HA 構成時のペアとなるユニットの IP アドレス *Use for HA check* HA 構成時でペアとなるユニットの状態チェックに使用する/し ない **Link Status スポティス**手動で通信速度、通信モードを設定する場合、プルダウンリスト より選択

*VLAN Configuration* VLAN タグを使用する時に VLAN ID の設定を行います。複数の VLAN タグを扱うことが出来る VLAN トランク (802.1Q) が可能です。設定の詳細はアプリ ケーションガイドを参照下さい。

*Interface Bonding* イーサネットポートを複数束ねるボンディング/チーミング (802.1AX, 802.3ad)の設定を行います。設定の詳細はアプリケーションガイドを参照下さ い。

# **7.1.2 Subnets on this Interface** (インターフェース インターフェースのサブネット)

イントラネット内の他のサブネットにリアルサーバが存在するとき、そのネットワークをこ こで設定します。

**Subnet :** サブネット (例えば 10.1.0.0/8, 192.168.2.0/24)<br>**Local Address:** このサブネットの管理用ローカルアドレスで1 *Local Address:* このサブネットの管理用ローカルアドレスで RS はこのアドレスをデフ ォルトゲートウェイとして使用しなければなりません。

# 7.2 Local DNS Configuration (ローカルDNS設定)

# **7.2.1 Hostname Configuration** (ホスト名設定)

ロードマスターにホストネームをアサインします。

# **7.2.2 DNS Configuration** (**DNS**設定)

## *DNS NameServer (IP Address)* (*DNS* サーバ)

ロードマスターが使用する DNS サーバを、最高 3 台まで設定出来ます。

## *DNS Search Domains* (*DNS* サーチ·ドメイン)

ロードマスターがホストをサーチする場合のドメインを、最高6つまで設定出来ます。

#### 7.3 Route Management  $(\nu$ ート管理)

このオプションは、システムのデフォルト・ゲートウェイと静的ルーティングを設定出来ま す。 ロードマスターは、インターネット/リモートネットワークへの通信を行うためにデフォル ト・ゲートウェイを設定する必要があります。そして、更なるルーティングが追加できます。 追加するルーティングは静的なもので、ゲートウェイは、ロードマスターと同じサブネット になければなりません。

#### 7.4 Access Control (アクセス管理)

## **7.4.1 Packet Filter (パケットフィルター)**

このトグルオプションは、パケットのフィルターを有効 [Enable] /無効 [Disable] にするこ とが 出来ます。もし、フィルターが有効になっていなければ、2 アーム構成ではロードマス ターは単に IP パケットをファーム側にフォワードします。 フィルターが有効になっていれ ば、バーチャルサービスのアドレスだけが処理され、その他のアドレスはブロックされます。 1 アームではこの機能は働きません。

# *Rejection method* (リジェクト方法)

アクセスリストでブロック(遮断)されているホストより接続リクエストを受けた時、その リクエストはロードマスターでは通常無視(Dropped)されます。しかし、設定を"Reject" に変えることで、ICMP リジェクト·パケットを返すことが出来ます。セキュリティのために は、"Drop"の設定にしておく方を推奨します。

#### **7.4.2 Access Lists** (アクセス管理リスト)

ロードマスターは、"ブラックリスト"アクセス管理システムをサポートします。

# *Blacklist* (ブラックリスト ブラックリスト)

"ブラックリスト"に入力されたいずれのホスト、ネットワークからの、ロードマスターが 提供するバーチャルサービスへのアクセスがブロックされます。

"Access List"は、"Packet Filter"が有効になっている時のみ有効です。

# *Whitelist* (ホワイトリスト ホワイトリスト)

## (WUI)設定ガイド

"ホワイトリスト"は、"ブラックリスト"で規制されたネットワークの中の特定ホスト、 ネットワークからの、ロードマスターが提供するバーチャルサービスへのアクセスを許しま す。

# 7.5 System Administration (システム管理)

# **7.5.1 User Management** (ユーザ管理)

# **Change Password** (パスワード変更)

システム管理用ユーザ"bal"のパスワード変更をします。現在のパスワードと新しいパスワ ードの入力が必要です。パスワードは、半角文字で 8 文字から 16 文字までの範囲で指定で きます。使用できる文字は英字(大文字、小文字)、数字、英数字以外の記号文字で、これ らの文字を任意に組合わせて指定できます。ロードマスターは指定された文字列の強度を自 動的に計算して、パスワードの強度が弱い場合はメッセージを表示します。メッセージが表 示されたら文字種類を変更するか桁数を増やしてパスワードの強度を高めて下さい。 パスワード指定例

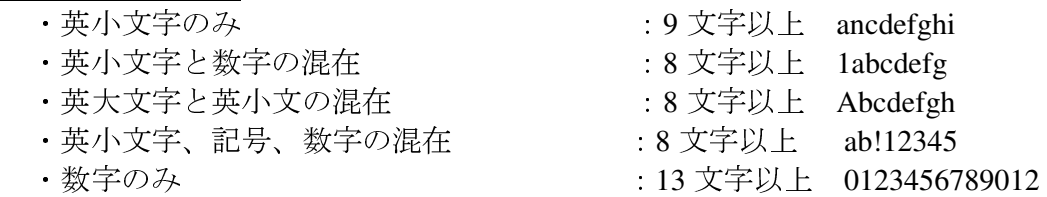

# *Other Users* (他管理ユーザの作成)

違う権利を持つ管理ユーザを作成できます。又、デフォルトの管理ユーザである'bal' ユー ザと同じ権限を持つユーザも作成できます。ユーザをロードマスターで管理しないで RADIUS サーバにて行うことも可能です。

# 7.5.2 Update License (ライセンスキーの更新)

システムのライセンスキーを更新します。評価用仮ライセンスを使用している場合は、ここ で永久ライセンスに更新しなければ、システムが停止してしまいます。何時システムが停止 するかは、この画面でライセンスの有効期限を確認することで分かります。

# **7.5.3 System Reboot** (システムリブート システムリブート)

システムのリブート、シャットダウンと、設定を工場出荷時のデフォルトへ戻せる "Reset To Factory Defaults"があります。

# **7.5.4 Update Software (ファームウェア更新)**

ファームウェアの更新を行えます。パッチは、新しいファームウェアとしてリリースされま すので、一旦ローカルディスクへダウンロードした後、ここにそのロケーションを指定しま す。"Update Machine"ボタンをクリックすると、ダウンロード、内容確認が行われ、イン ストールが行われますが、最後にリブートを要求されます。

# *Restore Software (ファームウェア復旧)*

ファームウェアが更新されると、必ず1つ前のファームウェア·バージョンはシステム内にセ ーブされます。もし、そのファームウェア·バージョンに戻したい場合は、"Restore Sofware"をクリックします。セーブできるファームウェアは1つだけです。

# **7.5.5 Backup/Restore**(設定バックアップ/リストア)

設定ファイルのバックアップとリストアが行えます。 "Create Backup File"をクリックし、 セーブ先を指定します。

リストアは、"Choose"をクリックしセーブされている設定ファイルを指定して、右側の設 定グループを選択し"Restore Configuration"をクリックします。全部の設定をリストアした い場合は、両方のグループを選択します。

> ● LoadMaster Base Configuration : VS 関連以外の設定のみ(インターフェース、 システム関連設定)

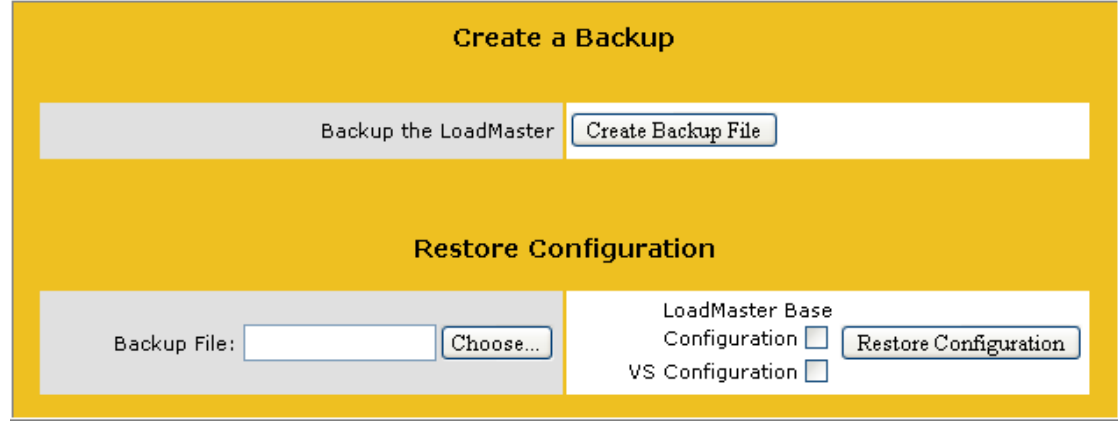

● VS Configuration Only: VS 関連の設定のみ

# **7.5.6 Date/Time** (日付/時間)

時間、日付の設定が行えます。NTP ホストを指定することで、精度の高い時刻を保つことが 可能です。HA 構成時で時間の設定がユニット間で異なると、正常な設定ファイルやログフ ァイルの更新が出来なくますので、必ず有効な NTP ホストを設定し両方のユニットの時間 が合うように留意ください。日本時間にするためには、"Set Time Zone"に'JST'を選択 します。

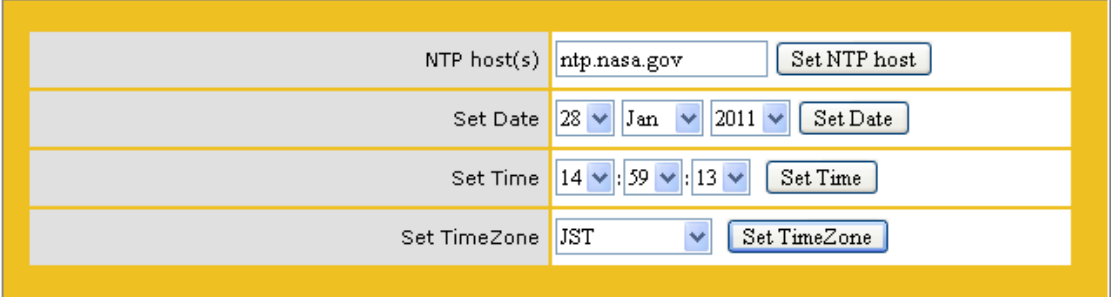

# 7.6 Logging Options (ログオプション)

## **7.6.1 Log Files** (ログファイル)

システムブート時のメッセージ、警告メッセージ、システムメッセージ、ハートビート·メッ セージを見ることが可能です。セーブ、転送したいときは、"Download Log Files"をクリッ クします。ファイルは圧縮されますので、内容を見る場合は解凍する必要があります。

#### **Boot.msg File**

システムがブートした時のメッセージを記録したファイルをレビュー出来ます。

#### **Warning Message File**

コアの負荷分散エンジンが排出したイベントを含んでいます。L4 の関連です。

#### **System Message File**

Linux の OS とコアな負荷分散エンジン (L7) が排出したイベントを含んでいます。

#### **Reset Logs**

全てのメッセージを消去します。

## **Debug Options**

#### *Disable All Transparency*

全てのバーチャルサービスのトランスペアレンシーを変更します。KEMP 社の販売店 サポート要員の承諾を得た上でオンにしてください。

#### *Enable L7 Debug Traces*

"System Messages"内に、追加的な L7 アクセスのデバッグ情報を出力します。

#### *Perform a l7 adm*

L7 のバーチャルサービスの詳細情報をテーブル形式で表示します。

#### *Perform a PS*

システムのプロセス状態をレポートします。

#### **Perform a l7 adm**

L7 のバーチャルサービスの詳細情報をテーブル形式で表示します。

#### *Display Meminfo*

システムのメモリー使用状態を表示します。 *Display Slabinfo* 

システムの Slab 情報を表示します。

#### *Perform an Ifconfig*

システムが持つ全てのイーサネットポートの情報を表示します。

#### *Ping Host*

ICMP をサポートしている IPv4 デバイスへの ICMP エコーリクエスト(PING)を発 信します。

#### **TCP dump**

トレースを取得するための tcpdump コマンドを使用できます。フィルターは、イーサポート、 IP アドレス、TCP/UDP のポート番号のみです。Start、Stop 後"download"でローカルホス トなどへファイルとしてセーブするか WireShark で直接開くことが出来ます。

## **7.6.2 Syslog Options** (シスログ·オプション)

ロードマスターは、syslog プロトコルを使い、色々な警告とエラーメッセージを出力できま す。これらのメッセージは、普通ローカルメモリーに蓄積され、WUI の"System Configuration"メニューの"logging Options"下の"log Files"からか、コンソールの診断メニュー を介して表示することが出来ます。又、ロードマスターがこれらのエラーメッセージをリモ ート syslog サーバへ送信するように設定することも可能です。6つの異なるレベルのエラー メッセージが定義されています。各レベルのメッセージを、異なるサーバへと送れます。レ ベルは;

INFO **NOTICE** WARN ERROR CRITICAL **EMERGENCY** 

注意:メッセージは、情報が送られるだけです。Emergency メッセージは、通常早急なアク ションを必要とします。

ヒント:リモート Linux サーバでロードマスタの syslog メッセージを受けられるように syslog プロセスを有効にするためには、syslog を"-r"フラッグを立てて起動しなければなり ません。

#### **7.6.3 SNMP Options** (**SNMP**オプション)

システムの各種警告を受けとる SNMP サーバの設定が行えます。

(WUI) 設定ガイド

## **Enable SNMP** "**SNMP** メトリックスの有効/無効"

このトグル·オプションは、SNMP メトリックスを有効/無効にするものです。このオプショ ンを有効にすると、SNMP リクエストに対して応答します。

注:この設定は、デフォルトでは無効になっています。

# **SNMP Clients** "**SNMP** クライアント設定"

このオプションにより、管理者はロードマスターが特定の SNMP 管理ホストへ応答を返すか の指定を行います。1つ以上のホストを指定する場合は、空白で区切って入力します。

重要:もし、クライアントを指定しない場合は、ロードマスターは SNMP 管理リクエストに 対しての応答を、不特定のホストへ返します。

**Community String** "**SNMP** コミュニティ名の設定"

このオプションは、SNMP コミュニティ·ストリングの変更を許します。デフォルト値は, "public"です。

#### **Contact Address** "**SNMP** コンタクトの設定"

このオプションは、SNMP コンタクト名列の変更を許します。例えば、ロードマスター管理 者の E-Mail アドレスなどです。

#### **Location** "**SNMP** ロケーションの設定"

このオプションは、SNMP ロケーション名列を入力します。

#### **SNMP traps** "**SNMP** トラップ"

ロードマスターのバーチャルサービスやリアルサーバへの重要なイベントが発生した場合、 トラップが作られます。これらは、SNMP トラップシンクへ送られます。

## **Enable/Disable SNMP Traps** "**SNMP** トラップの有効/無効化"

このトグル·オプションは、SNMP トラップの送信を有効/無効にします。

注:SNMP トラップは、デフォルトでは無効です。

## **Configure SNMP Trap Sink1** "**SNMP** トラップシンク トラップシンク1の設定"

このオプションは、管理者がトラップの発生時に、SNMPv1 トラップをどのホストに送信す るかを指定します。

**Configure SNMP Trap Sink2** "**SNMP** トラップシンク2の設定"

ウェブユーザインターフェース(WUI)設定ガイド 169

このオプションは、管理者がトラップの発生時に、SNMPv2トラップをどのホストに送信す るかを指定します。

#### **7.6.4 Email Options** (**E-Mail**オプション)

このオプションは、ロードマスターの発するイベントを E メールにて警告として通知するた めの設定を可能にします。E メールの通知は、6つの定義レベルに分かれて配信されます。 レベル毎に異なる受信者を設定出来、各レベルは複数の受信者を設定出来ます。E メール警 告は、メールサーバによりますが、ノンセキュア、もしくはセキュア(SSL)両方の通信を サポートしています。

E メール警告のサンプル:

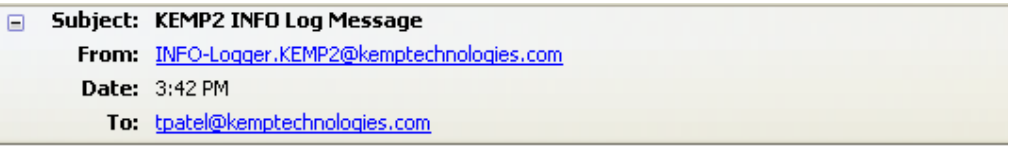

Oct 22 19:42:16 KEMP2 logger: This is a test from the Load Master

#### **Enable Email Logging**

E メール警告オプションをオン/オフします。

#### **Set SMTP Server**

FQDN フォーマット、もしくは IP アドレスで SMTP サーバを指定します。FQDN フォーマ ットで指定を行う場合は、DNS サーバの設定を行う必要があります。

#### **Set Authorized User**

指定した SMTP サーバが、メール配信を行うために特定権限を必要とするならば、その権限 を持ったユーザ名を入力します。もし権限を必要としないならば空白のままとします。

#### **Set Authorized Users Password**

上記ユーザのためのパスワードを入力します。パスワードは、半角文字で 8 文字から 16 文 字までの範囲で指定できます。使用できる文字は英字(大文字、小文字)、数字、英数字以 外の記号文字で、これらの文字を任意に組合わせて指定できます。ロードマスターは指定さ れた文字列の強度を自動的に計算して、パスワードの強度が弱い場合はメッセージを表示し ます。メッセージが表示されたら文字種類を変更するか桁数を増やしてパスワードの強度を 高めて下さい。

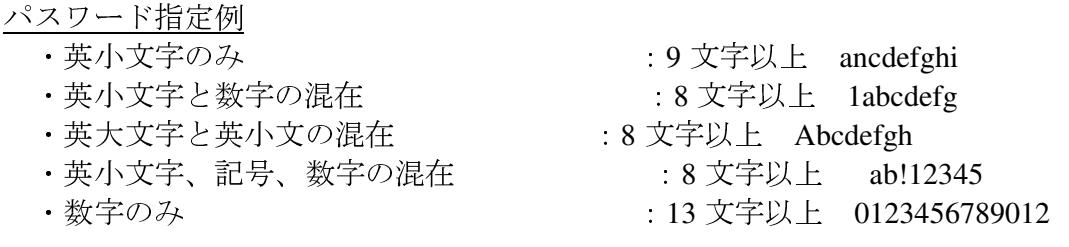

# **Set Local Domain**

SMTP サーバが、ドメインに属しているならば最上位のドメイン名を入力します。必要がな ければ空白のままとします。

# **Set E-mail Recipient**

各警告レベルに応じた E メールの受信者のアドレスを入力します。各レベルには、コンマで 区切って複数の受信者を設定可能です。例: support@kemptechnologies.com,info@kemptechnologies.com

## **Reset**

システムの全ての E メール警告の設定を新たに入力した情報にリセットします。

# **Change Email Recipients**

E メール警告受信者を新たに入力した情報にリセットします。

# **Send Test Email to All Recipients**

テストメッセージを登録した全ての E メール受信者に送信します。

# 7.7 Miscellaneous (その他)

## **7.7.1 SNAT Control** (**SNAT**管理)

このオプションは、ロードマスターの S-NAT 機能を有効、無効に出来ます。2 アーム構成で S-NAT を有効にすると、リアルサーバはロードマスターをゲートウェイにしてインターネッ トへのアクセスが可能になります。ロードマスターは、リアルサーバからのリクエストをあ たかもロードマスターが発信したかのように見せかけ(マスケラード)ます。これは、リア ルサーバがプライベート·ネットワーク内にあっても、インターネットへのアクセスが出来る ことを意味します。

S-NAT を無効にすると、ロードマスターは"マスケラード"を実行せず、プライベートネッ トワークのリアルサーバからのインターネットへのアクセスは出来なくなります。

1 アームでのネットワーク構成では、S-NAT は何の機能も提供しません。

# **7.7.2 Remote Access** (リモートアクセス リモートアクセス)

システム管理を、リモートで行うための設定を変更出来ます。

## ウェブユーザインターフェース>ターフェース (WUI) 設定ガイド インパンターフェ

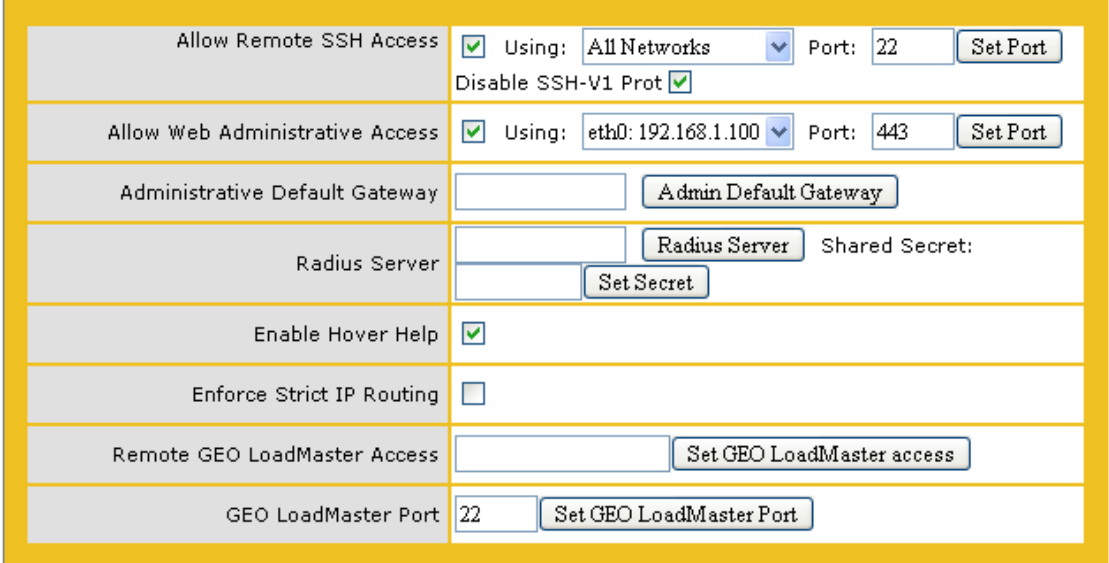

#### **Allow Remote SSH access** "**SSH** アクセスの許可/禁止"

このオプションは、SSH 接続を介したロードマスターへのアクセスを許可/禁止します。も し、このオプションが禁止されていると、設定メニュへのアクセスはコンソールだけから可 能となります。'bal'ユーザのパスワードが設定されていない場合は、SSH 接続を介したロ グインは出来ません。

# **Allow web Administrative Access** "**WUI** へのリモートアクセス許可/禁止"

WUI(ウェブユーザインターフェース)のアクセスを許可/禁止します。又、デフォルトの イーサポート 0 より他のイーサポートへの変更、及びポート番号の変更が可能です。

#### **Administrative Default Gateway**

WUI のための特定ゲートウェイ装置を設定して、システムのグローバルゲートウェイとは違 うルーティングを行わせることが可能です。WUI 以外のアクセスでは、この設定は使用され ません。

# **Radius Server**

管理用ユーザを RADIUS と連携させられます。サーバの登録がここに必要です。

#### **Enable Hover Help**

WUI 上に表示されるヘルプ機能を有効、無効にします。

#### **Enforce Strict IP Routing**

WUI へのアクセス時、ストリクト・ソース・ルーティングのみしか受け付けないようにしま す。

# **Remote GEO LoadMaster Access**

LoadMaster-GEO, LoadMaster-DR, もしくは VLM-DR と併用して使用するときに状態監視を を受け付けるために相手の IP アドレスを設定します。

# **GEO LoadMaster Port**

上記 "Remote GEO LoadMaster Access"のポート番号を設定します。SSHプロトコールが使 用されますので、通常ポート番号 22 を使用します。

# **7.7.3 L7 Configuration** (レイヤ7設定)

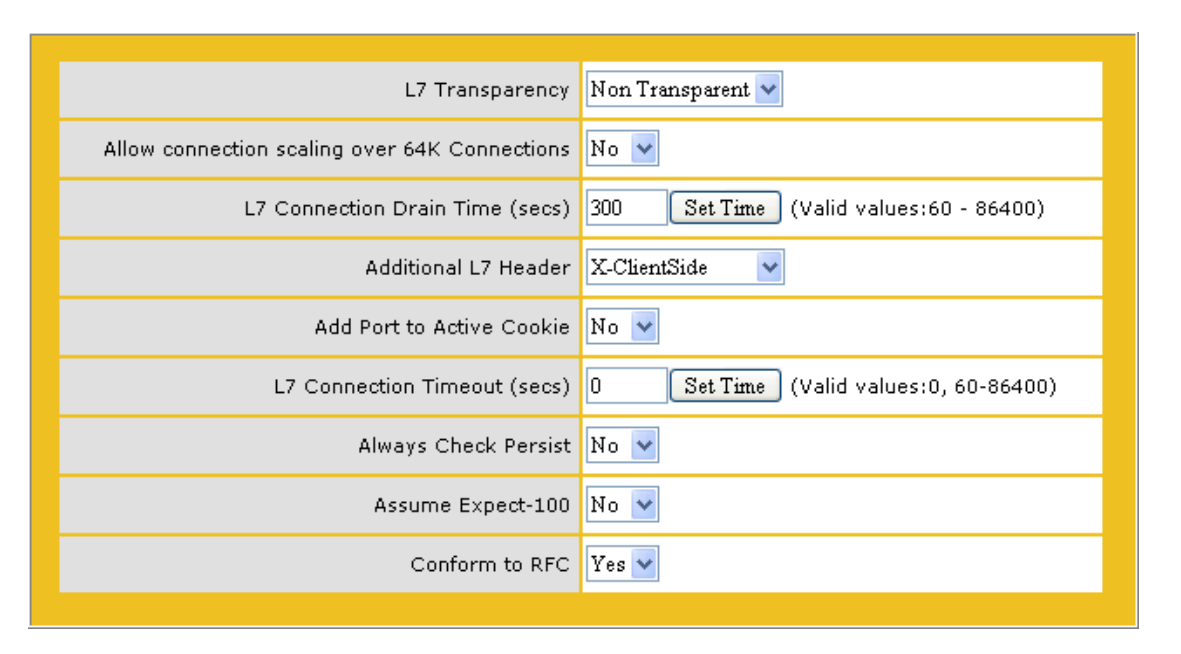

# **L7 Transparency** (レイヤ7トランスペアレンシー)

システム全体で、追加するバーチャルサービスのデフォルトのトランスペアレンシーの設定 を変更できます。デフォルトは"Non Transparent"です。

# **Allow connection scaling over 64K Connections**

高トラフィックにおいては、VS毎のTCP接続数が 1 ポートの上限である 64,000 以上必要にな ることがあります。このオプションを使用することで、他のIPアドレスのポートを振り分け ることで上限を拡張できます。他のIPアドレスの指定は、バーチャルサービスの属性パラメ ータの"Alternate Source Addresses"内に指定できます。1つ以上のIPアドレスを指定する場 合は、空白で区切って入力します。

# **L7 Connection Drain Time (secs)**

リアルサーバは、Disableにしてもパーシステンシー機能のタイムアウト時間以内であれば、 前回のユーザの再接続を許します。このパラメータは、指定した時間でパーシステンシーの タイムアウト時間を一時的に書き換えることで、タイムアウトを強制的に発生させることが

できます。これにより、サーバの保守作業を行う場合などにユーザを他のリアルサーバへ早 期に導くことができます。

## **Additional L7 Header** (レイヤ7追加ヘッダー)

バーチャルサービスをトランスペアレントに設定しない場合は、L7 モードだけが可能です。 又、その場合は、クライアントの IP アドレスは、バーチャルサービスのアドレスへとロー ドマスターが変換してリアルサーバへアクセスします。よって、その場合はクライアントの アドレスは、バーチャルサービスのアドレスのみがサーバのアクセスログへ書かれ、実際の クライアントアドレスは書かれない事になります。この機能を使用することで、HTTP ヘッ ダー内へ X-ClientSide、もしくは X-Forwarded-For としてクライアントアドレスを挿入します。

#### **Add Port to Active Cookie** (アクティブクッキー アクティブクッキーへのポート番号追加)

ロードマスターが発生させるクッキーに、ソース TCP ポートを追加しユニークなクッキーに させる事が可能です。

通常、NAT 下の LAN 側にロードマスターを置いた場合、ソース IP アドレスが統一され同じ リアルサーバへの接続がなされると、違うクライアントのアクセスでもクッキー内容が同じ になってしまいます。この結果、パーシステンスの時間切れ後にアクセスしたとしても、他 のクライアントが接続した時間を基点としてしまい、パーシステンスの時間切れがなくなり、 同じリアルサーバへと接続されてしまいます。これが重なると、結果的に 1 つのサーバへの 接続のみに偏ってしまいます。これを防ぐために、リクエストを受けた時のソースポートを クッキーに加えることでユニークなものにし、クライアント毎のパーシステンスが可能とな ります。

## **L7 Connection Timeout (sec)** (レイヤ7接続タイムアウト)

L7 モードの接続時間の調整ができます。デフォルトの"0"は、660 秒(11分)です。こ れ以上の接続持続性を必要とする場合は、その時間に更新します。時間を入力した後に "Enter"キーを押す必要があります。又、新しい設定を有効にするためにはシステムリブー トが必要です。

# **Always Check Persist** (全リクエスト・パーシステンシー〉

デフォルト設定での HTTP/1.1 のリクエストは、同一セッション中最初のリクエストのみが パーシステンシー・オプションに沿って同一サーバへのセッション維持が行われます。この オプションを使用すると、同一セッションの全てのリクエスがパーシシテンス・オプション に沿ってセッションを同一 RS に維持しようとします。

#### **Assume Expect-100**

クライアントが HTTP リクエストの送出時、"100-continue"ヘッダーを要求してきた場合に、 100(Cintinue) staus を返して通信を継続させます。

#### **Conform to RFC**

# 7.7.4 AFE Configuration (アプリケーション・フロント・エンド機能設定)

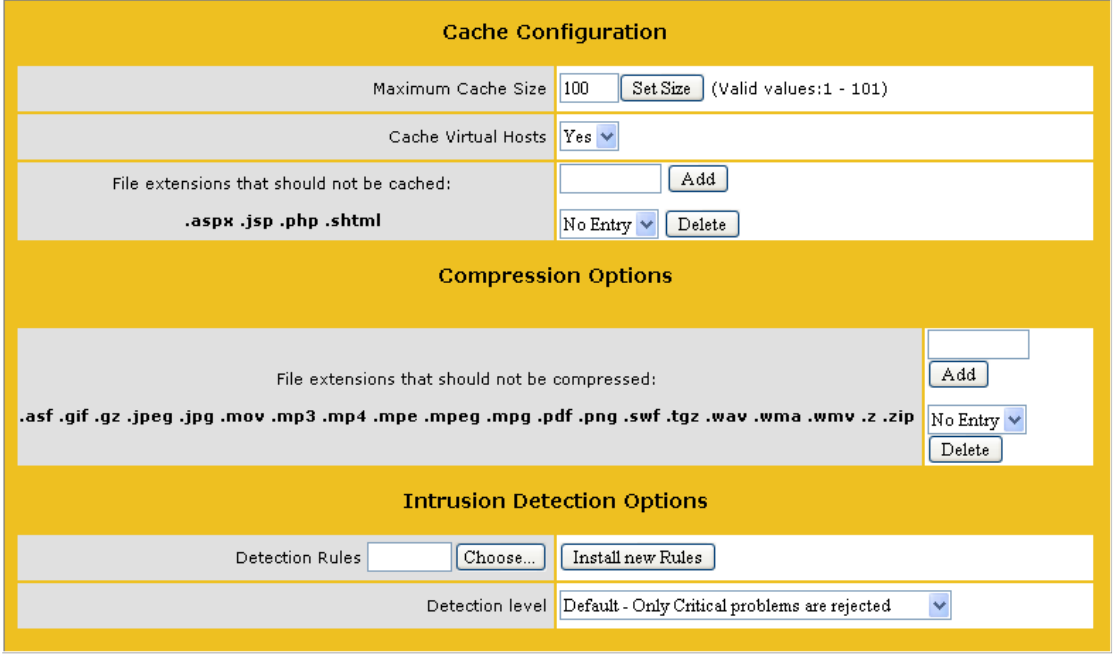

# **Cache Configuration**(キャッシュ機能オプション設定**)**

システムで使用する最大キャッシュメモリーの設定、及び VS 毎のキャッシュメモリー (Cache Virtual Hosts)機能のオン/オフ、及びキャッシュしないファイルの種類を指定でき ます。

# **Compression Options**(圧縮機能オプション設定)

圧縮するファイルの種類を指定します。

# **Intrusion Detection Options**(**IDS** 機能オプション設定)

侵入防止ステムのルールのアップグレード、及び検出レベルの設定変更を行えます。

# 7.7.5 Network Options (ネットワーク関連オプション設定)

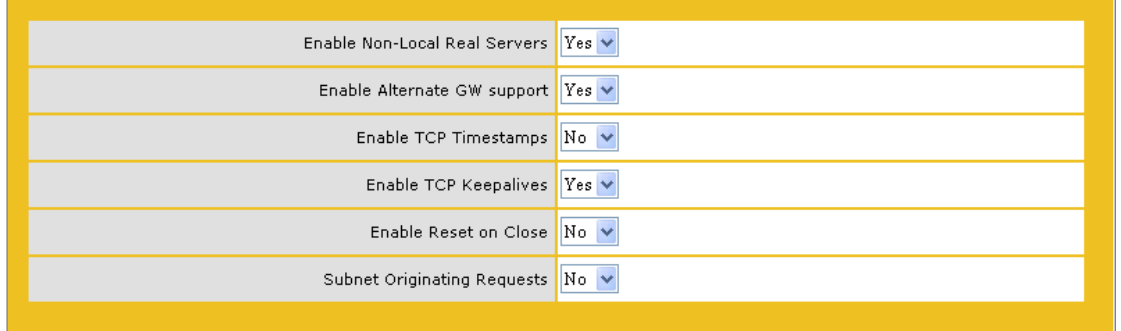

## Enable Non-Local Real Server (リモートサーバの有効化)

非透過モード (Non Transparent) バーチャルサービスで、ローカルサブネット以外のサーバ を、リアルサーバとして追加できます。透過モード(Transparent)のバーチャルサービスへ は有効になりません。このパラメータを"Yes"にすると、VS 内の RS 追加時に新たなパラ メータとして"Allow Remote Addresses"が表示されますので、チェックマークをいれた後で リモート RS の IP アドレスを入力します。

# Enable Alternate GW support (ポート 0 以外のゲートウェイの有効化)

システムのデフォルト・ゲートウェイは、通常ポート0のサブネットに属する機器しかアサ イン出来ません。ポート0以外のネットワークに属する機器をデフォルト・ゲートウェイと してアサインしたい場合は、このパラメータをオンにして、該当するポートの属性パラメー タである"Use for Default Gateway"もオンにする必要があります。その後、デフォルト・ゲ ートウェイを変更します。

#### **Enable L7 Timestamps** (**L7** タイムスタンプの有効化)

ロードマスターは、デフォルトにおいて TCP 接続パケット (SYN) にタイムスタンプを含み ません。L7 モードでの接続で、パフォーマンス試験などでタイムスタンプの必要がある時 は、On にしてください。それ以外の一般の通常オペレーションでは、このパラメータはオ フにしておくことを推奨します。

# Always Check Persist (全リクエスト・パーシステンシー)

デフォルト設定での HTTP/1.1 のリクエストは、同一セッション中最初のリクエストのみが パーシステンシー・オプションに沿って同一サーバへのセッション維持が行われます。この オプションを使用すると、同一セッションの全てのリクエスがパーシシテンス・オプション に沿ってセッションを同一 RS に維持しようとします。

#### Enable TCP Keepalives (TCP 接続のキープアライブの有効化)

アプリケーションによっては、TCP を開いたままではタイムアウトを起してしまうものがあ ります。この機能をオンにすることで定期的にキープアライブを発信し TCP 接続を継続させ ます。(MS-Exchange サーバでは必須)

(WUI)設定ガイド

# **Enable Reset on Close**(**Reset** 使用による **TCP** 接続クローズの有効化)

このパラメータをオンにすることで TCP 接続でクライアントを Reset にて強制的にクローズ 出来るようにします。

#### **Subnet Originating Requests** (非透過モードでのソースアドレス変更)

2 アーム構成時、非透過モードでのサービスのリアルサーバへのアクセスは、VS のアドレス がソース IP アドレスとなります。セキュリティ上、ソース IP アドレスが同じサブネット上 のアドレスでなければならない場合、この機能を有効にします。有効にした場合は、RS の 属するイーサポートにアサインされている IP アドレスをソース IP アドレスとして RS をア クセスします。

### **7.7.4 HA Parameters** (**HA**用パラメータ)

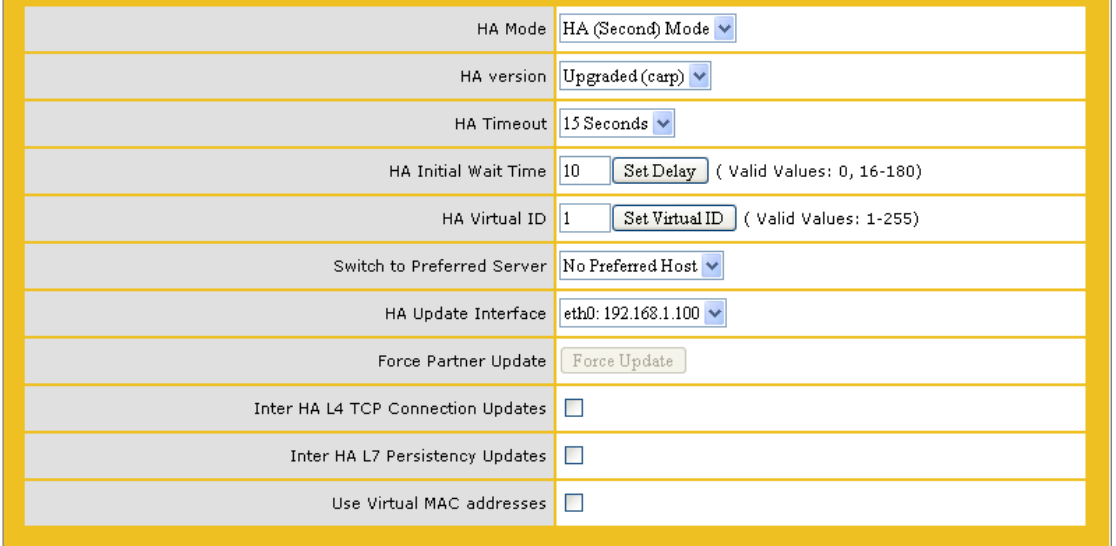

## **HA Mode** (**HA** 構成モード)

スタンドアローン、HA-1、もしくは HA-2 の選択が出来ます。構成を変更するときにはシ ステムリブートが必要です。

#### **HA version** (**HA** バーション)

HA でお互いを監視するプロトコルを選択できます。ハートビート(hb)方式は古いバー ション (4.1/4.2) で使用されていたもので、carp プロトコルは更新された方式です。この 方式を変更した場合は、2 つのユニットのリブートが必要です。

#### **HA Timeout (sec)** (**HA** タイムアウト)

このオプションは、HA クラスターの故障を検出する時間を調整出来ます。3-15 秒の間で 設定出来、デフォルトは9秒です。短い値ほど故障をすばやく検出出来、長い値ほどDOS 攻撃に対して防御を与えます。

#### **HA Initial Wait Time (sec)** (**HA** 起動待機時間)

このオプションは、システムがリブートした時、どのぐらい待ってから稼動状態にするかを 指定出来ます。これは、スイッチがセキュリティ対策のために、イニシャルが掛かった時リ ンクを張るのを遅くしている場合に、リンクが完全に張られるのを待ってシステムを稼動状 態にするという目的のためです。これにより、ネットワークのリンクが張られる前にシステ ムが稼動状態になってしまったために、リンクダウンの原因で再度システムがリブートを繰 り返すのを防止出来ます(hbモード時)。 "carp"モードでも、システムが稼動状態にな った時、スイッチのリンク状態をチェックしますが、もしリンクが張られていなくても自主 的なリブートは行いません。

#### **HA Virtual ID** (**HA** 仮想 **ID**)

このオプションは、同じネットワーク上に1つ以上の HA ペアが設置されていて、間違った 干渉が起こるのを防止するために必要です。必ずそういう場合は、HA ペアに異なる ID 番号 を設定するようにしてください。

#### **Switch to Prefered Server** (アクティブ固定)

HA 構成時のアクティブ側ユニットを固定化します。この設定を特定のユニットに指定した 場合は、故障時には他のユニットがアクティブとなりますが、このユニットが復旧するとす ぐアクティブに戻ります。 注:この設定の変更時は、システムのリブートが必要です。

#### **HA Update Interface** (**HA** 情報転送インターフェース)

この設定は、HA 間の情報転送にどのインターフェースを使用するかを指定出来ます。1 ア ーム構成では他の選択は出来ませんが、2 アーム、マルチアームでは他のインターフェース への変更が出来ます。

#### **Force Partner Update**

このパラメータは、スタンバイ側だけで使用できます。"Force Update"ボタンをクリック すると、アクティブ側の設定ファイルをスタンバイ側へ強制的に上書きします。

#### **Inter HA L4 TCP Connection Updates** (**L4** ステーツフル切り替え)

このオプションは、HA 構成時にシステムが故障で他のユニットへ切り替わっても、TCP 接 続を継続するためのものです。追加のメモリー使用量と CPU 処理量が発生しますので、必 要性が高くない場合はこのオプションの使用は推奨出来ません。 注:このパラメータをオンにしたらシステムのリブートが必要です。

#### **Inter HA L7 Persistency Updates** (**L7** ステーツフル切り替え)

このオプションは、HA 構成時にシステムが故障で他のユニットへ切り替わっても、L7 パー システンスを継続するためのものです。追加のメモリー使用量と CPU 処理量が発生します ので、必要性が高くない場合はこのオプションの使用は推奨出来ません。 注:このパラメータをオンにしたらシステムのリブートが必要です。

# **HA Muliticast Interface** (**HA** ステーツフル·インターフェース)

このパラメータは、上記の *Inter HA L4 TCP Connection Updates*、及び *Inter HA L7 Persistency Updates* をオンにすると表示されます。ステーツフル情報を HA 同士で同期を取 るためのパスを選択します。

# **HA Initial Network Checks (HA イニシャル時のネットワークチェック)**

HA 構成時に、ユニットのイニシャルが発生した場合、追加的なネットワークのチェックを 行います。一般的なネットワークでは必要ありませんので、このオプションの使用は推奨し ません。

# 注意:このパラメータは、"**HA Version**"として'**Legacy(hb)**'を選択した時のみ表示され ます。

# **Use Virtual MAC addresses** (バーチャル **MAC** アドレスの使用)

現在の多くの Firewall は、IP アドレスから MAC アドレスを探した結果をセーブする ARP テ ーブルを持っていますが、セキュリティ対策のために例え MAC アドレスが変わったという 結果が得られても、テーブル内の情報を60分以内には変更しません(Long Arp Cache)。 この場合は、HA システムが1つのシェアード IP アドレスを使ってスタンバイ側へ切り替わ る時に MAC アドレスを変更してトラフィックの行き先を切り替えているアルゴリズムが使 えなくなってしまいます。レガシーな HA バージョンであるハートビート(Heart Beat)方式 では、この問題解決のために Firewall の Arp 用キャッシュ保持時間を最短にしてもらうよう にお願いしていました。しかし、このパラメータを追加したことで、HA のイーサポートが 共通バーチャル MAC アドレスを使えるようになりました。例えば、HA-1 がマスターで MAC アドレスは AA だとします。このパラメータをオンにすることで、バーチャル MAC ア ドレス BB を HA-1 に宛がいます。そして、HA-2 に切り替わった時に HA-2 が持っていた本 来の CC という MAC アドレスに変わりバーチャル MAC アドレス BB を HA-2 に移し替えま す。スタンバイとなった HA-1 は本来の AA に戻ります。これにより、シェアード IP アドレ スに対する MAC アドレスがいつも同じバーチャル MAC アドレスのままとなり Firewall の Long Arp Cache の問題が解決されます。

只、この機能をオンにすると本当の MAC アドレスが隠れてしまい、障害解析を行う時に技 術者を混乱させてしまうかもしれません。よって、もし Firewall 側でキャッシュ保持時間を 最短に変更できるのであればこのパラメータを使用しないことを薦めます。この保持時間の 値が、実際の VS トラフックの切り替え時間となりますので、アクティブが切り替わったと しても、この値が 1 分とすると 1 分後に実際の VS トラフィックは新しいマスター側へ流れ るようになります。

# 注意:このパラメータは、"**HA Version**"を'**carp**'に設定した時のみ表示されます。又、 このパラメータをオンにした場合は、**HA** 両方のユニットをリブートする必要があります。

**End**